# <span id="page-0-0"></span>**RANCANG BANGUN SISTEM PENDUKUNG KEPUTUSAN PEMILIHAN KOS DAERAH SURABAYA DENGAN METODE** *FUZZY* **TOPSIS BERBASIS** *MOBILE*

**SKRIPSI** 

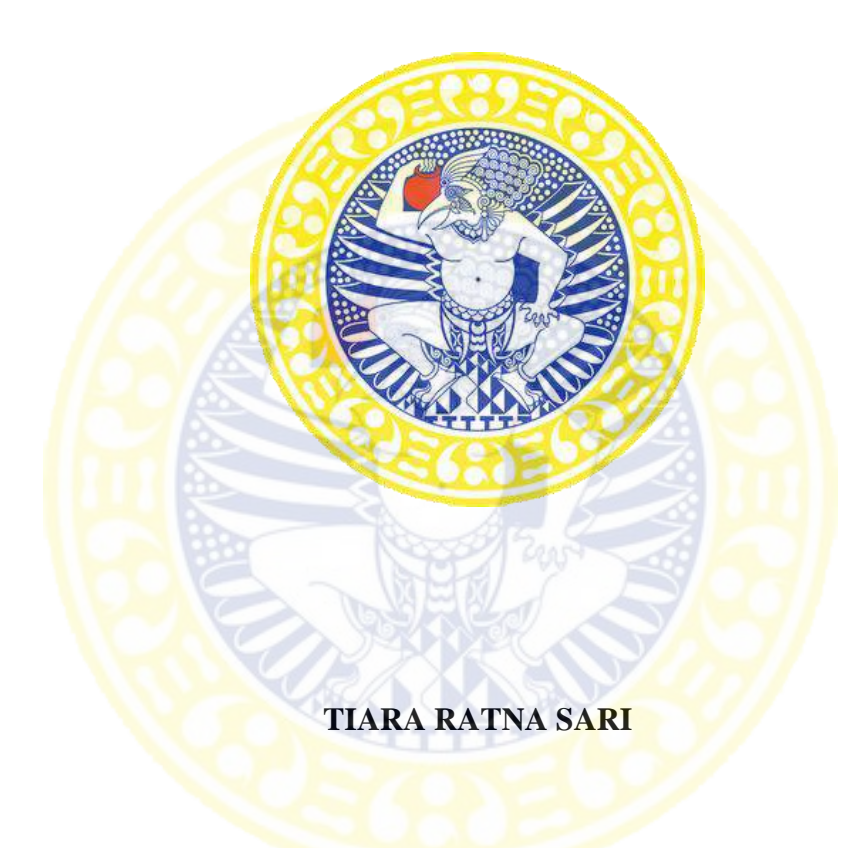

# **PROGRAM STUDI S1 SISTEM INFORMASI FAKULTAS SAINS DAN TEKNOLOGI UNIVERSITAS AIRLANGGA SURABAYA 2016**

SKRIPSI RANCANG BANGUN SISTEM ... TIARA RATNA SARI

# RANCANG BANGUN SISTEM PENDUKUNG KEPUTUSAN PEMILIHAN **KOS DAERAH SURABAYA DENGAN METODE** *FUZZY* **TOPSIS BERBASIS** *MOBILE*

**SKRIPSI** 

<span id="page-1-0"></span>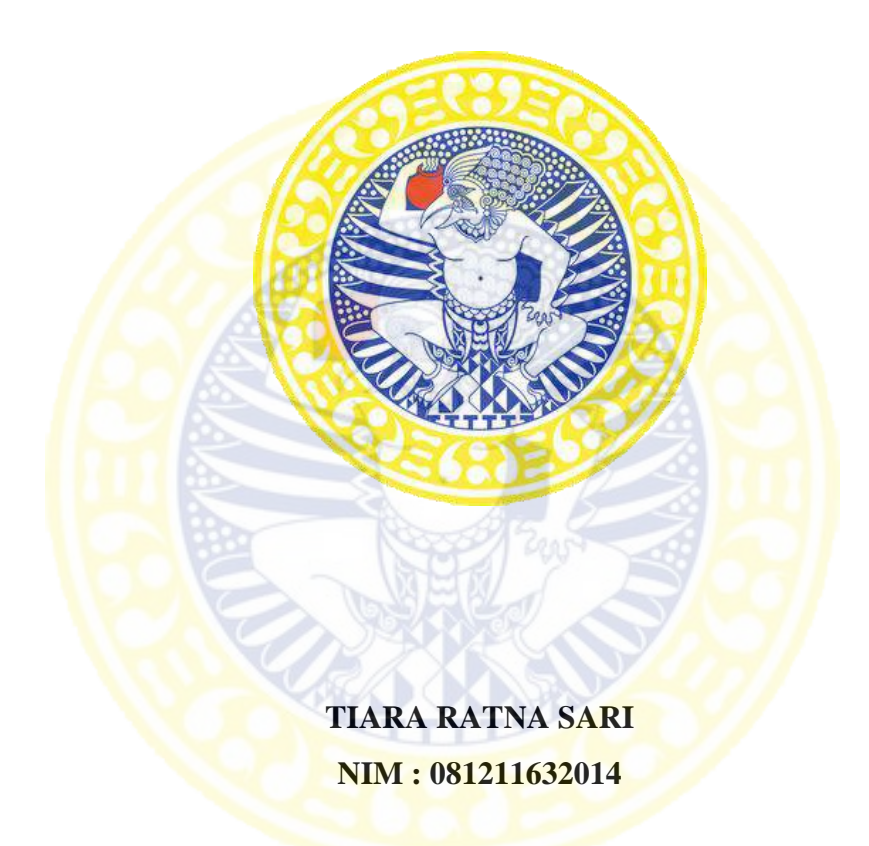

# **PROGRAM STUDI S1 SISTEM INFORMASI FAKULTAS SAINS DAN TEKNOLOGI UNIVERSITAS AIRLANGGA SURABAYA 2016**

SKRIPSI RANCANG BANGUN SISTEM ... TIARA RATNA SARI

RANCANG BANGUN SISTEM PENDUKUNG KEPUTUSAN PEMILIHAN KOS DAERAH SURABAYA DENGAN METODE FUZZY TOPSIS **BERBASIS MOBILE** 

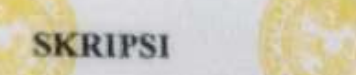

Sebagai Salah Satu Syarat untuk Memperoleh Gelar Sarjana Komputer **Bidang Sistem Informasi Pada Fakultas Sains dan Teknologi** 

**Universitas Airlangga** 

Oleh:

**TIARA RATNA SARI** 

**Oleh:** 

**NIM : 081211631** 

**TIARA RATIONAL SARINA SARINA SARINA SARINA SARINA SARINA SARINA SARINA SARINA SARINA SARINA SARINA SARINA SAR** 

**Tanggal Lulus: 25 Agustus 2016** 

 $\overline{\phantom{a}}$ 

**Drama Markovich, M.Kom and M.Kom and M.Kom NIPER CONTRACTOR** 

**Disetujui Oleh : Pembing III** 

**Ir. Dyah Herawatie, M.Si NIP. 196711111993032002** 

SKRIPSI RANCANG BANGUN SISTEM ... TIARA RATNA SARI

īi

# ADLN - PERPUSTAKAAN UNIVERSITAS AIRLANGGA

Judul

<span id="page-3-0"></span>RANCANG BANGUN SISTEM PENDUKUNG. **DAERAIL KOS PEMILIHAN KEPUTUSAN SURABAYA DENGAN METODE FUZZY TOPSIS BERBASIS MOBILE FIARA RATNA SARI** 

**BERBASIS** *MOBILE*

Penyusun

**NIM** 

**Tanggal Ujian** 

**25 Agustus 2016** 

**Pembimbing I** 

**NIP. 196004211986011001** 

Mengetahui,

**Pembimbing I : Drs. H. Kartono, M.Kom** 

**Pembimbing II : Ir. Dyah Herawatie, M.Si** 

**Pembimbing I** : **Drs. H. Kartono, M.Kom** Disctujui Oleh: **Pembimbing II** : **Ir. Dyah Herawatie, M.Si** 

×

**NIP. 196004211986011001** 

Drs. H. Kartono, M.Kom

**SURABAYA DENGAN METODE** *FUZZY* **TOPSIS** 

**Disetujui Oleh :**  $\mathbf{P}$ 

Ir. Dyah Herawatie, M.Si **NIP. 196711111993032002** 

**NIP. 196711111993032002** 

Ketua Departemen Matematika **Fakultas Sains dan Teknologi Fakultas Sains dan Teknologi Universitas Airlangga** 

**Badrus Zaman, S.Kom, M.Cs NIP. 197801262006041001** 

**Koordinator Program Studi** *<u>S1</u>* Sistem Informasi **S1 Sistem Informasi Fakultas Sains dan Teknologi Universitas Airlangga** 

**Badrus Zaman, S.Kom, M.Cs NIPER AND A PROPERTY OF STATISTICS** 

## **PEDOMAN PENGGUNAAN SKRIPSI**

<span id="page-4-0"></span>Skripsi ini tidak dipublikasikan, namun tersedia di perpustakaan dalam lingkungan Universitas Airlangga, diperkenankan untuk dipakai sebagai referensi kepustakaan, tetapi pengutipan harus seizin penyusun dan harus menyebutkan sumbernya sesuai kebiasaan ilmiah.

**Dokumen skripsi ini merupakan hak milik Universitas Airlangga.**

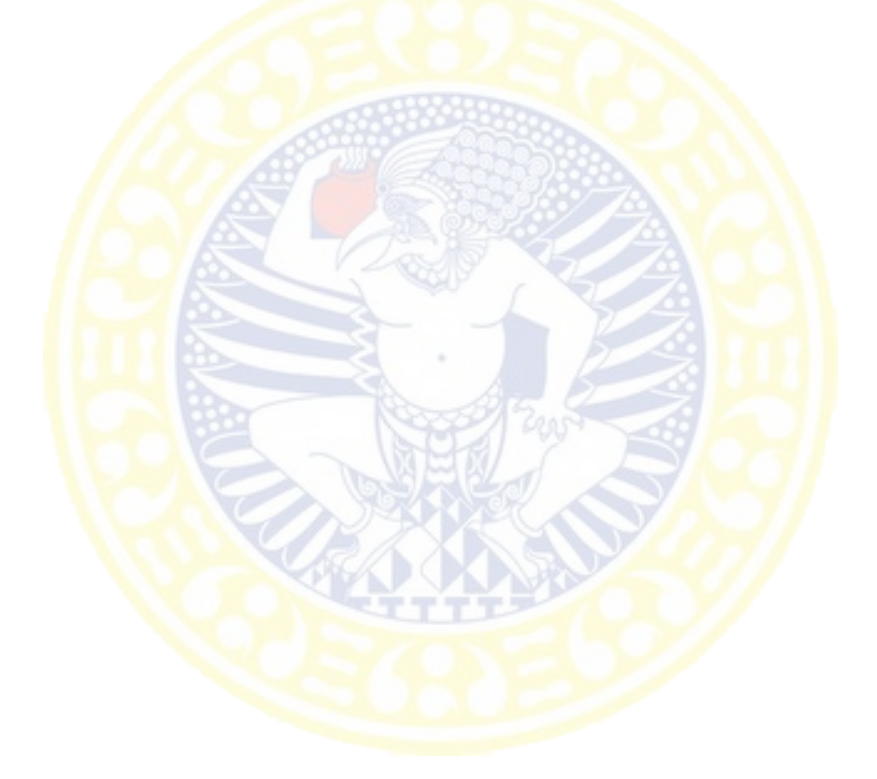

## <span id="page-5-0"></span>SURAT PERNYATAAN TENTANG ORISINALITAS

Yang bertandatangan di bawah ini, saya:

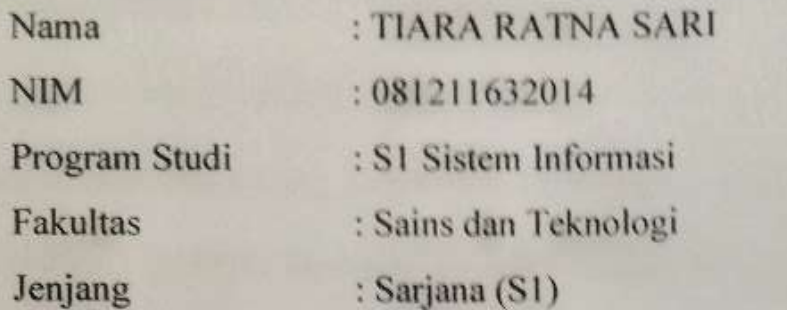

Menyatakan bahwa saya tidak melakukan kegiatan plagiat dalam penulisan skripsi yang berjudul RANCANG BANGUN SISTEM PENDUKUNG saya say **pressure bergundul bandul sistem pendudu**l bergelan **KEPUTUSAN PEMILIHAN KOS DAERAH SURABAYA DENGAN KOS DAERAH SURABAYA DENGAN KOS DAERAH SURABAYA DENGAN KOS DAERAH SURABAYA DENGAN KOS DAERAH SURABAYA DENGAN KOS DAERAH SURABAYA DENGAN KOS DAERAH SURABAYA DENGAN KOS DAERAH S METODE** *FUZZY* **TOPSIS BERBASIS** *MOBILE***.** 

Apabila suatu saat nanti terbukti melakukan tindakan plagiat, maka saya akan menerima sanksi yang telah ditetapkan.

Demikian surat pernyataan ini saya buat dengan sebenar-benarnya.

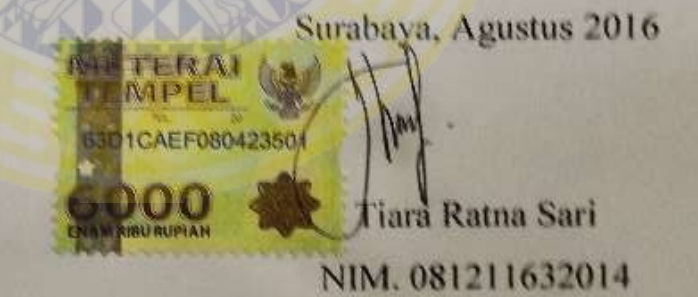

## **KATA PENGANTAR**

<span id="page-6-0"></span>Puji syukur kehadirat Allah *subhanahu wa ta'ala,* yang telah melimpahkan anugerah-Nya, hingga penulis dapat menyelesaikan skripsi yang berjudul "Rancang Bangun Sistem Pendukung Keputusan Pemilihan Kos Daerah Surabaya Dengan Metode *Fuzzy* TOPSIS Berbasis *Mobile*" dengan baik, serta *Sholatu Wa Salam*  semoga tetap terlimpahkan kepada *Rasulullah* Muhammad saw yang mengantarkan pada sebuah kehidupan yang penuh keselamatan di dunia dan di akhirat.

Tak lupa penulis mengucapkan banyak terima kasih Drs. H. Kartono, M.Kom selaku dosen pembimbing I dan Ir. Dyah Herawatie, M.Si selaku dosen pembimbing II, yang dengan sabar dan ikhlas membimbing dan memberikan ilmunya kepada penulis. Penulis juga berterima kasih kepada keluarga dan temanteman Sistem Informasi 2012, yang telah memberikan semangat dan dukungannya kepada penulis.

Penulis mengharapkan kritik dan saran yang bersifat membangun demi kesempurnaan proposal skripsi ini. Semoga proposal skripsi ini dapat memberikan manfaat dan wawasan yang berguna. Amin.

Surabaya, Agustus 2016

Penulis

## **UCAPAN TERIMA KASIH**

<span id="page-7-0"></span>Syukur Alhamdulillah kehadirat Allah SWT karena hanya dengan rahmat dan hidayahnya, sehingga penulisan naskah skripsi dengan judul **RANCANG BANGUN SISTEM PENDUKUNG KEPUTUSAN PEMILIHAN KOS DAERAH SURABAYA DENGAN METODE** *FUZZY* **TOPSIS BERBASIS**  *MOBILE* ini dapat diselesaikan dengan baik.

Dalam pelaksanaan dan penyusunan skripsi ini, banyak menemui kendala, namun atas bantuan dari berbagai pihak, akhirnya laporan ini bias diselesaikan. Maka tidak lupa penulis mengucapkan banyak terimakasih kepada:

- 1. Allah SWT serta Nabi besar Muhammad SAW yang senantiasa memberikan rahmat dan hidayahnya.
- 2. Bapak Cukup Sariono atas kepercayaan menyelesaikan perkuliahan penulis, biaya selama perkuliahan, dukungan, motivasi dan perhatian kepada penulis.
- 3. Ibu Sumarni atas masakan paling enak setiap hari, perhatian, cinta kasih, dukungan dan motivasi kepada penulis.
- 4. Mas Faried Ginanjar Rizky dan Adek Dana Afif Azizullah atas dukungan dan motivasi kepada penulis.
- 5. Bapak Drs. H. Kartono, M.Kom selaku dosen pembimbing I yang dengan sabar memahami, membimbing, dan membantu semua hingga tuntas.
- 6. Bu Ir. Dyah Herawatie M.Si selaku dosen pembimbing II yang dengan sabar memahami, membimbing, dan membantu semua hingga tuntas.
- 7. Bu Indah Werdiningsih, S.Si, M.Kom dan Bapak Drs. Eto Wuryanto, DEA selaku dosen penguji yang telah mengoreksi skripsi hingga terselesainya skripsi dengan baik.
- 8. Bu Eva Hariyanti, S.Si., MT selaku dosen wali dari pertama kuliah sampai selesainya perkuliahan, yang selalu membimbing, dan memberi masukan kepada penulis.
- 9. Seluruh Dosen program studi system informasi yang telah banyak memberikan ilmu, sehingga penulisan skripsi ini bisa diselesaikan dengan baik.
- 10. Devan Astiko Baktiyar atas semua pertolongan selama proses pengerjaan skripsi, bantuan dalam segala hal demi kelancaran penulisan skripsi, dukungan, dan perhatian kepada penullis.
- 11. Kusumaningtyas Aditya Putri, Fitriana Dzulfaidah, dan Ni Made Ayu Karina Wiraswari yang selalu memberikan dukungan, bantuan dalam segala hal demi kelancaran penulisan skripsi, dan kecerian setiap hari.
- 12. Teman-teman keluarga besar system informasi 2012 yang telah banyak membantu dalam berbagai infomasi, sharing, dan tukar pendapat dalam proses penulisan skripsi.
- 13. Staf TU program studi system informasi yang telah banyak membantu dalam keperluan adsministrasi.
- 14. Serta teman-teman dari beberapa universitas yang bersedia memberikan waktu untuk mengisian kuisioner dalam proses penulisan skripsi ini.

Penulis

Tiara Ratna Sari, 2016. Rancang Bangun Sistem Pendukung Keputusan Pemilihan Kos Daerah Surabaya Dengan Metode *Fuzzy* TOPSIS Berbasis *Mobile*. Skripsi ini dibawah bimbingan Bapak Drs. H. Kartono, M.Kom dan Ibu Ir. Dyah Herawatie, M.Si. Program Studi S1 Sistem Informasi. Fakultas Sains dan Teknologi. Universitas Airlangga.

## **ABSTRAK**

<span id="page-9-0"></span>Penelitian ini bertujuan untuk merancang dan membangun sebuah sistem pendukung keputusan pemilihan kos yang dapat menghasilkan daftar kos berdasarkan kriteria dan prioritas menggunakan *Fuzzy* TOPSIS.

Sistem pendukung keputusan pemilihan kos daerah Surabaya dirancang dan dibangun melalui lima tahap. Tahap pertama adalah *communication*, yang terdiri dari mengetahui permasalahan dalam mencari kos, mengetahui sistem yang dibutuhkan dan diharapkan, menentukan himpunan fuzzy input setiap kriteria, dan mengumpulkan data identitas dan fasilitas kos. Tahap kedua aladah *planning* dilakukan perencanaan jadwal pelaksanaan penelitian untuk setiap tahap penelitian. Tahap ketiga adalah *modelling*, yang terdiri dari analisis batasan nilai himpunan *fuzzy* dari setiap kritera, analisis masalah dengan metode *Fuzzy* TOPSIS, perancangan system menggunakan *Use Case Diagram* dan *Activity Diagram*, perancangan basis data menggunakan *Conceptual Data Model* (CDM) dan *Physical Data Model* (PDM), serta perancangan antarmuka yang menghasilkan 17 tampilan halaman. Tahap keempat adalah *construction*, yang terdiri dari implementasi sistem dengan berbasis android dan implementasi antarmuka yang menghasilkan 17, serta pengujian sistem menggunakan black-box testing. Tahap kelima adalah *deployment*, yang terdiri dari penyerahan kepada calon user, mencatat feedback user dengan kuisioner, dan mengevaluasi sistem berdasarkan hasil kuisioner.

Sistem akan menghasilkan saran berupa daftar kos. Saran yang dihasilkan oleh sistem pendukung keputusan pemilihan kos digunakan untuk mendampingi mahasiswa luar daerah Surabaya dalam mengambil keputusan penentuan kos daerah Surabaya. Berdasarkan hasil evaluasi menunjukan bahwa *user* menganggap fitur-fitur yang disediakan dalam aplikasi sistem pendukung keputusan pemilihan kos daerah surabaya baik.

**Kata kunci**: rancang bangun sistem pendukung keputusan, pemilihan kos, metode Fuzzy TOPSIS

Tiara Ratna Sari, 2016. Design and Development a Decision Support System for Selection Boarding House Region Surabaya in Mobile Based. This undergraduate thesis was under guidance by Drs. H. Kartono, M.Kom and Ir. Dyah Herawatie, M.Si. Bachelor Degree of Information Sistem Major. Faculty of Science and Technology. University of Airlangga.

## **ABSTRACT**

<span id="page-10-0"></span>*This thesis aims to design and development a decision support system for the selection of boarding house that can generate list based on criteria and priorities using Fuzzy TOPSIS.* 

*Decision support system for the selection of boarding house was designed and development through five stages. The first stage was the communication, which consists of knowing the problem in finding boarding house, know what system needed and expected, specify the input fuzzy set any criteria, and gather identity*  data and boarding house facilities. The second stage was planning, the schedule *for the whole course of the study is decided. The third stage was modeling, which consists of the analysis of the limit values of fuzzy sets of each criteria, problem analysis with Fuzzy TOPSIS, system design using Use Case Diagrams and Activity Diagrams, database design using Conceptual Data Model (CDM) and Physical Data Model (PDM), as well as interface design that produces 17 page views. The fourth stage was the construction, which consists of the implementation of Androidbased system and implementation of interface that produces 17 page views, as well as testing the system using black-box testing. The fifth stage was the deployment, consisting of delivery to users, record user feedback with questionnaires, and evaluate the system based on the results of questionnaires.* 

*The system will generate a suggestion list of boarding house. Recommendations generated by selection boarding house decision support system used to assist student from outside region Surabaya in determining decisions the boarding house of Surabaya area. Based on the results of the evaluation indicate that the user considers the features provided in the application decision support system for selection boarding house region surabaya is good.* 

*Keyword: the design and development a decision support system, selection of boarding house, Fuzzy TOPSIS method*

## <span id="page-11-0"></span>**DAFTAR ISI**

## Halaman

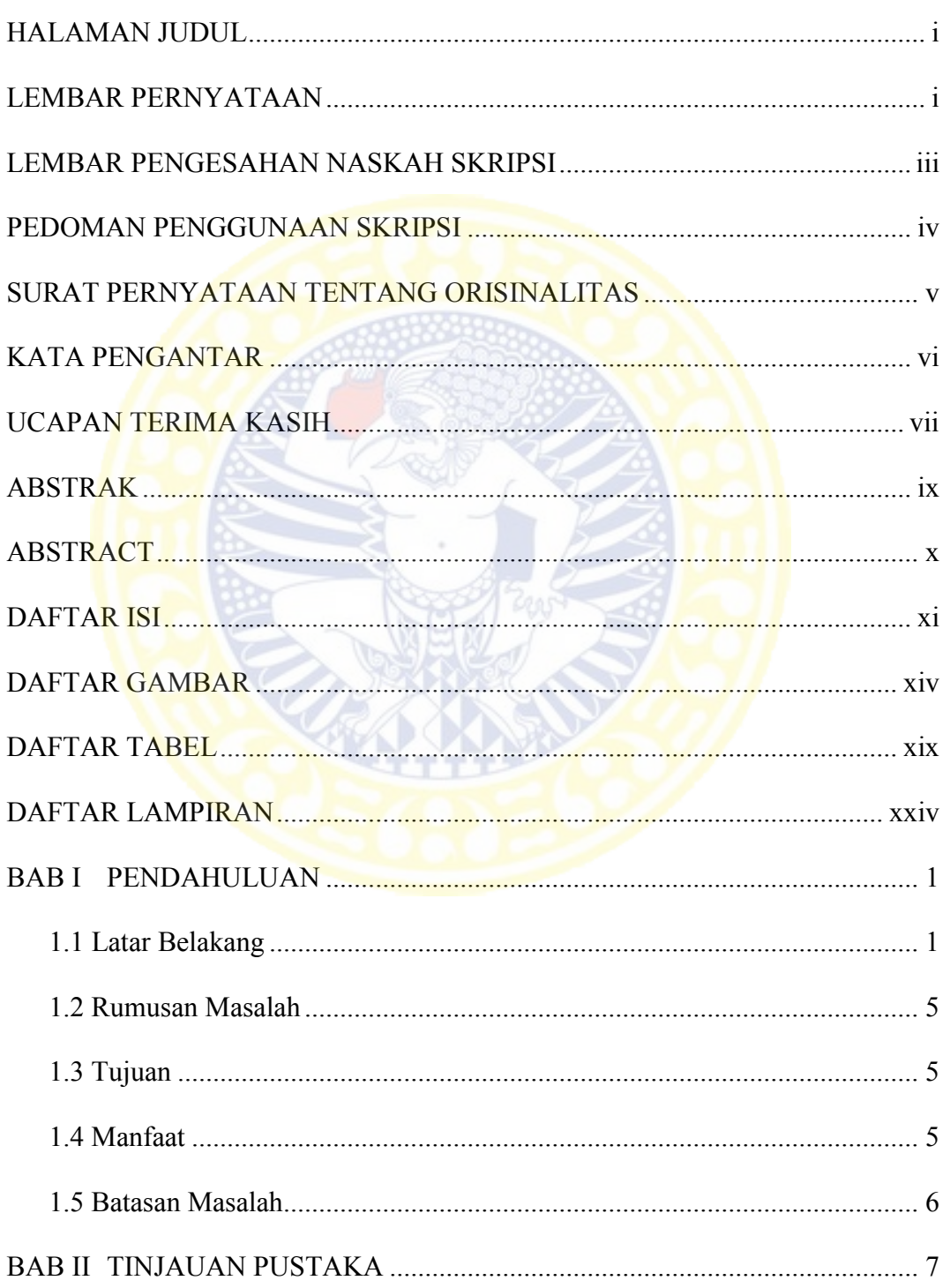

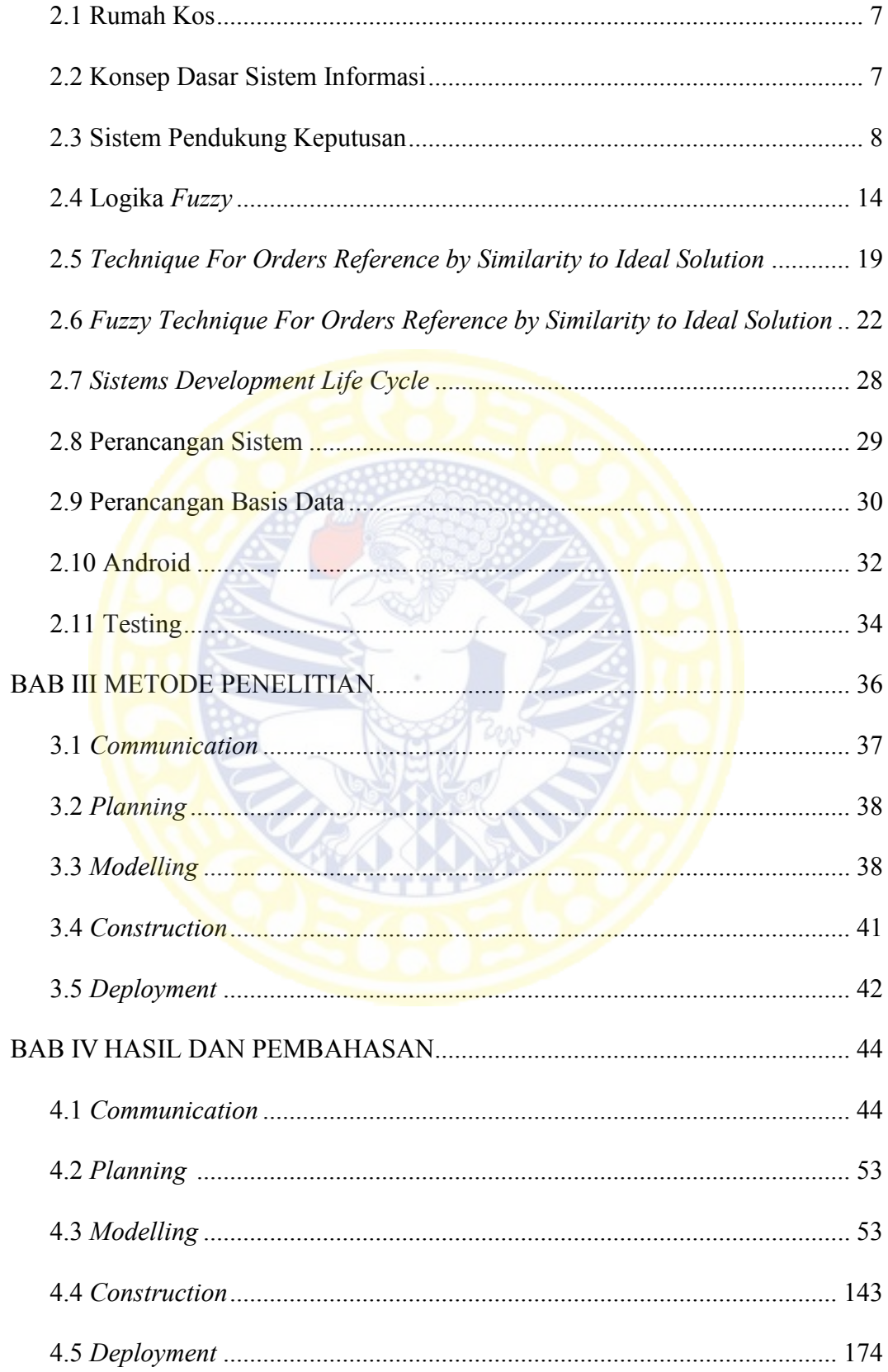

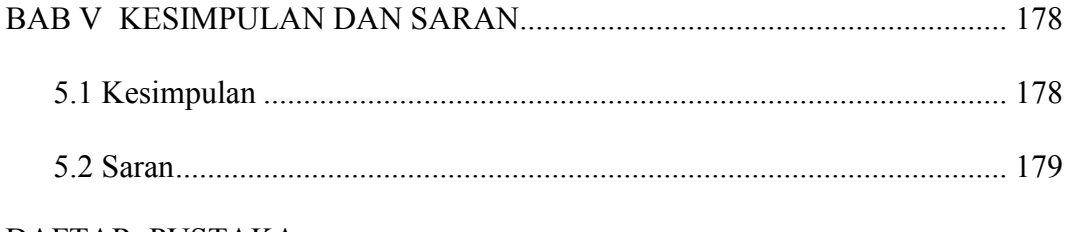

## [DAFTAR PUSTAKA](#page-204-0)

[LAMPIRAN](#page-206-0) 

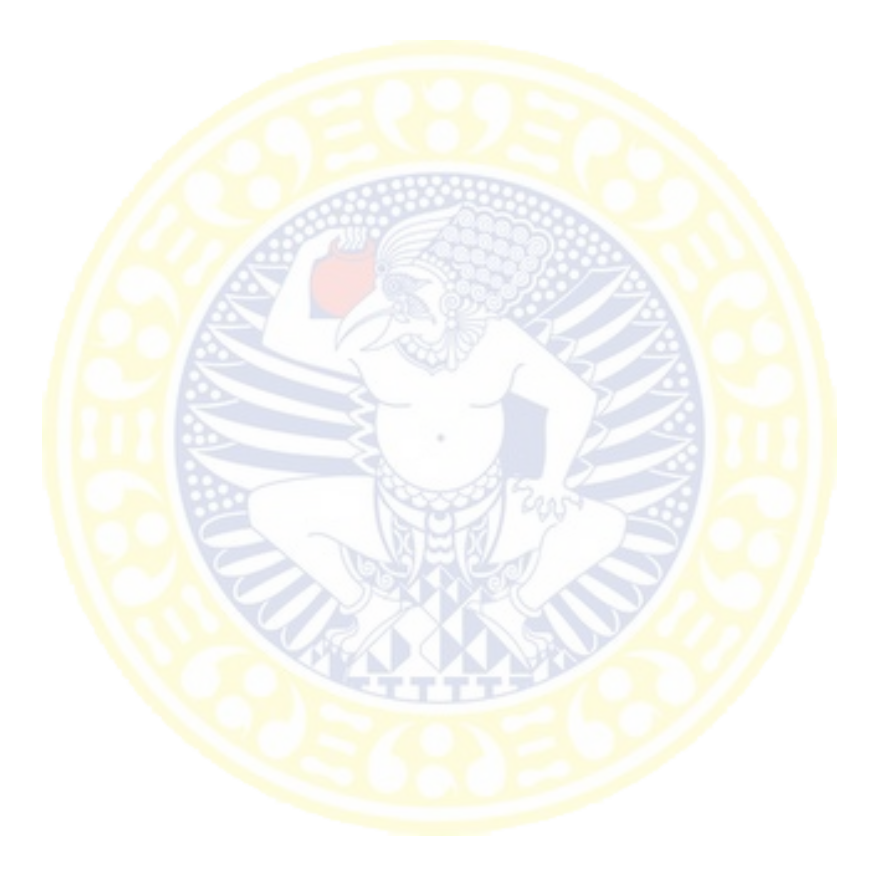

## **DAFTAR GAMBAR**

<span id="page-14-0"></span>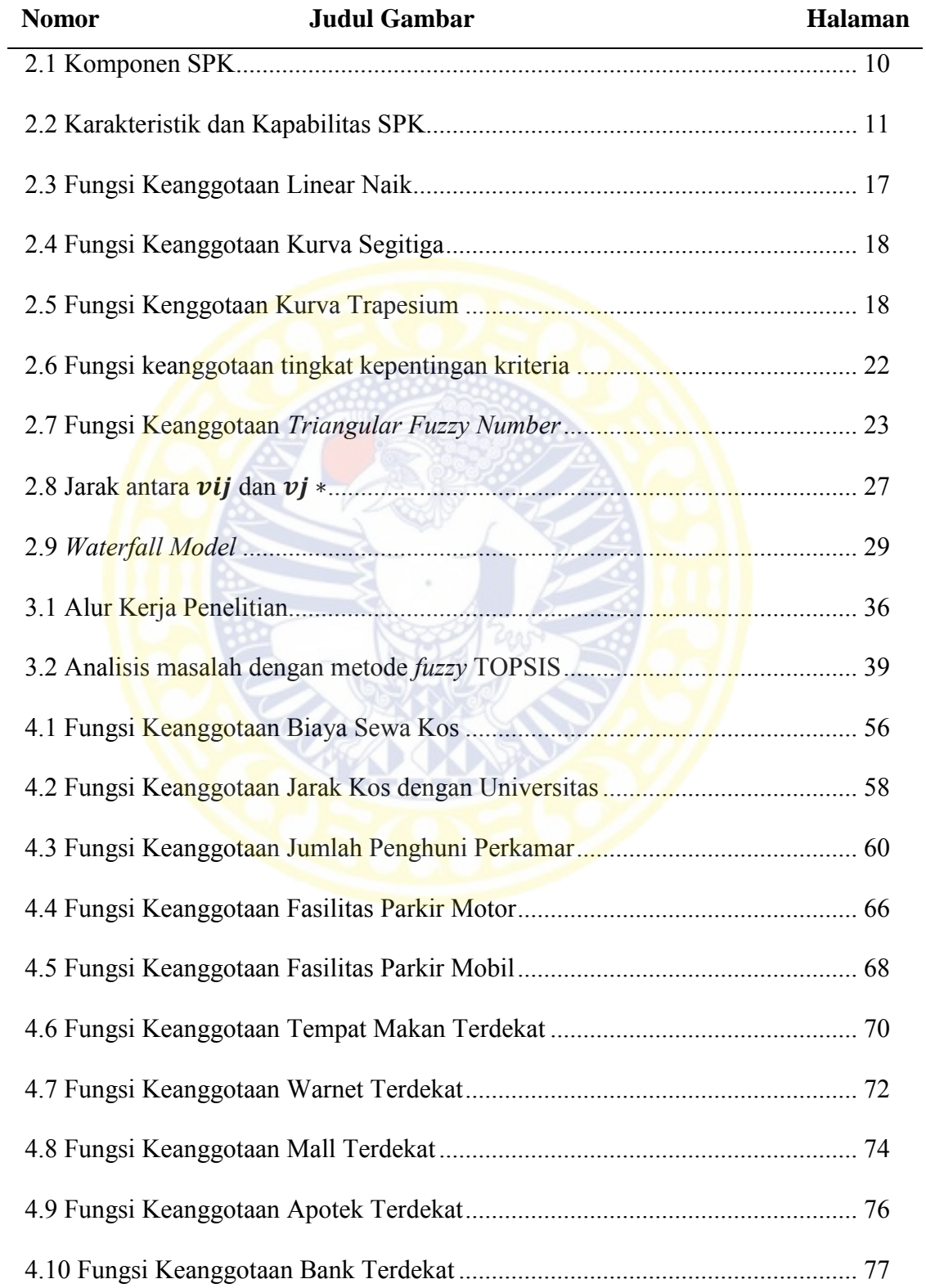

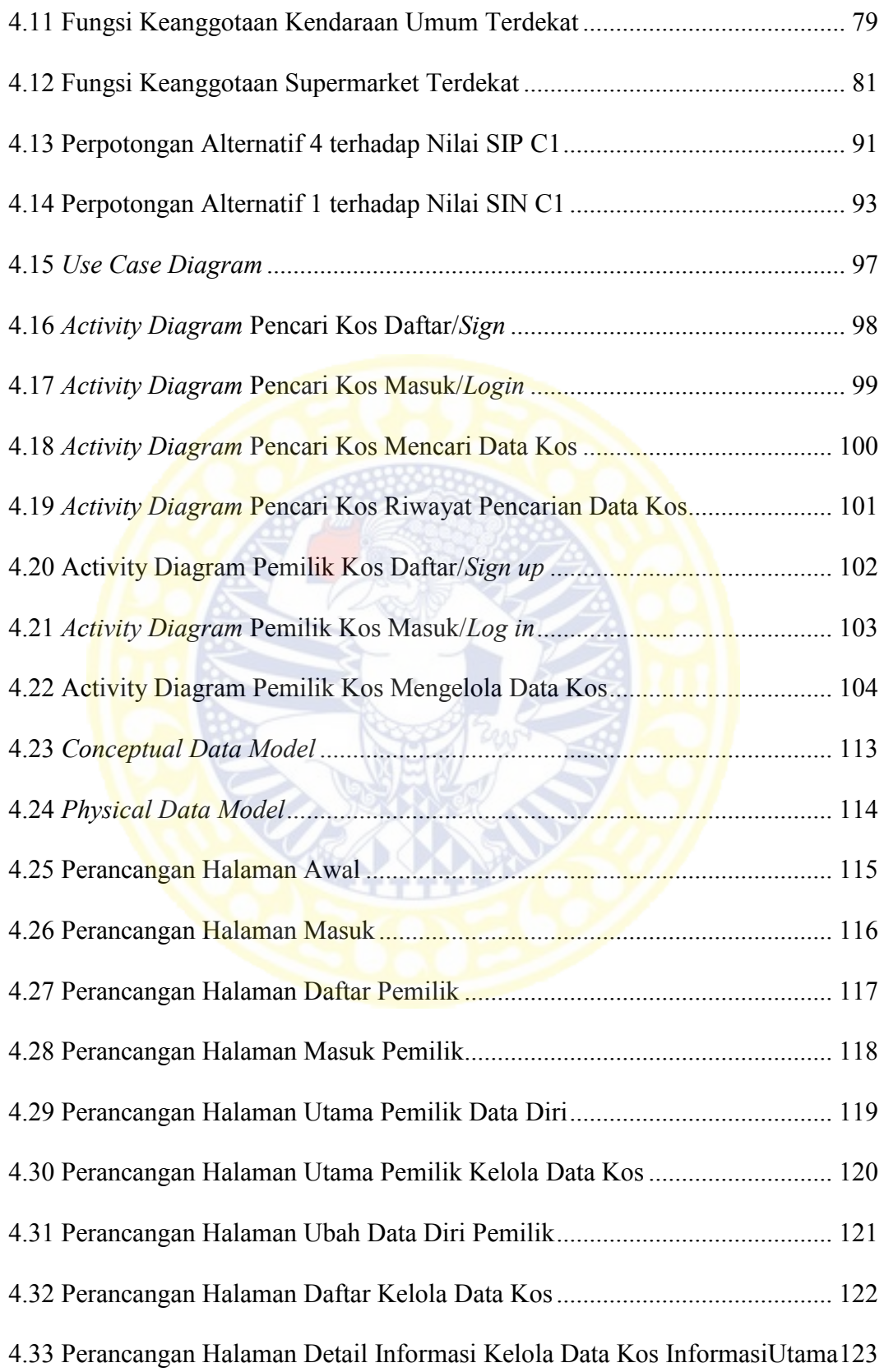

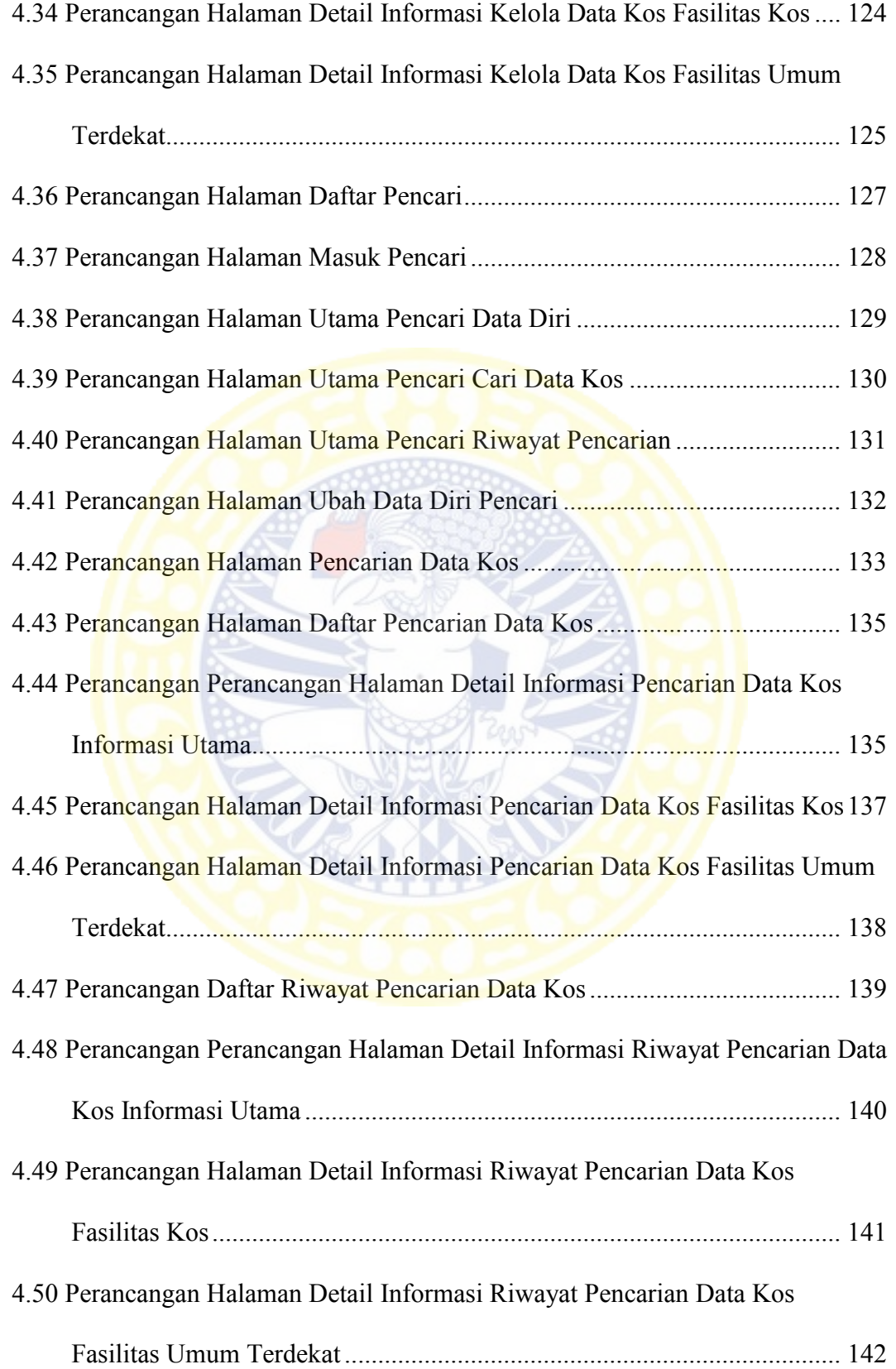

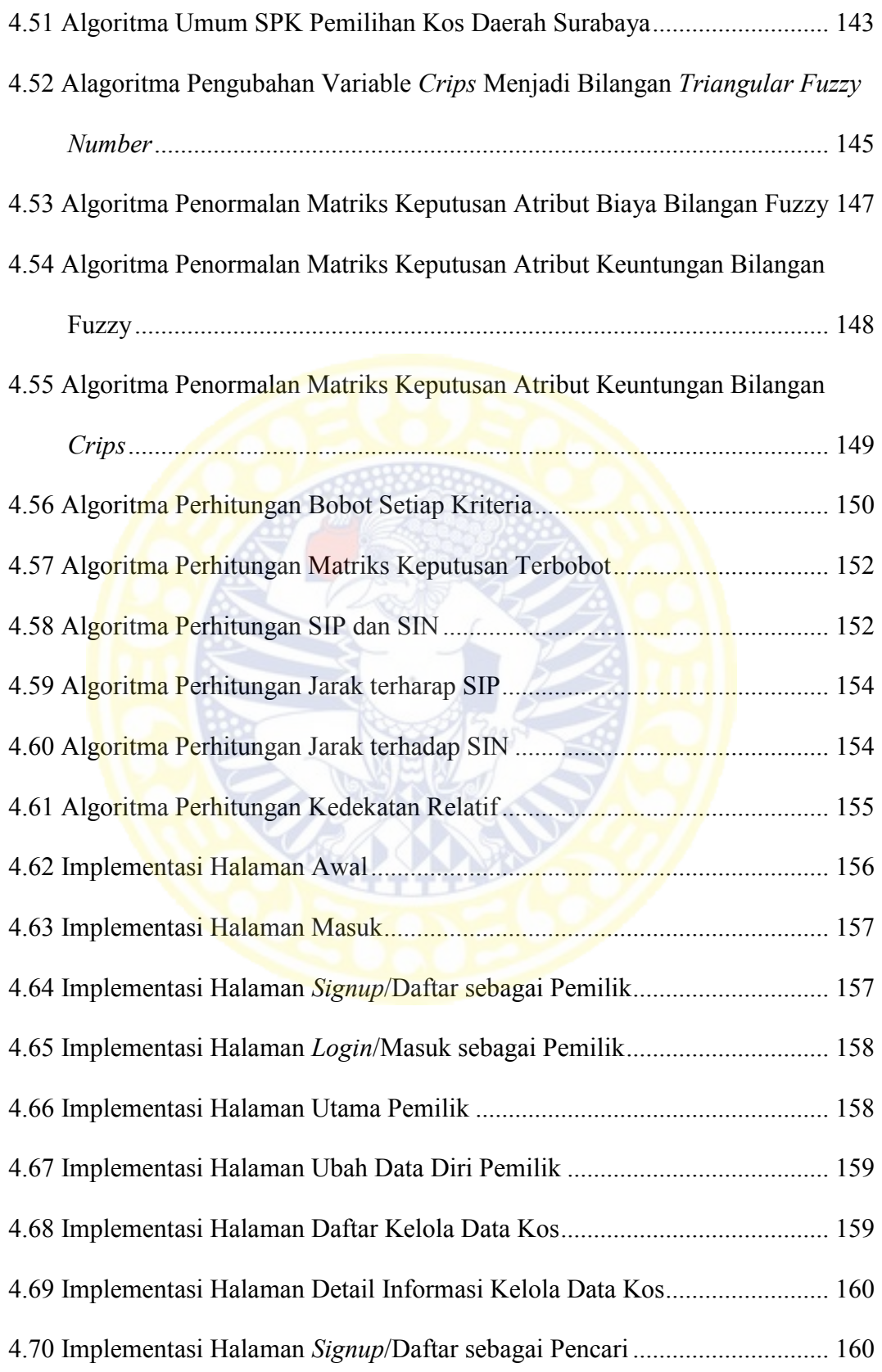

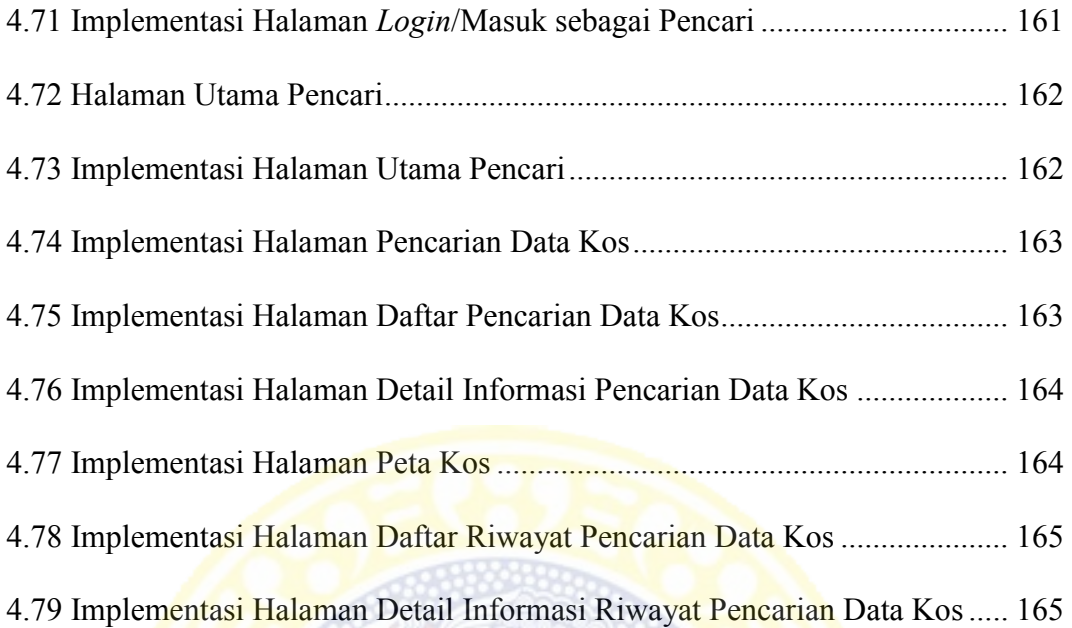

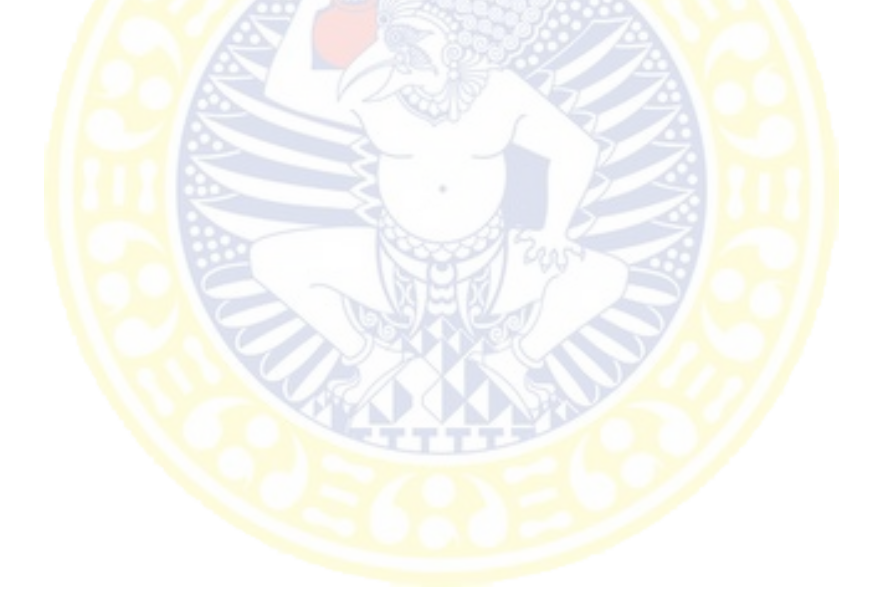

## **DAFTAR TABEL**

<span id="page-19-0"></span>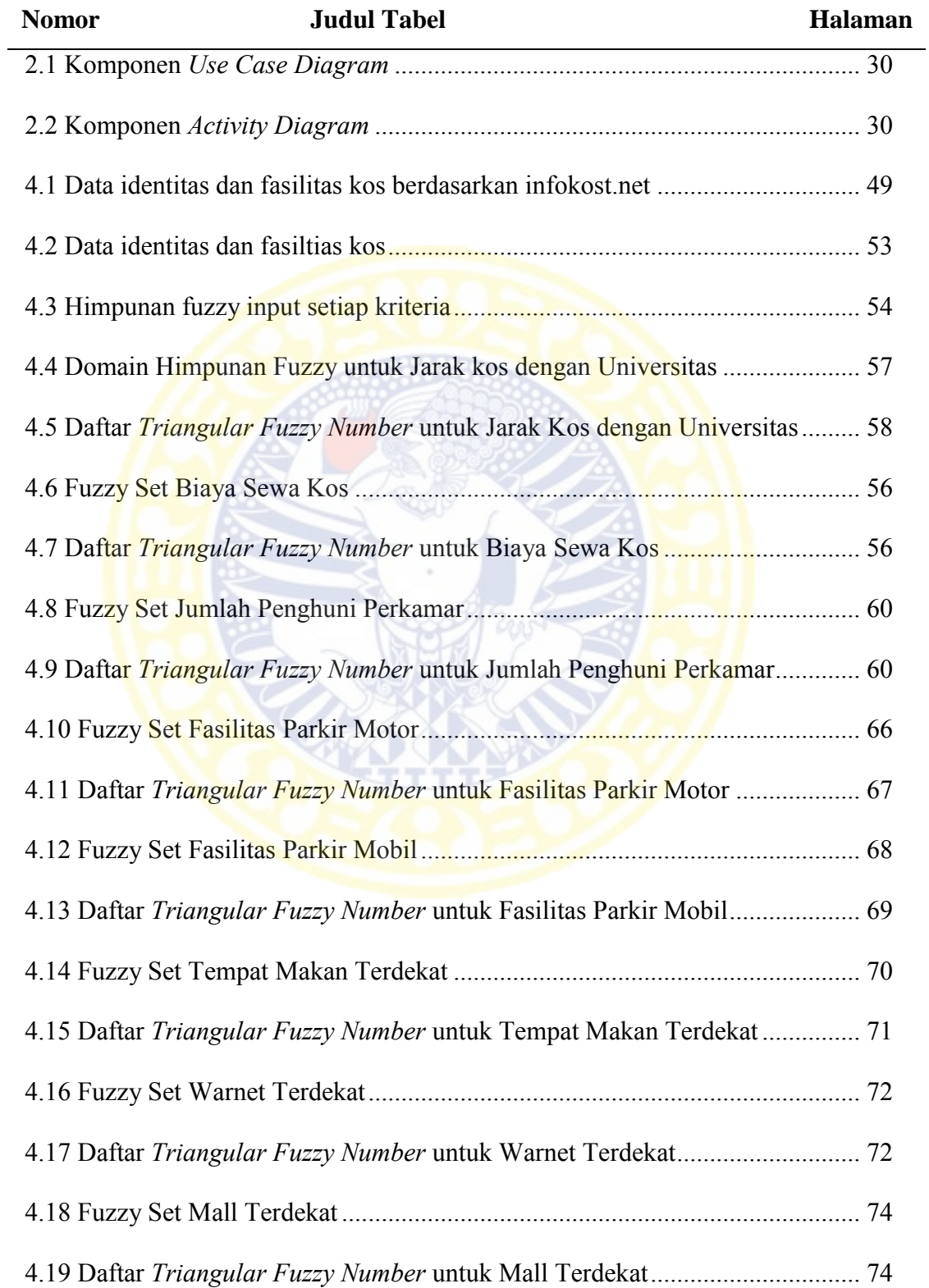

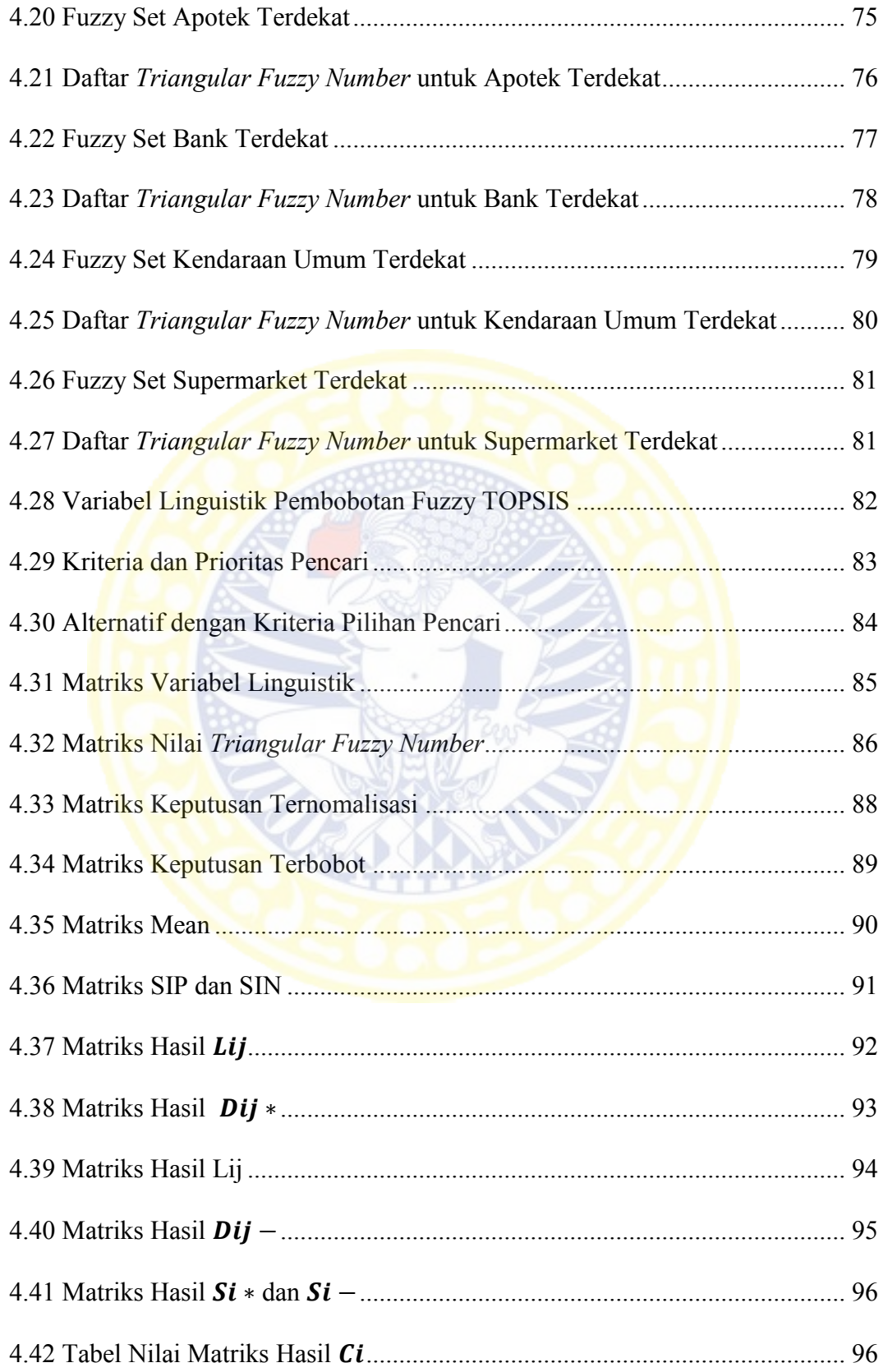

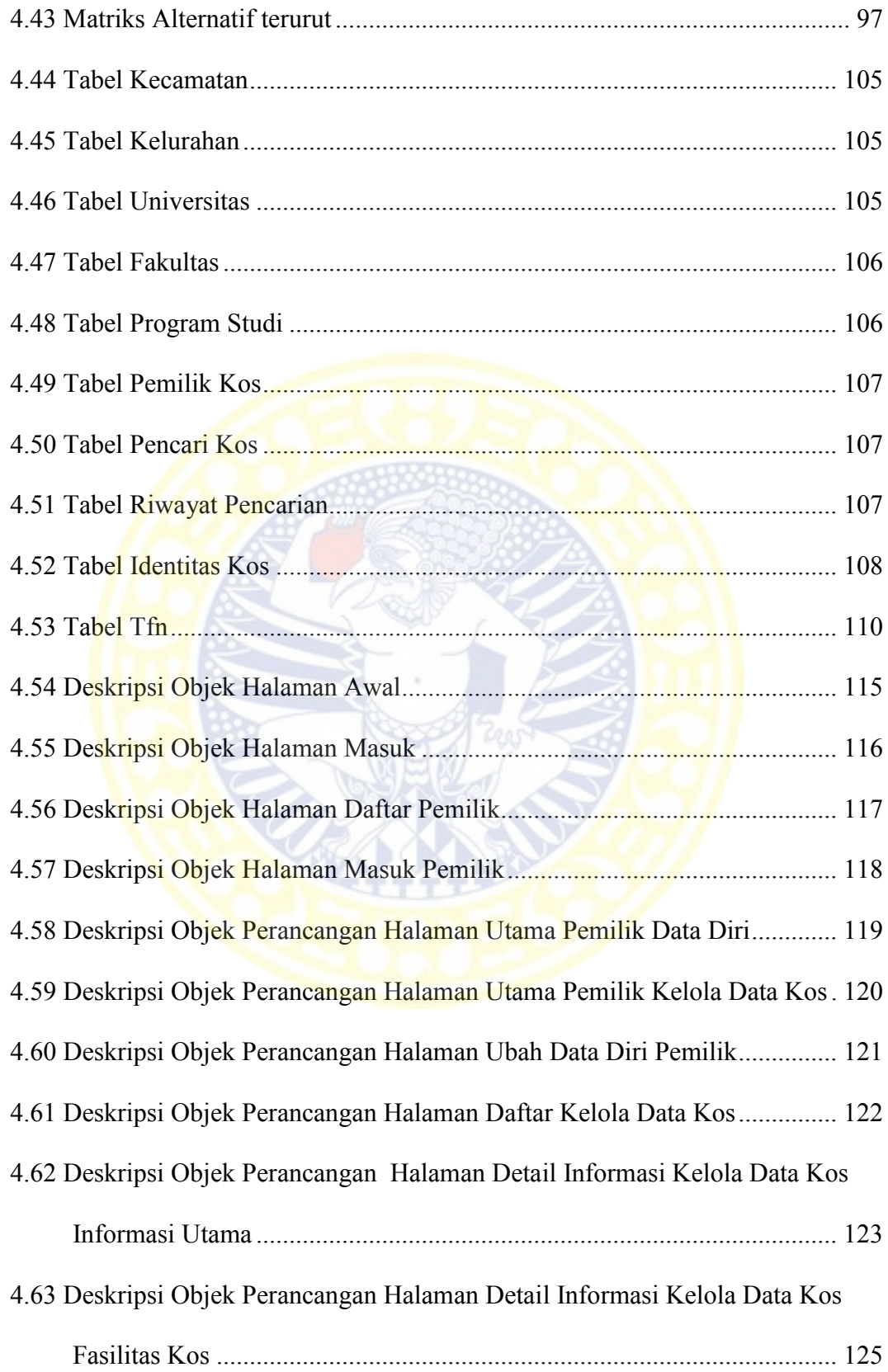

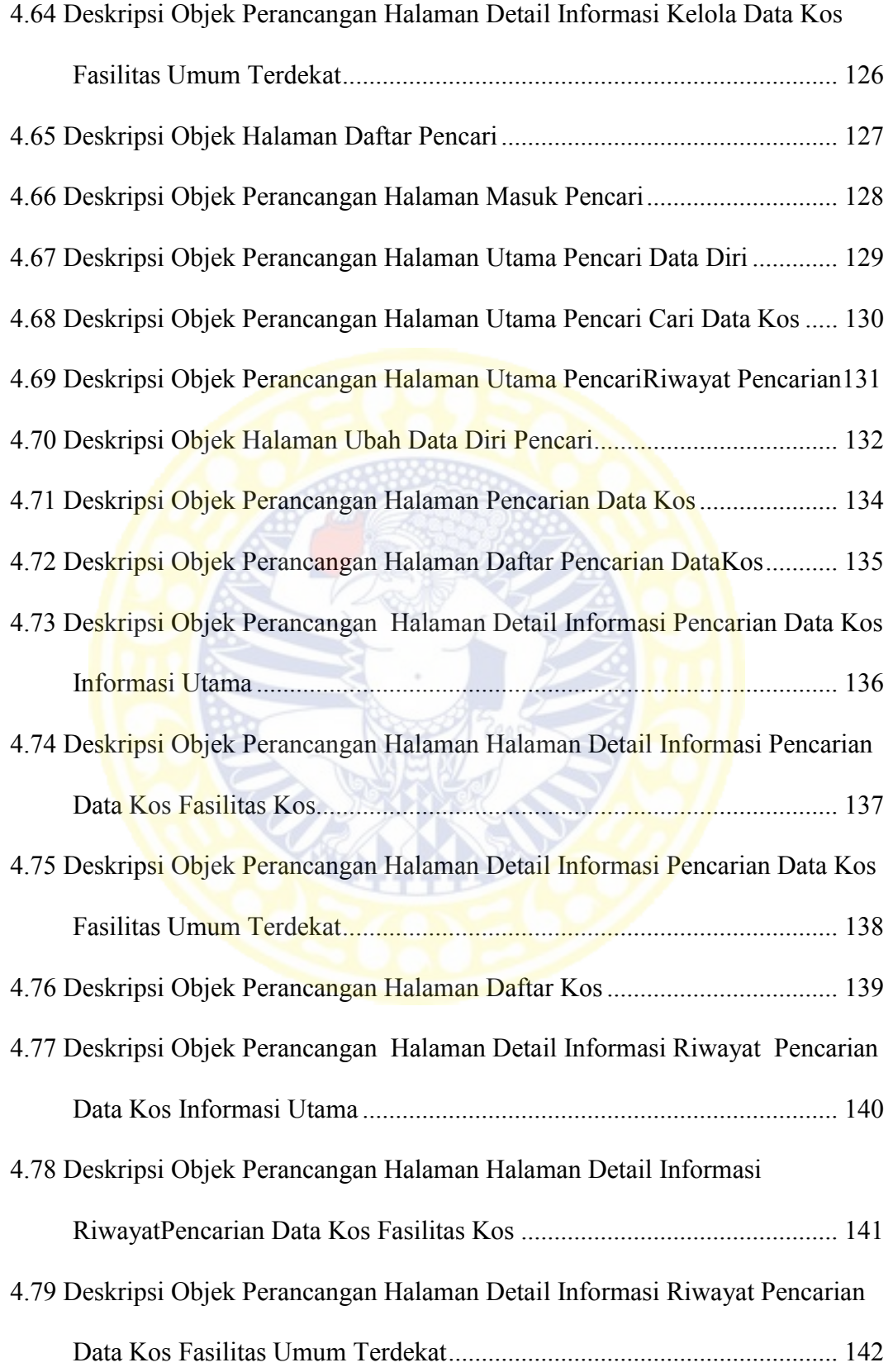

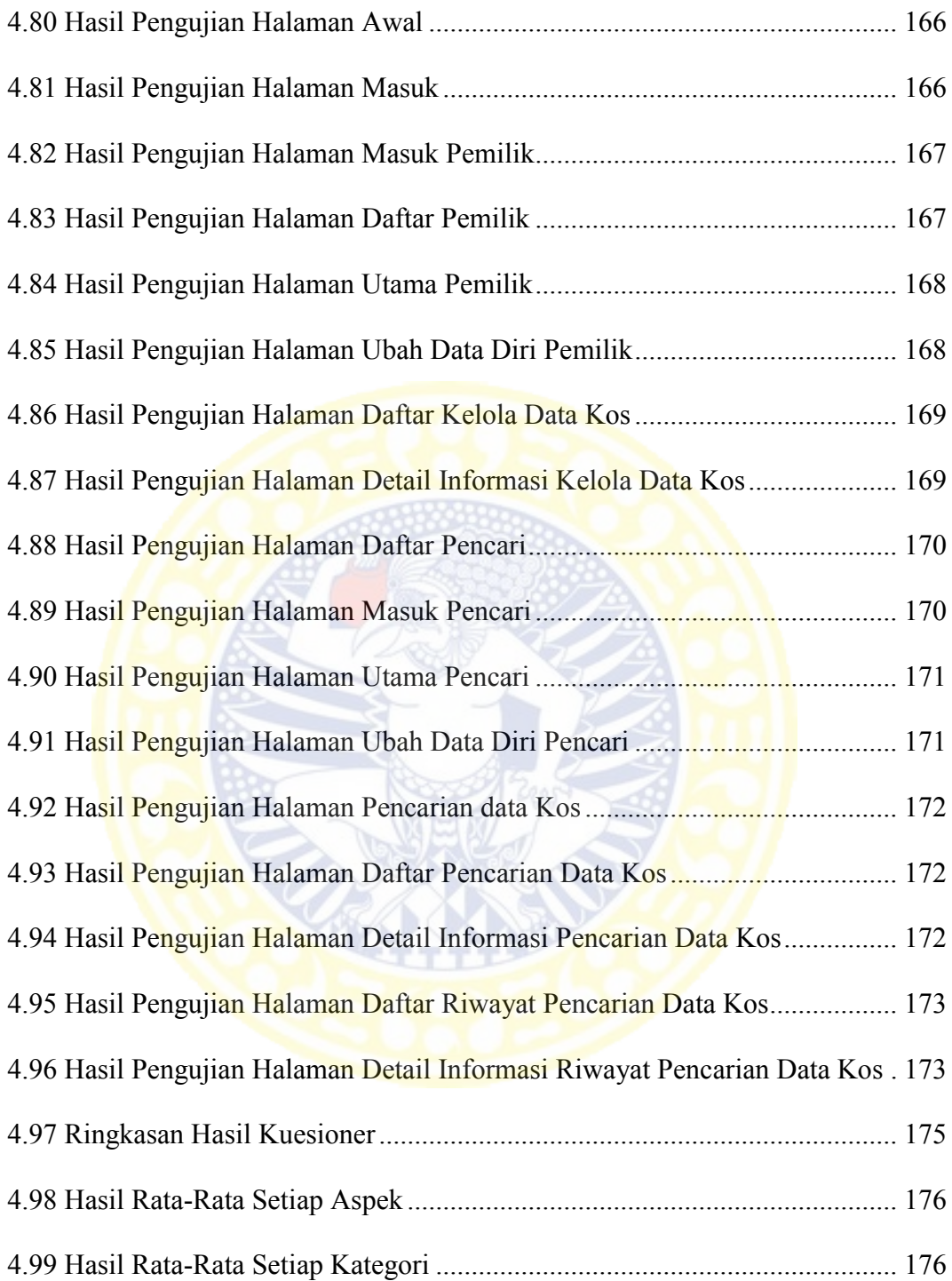

## **DAFTAR LAMPIRAN**

<span id="page-24-0"></span>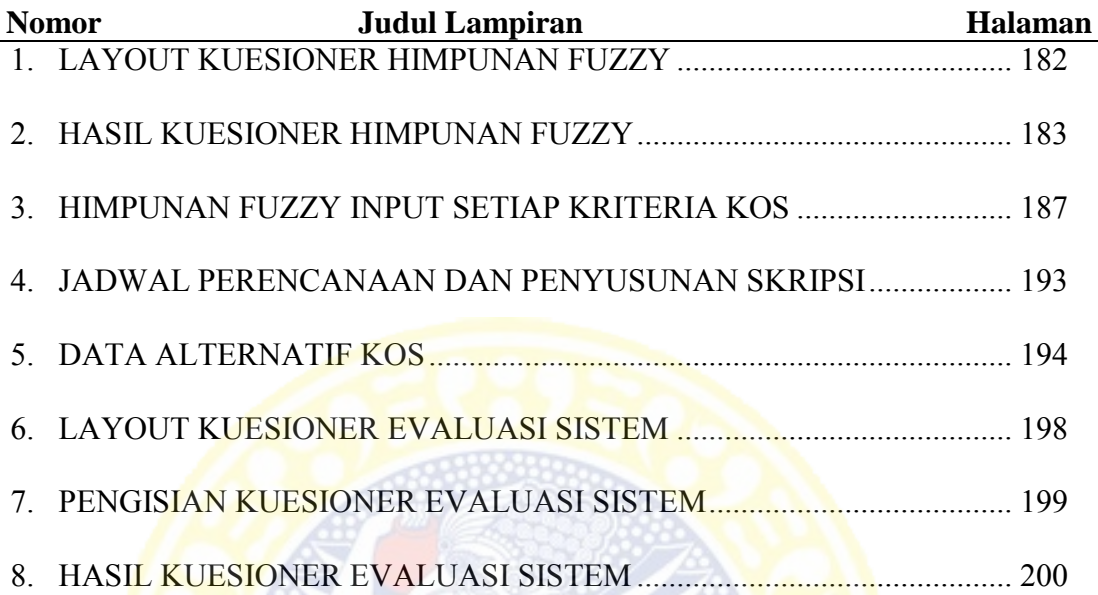

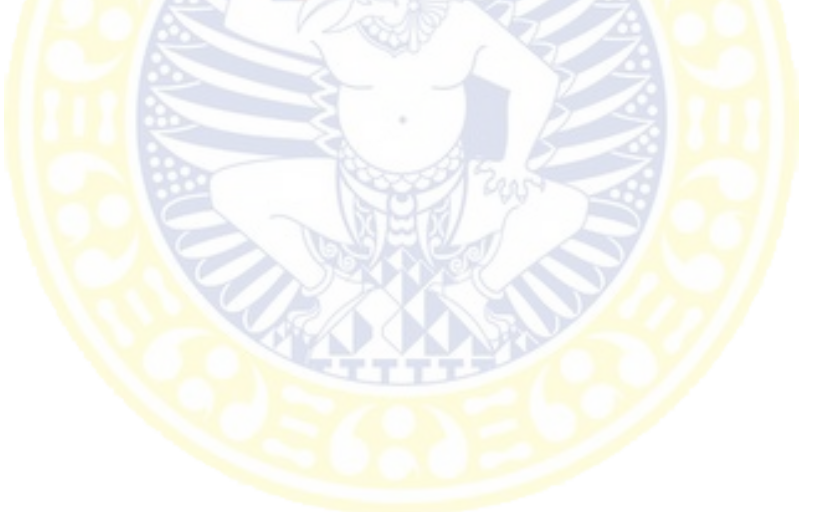

#### **BAB I**

## **PENDAHULUAN**

## <span id="page-25-1"></span><span id="page-25-0"></span>**1.1 Latar Belakang**

Kota Surabaya sebagai kota metropolitan kedua di Indonesia memiliki lebih dari 69 sarana Pendidikan Tinggi, baik berupa Universitas, Perguruan Tinggi, Sekolah Tinggi maupun Institut yang tersebar di seluruh daerah Surabaya. Setiap tahun, Pendidikan Tinggi menerima ribuan mahasiswa baru. Contohnya tahun 2015 Universitas Airlangga 5215 mahasiswa baru. Dari ribuan mahasiswa baru tersebut, hampir separuhnya bukan berasal dari kota Surabaya. Mahasiswa baru tersebut bisa berasal dari seluruh wilayah nusantara. Maka, selama menempuh studi di Pendidikan Tinggi di Surabaya, mereka harus tinggal di tempat orang. Bagi mereka yang memiliki keluarga atau kerabat dapat tinggal bersama kerabat tersebut, sedangkan bagi yang tidak memiliki kerabat mereka harus mencari tempat tinggal lain. Beberapa Pendidikan Tinggi menyediakan asrama di lingkungan kampus, tetapi karena jumlah mahasiswa yang dapat ditampung terbatas, sebagian besar sisanya harus mencari tempat tinggal lain berupa kos / kontrakan.

Mencari kos bukanlah hal yang mudah bagi mahasiswa baru. Karena mahasiswa baru berasal dari luar kota Surabaya dan baru pertama kali datang di Surabaya, dan tidak memiliki kenalan, mobilitas dan waktu yang mereka miliki untuk mencari kos sangan terbatas. Mahasiswa baru pun tidak memiliki informasi yang memadai mengenai lokasi dan spesifikasi kos-kosan di sekitar kampus. Walaupun pihah Badan Eksekutif Mahasiswa (Organisasi Mahasiswa) di kampus

1

biasanya telah membuka stan informasi dan memberikan selebaran informasi koskosan, kebanyakan dari mahasiswa baru tidak tahu arah dan terpaksa harus mencari dari pintu ke pintu. Setelah menemukan beberapa pilihan kos, menentukan kos yang terbaik pun bukan perkara mudah karena setiap kos menawarkan fasilitas dan biaya yang berbeda-beda. Mahasiswa baru biasanya tidak mencari kos seorang diri, biasanya ditemani orangtua, saudara, atau teman. Seringkali masing-masing memiliki kriteria dan prioritas yang berbeda yang membuat pencarian kos semakin memakan waktu. Seluruh proses ini harus dilakukan secara manual karena belum

ada sistem yang membantu seluruh proses pemilihan kos.

Sistem yang bisa membantu adalah Sistem Pendukung Keputusan (SPK). Konsep SPK dikemukakan pertama kali oleh ScottMorton pada tahun 1971 (Turban, 2005). Beliau mendefinisikan cikal bakal SPK tersebut sebagai "sistem berbasis komputer yang interaktif, yang membantu pengambilan keputusan dengan menggunakan data dan model untuk memecahkan persoalan-persoalan tak terstruktur". SPK tidak dimaksudkan untuk mengotomasikan pengambilan keputusan, tetapi memberikan perangkat interaktif yang memungkinkan pengambil keputusan dapat melakukan berbagai analisis dengan menggunakan model-model yang tersedia (Kadir, 2003).

Salah satu metode SPK adalah logika *Fuzzy* yang diperkenalkan pertama kali oleh Lotfi A. Zadeh. Pada logika *Fuzzy,* komponen utama yang sangat berpengaruh adalah fungsi keanggotaan. Fungsi keanggotaan merepresentasikan derajat kedekatan antara suatu obyek terhadap atribut tertentu. Menurut Tettamanzi (2001). Logika *Fuzzy* merupakan kerangka matematis yang digunakan untuk

merepresentasikan ketidakpastian, ketidakjelasan, ketidaktepatan, kekurangan informasi, dan kebenaran parsial.

Di dalam SPK juga dikenal istilah *Multiple Criteria Decision Making* (MCDM) yang digunakan untuk menetapkan alternatif terbaik dari sejumlah alternatif berdasarkan beberapa kriteria tertetu. Berdasarkan tujuannya, MCDM dapat dibagi menjadi 2 model, yaotu *Multi Attribute Decision Making* (MADM) dan *Multi Objective Decision Making* (MODM). MADM digunakan untuk menyelesaikan masalah masalah dalam ruang diskret. Sedangkan MODM digunakan untuk menyelesaikan masalah-masalah dalam ruang kontinyu. Dalam kasus pemilihan kos akan dilakukan seleksi terhadap beberapa alternatif dalam jumlah terbatas maka digunakan MADM.

Salah satu metode dalam MADM adalah *Technique for Order Preference by Similarity to Ideal Solution* (TOPSIS). Sebagaimana dinyatakan oleh Hwang (1981) bahwa TOPSIS didasarkan pada konsep dimana alternatif terpilih yang terbaik tidak hanya memiliki jarak terpendek dari solusi ideal positif, namun juga memiliki jarak terpanjang dari solusi ideal negative. Menurut Chung-Hsing Yeh (2002) Konsep ini banyak digunakan pada beberapa model MADM untuk menyelesaikan masalah keputusan secara praktis karena konsepnya sederhana dan mudah dipahami, komputasinya efisien, dan memiliki kemampuan untuk mengukur kinerja relatif dari alternatif-alternatif keputusan dalam bentuk matematis sederhana.

Menurut Sri Kusumadewi (2006) apabila data tentang atribut suatu alternatif tidak disajikan dengan lengkap, mengandung ketidakpastian atau ketidak konsistena, maka metode MADM biasa tidak dapat digunakan. Untuk mengatasi

masalah tersebut beberapa penelitian telah dilakukan dengan menggunakan *Fuzzy* MADM yang terbukti memiliki kinerja yang sangat baik. *Fuzzy* MADM adalah suatu metode yang digunakan untuk mencari alternatif optimal dari sejumlah alternatif dengan kriteria tertentu. Untuk itulah dipilih metode *Fuzzy* TOPSIS, yang akan menggabungkan *fuzzy* dan TOPSIS. Penggunaan *fuzzy* dilakukan pada kriteria linguistik yang memiliki ketidak pastian, setelah itu dihitung menggunakan metode TOPSIS untuk mengetahui alternatif terbaik. Keuntungan yang didapatkan dengan menggunakan metode Fuzzy TOPSIS, ketidakpastian dan ketidakjelasan dari prespektif subjektif dan pengalaman pengambil keputusan dapat efektif diwakili dan mencapai keputusan yang lebih efektif (Ertugrul, 2007).

SPK dapat dikembangkan dalam berbagai *platform*, salah satunya adalah *mobile*. Sistem operasi *smartphone* yang paling banyak digunakan adalah Android. Android, Inc. didirikan di Palo Alto, California, pada bulan Oktober 2003 oleh Andy Rubin (pendiri *Danger*), Rich Miner (pendiri *Wildfire Communications*, Inc.), Nick Sears (mantan VP T-*Mobile*), dan Chris White (kepala desain dan pengembangan antarmuka *WebTV*). Android adalah sebuah sistem operasi untuk perangkat *mobile* berbasis linux yang mencakup sistem operasi, *middleware* dan aplikasi. Android menyelesaikan *platform* terbuka bagi para pengembang untuk menciptakan aplikasi mereka (Safaat, 2012).

Menindak lanjuti dari masalah yang dihadapi mahasiswa baru dari luar kota, maka dalam penelitian ini dibangun sistem pendukung keputusan. Sistem tersebut dimaksudkan untuk mendukung keputusan dengan metode *Fuzzy* TOPSIS dengan *mobile* yang diharapkan mampu membantu mahasiswa baru luar kota untuk

mencari tempat tinggal sementara / kos sesuai prioritas yang dimiliki masingmasing individu.

## <span id="page-29-0"></span>**1.2 Rumusan Masalah**

Berdasarkan latar belakang di atas, didapatkan rumusan masalah adalah bagaimana merancang dan membangun sistem pendukung keputusan pemilihan kos daerah Surabaya dengan metode *Fuzzy* TOPSIS berbasis *Mobile*?

#### <span id="page-29-1"></span>**1.3 Tujuan**

Berdasarkan latar belakang di atas, dapat dibuat tujuan dari penelitian ini adalah merancang dan membangun sistem pendukung keputusan pemilihan kos daerah Surabaya dengan metode *Fuzzy* TOPSIS berbasis *Mobile*.

## <span id="page-29-2"></span>**1.4 Manfaat**

Manfaat dari penelitian ini adalah:

- 1. Memberikan informasi tentang pencarian dan pemilihan kos di Kota Surabaya
- 2. Memberikan alternatif kos bagi mahasiswa luar kota
- 3. Menunjukan rute perjalanan yang akan memandu user menuju kos secara akurat.
- 4. Memberikan informasi umum tentang kos
- 5. Menambah pengetahuan dalam membangun sistem rekomendasi kos di Kota Surabaya

#### <span id="page-30-0"></span>**1.5 Batasan Masalah**

Dari identifikasi masalah yang terpapar di atas diperoleh gambaran dimensi permasalahan yang begitu luas. Namun menyadari adanya keterbatasan waktu dan kemampuan, maka penulis memandang perlu memberi batasan masalah secara jelas dan terfokus. Selanjutnya masalah yang menjadi obyek penelitian dibatasi sebagai berikut:

- 1. Data kos yang digunakan dalam penelitian ini adalah kos yang terletak di Kota Surabaya.
- 2. Data identitas dan fasilitas kos di Kota Surabaya yang dipakai dalam penelitian ini menggunakan sumber dari infokos.net.
- 3. Penyebaran Kuesioner kepada mahasiswa luar kota yang sedang belajar di Perguruan Tinggi Surabaya menggunakan *sample* 6 perguruan tinggi di Surabaya.

## **BAB II**

## **TINJAUAN PUSTAKA**

#### <span id="page-31-1"></span><span id="page-31-0"></span>**2.1 Rumah Kos**

Rumah Kos sebenarnya berasal dari turunan frasa bahasa Belanda "*In de kost*". Pengertian "*In de kost*" sebenarnya adalah makan di dalam namun bila frasa tersebut dijabarkan lebih lanjut dapat pula berarti tinggal dan ikut makan di dalam rumah tempat menumpang tinggal. Pengertian indekos (KBBI, 2016):

tinggal di rumah orang lain dengan atau tanpa makan (dengan membayar setiap bulan); memondok.

Pengertian Rumah Kos berdasarkan Peraturan Walikota Surabaya Nomor 75 Tahun 2014 tentang Pedoman Teknis Pengendalian Pemanfaatan Ruang Dalam Rangka Pendirian Bangunan Di Kota Surabaya:

Bangunan dengan banyak kamar yang dimanfaatkan untuk disewakan dengan sistem bulanan atau tahunan, memungkinkan adanya fungsi penunjang maksimal 6% dari seluruh luas lantai bangunan.

## <span id="page-31-2"></span>**2.2 Konsep Dasar Sistem Informasi**

Menurut Alter (dalam Kusrini, 2007), Sistem pendukung keputusan merupakan sistem informasi interaktif yang menyediakan informasi, pemodelan dan manipulasi data. Sistem itu digunakan untuk membantu pengambilan keputusan dalam situasi yang semi terstruktur dan situasi tidak terstruktur, dimana tak seorang pun tahu secara pasti bagaimana keputusan seharusnya dibuat.

Definisi sistem informasi dalam Kadir (2003) yang berjudul Pengenalan Sistem Informasi, yaitu: "sistem informasi adalah kerangka kerja yang mengkoorinasikan sumber daya (manusia, komputer) untuk mengubah masukan (input) menjadi keluaran (informasi), guna mencapai sasaran-sasaran perusahaan".

Sistem infromasi terdiri dari komponen-komponen yang saling berinteraksi antara satu dengan lainnya membentuk satu kesatuan untuk mencapai sasaran dan tujuan, adapun komponen sistem informasi antara lain (Kadir, 2003):

- a. Perangkat keras (*hardware*), yang mencakup piranti fisik seperti komputer dan printer
- b. Perangkat lunak (*software*) atau program, yaitu sekumpulan instruksi yang memungkinkan perangkat keras untuk dapat memproses data.
- c. Prosedur, yaitu sekumpulak aturan yang dipakai untuk memproses data
- d. Orang, yaitu semua pihak yang bertanggung jawab dalam pengembangan sistem informasi, pemrosesan, dan penggunaan informasi
- e. Basis data (*database*), yaitu sekumpulan tabel, hubungan dan lain-lain yang berkaitan dengan penyimpanan data.
- f. Jaringan komputer dan komunikasi data, yaitu berupa sistem penghubung yang memungkinkan sumber daya (*resources*) dipakai secara bersama atau diakses oleh pemakai lain.

#### <span id="page-32-0"></span>**2.3 Sistem Pendukung Keputusan**

Pada awal tahun 1970-an Gony dan Scott Monzen dalam Turban (2005) mendefinisikan *decision support sistem* atau sistem pendukung keputusan (SPK)

merupakan bagian dari sistem informasi berbasis komputer yang dipakai untuk mendukung pengambilan keputusan dalam suatu organisasi atau perusahaan. Dapat juga dikatakan sebagai sistem komputer yang mengolah data menjadi informasi untuk mengambil keputusan dari masalah semi-terstruktur yang spesifik.

2.2.1 Definisi SPK

Ada beberapa definisi dari SPK yang diungkapkan dalam Turban (2005) antara lain yaitu Linle (1970) yang mendefinisikan SPK sebagai sekumpulan prosedur berbasis model untuk memproses dan memberikan pertimbangan kepada seorang manajer dalam membuat keputusan.

Moore dan Chang (1980) menggambarkan SPK sebagai sistem yang berkemampuan mendukung analisis *ad hoc* data, dan pemodelan keputusan, berorientasi keputusan, orientasi perencanaan masa depan, dan digunakan pada saat-saat yang tidak biasa.

Bonczek, dkk (1980) mendefinisikan SPK sebagai sistem berbasis komputer yang terdiri dari tiga komponen yang berinteraksi yaitu sistem Bahasa (mekanisme untuk menyediakan komunikasi antara pengguna dan komponen lain dari DSS), sistem pengetahuan (repositori pengetahuan domain masalah yang terkandung dalam SPK, baik sebagai data atau prosedur), dan sistem pemrosesan masalah (hubungan antara dua komponen lainnya).

#### 2.2.2 Komponen SPK

Menurut Turban (2005) dalam penerapan SPK ada beberapa komponen subsistem yang digunakan, skematik dari SPK dan komponennya ditunjukan pada Gambar 2.1.

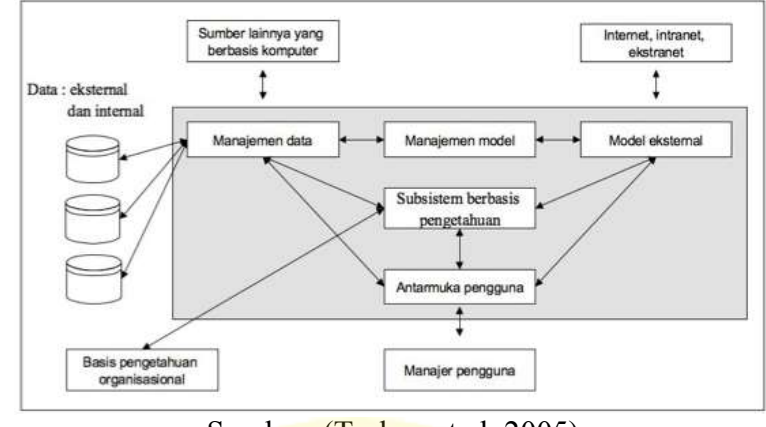

Sumber: (Turban et al, 2005) **Gambar 2.1** Komponen SPK

<span id="page-34-0"></span>Komponen yang digunakan dalam penerapan SPK yakni:

1. Subsistem manajemen data

Subsistem yang memasukan satu database yang berisi data yang relevan dan dikelola oleh perangkat lunak, yang disebut dengan *Databese Management Sistem* (DBMS). Dapat dikoneksikan dengan data *warehouse* perusahaan yang relevan untuk pengambilan keputusan.

2. Subsistem Manajemen Model

Subsistem paket perangkat lunak yang memasukan model keuangan, statistik, ilmu manajemen atau model kuantitatif lainnya yang memberikan kapabilitas analitik dan manajemen perangkat lunak yang tepat. Perangkat lunak ini sering disebut sebagai sistem manajemen basis model (MBMS). Dapat dikoneksikan ke penyimpanan ekternal yang ada pada model.

3. Subsistem Antarmuka Pengguna

Subsistem yang dipakai oleh pengguna untuk berkomunikasi dan memerintahkan SPK untuk menjalankan fungsinya atau interaksi antara sistem komputer dengan pembuat keputusan. Pengguna adalah bagian yang dipertimbangkan dari sistem.

- 4. Subsistem Manajemen *Knowledge* atau Manajemen Berbasis pengetahuan. Subsistem ini dapat mendukung subsistem lain dan bertindak sebagai suatu komponen independen. Subsistem ini dapat memberikan intelegensi untuk memperbesar pengetahuan si pengambil keputusan.
- 2.2.3 Karakteristik dan Kapabilitas SPK

Karakteristik dan kapabilitas kunci dari SPK menurut Turban (2005) dapat dibagi menjadi beberapa bagian yang dapat dilihat pada Gambar 2.2.

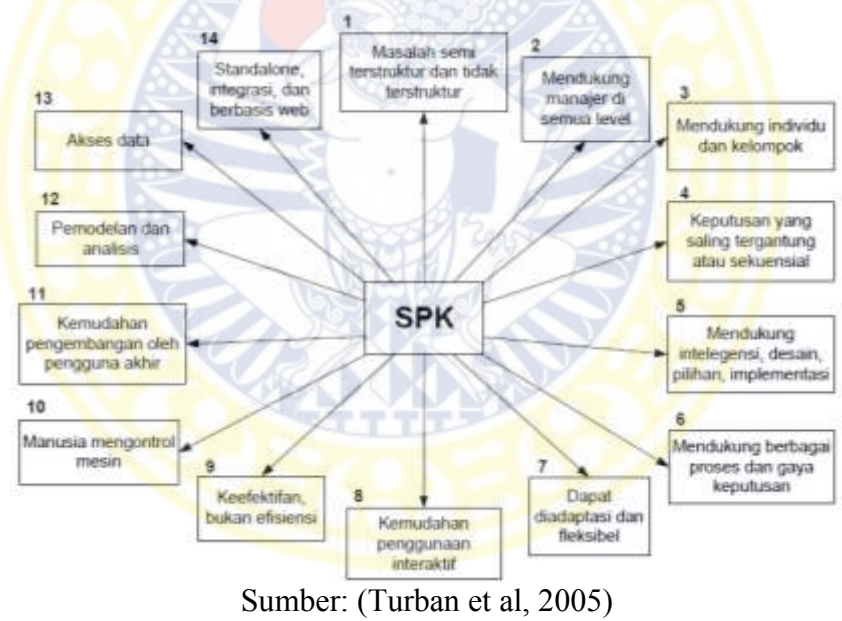

**Gambar 2..2** Karakteristik dan Kapabilitas SPK

<span id="page-35-0"></span>Karakteristik dan kapabilitas kunci SPK dapat dijelaskan sebagai berikut:

- 1. Dukungan untuk pengambilan keputusan, terutama pada situasi semiterstruktur dan tak terstruktur, dengan menyertakan penilaian manusia dan informasi tekomputerisasi.
- 2. Dukungan untuk level manajerial, dari eksekutif puncak sampai manajer lini.
- 3. Dukungan untuk individu dan kelompok. Masalah yang kurang terstruktur sering memerlukan keterlibatan individu dari departemen dan tingkat organisasional yang berbeda atau bahkan organisasi lain.
- 4. Dukungan untuk keputusan independen dan atau sekuensial. Keputusan dapat dibuat satu kali, beberapa kali, atau berulang (dalam interval yang sama).
- 5. Dukungan di semua fase proses pengambilan keputusan: inteligensi, desain, pilihan, dan implementasi.
- 6. Dukungan di berbagai proses dan gaya pengambilan keputusan.
- 7. Adaptivitas sepanjang waktu. Pengambil keputnsan seharusnya reaktif dapat menghadapi perubahan kondisi secara cepat, dan dapat mengadaptasikan SPK untuk memenuhi perubahan tersebut.
- 8. Pengguna merasa seperti di rumah. Ramah-pengguna, kapabilitas grafis yang sangat kuat, dan antarmuka manusia-mesin interaktif dengan satu bahasa alami dapat sangat meningkatkan keefektifan SPK.
- 9. Peningkatan terhadap keefektifan pengambilan keputusan (akurasi, timeliness, kualitas) ketimbang pada efisiensinya (biaya pengambilan keputusan).
- 10. Kontrol penuh oleh pengambil keputusan terhadap semua langkah proses pengambilan keputusan dalam memecahkan suatu masalah.
- 11. Pengguna akhir dapat mengembangkan dan memodifikasi sendiri sistem sederhana. Sistem yang lebih besar dapat dibangun dengan bantuan ahli sistem informasi. Perangkat lunak OLAP dalam kaitanya dengan data warehouse membolehkan pengguna untuk membangun SPK yang cukup besar dan kompleks.
- 12. Biasanya model-model digunakan untuk menganalisa situasi pengambilan keputusan.
- 13. Akses disediakan untuk berbagai sumber data, format dan tipe mulai dari sistem informasi geografis (SIG) sampai sistem berorientasi objek.
- 14. Dapat dilakukan sebagai alat standalone yang digunakan oleh seorang pengambil keputusan pada satu lokasi atau didistribusikan disatu organisasi keseluruhan dan dibeberapa organisasi sepanjang rantai persediaan.
- 2.2.4 Tujuan SPK

Tujuan dari SPK (Turban et al, 2001) sebagai berikut:

- 1. Membantu manajer dalam pengambilan keputusan atas masalah semi terstruktur.
- 2. Memberikan dukungan atas pertimbangan manajer dan bukannya dimaksudkan untuk menggantikan fungsi manajer.
- 3. Meningkatkan efektivitas keputusan yang diambil manajer lebih dari pada perbaikan efisiensinya.
- 4. Meningkatkan kecepatan komputasi. Komputer memungkinkan para pengambil keputusan untuk melakukan banyak komputasi secara cepat dengan biaya yang rendah
- 5. Peningkatan produktivitas. Produktivitas bisa ditingkatkan menggunakan peralatan optimalisasi yang menentukan csra terbaik untuk menjalankan sebuah bisnis.
- 6. Memberi dukungan kualitas. Komputer bisa meningkatkan kualitas keputusan yang dibuat. Dengan komputer, para pengambil keputusan bisa melakukan

simulasi yang kompleks, memeriksa banyak skenario yang memungkinkan, dan menilai berbagai pengaruh secara cepat dan ekonomis.

- 7. Meningkatkan daya saing. Teknologi pengambilan keputusan bisa menciptakan pemberdayaan yang signifikan dengan cara memperbolehkan seseorang untuk membuat keputusan yang baik secara cepat, bahkan jika mereka memiliki pengetahuan yang kurang.
- 8. Mengatasi keterbatasan kognitif dalam pemrosesan dan penyimpanan.

## **2.4 Logika** *Fuzzy*

Logika *fuzzy* adalah peningkatan dari logika *boolean* yang berhadapan dengan konsep kebenaran sebagian. Logika *fuzzy* pertama dikemukakan oleh Lotfi A. Zadeh dari Universitas California Berkeley pada tahun 1965. Logika *fuzzy* adalah teknik/metode yang dipakai untuk mengatasi hal yang tidak pasti pada masalah masalah yang mempunyai banyak jawaban. Logika *fuzzy* menyediakan cara untuk menggambarkan kesimpulan pasti dari informasi yang samar-samar, ambigu dan tidak tepat.

## 2.4.1 Himpunan *Fuzzy*

Teori himpunan *fuzzy* merupakan kerangka sistematis yang digunakan untuk merepresentasikan ketidakpastian, ketidakjelasan, ketidaktepatan, kekurangan informasi, dan kebenaran parsila. Maka ada beberapa hal yang perlu diketahui dalam memahami sistem *fuzzy*, yaitu:

a. Variabel *Fuzzy*

Variabel *fuzzy* merupakan variabel yang hendak di bahas dalam suatu system

14

*fuzzy*, contoh: umur, temperatur, permintaan, dan sebagainya.

b. Himpunan *Fuzzy*

Himpunan *fuzzy* merupakan suatu grup yang mewakili suatu kondisi atau keadaan tertentu dalam suatu variabel *fuzzy*. Contoh beberapa himpunan *fuzzy*:

- Variabel umur, terbagi menjadi tiga himpunan fuzzy, yaitu: Muda, Parobaya, dan Tua.
- Variabel temperatur, terbagi menjadi lima himpunan fuzzy, yaitu: Dingin, Sejuk, Normal, Hangat, dan Panas.

Himpunan fuzzy memiliki dua atribut, yaitu:

- 1) Linguistik, yaitu penamaan grup yang mewakili suatu keadaan atau kondisi tertentu dengan menggunakan bahasa alami, seperti Dingin, Sejuk, Normal, Hangat, Panas, dan sebagainya.
- 2) Numeris, yaitu suatu nilai (angka) yang menunjukkan ukuran dari suatu variabel, seperti 40, 25, 50, dan sebagainya.
- c. Semesta Pembicaraan

Semesta pembicaraan adalah keseluruhan nilai yang diperbolehkan untuk dioperasikan dalam suatu variabel fuzzy. Semesta pembicaraan merupakan himpunan bilangan nyata (*real*) yang senantiasa bergerak naik (bertambah) secara monoton dari kiri ke kanan. Nilai semesta pembicaraan dapat berupa bilangan positif maupun bilangan negatif. Adakalanya nilai semesta pembicaraan ini tidak dibatasi batas atasnya. Contoh:

- Semesta pembicaraan untuk variabel umur:  $[0 + \infty]$ .
- Semesta pembicaraan untuk variabel temperatur: [0 40].

d. Domain

Domain himpunan fuzzy adalah keseluruhan nilai yang diijinkan dalam semesta pembicaraan dan boleh dioperasikan dalam suatu himpunan fuzzy. Seperti halnya dengan semesta pembicaraan, domain merupakan himpunan bilangan nyata yang senantiasa bergerak naik (bertambah) secara monoton dari kiri ke kanan. Nilai domain dapat berupa bilangan positif maupun negatif. Contoh domain himpunan fuzzy untuk temperature adalah Dingin  $=$  [0, 20], Sejuk  $=$ [15, 25], Normal = [20, 30], Hangat = [25, 35], dan Panas = [30, 40].

Untuk menentukan nilai batas himpunan atau domain *fuzzy* dari setiap himpunan yang memiliki nilai yang tidak konsisten (*outlier*), maka *outlier* akan dibuang. *Outlier* dibuang dengan cara menghitung nilai rata-rata dan standart deviasi setiap himpunan lalu dibentuk fungsi threshold berdasarkan selang kepercayaan (Larsen, 2006) sebagi berikut:

Treshold = Rata-rata ± 2 
$$
\frac{\text{standard } \text{evisi}}{\sqrt{\text{jumlah } \text{data}}}
$$
 (2.1)

Treshold (-) = 
$$
Rata-rata - 2 \frac{standar deviasi}{\sqrt{jumlah data}}
$$
 (untuk nilai minimum) (2.2)

Treshold  $(+)$  = Rata-rata + 2  $\frac{standard \, *deviasi*}{\sqrt{jumlah \, data}}$  (untuk nilai minimum) (2.3)

Domain fuzzy =  $[Treshold(-) Treshold(+)]$ 

# 2.4.2 Fungsi Keanggotaan

Fungsi keanggotaan (*membership function*) adalah suatu kurva yang menunjukkan pemetaan titik-titik masukkan data kedalam nilai keanggotaannya (sering juga disebut dengan derajat keanggotaan) yang memiliki interval. Salah satu

cara yang dapat digunakan untuk mendapatkan nilai keanggotaan adalah dengan melalui pendekatan fungsi. Ada beberapa fungsi yang dapat digunakan diantaranya:

a. Representasi Linear

Pada representasi linear, pemetaan masukkan kedalam derajat keanggotaannya digambarkan sebagai suatu garis lurus. Bentuk ini paling sederhana dan menjadi pilihan yang baik untuk mendekati suatu konsep yang kurang jelas. Ada dua keadaan himpunan fuzzy fungsi linear yaitu linear naik dan linear turun. Representasi Linear Naik digunakan kenaikan himpunan dimulai pada nilai domain yang memiliki derajat keanggotaan nol bergerak ke kanan menuju ke nilai domain yang memiliki derajat keanggotaan lebih tinggi ditunjukan pada Gambar 2.3. Fungsi keanggotaan representasi linear naik ditunjukan pada 2.4.

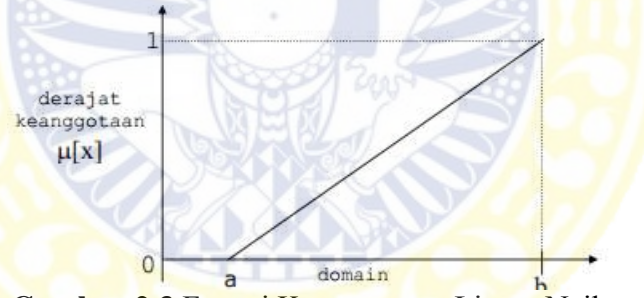

**Gambar 2.3** Fungsi Keanggotaan Linear Naik

$$
\mu(x) = \begin{cases} 0, & x \le a \\ \frac{x-a}{b-a}, & a < x < b \\ 1, & x \ge b \end{cases}
$$
 (2.4)

# b. Representasi Kurva Segitiga

Kurva segitiga pada dasarnya merupakan gabungan antara dua garis linear seperti terlihat pada Gambar 2.4. Fungsi keanggotaan representasi kurva segitiga ditunjukan pada 2.5.

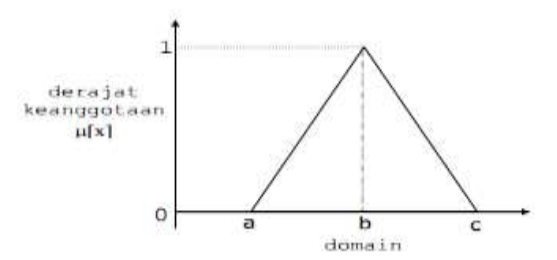

**Gambar 2.4** Fungsi Keanggotaan Kurva Segitiga

$$
\mu(x) = \begin{cases}\n0, & x \ge b \text{ atau } x \le a \\
\frac{x-a}{b-a}, & a < x < b \\
\frac{c-x}{c-b}, & b < x < c\n\end{cases} \tag{2.5}
$$

Tanpa menghilangkan integritas dan hanya untuk menyederhanakan perhitungan, diasumsikan angka segitiga fuzzy menjadi simetris, yaitu b dapat dihitung dengan menghitung rata-rata a dan c (Saghafian, 2005). Maka b dapat dihitung dengan persamaan 2.6.

$$
b = \frac{a+c}{2} \tag{2.6}
$$

c. Representasi Kurva Trapesium

Kurva Trapesium pada dasarnya seperti bentuk kurva segitiga, hanya saja ada beberapa titik yang memiliki nilai keanggotaan 1 seperti terlihat pada Gambar 2.5. Fungsi keanggotaan representasi kurva segitiga ditunjukan pada 2.7.

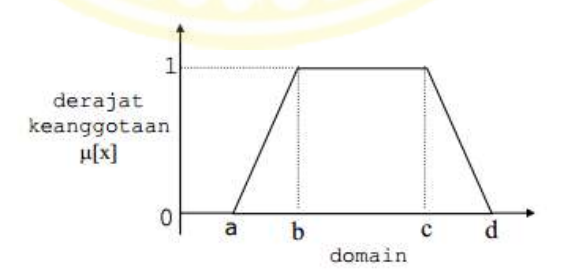

**Gambar 2.5** Fungsi Kenggotaan Kurva Trapesium

$$
\mu(x) = \begin{cases}\n0, & x \le a \text{ atau } x \ge d \\
\frac{x-a}{b-a}, & a < x < b \\
1, & b \le x \le c \\
\frac{d-x}{d-c}, & c < x \le d\n\end{cases}
$$
\n(2.7)

#### **2.5** *Technique For Orders Reference by Similarity to Ideal Solution*

Menurut Hwang et al (1981) *Technique For Orders Reference by Similarity to Ideal Solution* (TOPSIS) didasarkan pada konsep dimana alternatif terpilih yang terbaik tidak hanya memiliki jarak terpendek dari solusi ideal positif, namun juga memiliki jarak terpanjang dari solusi ideal negatif. Konsep ini banyak digunakan pada beberapa model *Multi Attribute Decision Making* (MADM) untuk menyelesaikan masalah keputusan secara praktis disebabkan karena konsepnya sederhana dan mudah dipahami, komputasi efisien, dan memiliki kemampuan untuk mengukur kinerja relative dati alternatif-alternatif keputusan dalam bentuk matematis sederhana.

Secara umum, prosedur TOPSIS mengikuti langkah-langkah sebagai berikut:

1. Membuat matriks keputusan yang ternormalisasi

TOPSIS membutuhkan ranting pada setiap kriteria atau subkriteria yang ternormalisasi. Matriks ternormalisasi terbentuk dari persamaan dibawah ini:

$$
r_{ij} = \frac{x_{ij}}{\sqrt{\sum_{i=1}^{m} x_{ij}^2}}
$$
 (2.8)

Keterangan:

 $r_{ij}$  = nilai normalisasi dari tiap alternatif (i) terhadap kriteria (j)

 $x_{ij}$  = nilai dari suatu alternatif (i) terhadap kriteria (j)

 $i = 1, 2, 3, \ldots, m$  dan  $i = 1, 2, 3, \ldots, n$ 

2. Membuat matriks keputusan yang ternormaslisasi terbobot

Setelah menghitung nilai ternormalisasi, tahap selanjutnya adalah menghitung nilai normalisasi terbobot dengan mengalikan nilai pada setiap alternatif dari matrik ternormalisasi dengan bobot yang diberikan pengambil keputusan.

19

Persamaan yang digunakan adalah:

$$
x_{ij} = w_i r_{ij} \tag{2.9}
$$

Keterangan:

 $x_{ij}$  = nilai ternormalisasi terbobot

- $w_i$  = bobot masing-masing kriteria
- $r_{ij}$  = nilai ternormalisasi masing-masing alternatif dimana  $r_{ij}$  adalah nilai normalisasi dari tiap alternatif(i) terhadap kriteria(j)
- 3. Menentukan matriks solusi ideal positif dan matriks solusi ideal negatif Solusi ideal positif (SIP) dan solusi ideal negatif (SIN) dapat dihitung berdasarkan nilai normalisasi terbobot sebagai berikut:

$$
A^{+} = (x1^{+}, x2^{+}, ..., xn^{+}); \tag{2.10}
$$

$$
A^{-} = (x1^{-}, x2^{-}, ..., xn^{-}); \qquad (2.11)
$$

dimana:

$$
x_j^+ = \begin{cases} \frac{\max x_{ij}}{\min x_{ij}}; jika ij adalah atribut keuntungan (benefit) \\ \frac{\min x_{ij}}{\min x_{ij}}; jika ij adalah aribut biaya (cost) \end{cases}
$$
 (2.12)

$$
x_j^- = \begin{cases} \min x_{ij} \text{ ; } jika \text{ i } j \text{ adalah atribut keuntungan (benefit)} \\ \max x_{ij} \text{ ; } jika \text{ i } j \text{ adalah aribut biaya (cost)} \end{cases} \tag{2.13}
$$

Keterangan:

SIP (A<sup>+</sup>) diperoleh dengan mencari nilai maksimal dari nilai normalisasi terbobot  $(x_{ij})$  jika atributnya adalah atribut keuntungan dan mencari nilai minimal dari nilai normalisasi terbobot jika atrtibutnya adalah atribut biaya. SIP (A<sup>-</sup>) diperoleh dengan mencari nilai minimal dari nilai normalisasi terbobot  $(x_{ij})$  jika atributnya adalah atribut keuntungan dan mencari nilai maksimal dari nilai normalisasi terbobot jika atrtibutnya adalah atribut biaya.

4. Menentukan jarak antara nilai setiap alternatif dengan matriks SIP dan SIN Jarak antara alternatif  $A_i$  dengan SIP dirumuskan sebagai berikut:

$$
S_i^+ = \sqrt{\sum_{j=1}^n (x_i^+ - x_{ij})^2}
$$
 (2.14)

Jarak antara alternatif  $A_i$  dengan SIN dirumuskan sebagai berikut:

$$
S_i^- = \sqrt{\sum_{j=1}^n (x_{ij} - x_i^-)^2}
$$
 (2.15)

Keterangan:

Jarak antar alternatif  $A_i$  dengan SIP  $(x_j^+)$  yang dinyatakan dalam simbol  $D_t^+$  diperoleh dari nilai akar dari jumlah nilai tiap alternatif yang diperoleh dengan SIP (x<sub>i</sub>+) dikurangi nilai normalisasi terbobot untuk setiap alternatif  $(x_{ij})$  kemudian di pangkat dua.

Jarak antar alternatif  $A_i$  dengan SIN  $(x_j^-)$  yang dinyatakan dalam simbol D<sub>i</sub> diperoleh dari nilai akar dari jumlah nilai tiap alternatif yang diperoleh dengan SIP (x<sub>i</sub>-) dikurangi nilai normalisasi terbobot untuk setiap alternatif  $(x_{ij})$  kemudian di pangkat dua

5. Menentukan nilai preferensi untuk setiap alternatif

$$
C_i = \frac{s_i^-}{s_i^- + s_i^+}
$$
 (2.16)

Keterangan:

 $C_i$  (nilai preferensi untuk setiap alternatif) di peroleh dari nilai jarak SIN  $(S_i^-)$  dibagi dengan jumlah nilai jarak SIN  $(S_i^-)$  ditambah jumlah nilai jarak SIP  $(S_i^+)$ .

#### **2.6** *Fuzzy Technique For Orders Reference by Similarity to Ideal Solution*

*Fuzzy Technique For Orders Reference by Similarity to Ideal Solution* (*Fuzzy* TOPSIS) dapat dilihat sebagai metode analitik yang dikembangkan dari metode TOPSIS. *Fuzzy* TOPSIS merupakan penggabungan dari metode TOPSIS dengan logika matematika *fuzzy*. Perbedaannya dengan TOPSIS adalah implementasi tingkat kepentingan dalam perbandingan berpasangan di dalam matriks perbandingan, yang menggunakan TFN. Hal ini berarti angka perbandingan berpasangan bukan satu melainkan tiga, yang dapat dilihat pada Gambar 2.5. Berdasarkan konsep *fuzzy*, fungsi keanggotaan tingkat kepentingan kriteria dapat dilihat pada Gambar 2.6.

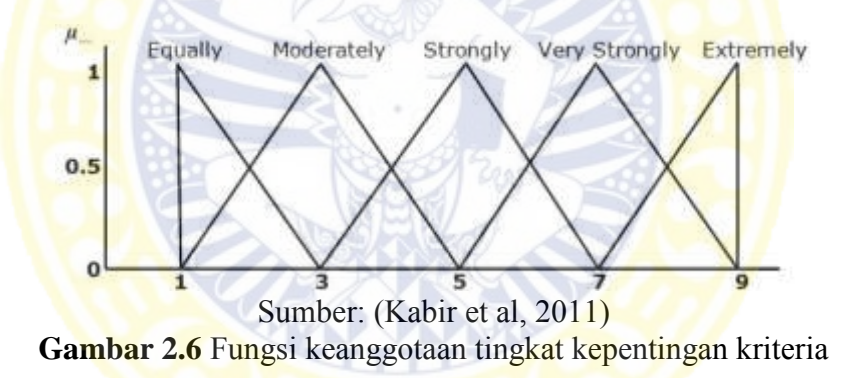

#### 2.6.1 Triangular Fuzzy Number

Pada teori klasik, nilai kebenaran dari sebuah pernyataan dapat dinyatakan melalui fungsi keanggotaan  $\mu_A(x)$  yaitu:

$$
\mu A(x) = \begin{cases} 1, & \text{if } x \in A \\ 0, & \text{if } x \notin A \end{cases} \tag{2.17}
$$

Fuzzy Number adalah fuzzy subset dari bilangan real dan melambangkan pengembangan dari konsep selang kepercayaan. Salah datunya adalah triangular fuzzy number (TFN), Fungsi keanggotaan TFN digambarkan pada Gambar 2.7 serta  $A = (a,b,c)$  yang digambarkan dengan persamaan (Yi Wu, 2009):

$$
\mu A(x) = \begin{cases} \frac{x-a}{b-a}, & \text{if } a \le x \le b \\ \frac{c-x}{c-b}, & \text{if } b \le x \le c \\ 0, & \text{otherwise} \end{cases}
$$
 (2.18)

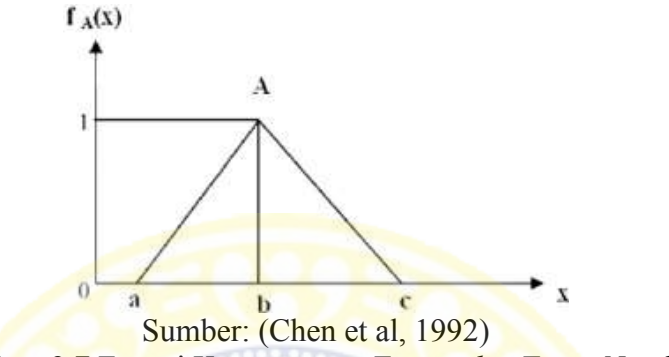

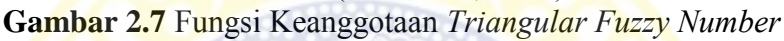

Menurut Chen (1992), bila dimisalkan dua bilangan *fuzzy* TFN yaitu  $M_1 =$ 

 $(a_1, b_1, c_1)$  dan  $M_2 = (a_2, b_2, c_2)$  dapat dioperasikan sebagai berikut:

a. Penjumlahan

$$
(a_1, b_1, c_1) + (a_2, b_2, c_2) = (a_1 + a_2, b_1 + b_2, c_1 + c_2)
$$
 (2.19)

b. Perkalian

$$
(a_1, b_1, c_1) \times (a_2, b_2, c_2) = (a_1 \times a_2, b_1 \times b_2, c_1 \times c_2)
$$
 (2.21)

c. Invers

$$
(a_1, b_1, c_1)^{-1} = \left(\frac{1}{a_1}, \frac{1}{b_1}, \frac{1}{c_1}\right) \tag{2.22}
$$

# 2.6.2 Langkah – langkah Fuzzy TOPSIS

Perhitungan untuk multi-kriteria pengambilan keputusan *Fuzzy* TOPSIS harus ditulis ulang untuk istilah linguistik dalam masalah keputusan dapat diwakili oleh TFN. Kemudian mengikuti langkah-langkah dibawah ini (Chen et al., 1992):

1. Menormalkan matriks keputusan.

Matriks yang telah ditulis ulang dengan menggunakan TFN dinormalkan

dengan cara sebagai berikut:

a. Apabila  $x_{ij}$  adalah bilangan *crisp* maka:

$$
\begin{cases}\nr_{ij} = \frac{x_{ij}}{x_j^*}, \forall j, x_j \text{ adalah atribut keuntungan} \\
r_{ij} = \frac{x_j^-}{x_{ij}}, \forall j, x_j \text{ adalah atribut biaya}\n\end{cases}
$$
\n(2.23)

b. Apabila  $x_{ij}$  adalah bilangan *fuzzy* maka:

$$
x_{ij} = (a_{ij}, b_{ij}, c_{ij})
$$
 (2.24)

$$
x_j^* = \left(a_j^*, b_j^*, c_j^*\right) \tag{2.25}
$$

$$
x_j^- = (a_j^-, b_j^-, c_j^-) \tag{2.26}
$$

$$
\begin{cases}\nr_{ij} = \frac{x_{ij}}{x_j^*} = \left(\frac{a_{ij}}{c_j^*}, \frac{b_{ij}}{b_j^*}, \frac{c_{ij}}{a_j^*}\right) \ \forall j, \ x_j \ adalah \ atribut \ keuntungan \\
r_{ij} = \frac{x_j^-}{x_{ij}} = \left(\frac{a_j^-}{c_{ij}}, \frac{b_j^-}{b_{ij}}, \frac{c_j^-}{a_{ij}}\right) \ \forall j, \ x_j \ adalah \ atribut \ biasya\n\end{cases} \tag{2.27}
$$

**ILLITTEL** 

Keterangan:

 $r_{ij}$  = nilai normalisasi dari tiap alternatif (i) terhadap kriteria (j)  $x_{ij}$  = nilai dari suatu alternatif (i) terhadap kriteria (j)

$$
i = 1, 2, 3, ..., m \text{ dan } j = 1, 2, 3, ..., n
$$
  
\n
$$
x_j^* = \max_i x_{ij} \text{ dan } x_j^- = \min_i x_{ij}
$$
  
\n
$$
x_{ij} = (a_{ij}, b_{ij}, c_{ij})
$$
  
\n
$$
a_j^* = \max_i a_j, b_j^* = \max_i b_j, \text{ dan } c_j^* = \max_i c_j
$$
  
\n
$$
a_j^- = \min_i a_j, b_j^- = \min_i b_j, \text{ dan } c_j^- = \min_i c_j
$$

2. Mendapatkan matriks keputusan terbobot.

Apabila  $r_{ij}$  dan w<sub>j</sub>sama sama bilangan *crisp* maka:

$$
v_{ij} = r_{ij}(.)w_j, \forall i, j \tag{2.28}
$$

Apabila  $r_{ij}$  dan  $w_j$  sama sama atau salah satunya bilangan *fuzzy* maka:

$$
\begin{cases}\nv_{ij} = r_{ij}(.)w_j = \left(\frac{a_{ij}}{c_j^*} \alpha_j, \frac{b_{ij}}{b_j^*} \beta_j, \frac{c_{ij}}{a_j^*} \gamma_j\right), \forall i, j, adalah atribut keuntungan \\
v_{ij} = r_{ij}(.)w_j = \left(\frac{a_j^-}{c_{ij}} \alpha_j, \frac{b_j^-}{b_{ij}} \beta_j, \frac{c_j^-}{a_{ij}} \gamma_j\right), \forall i, j, adalah atribut biaya\n\end{cases}
$$
\n(2.29)

Keterangan:

 $v_{ij}$  = nilai ternormalisasi terbobot

 $w_j$  = bobot masing-masing kriteria, bobot untuk bilangan *fuzzy*  $w_j$  =  $(\alpha_j, \beta_j, \gamma_j)$ 

- $r_{ij}$  = nilai ternormalisasi masing-masing alternatif dimana  $r_{ij}$  adalah nilai normalisasi dari tiap alternatif(i) terhadap kriteria(j)
- 3. Mendapatkan Solusi ideal postif (SIP) A<sup>\*</sup> dan Solusi ideal negatif (SIN) A<sup>-</sup>. SIP dan SIN didefinisikan sebagai berikut:

$$
A^* = [v_1^*, \dots, v_n^*]
$$
 (2.30)

$$
A^{-} = [v_{1}^{-}, ..., v_{n}^{-}]
$$
 (2.31)

Dimana:  $v_j^* = \max_i v_{ij}$  dan  $v_j^- = \min_i v_{ij}$ 

$$
M(v_{ij}) = \frac{(-a_{ij}^2 - b_{ij}^2 + b_{ij}^2 + c_{ij}^2 - a_{ij}b_{ij} + b_{ij}c_{ij})}{[3(-a_{ij} - b_{ij} + b_{ij} + c_{ij})]}
$$
(2.32)

Keterangan:

Untuk Data *Crips* SIP (A<sup>+</sup>) dan SIN (A<sup>−</sup>) dapat diperoleh langsung. Untuk Data  $Fuzzy$  SIP  $(A^+)$  dan SIN  $(A^-)$  dapat diperoleh melalui beberapa prosedur peringkat yaitu dengan mengghitung rata-rata  $M(v_{ij})$  terbesar sebagai SIP  $(A^+)$  dan rata-rata  $M(v_{ij})$  terkecil sebagai SIN  $(A^-)$ .

4. Mendapatkan ukuran jarak.

Ukuran jarak setiap alternatif dapat dituliskan sebagai berikut:

$$
S_i^* = \sum_{j=1}^n D_{ij}^*, i = 1, ..., m
$$
 (2.33)

$$
S_i^- = \sum_{j=1}^n D_{ij}^-, i = 1, ..., m
$$
 (2.34)

Keterangan:

 $S_i^*$  = jarak alternatif dengan SIP

 $S_i^-$  = jarak alternatif dengan SIN

Apabila bilangan crisp ukuran perbedaan antara  $D_{ij}^*$  dan  $D_{ij}^-$  didapatkan dari:

$$
D_{ij}^* = \left| v_{ij} - v_j^* \right| \tag{2.35}
$$

$$
\overline{D_{ij}} = \left| v_{ij} - v_j^- \right| \tag{2.36}
$$

Apabila bilangan *fuzzy* dapat dilihat pada Gambar 2.8, ukuran perbedaan anta<mark>ra dua *fuzzy number* μ<sub>ν<sub>ij</sub>(x)</mark> dan μ<sub>ν<sup>\*</sup></sup>,(x) sebagai:</mark></sub></sub>

$$
D_{ij}^* = 1 - \left\{ \sup_x \left[ \mu_{\nu_{ij}}(x) \wedge \mu_{\nu_j^*}(x) \right] \right\} = 1 - L_{ij}, \forall i, j \tag{2.37}
$$

Dim<mark>ana L<sub>ij</sub>ad</mark>alah tingkat tertinggi dari kesamaan d<mark>ari  $v_{ij}$  da</mark>n  $v_j^*$ . Ukuran perbed<mark>aan antara d</mark>ua *fuzzy number*  $\mu_{v_{ij}}(x)$  dan  $\mu_{v_{ij}^-}(x)$  sebagai:

$$
D_{ij}^- = 1 - \left\{ \sup_x \left[ \mu_{\nu_{ij}}(x) \wedge \mu_{\nu_j^-}(x) \right] \right\} = 1 - L_{ij}, \forall i, j \tag{2.38}
$$

Untuk bilangan *fuzzy*, ukuran perbedaan antara  $D_{ij}^*$  dan  $D_{ij}^-$  dapat didapat dengan menghitung persamaan dua garis sebagai berikut:

$$
\frac{y - y_1}{y_2 - y_1} = \frac{x - x_1}{x_2 - x_1}, i = 1,2
$$
\n(2.39)

$$
f_1(x) = f_2(x) \tag{2.40}
$$

Untuk  $D_{ij}^*$  dihitung dengan hasil persamaan dua garis sebagai berikut:

$$
D_{ij}^* = 1 - L_{ij}
$$
 (2.41)

Untuk  $D_{ij}^-$  dihitung dengan hasil persamaan dua garis sebagai berikut:

$$
D_{ij}^{-} = 1 - L_{ij}
$$
\n(2.42)\n
$$
\begin{pmatrix}\n\mathbf{u}_{ij} & \mathbf{v}_{ij} \\
\mathbf{u}_{ij} & \mathbf{v}_{ij} \\
\mathbf{v}_{ij} & \mathbf{v}_{ij} \\
\mathbf{v}_{ij} & \mathbf{v}_{ij} \\
\mathbf{v}_{ij} & \mathbf{v}_{ij} \\
\mathbf{v}_{ij} & \mathbf{v}_{ij} \\
\mathbf{v}_{ij} & \mathbf{v}_{ij} \\
\mathbf{v}_{ij} & \mathbf{v}_{ij} \\
\mathbf{v}_{ij} & \mathbf{v}_{ij} \\
\mathbf{v}_{ij} & \mathbf{v}_{ij} \\
\mathbf{v}_{ij} & \mathbf{v}_{ij} \\
\mathbf{v}_{ij} & \mathbf{v}_{ij} \\
\mathbf{v}_{ij} & \mathbf{v}_{ij} \\
\mathbf{v}_{ij} & \mathbf{v}_{ij} \\
\mathbf{v}_{ij} & \mathbf{v}_{ij} \\
\mathbf{v}_{ij} & \mathbf{v}_{ij} \\
\mathbf{v}_{ij} & \mathbf{v}_{ij} \\
\mathbf{v}_{ij} & \mathbf{v}_{ij} \\
\mathbf{v}_{ij} & \mathbf{v}_{ij} \\
\mathbf{v}_{ij} & \mathbf{v}_{ij} \\
\mathbf{v}_{ij} & \mathbf{v}_{ij} \\
\mathbf{v}_{ij} & \mathbf{v}_{ij} \\
\mathbf{v}_{ij} & \mathbf{v}_{ij} \\
\mathbf{v}_{ij} & \mathbf{v}_{ij} \\
\mathbf{v}_{ij} & \mathbf{v}_{ij} \\
\mathbf{v}_{ij} & \mathbf{v}_{ij} \\
\mathbf{v}_{ij} & \mathbf{v}_{ij} \\
\mathbf{v}_{ij} & \mathbf{v}_{ij} \\
\mathbf{v}_{ij} & \mathbf{v}_{ij} \\
\mathbf{v}_{ij} & \mathbf{v}_{ij} \\
\mathbf{v}_{ij} & \mathbf{v}_{ij} \\
\mathbf{v}_{ij} & \mathbf{v}_{ij} \\
\mathbf{v}_{ij} & \mathbf{v}_{ij} \\
\mathbf{v}_{ij} & \mathbf{v}_{ij} \\
\mathbf{v}_{ij} & \mathbf{v}_{ij} \\
\mathbf{v}_{ij} & \mathbf{v}_{ij} \\
\mathbf{v}_{ij} & \mathbf{v}_{ij} \\
\mathbf{v}_{ij} & \mathbf{v}_{ij} \\
\mathbf{v}_{ij} & \mathbf{v}_{ij} \\
\mathbf{v}_{ij} & \mathbf{v}_{ij} \\
\mathbf
$$

**Gambar 2.8** Jarak antara  $v_{ij}$  dan  $v_j^*$ 

Keterangan:

U<mark>ntuk bilan</mark>g *crips*, Jarak antar alternatif atau  $D_{ij}^*$  dapat dihitung  $v_{ij}$  dengan SIP  $(v_j^+)$  dapat diperoleh dari hasil mutlak dari pengurangan  $v_{ij}$  dan  $v_j^+$ . Jarak ant<mark>ar alternat</mark>if atau D<sub>ij</sub> dapat dihitung v<sub>ij</sub> dengan SIN (v<sub>j</sub>) dapat diperoleh dari <mark>hasil mut</mark>lak dari pengurangan  $v_{ij}$  dan  $v_j^-$ . Unt<mark>uk bilanga</mark>n *fuzzy*, Jarak antar a<mark>lternatif atau  $D_{ij}^*$  d</mark>apat dihitung 1 dikuran<mark>gi batas atas</mark> dari perpotongan dua grafik <mark>dari  $v_{ij}$  dan  $v_j^+$ . Jarak antar alternatif atau  $D_{ij}^-$  dapat dihitung 1</mark> dikurangi batas atas dari perpot<mark>ongan dua grafik d</mark>ari  $v_{ij}$  dan  $v_j^-$ .

5. Menghitung kedekatan relative, dapat dihitung dengan:

$$
C_i = \frac{s_i^-}{(s_i^- + s_i^+)}\tag{2.43}
$$

Alternatif adalah peringkat dari urutan menurun dari index  $C_i$ .

Keterangan:

 $C_i$ (nilai preferensi setiap alternatif) di peroleh dari nilai jarak SIN  $(S_i^-)$ dibagi dengan jumlah nilai jarak SIN  $(S_i^-)$  ditambah jumlah nilai jarak SIP $(S_i^+)$ .

SKRIPSI RANCANG BANGUN SISTEM ... TIARA RATNA SARI

#### *2.7 Sistems Development Life Cycle*

*Sistems Development Life Cycle* (SDLC) bisa disebut juga proses dalam pembuatan suatu program aplikasi. Salah satu model SDLC yang paling umum adalah *Waterfall Mode* dan biasa disebut Classic Life Cycle. Menurut Pressman (2010) Model ini disebut *Waterfall* karena tahap demi tahap yang dilalui harus menunggu tahap sebelumnya selesai dan berjalan berurutan.

Menurut Pressman (2010) terdapat lima tahapan dalam *Waterfall Model* dapat dilihat pada Gambar 2.9. Penjelasan tahapan *Waterfall Model*, yaitu:

1. *Communication* 

Dimulai dari mencari kebutuhan apa saja dari keseluruan sistem yang akan diaplikasikan ke dalam program aplikasi.

2. *Planning* 

Melakukan perkiraan atau estimasi kapan program dapat diselesaikan serta membuat schedulling per tahap dari awal membuat program.

3. *Modelling* 

Proses perancangan menerjemahkan kebutuhan elemen sistem yang direpresentasikan ke dalam sebuah *blueprint*.

4. *Construction* 

Untuk dapat dimengerti komputer, maka desain tadi harus diubah bentuknya menjadi bentuk yang dapat dimengerti oleh komputer, yaitu ke dalam bahasa pemograman melalui proses pengkodean. Tahap ini merupakan implementasi dari tahap desain yang secara teknis nantinya dikerjakan oleh *programmer*. Setelah melakukan pengkodean maka dilakukan pengujian. Pengujian

dimaksudkan untuk memastikan hasilnya telah sesuai dengan kebutuhan yang sudah didefinikan sebelumnya.

5. *Deployment* 

Setelah melakukan serangkaian *testing* dan pengembangan maka program aplikasi siap untuk disebarkan ke masyarakat luar. Pengguna diminta umpan balik untuk menjadi evaluasi penggembang. Pada tahap ini dimungkinkan juga terjadi adanya penambahan fitur-fitur atau fungsi-fungsi yang belum ada pada program berdasakan umpan balik pengguna.

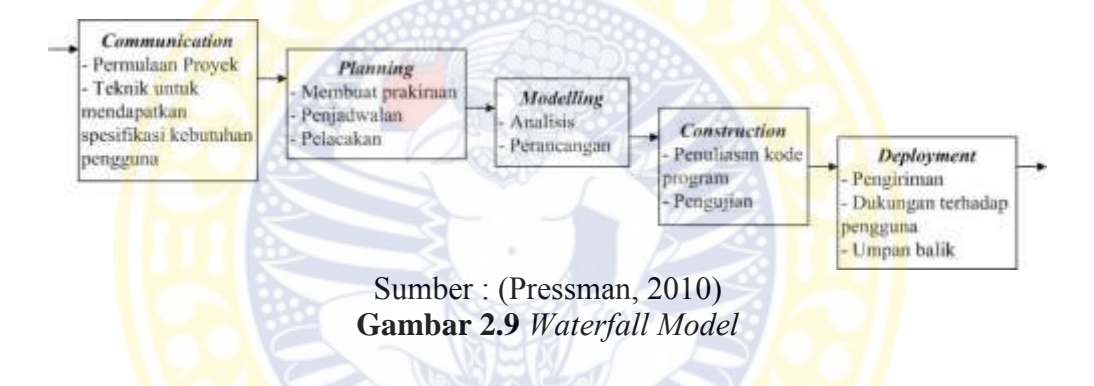

# **2.8 Perancangan Sistem**

Perancangan sistem pada penelitian ini menggunakan *use case diagram* dan *activity diagram*.

2.8.1 *Use Case Diagram* 

*Use case diagram* dibentuk dengan beberapa komponenen pembentuk yang akan digambarkan di Tabel 2.1.

2.8.2 *Activity Diagram* 

*Activity diagram* dibentuk dengan beberapa komponenen pembentuk yang

akan digambarkan di Tabel 2.2.

| Gambar     | <b>Nama</b>                           | Fungsi                                                                                              |
|------------|---------------------------------------|----------------------------------------------------------------------------------------------------|
|            | Package                               | Menambahkan paket baru dalam<br>digram                                                              |
|            | Actor                                 | Menambah actor dalam diagram                                                                        |
|            | Use case                              | Menambahkan use case pada diagram                                                                   |
|            | Unidirectional<br>association         | Menggambarkan relasi antara aktor<br>dengan use case                                                |
| ---------> | Dependencis or<br><b>Instantiates</b> | Menggambarkan kebergantungan<br>(dependencies) antar item dalam<br>diagram                          |
|            | Generalization                        | Menggambarkan relasi lanjut antar<br>use case atau menggambarkan<br>struktur pewarisan antar aktor. |

**Tabel 2.1** Komponen *Use Case Diagram*

**Tabel 2.2** Komponen *Activity Diagram* 

| Gambar | <b>Nama</b>                   | <b>Fungsi</b>                                                                |
|--------|-------------------------------|------------------------------------------------------------------------------|
|        | <b>State</b>                  | Menambahkan state<br>untuk<br>suatu<br>objek                                 |
|        | Activity                      | Menambahkan aktivitas baru pada<br>diagram                                   |
|        | Start state                   | Memperlihatkan dimana aliran kerja<br>berawal                                |
|        | <b>End</b> state              | Memperlihatkan dimana aliran kerja<br>berakhir                               |
|        | <b>State transition</b>       | transisi<br>Menambah<br>dari<br>suatu<br>aktivitas ke aktivitas yang lainnya |
|        | <b>Transition to self</b>     | Menambah transisi rekursif                                                   |
|        | Horizontal<br>synchronization | Menambahkan sikronisasi horizontal<br>pada diagram                           |
|        | Vertical<br>synchronization   | Menambahkan sinkronisasi vertikal<br>pada diagram                            |

# **2.9 Perancangan Basis Data**

Perancangan Basis Data pada penelitian ini menggunakan *conceptual data model* (CDM) dan *physical data model* (PDM).

#### 2.9.1 *Conceptual Data Model* (CDM)

Langkah-langkah membangun data model konseptual:

Step 1 Mengidentifikasi tipe entitas

Step 2 Mengidentifikasi tipe relasi

Step 3 Mengidentifikasi dan menghubungkan atribut dengan entitas atau tipe relasi

Step 4 Menentukan atribut domain

Step 5 Menentukan atribut *candidate*, *primary*, dan *alternate key* 

Step 6 Mempertimbangkan penggunaan konsep pemodelan ditingkatkan

(opsional)

Step 7 Memeriksa model konseptul local untuk rendudansi

Step 8 Validasi model konseptual local dengan transaksi user

Step 9 Review model konseptual

2.9.2 *Physical Data Model* (PDM)

Menurut Connolly dan Begg (2005), Perancangan Basis Data Fisikal adalah proses memproduksi deskripsi dari implementasi basis data pada penyimpanan sekunder yang menjelaskan relasi dasar, organisasi file, dan index yang digunakan untuk memperoleh akses yang efisien ke data dan batasan integritas dan tingkat keamanan terkait.

Langkah-langkah menerjemahkan data model logikasl untuk DBMS tujuan:

Step 1 Mendesain relasi dasar

Step 2 Mendesain representasi dari data turunan

Step 3 Mendesain batasan umum

#### **2.10Android**

Menurut Safaat (2012) Android adalah sebuah sistem operasi untuk perangkat *mobile* berbasis linux yang mencakup sistem operasi, *middleware* dan aplikasi. Android menyelesaikan *platform* terbuka bagi para pengembang untuk menciptakan aplikasi mereka.

## 2.9.1 Sejarah Android

Sistem operasi *smartphone* yang paling banyak digunakan adalah Android. Android, Inc. didirikan di Palo Alto, California, pada bulan Oktober 2003 oleh Andy Rubin (pendiri *Danger*), Rich Miner (pendiri *Wildfire Communications*, Inc.), Nick Sears (mantan VP T-*Mobile*), dan Chris White (kepala desain dan pengembangan antarmuka *WebTV*).

Android *Software Development Kit* (SDK) adalah tools *Application Programming Interface* (API) yang diperlukan untuk mulai mengembangkan aplikasi pada *platform* Android menggunakan Bahasa pemrograman Java. Android merupakan subset perangkat lunak untuk ponsel yang meliputi sistem operasi, *middleware*, dan aplikasi kunci yang diluncurkan oleh Google. Saat ini disediakan Android SDK sebagai alat bantu dan API untuk mulai mengembangkan aplikasi Android menggunakan Bahasa pemrograman Java.

Android dipuji sebagai "*platform mobile* pertama yang Lengkap, Terbuka, dan Bebas".

1. Lengkap *(Complete Platform)*: Para desainer dapat melakukan pendekatan yang komprehensif ketika mereka sedang mengembangkan *platform* Android. Android merupakan sistem operasi yang aman dan banyak menyediakan *tools* dalam membangun *software* dan memungkinkan untuk peluang pengembangan aplikasi.

- 2. Terbuka *(Open Source Platform)*: *Platform* Android disediakan melalui lisensi *open source*. Pengembangan dapat dengan bebas untuk mengembangkan aplikasi. Android sendiri menggunakan Linux Kernel 2.6.
- 3. Bebas *(Free Platform)*: Android adalah *platform*/aplikasi yang bebas untuk *develop*e. Tidak ada lisensi atau biaya royalti untuk dikembangkan pada *platform* Android.
- 2.9.2 Google Maps API pada Android

*Location Based Service* (LBS) atau layanan berbasis lokasi adalah istilah umum yang digunakan untuk menggambarkan teknologi yang digunakan untuk menemukan lokasi perangkat yang kita gunakan. Dua unsur utama LBS adalah:

1. *Location Manager (API Maps)*

Menyediakan *tool/source* untuk LBS, *Application Programming Interface* (API) *Maps* menyediakan fasilitas untuk menampilakan, memanipulasi peta beserta *feature* lainnya seperti tampilan satelit, jalan, maupun gabungannya. Paket ini berada pada *com.google.android.maps*.

*2. Location Providers (API Locations)* 

Menyediakan teknologi pencarian lokasi yang digunakan oleh *device*/perangkat. *API Location* berhubungan dengan data GPS dan data lokasi *real-time*. Dengan *Location Providers* kita dapat menentukan lokasi kita saat ini, *Track* gerakan/perpindahan, serta kedekatan dengan lokasi tertentu dengan mendeteksi perpindahan.

Pengguna perangkat GPS akan mengirimkan parameter posisi pengguna (melalui aplikasi klien) ke WMS melalui jaringan nirkabel, WMS akan merespon dengan memproses data posisi tadi ke dalam *database*, kemudian data dapat diterima dari *database* (misalkan *Google Maps*). Terakhir, data yang diminta akan dikirimkan kembali ke aplikasi klien sebagai peta dalam bentuk gambar.

## **2.11Testing**

Menurut Pressman (2010) tujuan dari pengujian adalah untuk menemukan dan memperbaiki sebanyak mungkin kesalahan sebelum perangkat lunak tersebut diserahkan kepada pelanggan. Berdasarkan teknik pengujian, proses pengujian perangkat lunak dapat diklasifikasikan menjadi dua golongan, yaitu *whitebox* dan *blackbox testing*.

# 2.11.1 *WhiteBox Testing*

Menurut Pressman (2010), *whitebox testing* atau *glass-box testing* merupakan *test-case* menggunakan struktural kontrol yang dideskripsikan sebagai bagian dari perancangan level komponen. Dengan menggunakan metode ini, dapat dihasilkan *test-case* yang.

- 1. Menjamin bahwa semua jalur independen di dalam modul telah dieksekusi setidaknya satu sekali.
- 2. Melaksanakan semua keputusan logis pada sisi benar dan yang salah.
- 3. Melaksanakan semua loop pada batas mereka dalam batas-batas operasional mereka.
- 4. Melakukan struktur data internal untuk memastikan kesahihannya.

## 2.11.2 *BlackBox Testing*

Menurut Pressman (2010), *blackbox testing* atau yang disebut juga *behavioural testing* berfokus pada requirement yang bersifat fungsionalitas pada *software*. *Blackbox* biasanya dilakukan setelah *whitebox*, karena *blackbox* berkaitan dengan *structural control*, perhatian lebih terfokus pada wilayah informasi. *Testing* ini bertujuan untuk mencari *error* dengan kategori:

- 1. Fungsi yang salah atau hilang
- 2. Kesalahan antarmuka
- 3. Kesalahan dalam struktur data atau akses basis data eksternal
- 4. Kesalahan perilaku atau kinerja
- 5. Kesalahan inisialisasi dan penghentian

## **BAB III**

# **METODE PENELITIAN**

Pada penelitian ini metode pengembangan sistem menggunakan tahapan

*Sistems Development Life Cycle* metode *Waterfall* dapat dilihat pada Gambar 3.1.

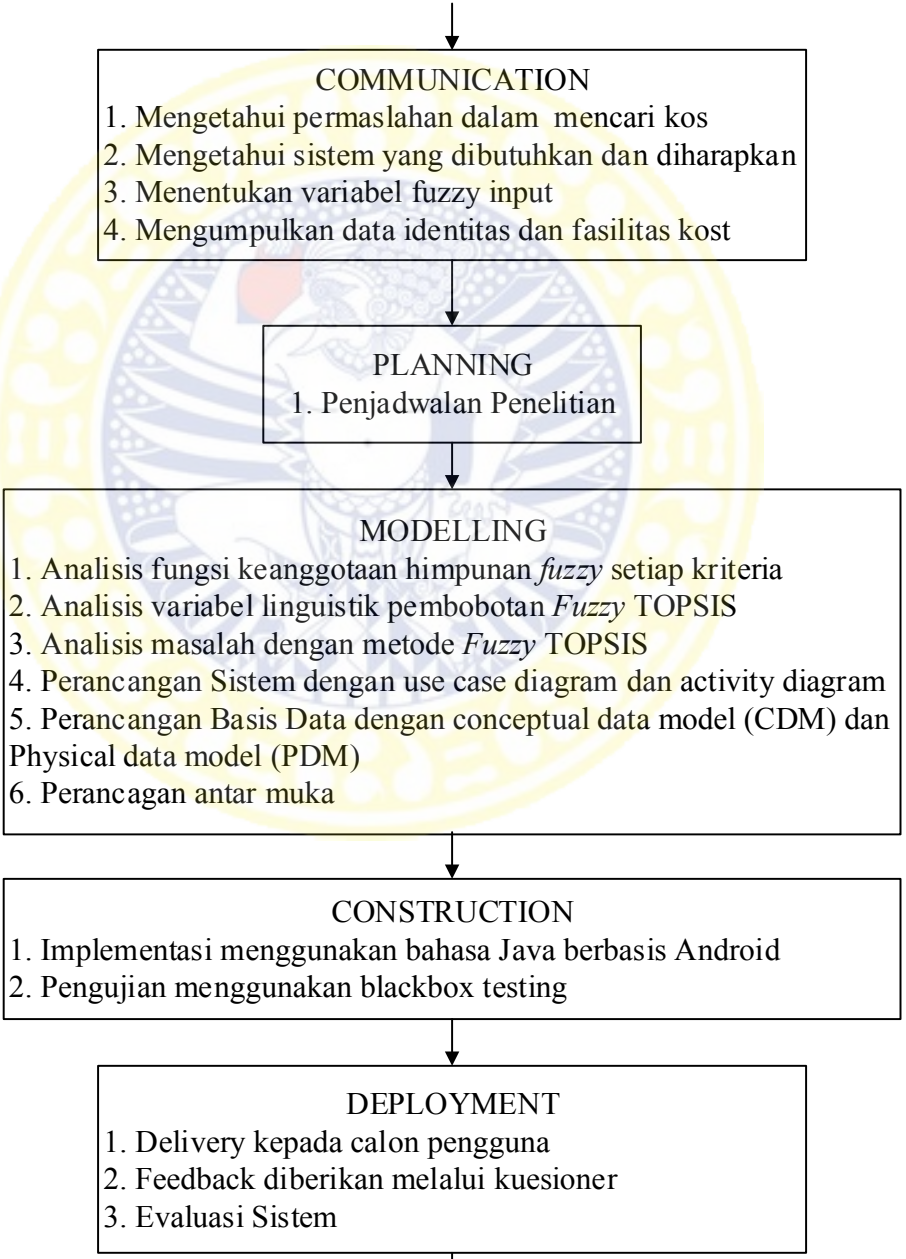

# Gambar 3.1 Alur Kerja Penelitian

# **3.1** *Communication*

Tahap ini merupakan permulaan proyek, dalam tahap *communication* untuk mendapatkan spesifikasi kebutuhan pengguna. Tahap *communication* dimulai dengan mengetahui permasalahan dalam mencari kos, mengetahui sistem yang dibutuhkan dan diharapkan, menentukan variabel fuzzy input dan mengumpulkan data identitas dan fasilitas kos yang akan digunakan penelitian ini.

### 3.1.1 Mengetahui permasalahan dalam mencari kos

Untuk mengetahui permasalahan dalam mencari kos dilakukan melalui mengisian kuesioner. Kuesioner disebarkan kepada mahasiswa yang sedang berstudi di Surabaya berasal dari luar kota.

3.1.2 Mengetahui sistem yang dibutuhkan dan diharapkan

Untuk mengetahui sistem yang dibutuhkan dan diharapkan dilakukan melalui mengisian kuesioner. Kuesioner disebarkan kepada mahasiswa yang sedang berstudi di Surabaya berasal dari luar kota.

3.1.3 Menentukan variabel fuzzy input

Untuk menentukan variabel fuzzy input kos dilakukan melalui mengisian kuesioner. Kuesioner disebarkan kepada mahasiswa yang sedang berstudi di Surabaya berasal dari luar kota. Kriteria yang digunakan dalam penelitian ini sebanyak 30 kriteria.

### 3.1.4 Mengumpulkan data identitas dan fasilitas kos

Untuk mengumpulkan data identitas dan fasilitas kos dilakukan pengumpulan dari infokos.net. Data identitas dan fasilitas kos yang dipakai pada penelitian ini sebanyak 37 data.

Tahap ini dilakukan perencanaan pengembangan aplikasi yang dapat dilihat pada Lampiran 1.

## **3.3** *Modelling*

Tahap ini dilakukan analisis terhadap data yang telah terkumpul melalui tahap *communication*. Analisis yang akan dilakukan adalah analisis fungsi keanggotaan himpunan *fuzzy* setiap kriteria, analisis variabel linguistik pembobotan *fuzzy* TOPSIS, analisis masalah dengan metode *Fuzzy* TOPSIS, perancangan sistem, perancangan basis data dan perancangan antarmuka.

3.3.1 Analisis fungsi keanggotan himpunan *fuzzy* setiap kriteria

Data yang telah terkumpul selanjutnya akan diolahan. Pengolahan data ini menggunakan analisis data kuantitatif untuk menentukan batasan nilai himpunan *fuzzy* dari setiap kriteria linguistik. Kriteria yang digunakan dalam penelitian ini sebanyak 30 kriteria.

3.3.2 Analisis variabel linguistik pembobotan *Fuzzy* TOPSIS

Kriteria yang digunakan pada penelitian ini akan dianalisis variabel linguistik untuk pembobotan Fuzzy TOPSIS. Pembobotan digunakan untuk perhitungan pembobotan *Fuzzy* TOPSIS.

## 3.3.3 Analisis masalah dengan metode *Fuzzy* TOPSIS

Dalam menganalisis logika *fuzzy* terdapat 6 tahap dalam perhitungannya dapat dilihat pada Gambar 3.2, dan berikut penjelasan mengenai tahapan dari setiap proses perhitungannya.

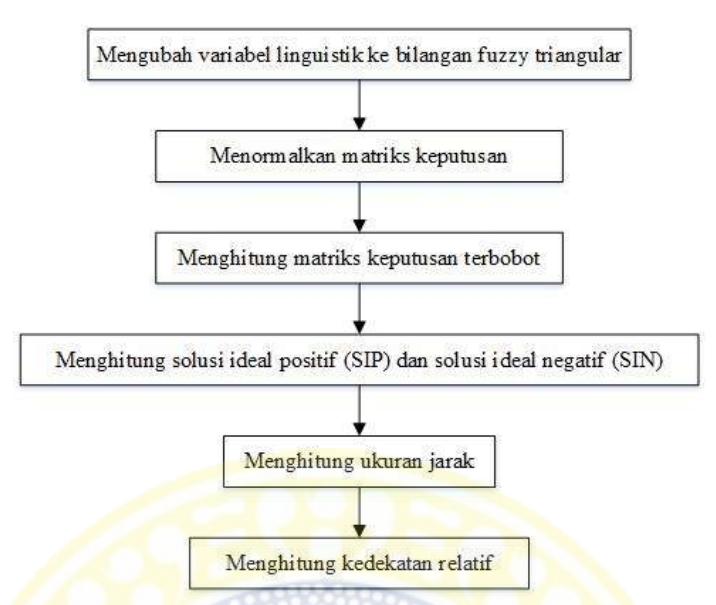

**Gambar 3.2** Analisis masalah dengan metode *fuzzy* TOPSIS

1. Mengubah variabel linguistik ke bilangan *Triangular Fuzzy Number*

Variabel linguistik diubah kedalam bentuk *Triangular Fuzzy Number* sesuai dengan batas himpunan *fuzzy*. Batas himpunan *fuzzy* dibuat berdasarkan kuesioner yang telah diisi oleh mahasiswa yang studi di Surabaya berasar dari luar kota Surabaya.

2. Menormalkan matriks keputusan

Dalam menormalkan matriks keputusan akan dibagi menjadi atribut keuntungan dan atribut biaya. Atribut keuntungan pada penelitian ini sebanyak 19 atribut. Matriks keputusan untuk atribut keuntungan dinormalkan dengan cara dibagi dengan nilai maksimal dari kriteria . Atribut biaya pada penelitian ini sebanyak 11 atribut. Matriks keputusan untuk atribut biaya dinormalkan dengan cara membagi nilai minimal dari kriteria dengan tiap kriteria.

3. Menghitung matriks keputusan terbobot

Matriks keputusan terbobot dihitung dengan cara perkalian antara matriks keputusan normal dan bobot masing-masing kriteria. Pembobotan dilakukan sendiri oleh pengguna sistem kos dengan cara memasukan urutan untuk kriteria yang dianggap penting. Uruatan dari kriteria yang paling tinggi akan mendapatkan bobot paling besar, sedangkan urutan kriteria yang paling rendah akan mendapatkan bobot paling kecil.

4. Menghitung solusi ideal positif (SIP) dan solusi ideal negatif (SIN)

Untuk atribut keuntungan, solusi ideal positif adalah nilai maksimal dari setiap kriteria dan solusi ideal negatif adalah nilai minimal dari setiap kriteria. Sedangkan untuk atribut biaya, solusi ideal positif adalah nilai minimal dari setiap kriteria dan solusi ideal negatif adalah nilai maksimal dari setiap kriteria.

5. Menghitung ukuran jarak

Jarak dihitung untuk setiap kriteria, untuk setiap kriteria dicari selisih dengan SIP dan selisih dengan SIN. Setelah itu akan ditambahkan semua selisih dengan SIP untuk setiap alternatif dan akan ditambahkan semua selisih dengan SIN untuk setiap alternatif.

6. Menghitung kedekatan relatif

Kedekatan relatif dihitung setiap alternatif yaitu, pembagian jarak antara alternatif dengan solusi negatif dibagi dengan jarak antara alternatif dengan solusi negatif ditambah jarak antara alternatif dengan solusi positif. Output dari sistem adalah daftar kos yang memiliki kedekatan relatif dari yang paling besar dan juga navigasi berupa *path* dari kost dengan universitas.

3.3.4 Perancangan Sistem

Pemodelan hasil analisis proses perancangan sistem akan digambarkan dengan menggunakan *use case diagram* dan *activity diagram*.

#### 3.3.5 Perancangan Basis Data

Perancangan basis data akan digambarkan menggunakan *Conceptual Data Model* (CDM) dan *Physical Data Model* (PDM).

### 3.3.6 Perancangan Antarmuka

Perancangan antar muka akan dilakukan agar desain yang dibuat dapat mudah dipahami oleh user.

# **3.4** *Construction*

Pada tahap *construction* bisa dibagi menjadi dua aktivitas. Aktivitas pertama adalah penulisan kode program atau bisa disebut dengan implementasi dan aktivitas kedua adalah pengujian sistem.

## 3.4.1 Implementasi

Implementasi sistem dimulai saat perancangan telah dilakukan. Aplikasi mobile sistem pendukung keputusan rekomendasi kos di Kota Surabaya akan diimplementasikan menggunakan Bahasa pemrograman Java dan berbasis Android. Proses yang ada digambarkan menggunakan *use case diagram* dan *activity diagram*.

### 3.4.2 Pengujian Sistem

Pengujian sistem diperlukan untuk menguji seberapa jauh sebuah sistem dapat menjalankan fungsinya dengan baik. Adapun teknik pengujian yang digunakan untuk menguji sistem dari aplikasi mobile sistem pendukung keputusan rekomendasi kos di Kota Surabaya adalah teknik blackbox testing yang menyangkut struktural sistem.

#### **3.5** *Deployment*

Pada tahap *deployment* yang dilakukan penyerahan sistem kepada para pengguna. Pada tahap ini biasanya terdiri dari tiga aktivitas utama, yaitu *delivery*, dukungan terhadap pengguna, dan *feedback*.

### 3.5.1 Delivery

*Delivery* sistem kepada calon pengguna sebanyak 5 orang setiap perguruan tinggi. Pengguna diminta mencoba sistem untuk pencarian kos. Perguruan tinggi yang digunakan untuk penelitian ini sebanyak 6 perguruan tinggi.

3.5.2 Feedback

Setelah pengguna mencoba sistem, pengguna diminta *feedback* berupa kuesioner yang harus diisi sesuai hasil mencoba sistem. Di dalam kuesioner terdapat beberapa kriteria yang ditanyakan seperti *Usability* sebnayak 5 pertanyaan, *Completeness* sebanyak 2 pertanyaan, *Performance* sebanyak 1 pertanyaan, dan sistem keseluruhan sebanyak 2 pertanyaan.

3.5.3 Evaluasi sistem

Evaluasi sistem diperlukan untuk menguji kelayakan dari implementasi suatu sistem pada sebuah aplikasi sebelum diberikan ke pengguna. Menurut Sarwono (2006) evaluasi sistem dilakukan dengan meninjau kembali feedback dari pengguna. Setiap kriteria yang ditanyakan dalam kuesioner akan dihitung nilai ratarata dari setiap kategori, selanjutnya rata- rata tersebut dihitung kembali rata-rata keseluruhan semua pengisi kuesioner. Setelah dihitung rata-rata setiap kriteria maka ditariklah kesimpulan dan saran untuk penelitian ini.

Aplikasi dikatakan sangat baik bila hasil evaluasi sistem 4 sampai 5. Aplikasi dikatakan baik bila hasil evaluasi sistem 3 sampai 4. Aplikasi dikatakan cukup baik bila hasil evaluasi sistem 2 sampai 3. Aplikasi dikatakan kurang baik bila hasil evaluasi sistem 1 sampai 2. Aplikasi dikatakan tidak baik bila hasil evaluasi sistem 0 sampai 1.

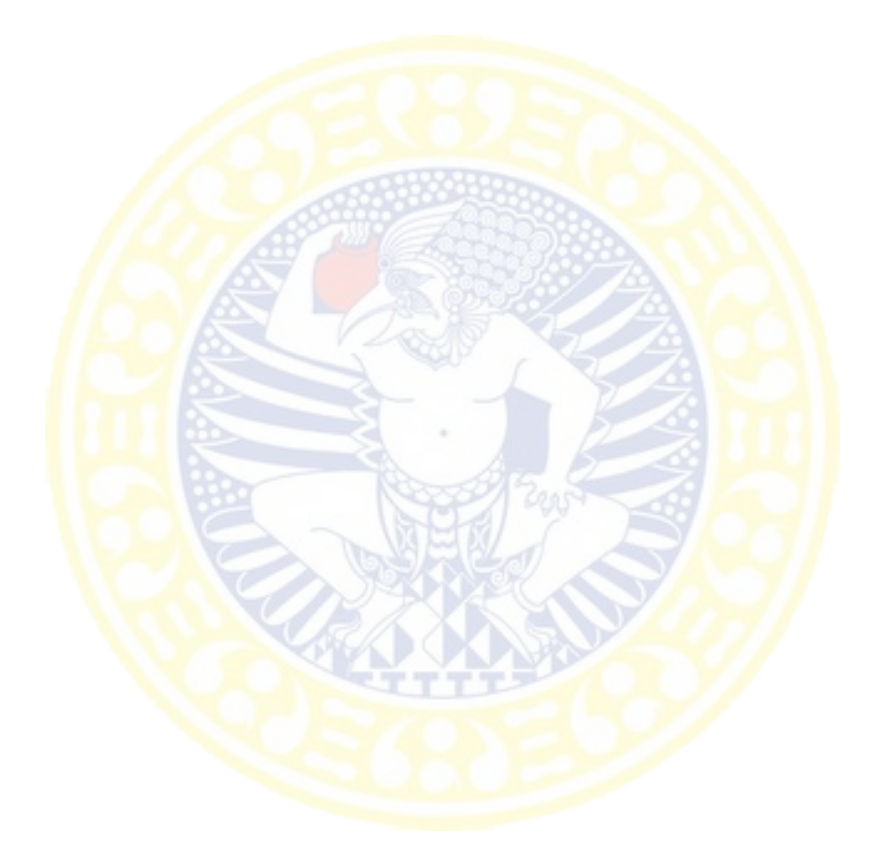

#### **BAB IV**

# **HASIL DAN PEMBAHASAN**

## **4.1** *Communication*

Hasil dari tahap *communication* ini terdiri dari 4 hasil, yaitu permasalahan dalam mencari kos, sistem yang dibutuhkan dan diharapkan, himpunan fuzzy input setiap kriteria, serta data identitas dan fasilitas kos.

# 4.1.1 Permasalahan dalam mencari kos

Untuk mencari permasalahan dalam mencari kos disebarkan kuesioner kepada 30 orang responden dari 6 universitas yang ada di Surabaya. Hasil yang didapatkan melalui kuesioner secara lengkap dapat dilihat pada Lampiran 1. Jawaban dari 30 responden bermacam-macam, maka akan dikelompokkan menjadi beberapa golongan.

Berdasarkan jawaban kuesioner sebanyak 11 orang responden menjawab permasalahan yang dihadapi yaitu waktu yang diperlukan untuk mencari dari satu pintu kepintu lain memakan waktu. Maka golongan pertama adalah permasalahan waktu yang terbatas. Berdasarkan jawaban kuesioner sebanyak 11 orang responden menjawab permasalahan yang dihadapi yaitu tidak banyak mengetahui informasi kos yang ada di sekitar kampus. Maka golongan kedua adalah permasalahan terbatasnya informasi kos yang diketahui. Berdasarkan jawaban kuesioner sebanyak 8 orang responden menjawab permasalahan yang dihadapi yaitu untuk mencari kriteria dan prioritas dari fasilitas yang dimiliki kos yang sesuai dengan pengguna. Maka golongan ketiga adalah permasalahan kriteria dan prioritas yang berbeda. Berdasarkan jawaban kuesioner sebarayak 1 orang menjawab permasalahan yang dihadapi yaitu mobilitas yang terbatas. Maka golongan keempat adalah permaslahan mobilitas yang terbatas. Berdasarkan jawaban kuesioner sebanyak 1 orang menjawab permaslaahan yang dihadapi yaitu tidak tahu arah lokasi kos. Maka golongan kelima adalah permasalahan tidak tahu arah lokasi kos.

Hasil penggolongan yang telah dilakukan menghasilkan 5 golongan permasalahan yang ditemui dalam mencari kos. Berikut ini adalah 5 golongan permasalahan yang ditemui dalam mencari kos:

1. Tidak tahu arah lokasi kos

Kesulitan utama yang biasanya dihadapi oleh mahasiswa baru yang berasal dari luar kota adalah tidak tahu arah lokasi kos yang berada pada sekitar kampus. Mahasiswa baru yang berasal dari luar kota tidak *familiar*/akrab dengan daerah sekitar yang membuat pencarian kos terasa semakin sulit.

2. Terbatasnya informasi kos yang dimiliki

Kesulitan lain yang biasa dihadapi oleh mahasiswa baru yang berasal dari luar kota adalah terbatasnya informasi kos yang dimiliki. Informasi kos bukan hanya informasi alamat kos saja, tetapi melainkan informasi pemilik dan juga informasi tentang spesifikasi yang disediakan pada kos tersebut.

3. Kriteria dan prioritas berbeda

Kesulitan lain yang biasanya dihadapi oleh mahasiswa baru yang berasal dari luar kota adalah perbedaan antara kriteria dan prioritas pencari dengan spesifikasi yang diberikan oleh kos. Untuk menentukan kos yang sesuai kriteria dan prioritas akan memakan waktu bila dilakukan dengan cara *door-to-door.*

Karena bias saja pada kos A kriteria pertama terpenuhi tetapi kriteria kedua tidak terpenuhi, sedangkan pada kos B kriteria pertama tidak tepenuhi tetapi kriteria kedua tidak terpenhuni

4. Mobilitas terbatas

Kesulitan lain yang biasa dihadapi oleh mahasiswa baru yang berasal dari luar kota adalah terbatasnya mobilitas selama berada disurabaya. Biasanya mahasiswa baru yang berasal dari luar kota dating ke Surabaya dengan menggunakan transportasi umum seperti pesawat terbang, kapal laut, bus, atau kereta api. Maka selama berada di Surabaya mahasiswa baru yang berasal dari Surabaya mengandalkan alat transportasi umum juga seperti taxi, bemo, atau becak sehingga apabila melakukan mencari kos degan cara *door-to-door* akan membuat penambahan pengeluaran untuk biaya transportasi antar kos yang ingin dilihat.

5. Waktu yang tebatas

Kesulitan lain yang biasa dihadapi oleh mahasiswa baru yang berasal dari luar kota adalah terbatasnya waktu yang dimiliki selama berada di Surabaya. Kebanyakan dari mahasiswa baru yang berasal dari luar kota mencari kos dilakukan sembari melakukan daftar ulang Universitas, dan biasanya telah memiliki target waktu terselesaikannya semua urusan di Surabaya. Maka mahasiswa baru yang berasal dari luar kota harus segera menentukan kos mana yang akan dipilih agar dapat pulang tepat waktu sesuai dengan tiket yang telah dibeli, terutama untuk mahasiswa baru yang berasal dari luar pulau/jarak dengan Surabaya jauh.

#### 4.1.2 Sistem yang dibutuhkan dan diharapkan

Untuk mengetahui sistem yang dibutuhkan dan diharapkan disebarkan kuesioner kepada 30 orang responden dari 6 universitas yang ada di Surabaya. Hasil yang didapatkan melalui kuesioner secara lengkap dapat dilihat pada Lampiran 1. Jawaban dari 30 responden bermacam-macam, maka akan dikelompokkan menjadi beberapa golongan.

Berdasarkan jawaban kuesioner sebanyak 9 orang responden menjawab sistem yang dibutuhkan dan diharapkan yaitu sistem yang dapat digunakan dimana saja. Berdasarkan jawaban kuesioner sebanyak 11 orang responden menjawab sistem yang dibutuhkan dan diharapkan yaitu sistem yang dapat digunakan pada *smartphone*. Berdasarkan jawaban kuesioner sebanyak 13 orang responden menjawab sistem yang dibutuhkan dan diharapkan yaitu sistem yang dapat menampilkan informasi identitas dan fasilitas kos. Berdasarkan jawaban kuesioner sebarayak 8 orang menjawab sistem yang dibutuhkan dan diharapkan yaitu sistem yang mudah digunakan. Berdasarkan jawaban kuesioner sebanyak 3 orang menjawab sistem yang dibutuhkan dan diharapkan yaitu sistem yang dapat mengurangi waktu pencarian .

Hasil penggolongan yang telah dilakukan menghasilkan 5 faktor sistem yang dibutuhkan dan diharapkan. Sistem yang dibutuhkan dan diharapkan adalah sistem dengan mobilitas tinggi yang mampu digunakan dimana saja, sistem yang dapat digunakan pada *smartphone*, sistem yang menampilkan informasi dan fasilitas kos, sistem yang mudah digunakan, dan sistem yang dapat mengurangi waktu pencarian. Dengan hasil 5 faktor yang telah didapatkan maka akan dibuat
sistem berbasis *mobile* Android dengan fasilitas nampilkan informasi dan fasilitas kos, sistem yang menampilkan peta kos dengan universitas, dan sistem dengan antarmuka mudah dipahami.

## 4.1.3 Data identitas dan fasilitas kos

Data identitas dan fasilitas kos berdasarkan infokost.net memiliki 75 atribut yang digunakan. Data yang ada dibagi menjadi 5 bagian yaitu info property, info penghuni, fasilitas, info biaya, dan info pengelola. Pada bagian info property terdapat informasi hunian, area, alamat, kode pos, luas kamar, dan jumlah kamar. Pada bagian info penghuni terdapat informasi penghuni, mayoritas penghuni, dan jumlah penghuni kamar.

Pada bagian fasilitas dibagi kembali menjadi 3 subbagian, bagian pertama fasilitas didalam kos, fasilitas umum, dan fasilitas umum terdekat. Subbagian pertama fasilitas didalam kos terdapat informasi air conditioner, kamar mandi dalam, internet, television, tempat tidur, meja dan kursi, lemari, kulkas, TV kabel, DVD / VCD, kipas angina, rak buku, air panas, telepon, dan wastafel. Subbagian kedua fasilitas umum terdapat informasi kamar mandi luar, dapur, kulkas, TV, kantin, café, kolam renang, lapangan tennis, lapangan basket, fitness center, mesin cuci, cuci gosok, wifi, CCTV/security, playground, business center, ruang tamu, ruang makan, pembantu, dispenser air, microwave oven, BBQ set, spa/massage, minimarket, separate pavilion, terrace, parkir mobil, dan parkir motor.

Pada bagian info biaya terdapat informasi biaya sewa kos. Info pengelola terdapat informasi nama, contact person, email, dan website. Data identitas dan fasilitas kos berdasarkan infokos.net secara lengkap dapat dilihat pada Tabel 4.1

48

| Data       |                                          | Sub Data                             |                                       |
|------------|------------------------------------------|--------------------------------------|---------------------------------------|
| Info       | 1.<br>Hunian                             |                                      |                                       |
| Property   | 2.<br>Area                               |                                      |                                       |
|            | 3.<br>Alamat                             |                                      |                                       |
|            | Kode Pos<br>$\overline{4}$ .             |                                      |                                       |
|            | 5.<br>Luas Kamar                         |                                      |                                       |
|            | Jumlah Kamar<br>6.                       |                                      |                                       |
| Info       | 1.<br>Penghuni                           |                                      |                                       |
| Penghuni   | Mayoritas Penghuni<br>2.                 |                                      |                                       |
|            | 3.<br>Jumlah Penghuni Kamar              |                                      |                                       |
| Info       | Fasilitas                                | Fasilitas Umum                       | Fasilitas Terdekat                    |
| Fasilitas  | <b>Air Conditioner</b><br>$\mathbf{1}$ . | 1.<br><b>Kamar Mandi Luar</b>        | 1.<br>Popular                         |
|            | Mandi<br>2.<br>Kamar                     | $\overline{2}$ .<br>Dapur            | Restaurant                            |
|            | Dalam                                    | 3 <sub>1</sub><br><b>Kulkas</b>      | 2.<br>Warnet                          |
|            | 3 <sub>1</sub><br>Internet               | TV<br>4.                             | 3 <sub>1</sub><br>Mall                |
|            | <b>Television</b><br>$\overline{4}$ .    | 5.<br>Kantin                         | 4.<br>Apotek/                         |
|            | 5.<br>Tempat tidur                       | Cafe<br>6.                           | Klinik/Dokter                         |
|            | Meja dan kursi<br>6.                     | 7.<br>Kolam Renang                   | 5.<br>Hospital/                       |
|            | 7.<br>Lemari                             | Lapangan Tennis<br>8.                | <b>Rumah Sakit</b>                    |
|            | Kulkas<br>8.                             | Lapangan Basket<br>9.                | Bank / ATM<br>6.                      |
|            | <b>TV Kabel</b><br>9.                    | 10. Fitness Center                   | 7.<br>School/Campus                   |
|            | 10. DVD / VCD                            | 11. Mesin Cuci                       | 8. Dekat<br>Jalur                     |
|            | 11. Kipas Angin                          | 12. Cuci Gosok                       | <b>Busway</b>                         |
|            | 12. Rak Buku                             | 13. Wifi                             | Terminal<br>9.<br>Bus/                |
|            | 13. Air Panas                            | 14. CCTV/Security                    | Kereta                                |
|            | 14. Telepon                              | 15. Playground                       | 10. Chain                             |
|            | 15. Wastafel                             | 16. Business Center                  | Restaurant                            |
|            |                                          | 17. Ruang Tamu                       | 11. Alfamart                          |
|            |                                          | 18. Ruang Makan                      | 12. Indomaret                         |
|            |                                          | 19. Pembantu                         | 13. Circle K                          |
|            |                                          | 20. Dispenser Air                    | 14. 7Eleven                           |
|            |                                          | 21. Microwave Oven                   |                                       |
|            |                                          | 22. BBQ Set                          | 15. Dekat Airport<br>16. Tol<br>Dalam |
|            |                                          |                                      | Kota                                  |
|            |                                          | 23. Spa/Massage<br>24. Minimarket    | 17. Tol Luar Kota                     |
|            |                                          |                                      | 18. Kendaraan                         |
|            |                                          | 25. Separate Pavilion<br>26. Terrace | Umum                                  |
|            |                                          | 27. Parkir Mobil                     |                                       |
|            |                                          | 28. Parkir Motor                     |                                       |
|            |                                          |                                      |                                       |
| Info Biaya | Biaya Sewa<br>1.                         |                                      |                                       |
| Info       | 1.<br>Nama                               |                                      |                                       |
| Pengelola  | <b>Contact Person</b><br>2.              |                                      |                                       |
|            | Email<br>3.                              |                                      |                                       |
|            | 4.<br>Website                            |                                      |                                       |

**Tabel 4.1** Data identitas dan fasilitas kos berdasarkan infokost.net

Data identitas dan fasilitas kos yang ada pada infokost.net terlalu banyak, dapat dimampatkan untuk beberapa atribut yang memiliki arti sama, dan dapat dihilangkan untuk beberapa atribut yang tidak menjadi pertimbangan mahasiswa untuk pemilihan kos.

Data info property untuk atribut hunian diganti nama dengan nama kos agar memudahkan pemahaman pengguna. Atribut Area dan kode pos diganti dengan atribut kelurahan dan kecamatan agar lebih mudah mengerti daerah kos karena bila berpatokan pada kode pos pengguna tidak mengerti letak kos berada dilokasi mana. Data info penghuni untuk atribut mayoritas penghuni dihilangkan karena mahasiswa lebih mementingkan jenis kelamin penghuni kos dari pada mayoritas pekerjaan penghuni. Berdasarkan kuesioner pada penelitian ini menggunakan kriteria jarak kos dengan universitas sebagai prioritas penting yang masuk pada data info jarak.

Data info pengelola diganti nama dengan info pemilik karena kos dikelola langsung oleh pemilik bukan tangan ketiga atau yang biasa disebut pengelola. Pada infokos.net bukan hanya menampilkan informasi kos saja tetapi juga informasi sewa apartemen dan villa, maka disebut pengelola. Atribut email dan website dihilangkan karena pemilik kos banyak tidak memiliki email dan website.

Data info fasilitas untuk data fasilitas didalam kamar untuk atribut internet dihilangkan karena pada kos hanya terdapat internet umum / wifi untuk seluruh kamar kos bukan hanya untuk satu kamar. Pada infokos.net atribut internet sebagai fasilitas didalam kamar memungkinkan internet dalam satu kamar apartemen. Atribut TV Kabel dan DVD/VCD dihilangkan dengan pertimbangan bila ada kos

yang menyediakan maka berkemungkinan sangat sedikit. Atribut rak buku dihilangkan dengan pertimbangan dapat dihitung sama dengan lemari. Atribut air panas dan wastafel dihilangkan karena atribut ini lebih cocok disebut atribut untuk fasilitas di apartemen. Atribut telepon dihilangkan karena telepon pada kos hanya satu dan termasuk fasilitas umum.

Data info fasilitas untuk data fasilitas umum untuk atribut ruang makan dimampatkan dengan dapur dan terrace dimampatkan dengan ruang tamu. Atribut kantin, café, minimarket, separate pavilion dan business center dihilangkan dengan pertimbangan fasilitas umum tersebut hanya ada pada fasilitas apartemen. Atribut playground, spa/massage, kolam renang, lapangan tennis, lapangan basket dan fitness center dihilangkan dengan pertimbangan fasilitas olah raga tersebut tidak ada pada fasilitas umum kos melainkan hanya ada pada fasilitas umum apartemen. Atribut wifi diganti nama menjadi atribut internet agar lebih umum. Atribut cctv/security diganti dengan atribut kemanan yang menggambarkan cctv dan security sama sama untuk keamanan. Atribut Microwave Oven dan BBQ Set dihilangkan dengan pertimbangan fasilitas umum tersebut sangat jarang ada pada fasilitas umum yang dimilikin kos.

Data info fasilitas untuk data fasilitas umum terdekat dengan kos untuk atribut popular restaurant dan chain restaurant dapat dimampatkan menjadi satu atibut Restaurant/Depot/Tempat Makan. Atribut Apotek/Klinik/Dokter dan Hospital/Rumah Sakit dimampatkan menjadi satu atribut Apotek/Klinik/Dokter/ Rumah Sakit. Atribut School/Campus dihilangkan karena pengguna telah mengetahui kampus tempat ia diterima. Atribut dekat jalur busway, terminal bus/kereta, dan dekat airport dapat dimampatkan menjadi satu atribut dengan atribut kendaraan umum. Atribut Alfamart, Indomaret, Circle K, dan 7Eleven dapat dimampatkan menjadi satu atribut supermarket. Atribut tol dalam kota dan tol luar kota dapat dihilangkan karena jalur tol pada Surabaya hanya untuk pergi ke luar kota dan mahasiswa tidak terlalu membutuhkannya.

Dari penjabaran diatas didapatkan hasil data identitas dan fasilitas kos yang didigunakan. Untuk data info pemilik menggunakan 2 atribut, info property menggunakan 3 atribut, info biaya menggunakan satu atribut, dan info penghuni 2 atribut. Untuk fasilitas kos dibagi menjadi Fasilitas didalam kamar dengan 7 atribut, fasilitas umum dengan 12 atribut, dan fasilitas umum terdekat dengan kos dengan 7 atribut. Data identitas dan fasilitas kos yang digunakan sebanyak 37 atribut dapat dilihat pada Tabel 4.2.

#### 4.1.4 Variabel fuzzy input

Berdasarkan data identitas dan fasilitas yang telah ditentukan maka dapat didefinisikan pula variabel fuzzy input. Variabel fuzzy input yang digunakan, yaitu info biaya, info jarak, info penghuni, dan info fasilitas sebanyak 30 kriteia. Seluruh variabel fuzzy input dibagi menjadi atribut keuntungan dan atribut biaya. Jenis kelamin penghuni kos, Info fasilitas didalam kos, dan info fasilitas umum termasuk atribut keuntungan karena bila ada semakin baik kos tersebut. Jarak kos dengan universitas, biaya sewa kos, jumlah penghuni perkamar, dan jarak kos dengan fasilitas umum merupakan atribut biaya karena bila memiliki nilai yang sedikit atau kecil maka semakin baik kos tersebut. Variabel fuzzy input yang digunakan dalam penelitian ini sebanyak 30 kriteria yang dapat dilihat pada Tabel 4.3.

| Data       | Sub Data                                                 |                         |  |
|------------|----------------------------------------------------------|-------------------------|--|
| Info       | Nama pemilik<br>1.                                       |                         |  |
| Pemilik    | Telpon pemilik<br>2.                                     |                         |  |
| Info       | Nama Kos<br>$\mathbf{1}$ .                               |                         |  |
| Property   | Alamat Kos<br>2.                                         |                         |  |
|            | 3. Kelurahan dan Kecamatan                               |                         |  |
| Info Biaya | 1.<br>Biaya sewa kos                                     |                         |  |
| Info Jarak | Jarak kos dengan universitas<br>1.                       |                         |  |
| Info       | Jenis kelamin penghuni kos<br>1.                         |                         |  |
| Penghuni   | Jumlah penghuni perkamar<br>2.                           |                         |  |
| Info       | Fasilitas<br><b>Fasilitas Umum</b>                       | Fasilitas Terdekat      |  |
| Fasilitas  | Air Conditioner<br>1.<br>1<br>Dapur                      | Restaurant/Depot/<br>1. |  |
|            | Kamar Mandi<br>Kulkas<br>2.<br>2                         | <b>Tempat Makan</b>     |  |
|            | Dalam<br>3.<br><b>Kolam Renang</b>                       | 2. Warnet               |  |
|            | Televisi<br>4. Mesin Cuci<br>3 <sup>1</sup>              | 3. Mall                 |  |
|            | 5. Cuci Gosok<br><b>Tempat Tidur</b><br>$\overline{4}$ . | Apotek/Klinik/<br>4.    |  |
|            | Meja dan Kursi<br>5.<br>6.<br>Internet                   | Dokter/Rumah            |  |
|            | Lemari<br>7.<br>Kemanan<br>6.                            | Sakit                   |  |
|            | Kipas Angin<br>Ruang Tamu<br>7.<br>8.                    | 5. Bank / ATM           |  |
|            | Pembantu<br>9 <sub>1</sub>                               | 6. Kendaraan Umum       |  |
|            | 10. Dispenser Air                                        | 7.<br>Supermarket       |  |
|            | 11. Jumlah Parkir                                        |                         |  |
|            | Motor                                                    |                         |  |
|            | 12. Jumlah Parkir                                        |                         |  |
|            | Mobil                                                    |                         |  |

**Tabel 4.2** Data identitas dan fasiltias kos

# **4.2** *Planning*

Hasil dari tahap *planning* ini dilakukan perencanaan pengembangan aplikasi yang dapat dilihat pada Lampiran 3.

# **4.3** *Modelling*

Hasil dari tahap *modelling* ini terdiri dari 5 hasil, yaitu tahap analisis batasan nilai himpunan *fuzzy* dari setiap kriteria, analisis masalah dengan metode *Fuzzy* TOPSIS, perancangan sistem, perancangan basis data dan perancangan antarmuka

| Kode                   | Kriteria                                  | Atribut    |
|------------------------|-------------------------------------------|------------|
| C <sub>1</sub>         | Jarak kos dengan Universitas              | Biaya      |
| C <sub>2</sub>         | Biaya sewa kos                            | Biaya      |
| C <sub>3</sub>         | Jenis kelamin penghuni kos                | Keuntungan |
| C <sub>4</sub>         | Jumlah penghuni perkamar                  | Biaya      |
| $\overline{\text{C5}}$ | Fasilitas meja dan kursi                  | Keuntungan |
| C6                     | Fasilitas lemari                          | Keuntungan |
| C7                     | Fasilitas tempat tidur                    | Keuntungan |
| C8                     | Fasilitas kipas angina                    | Keuntungan |
| C9                     | Fasilitas AC                              | Keuntungan |
| C10                    | Fasilitas kamar mandi luar                | Keuntungan |
| C11                    | <b>Fasilitas internet</b>                 | Keuntungan |
| C12                    | Fasilitas ruang tamu                      | Keuntungan |
| $\overline{C13}$       | Fasilitas dapur                           | Keuntungan |
| C14                    | Fasilitas kolam renang                    | Keuntungan |
| C15                    | Fasilitas televisi                        | Keuntungan |
| C16                    | Fasilitas kulkas                          | Keuntungan |
| C17                    | Fasilitas mesin cuci                      | Keuntungan |
| C18                    | Fasilitas dispenser air minum             | Keuntungan |
| C <sub>19</sub>        | Fasilitas pembantu                        | Keuntungan |
| C20                    | Fasilitas cuci gosok                      | Keuntungan |
| C <sub>21</sub>        | Fasilitas cctv / security                 | Keuntungan |
| C <sub>22</sub>        | Fasilitas parkir motor                    | Keuntungan |
| C <sub>23</sub>        | Fasilitas parkir mobil                    | Keuntungan |
| C <sub>24</sub>        | Restaurant / depot/ tempat makan terdekat | Biaya      |
| C <sub>25</sub>        | Warnet terdekat                           | Biaya      |
| C <sub>26</sub>        | Mall terdekat                             | Biaya      |
| C27                    | Apotek / dokter / rumah sakit terdekat    | Biaya      |
| C28                    | Bank / ATM terdekat                       | Biaya      |
| C29                    | Kendaraan umum terdekat                   | Biaya      |
| C30                    | Supermarket terdekat                      | Biaya      |

**Tabel 4.3** Himpunan fuzzy input setiap kriteria

# 4.3.1 Analisis fungsi keanggotaan himpunan *fuzzy* setiap kriteria

Untuk mengetahui fungsi keanggotaan himpunan *fuzzy* setiap kriteria disebarkan kuesioner kepada 30 orang responden dari 6 universitas yang ada di Surabaya. Hasil yang didapatkan melalui kuesioner secara lengkap dapat dilihat pada Lampiran 1.

### 4.3.1.1 Info Biaya

Pada golongan info biaya terdapat 1 kriteria yang digunakan pada penelitian ini. Kriteria yang berasal dari info biaya yaitu biaya sewa kos. Berdarakan kuesioner yang telah disebar batasan himpunan *fuzzy* untuk biaya sewa kos dibagi menjadi tiga, yaitu murah, sedang, dan mahal. Jawaban responden pada kuesioner untuk batasan himpunan *fuzzy* kriteria biaya sewa kos diolah untuk mendapatkan fungsi keanggotaan himpunan *fuzzy* dengan menggunakan persamaan 2.1. Untuk mendapatkan fungsi keanggotaan himpunan *fuzzy* batas bawah digunakan persamaan 2.2, mendapatkan fungsi keanggotaan himpunan *fuzzy* batas tengah digunakan persamaan 2.2, dan mendapatkan fungsi keanggotaan himpunan *fuzzy* batas atas digunakan persamaan 2.3 secara lengkap dapat dilihat pada Lampiran 2.

Dari hasil kuesioner didapatkan *fuzzy set* yang dapat dilihat pada Tabel 4.6. Fungsi keanggotaan digambarkan dengan fungsi bahu kiri, segitiga dan linear naik yang dapat dilihat dalam Gambar 4.2. Persamaan keanggotaan fuzzy "Murah" digambarkan menggunakan fungsi bahu kiri yang dapat dilihat pada persamaan 4.4. Persamaan keanggotaan fuzzy "Sedang" digambarkan menggunakan fungsi segitiga yang dapat dilihat pada persamaan 4.5. Persamaan keanggotaan fuzzy "Mahal" digambarkan menggunakan fungsi linear naik yang dapat dilihat pada persamaan 4.6. *Triangular Fuzzy Number* dihitung dengan membagi setiap bilangan fuzzy keanggotaan dengan nilai terbesar dari fuzzy keanggotaan. Daftar TFN untuk jarak kos dengan universitas dapat dilihat pada Tabel 4.7.

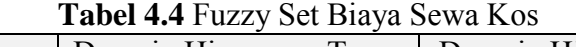

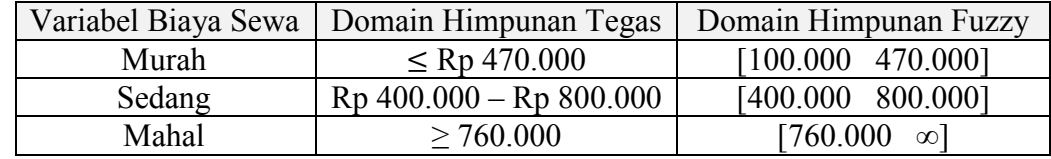

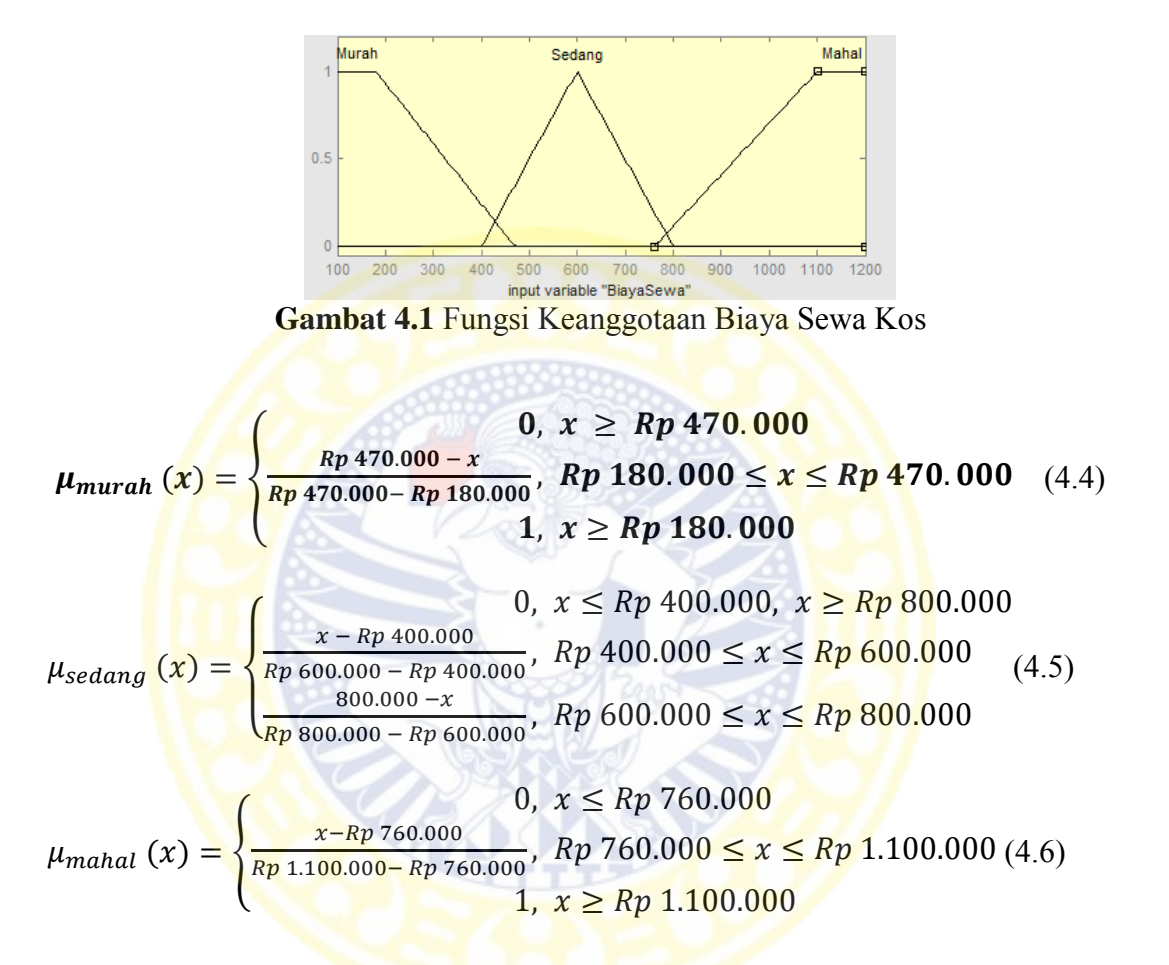

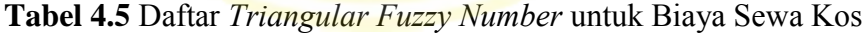

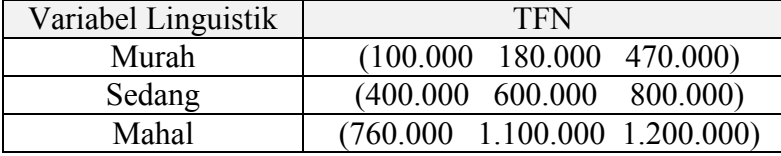

# 4.3.1.2 Info Jarak

Pada golongan info jarak terdapat 1 kriteria yang digunakan pada penelitian ini. Kriteria yang berasal dari info jarak yaitu jarak kos dengan universitas. Berdarakan Abid, Nabeel (2010) himpunan *fuzzy* dibagi menjadi tiga, yaitu *Near*, *Good*, dan *Far* maka batasan himpunan *fuzzy* untuk jarak kos dengan universitas diganti nama menjadi dekat, menengah, dan jauh. Jawaban responden pada kuesioner untuk batasan himpunan *fuzzy* kriteria jarak kos dengan universitas diolah untuk mendapatkan fungsi keanggotaan himpunan *fuzzy* dengan menggunakan persamaan 2.1. Untuk mendapatkan fungsi keanggotaan himpunan *fuzzy* batas bawah digunakan persamaan 2.2, mendapatkan fungsi keanggotaan himpunan *fuzzy* batas tengah digunakan persamaan 2.2, dan mendapatkan fungsi keanggotaan himpunan *fuzzy* batas atas digunakan persamaan 2.3 secara lengkap dapat dilihat pada Lampiran 2.

Dari hasil kuesioner didapatkan *fuzzy set* yang dapat dilihat pada Tabel 4.4. Fungsi keanggotaan digambarkan dengan fungsi bahu kiri, segitiga dan linear naik yang dapat dilihat dalam Gambar 4.1. Persamaan keanggotaan fuzzy "Dekat" digambarkan menggunakan fungsi bahu kiri yang dapat dilihat pada persamaan 4.1. Persamaan keanggotaan fuzzy "Menengah" digambarkan menggunakan fungsi segitiga yang dapat dilihat pada persamaan 4.2. Persamaan keanggotaan fuzzy "Jauh" digambarkan menggunakan fungsi linear naik yang dapat dilihat pada persamaan 4.3. *Triangular Fuzzy Number* dihitung dengan membagi setiap bilangan fuzzy keanggotaan dengan nilai terbesar dari fuzzy keanggotaan. Daftar TFN untuk jarak kos dengan universitas dapat dilihat pada Tabel 4.5.

|          | $\frac{1}{2}$                              |                              |  |
|----------|--------------------------------------------|------------------------------|--|
|          | Variabel Jarak Kos   Domain Himpunan Tegas | Domain Himpunan Fuzzy        |  |
| Dekat    |                                            | $\vert 0.03 \vert 3.5 \vert$ |  |
| Menengah | $2.6 - 6.6$                                |                              |  |
| Jauh     |                                            |                              |  |

**Tabel 4.6** Domain Himpunan Fuzzy untuk Jarak kos dengan Universitas

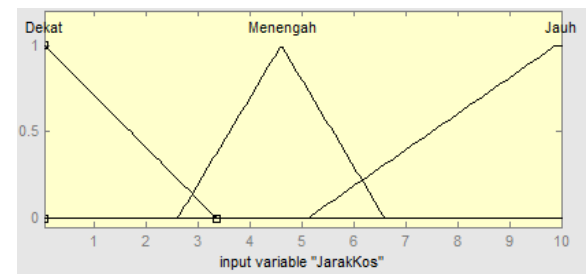

**Gambar 4.2** Fungsi Keanggotaan Jarak Kos dengan Universitas

$$
\mu_{dekat} (x) = \begin{cases} 0, & x \ge 3,5 \\ \frac{3,5-x}{3,5-0,03}, & 0,03 \le x \le 3,5 \end{cases}
$$
(4.1)

$$
\mu_{menengah} (x) = \begin{cases} 0, x \le 2, 6, x \ge 6, 6 \\ \frac{x - 2, 6}{4, 6 - 2, 6}, 2, 6 \le x \le 4, 6 \\ \frac{6, 6 - x}{6, 6 - 4, 6}, 4, 6 \le x \le 6, 6 \end{cases}
$$
(4.2)  

$$
\mu_{jauh} (x) = \begin{cases} 0, x \le 5, 1 \\ \frac{x - 5, 1}{9, 9 - 5, 1}, 5, 1 \le x \le 9, 9 \\ 1, x \ge 9, 9 \end{cases}
$$
(4.3)

**Tabel 4.7** Daftar *Triangular Fuzzy Number* untuk Jarak Kos dengan Universitas

| Variabel Linguistik | TFN             |
|---------------------|-----------------|
| Dekat               | (0,03,0,03,3,5) |
| Menengah            | 4,6,6,6<br>2,6  |
| Jauh                | 99              |

## 4.3.1.3 Info Penghuni

Pada golongan info jarak terdapat 2 kriteria yang digunakan pada penelitian

- ini. Kriteria yang berasal dari info jarak sebagai berikut:
- 1. Jenis kelamin penghuni kos

Menurut Chen (1992) pada metode fuzzy TOPSIS dapat menggunakan bilangan *crips* dan bilangan *fuzzy*. Maka variabel untuk jenis kelamin penghuni kos menggunakan bilangan *crips* yang memiliki 2 nilai (0, 1) dan set (Wanita, Pria). Jenis kelamin penghuni kos bernilai 0 berarti laki-laki atau perempuan dan bernilai 1 berarti campuran/laki-laki dan perempuan/suami istri.

2. Jumlah penghuni perkamar

Berdarakan kuesioner yang telah disebar batasan himpunan *fuzzy* untuk jumlah penghuni perkamar dibagi menjadi tiga, yaitu sedikit, menengah, dan banyak. Jawaban responden pada kuesioner untuk batasan himpunan *fuzzy* kriteria jumlah penghuni perkamar diolah untuk mendapatkan fungsi keanggotaan himpunan *fuzzy* dengan menggunakan persamaan 2.1. Untuk mendapatkan fungsi keanggotaan himpunan *fuzzy* batas bawah digunakan persamaan 2.2, mendapatkan fungsi keanggotaan himpunan *fuzzy* batas tengah digunakan persamaan 2.2, dan mendapatkan fungsi keanggotaan himpunan *fuzzy* batas atas digunakan persamaan 2.3 secara lengkap dapat dilihat pada Lampiran 2.

Dari hasil kuesioner didapatkan *fuzzy set* yang dapat dilihat pada Tabel 4.8. Fungsi keanggotaan digambarkan dengan fungsi bahu kiri, segitiga dan linear naik yang dapat dilihat dalam Gambar 4.3. Persamaan keanggotaan fuzzy "Sedikit" digambarkan menggunakan fungsi linear turun yang dapat dilihat pada persamaan 4.7. Persamaan keanggotaan fuzzy "Menengah" digambarkan menggunakan fungsi segitiga yang dapat dilihat pada persamaan 4.8. Persamaan keanggotaan fuzzy "Banyak" digambarkan menggunakan fungsi linear naik yang dapat dilihat pada persamaan 4.9. *Triangular Fuzzy Number* dihitung dengan membagi setiap bilangan fuzzy keanggotaan dengan nilai terbesar dari fuzzy keanggotaan. Daftar TFN untuk jarak kos dengan universitas dapat dilihat pada Tabel 4.9.

60

| <b>Label 4.0</b> Fuzzy Set Junitan I cognum I critamian |                       |                       |
|---------------------------------------------------------|-----------------------|-----------------------|
| Variabel Jumlah                                         | Domain Himpunan Tegas | Domain Himpunan Fuzzy |
| Penghuni Perkamar                                       |                       |                       |
| Sedikit                                                 | $-2$                  |                       |
| Menengah                                                | $-3$                  |                       |
| Banyak                                                  |                       | $\infty$              |

**Tabel 4.8** Fuzzy Set Jumlah Penghuni Perkamar

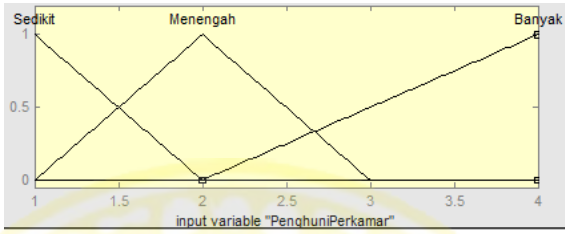

 **Gambar 4..3** Fungsi Keanggotaan Jumlah Penghuni Perkamar

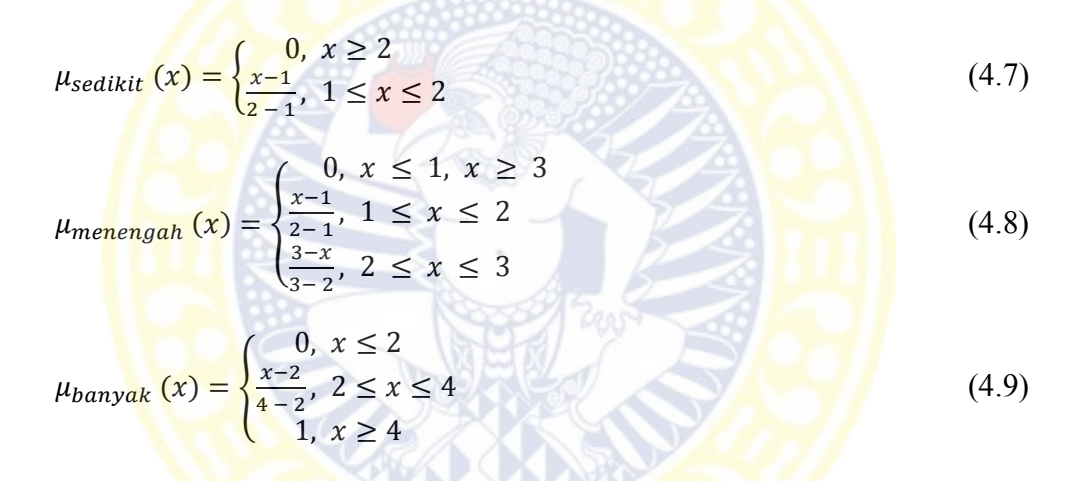

**Tabel 4.9** Daftar *Triangular Fuzzy Number* untuk Jumlah Penghuni Perkamar

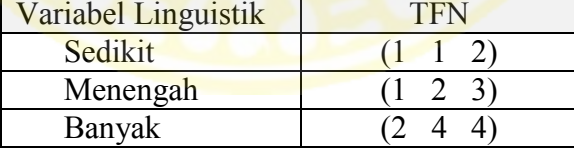

# 4.3.1.4 Info Fasilitas

7, 12, 7Pada golongan info fasilitas dibagi kembali menjadi 3 fasilitas, yaitu fasilitas didalam kos, fasilitas umum, dan fasilitas terdekat. Pada fasilitas didalam kos terdapat 7 kriteria yang digunakan pada penelitian ini. Kriteria yang berasal dari fasilitas didalam kos sebagai berikut:

1. Fasilitas AC

Menurut Chen (1992) pada metode fuzzy TOPSIS dapat menggunakan bilangan *crips* dan bilangan *fuzzy*. Maka variabel untuk masukan untuk fasilitas AC menggunakan bilangan *crips* yang memiliki 2 nilai (0,1) dan set (Ya, Tidak). Nilai 0 berarti bahwa fasilitas AC adalah ya memilik dan nilai 1 berarti bahwa fasilitas AC adalah tidak memiliki.

2. Fasilitas kamar mandi dalam

Menurut Chen (1992) pada metode fuzzy TOPSIS dapat menggunakan bilangan *crips* dan bilangan *fuzzy*. Maka variabel untuk Variabel masukan untuk fasilitas kamar mandi dalam menggunakan bilangan *crips* yang memiliki 2 nilai (0,1) dan set (Ya, Tidak). Nilai 0 berarti bahwa fasilitas kamar mandi dalam ya memilik dan nilai 1 berarti bahwa fasilitas kamar mandi luar tidak memiliki.

3. Fasilitas televisi

Menurut Chen (1992) pada metode fuzzy TOPSIS dapat menggunakan bilangan *crips* dan bilangan *fuzzy*. Maka variabel untuk Variabel masukan untuk fasilitas televisi menggunakan bilangan *crips* yang memiliki 2 nilai (0,1) dan set (Ya, Tidak). Nilai 0 berarti bahwa fasilitas televisi adalah ya memilik dan nilai 1 berarti bahwa fasilitas televisi adalah tidak memiliki.

4. Fasilitas tempat tidur

Menurut Chen (1992) pada metode fuzzy TOPSIS dapat menggunakan bilangan *crips* dan bilangan *fuzzy*. Maka variabel untuk Variabel masukan untuk fasilitas tempat tidur menggunakan bilangan *crips* yang memiliki 2 nilai (0,1) dan set (Ya, Tidak). Nilai 0 berarti bahwa fasilitas tempat tidur adalah ya memilik dan nilai 1 berarti bahwa fasilitas tempat tidur adalah tidak memiliki.

5. Fasilitas meja dan kursi

Menurut Chen (1992) pada metode fuzzy TOPSIS dapat menggunakan bilangan *crips* dan bilangan *fuzzy*. Maka variabel untuk masukan untuk fasilitas meja dan kursi menggunakan bilangan *crips* yang memiliki 2 nilai (0,1) dan set (Ya, Tidak). Nilai 0 berarti bahwa fasilitas meja dan kursi adalah ya memilik dan nilai 1 berarti bahwa fasilitas meja dan kursi adalah tidak memiliki.

6. Fasilitas lemari

Menurut Chen (1992) pada metode fuzzy TOPSIS dapat menggunakan bilangan *crips* dan bilangan *fuzzy*. Maka variabel untuk masukan untuk fasilitas lemari menggunakan bilangan *crips* yang memiliki 2 nilai (0,1) dan set (Ya, Tidak). Nilai 0 berarti bahwa fasilitas lemari adalah ya memilik dan nilai 1 berarti bahwa fasilitas lemari adalah tidak memiliki.

7. Fasilitas kipas angin

Menurut Chen (1992) pada metode fuzzy TOPSIS dapat menggunakan bilangan *crips* dan bilangan *fuzzy*. Maka variabel untuk masukan untuk fasilitas kipas angin menggunakan bilangan *crips* yang memiliki 2 nilai (0,1) dan set (Ya, Tidak). Nilai 0 berarti bahwa fasilitas kipas angin adalah ya memilik dan nilai 1 berarti bahwa fasilitas kipas angin adalah tidak memiliki.

Pada fasilitas umum terdapat 12 kriteria yang digunakan pada penelitian ini. Kriteria yang berasal dari fasilitas umum sebagai berikut:

1. Fasilitas dapur

Menurut Chen (1992) pada metode fuzzy TOPSIS dapat menggunakan bilangan *crips* dan bilangan *fuzzy*. Maka variabel masukan untuk fasilitas dapur menggunakan bilangan *crips* yang memiliki 2 nilai (0,1) dan set (Ya, Tidak). Nilai 0 berarti bahwa fasilitas dapur adalah ya memilik dan nilai 1 berarti bahwa fasilitas dapur adalah tidak memiliki.

2. Fasilitas kulkas

Menurut Chen (1992) pada metode fuzzy TOPSIS dapat menggunakan bilangan *crips* dan bilangan *fuzzy*. Maka variabel masukan untuk fasilitas kulkas menggunakan bilangan *crips* yang memiliki 2 nilai (0,1) dan set (Ya, Tidak). Nilai 0 berarti bahwa fasilitas kulkas adalah ya memilik dan nilai 1 berarti bahwa fasilitas kulkas adalah tidak memiliki.

3. Fasilitas kolam renang

Menurut Chen (1992) pada metode fuzzy TOPSIS dapat menggunakan bilangan *crips* dan bilangan *fuzzy*. Maka variabel masukan untuk fasilitas kolam renang menggunakan bilangan *crips* yang memiliki 2 nilai (0,1) dan set (Ya, Tidak). Nilai 0 berarti bahwa fasilitas kolam renang adalah ya memilik dan nilai 1 berarti bahwa fasilitas kolam renang adalah tidak memiliki.

4. Fasilitas mesin cuci

Menurut Chen (1992) pada metode fuzzy TOPSIS dapat menggunakan bilangan *crips* dan bilangan *fuzzy*. Maka variabel masukan untuk fasilitas mesin cuci menggunakan bilangan *crips* yang memiliki 2 nilai (0,1) dan set (Ya, Tidak). Nilai 0 berarti bahwa fasilitas mesin cuci adalah ya memilik dan nilai 1 berarti bahwa fasilitas mesin cuci adalah tidak memiliki.

5. Fasilitas cuci gosok

Menurut Chen (1992) pada metode fuzzy TOPSIS dapat menggunakan bilangan *crips* dan bilangan *fuzzy*. Maka variabel masukan untuk fasilitas cuci gosok menggunakan bilangan *crips* yang memiliki 2 nilai (0,1) dan set (Ya, Tidak). Nilai 0 berarti bahwa fasilitas cuci gosok adalah ya memilik dan nilai 1 berarti bahwa fasilitas cuci gosok adalah tidak memiliki.

6. Fasilitas internet

Menurut Chen (1992) pada metode fuzzy TOPSIS dapat menggunakan bilangan *crips* dan bilangan *fuzzy*. Maka variabel masukan untuk fasilitas internet menggunakan bilangan *crips* yang memiliki 2 nilai (0,1) dan set (Ya, Tidak). Nilai 0 berarti bahwa fasilitas internet adalah ya memilik dan nilai 1 berarti bahwa fasilitas internetan adalah tidak memiliki.

7. Fasilitas keamanan

Menurut Chen (1992) pada metode fuzzy TOPSIS dapat menggunakan bilangan *crips* dan bilangan *fuzzy*. Maka variabel masukan untuk fasilitas pengamanan menggunakan bilangan *crips* yang memiliki 2 nilai (0,1) dan set (Ya, Tidak). Nilai 0 berarti bahwa fasilitas pengamanan adalah ya memilik dan nilai 1 berarti bahwa fasilitas pengamanan adalah tidak memiliki

8. Fasilitas ruang tamu

Menurut Chen (1992) pada metode fuzzy TOPSIS dapat menggunakan bilangan *crips* dan bilangan *fuzzy*. Maka variabel masukan untuk fasilitas ruang tamu

64

menggunakan bilangan *crips* yang memiliki 2 nilai (0,1) dan set (Ya, Tidak). Nilai 0 berarti bahwa fasilitas ruang tamu adalah ya memilik dan nilai 1 berarti bahwa fasilitas ruang tamu adalah tidak memiliki.

9. Fasilitas pembantu

Menurut Chen (1992) pada metode fuzzy TOPSIS dapat menggunakan bilangan *crips* dan bilangan *fuzzy*. Maka variabel masukan untuk fasilitas pembantu menggunakan bilangan *crips* yang memiliki 2 nilai (0,1) dan set (Ya, Tidak). Nilai 0 berarti bahwa fasilitas pembantu adalah ya memilik dan nilai 1 berarti bahwa fasilitas pembantu adalah tidak memiliki.

10. Fasilitas dispenser air minum

Menurut Chen (1992) pada metode fuzzy TOPSIS dapat menggunakan bilangan *crips* dan bilangan *fuzzy*. Maka variabel masukan untuk fasilitas dispenser air minum menggunakan bilangan *crips* yang memiliki 2 nilai (0,1) dan set (Ya, Tidak). Nilai 0 berarti bahwa fasilitas dispenser air minum adalah ya memilik dan nilai 1 berarti bahwa fasilitas dispenser air minum adalah tidak memiliki.

11. Fasilitas jumlah motor yang dapat diparkir

Berdarakan kuesioner yang telah disebar batasan himpunan *fuzzy* untuk jumlah motor yang dapat diparkir dibagi menjadi tiga, yaitu sedikit, menengah, dan banyak. Jawaban responden pada kuesioner untuk batasan himpunan *fuzzy* kriteria jumlah motor yang dapat diparkir diolah untuk mendapatkan fungsi keanggotaan himpunan *fuzzy* dengan menggunakan persamaan 2.1. Untuk mendapatkan fungsi keanggotaan himpunan *fuzzy* batas bawah digunakan persamaan 2.2, mendapatkan fungsi keanggotaan himpunan *fuzzy* batas tengah

digunakan persamaan 2.2, dan mendapatkan fungsi keanggotaan himpunan *fuzzy* batas atas digunakan persamaan 2.3 secara lengkap dapat dilihat pada Lampiran 2.

Variabel masukan untuk parkir motor dibagi ke 3 fuzzy set, yaitu "Sedikit", "Menengah",dan "Banyak". Dari hasil kuesioner didapatkan *fuzzy set* yang dapat dilihat pada Tabel 4.10. Fungsi keanggotaan digambarkan dengan fungsi bahu kiri, segitiga dan linear naik yang dapat dilihat dalam Gambar 4.4. Persamaan keanggotaan fuzzy "Sedikit" digambarkan menggunakan fungsi bahu kiri yang dapat dilihat pada persamaan 4.10. Persamaan keanggotaan fuzzy "Menengah" digambarkan menggunakan fungsi segitiga yang dapat dilihat pada persamaan 4.11. Persamaan keanggotaan fuzzy "Banyak" digambarkan menggunakan fungsi linear naik yang dapat dilihat pada persamaan 4.12. *Triangular Fuzzy Number* dihitung dengan membagi setiap bilangan fuzzy keanggotaan dengan nilai terbesar dari fuzzy keanggotaan. Daftar TFN untuk jarak kos dengan universitas dapat dilihat pada Tabel 4.11.

|          | Variabel Parkir Motor   Domain Himpunan Tegas   Domain Himpunan Fuzzy |             |
|----------|-----------------------------------------------------------------------|-------------|
| Sedikit  |                                                                       |             |
| Menengah | $6 - 13$                                                              |             |
| Banyak   |                                                                       | 12 $\infty$ |

**Tabel 4.10** Fuzzy Set Fasilitas Parkir Motor

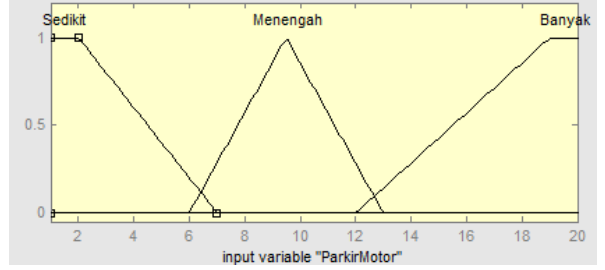

 **Gambar 4.4** Fungsi Keanggotaan Fasilitas Parkir Motor

$$
\mu_{sedikit}(x) = \begin{cases} 0, & x \ge 7, \\ \frac{7-x}{7-2}, & 2 \le x \le 7 \\ 1, & x \ge 2 \end{cases}
$$
(4.10)

$$
\mu_{menengah}(x) = \begin{cases} 0, x \le 6, x \ge 13\\ \frac{x-6}{9,5-6}, 6 \le x \le 9,5\\ \frac{13-x}{13-9,5}, 9,5 \le x \le 13 \end{cases}
$$
(4.11)

$$
\mu_{banyak}(x) = \begin{cases} 0, & x \le 12, \\ \frac{x-12}{19-12}, & 12 \le x \le 19 \\ 1, & x \ge 19 \end{cases}
$$
(4.12)

**Tabel 4.11** Daftar *Triangular Fuzzy Number* untuk Fasilitas Parkir Motor

| Variabel Linguistik | TFN              |
|---------------------|------------------|
| Sedikit             |                  |
| Menengah            | $(6 \t9.5 \t13)$ |
| Banyak              | $(12 \t19 \t20)$ |
|                     |                  |

12. Fasilitas jumlah mobil yang dapat diparkir

Berdarakan kuesioner yang telah disebar batasan himpunan *fuzzy* untuk jumlah mobil yang dapat diparkir dibagi menjadi tiga, yaitu sedikit, menengah, dan banyak. Jawaban responden pada kuesioner untuk batasan himpunan *fuzzy* kriteria jumlah mobil yang dapat diparkir diolah untuk mendapatkan fungsi keanggotaan himpunan *fuzzy* dengan menggunakan persamaan 2.1. Untuk mendapatkan fungsi keanggotaan himpunan *fuzzy* batas bawah digunakan persamaan 2.2, mendapatkan fungsi keanggotaan himpunan *fuzzy* batas tengah digunakan persamaan 2.2, dan mendapatkan fungsi keanggotaan himpunan *fuzzy* batas atas digunakan persamaan 2.3 secara lengkap dapat dilihat pada Lampiran 2.

Variabel masukan untuk parkir mobil dibagi ke 3 fuzzy set, yaitu "Sedikit","Menengah",dan "Banyak". Dari hasil kuesioner didapatkan *fuzzy set* yang dapat dilihat pada Tabel 4.12. Fungsi keanggotaan digambarkan dengan fungsi bahu kiri, segitiga dan linear naik yang dapat dilihat dalam Gambar 4.5. Persamaan keanggotaan fuzzy "Sedikit" digambarkan menggunakan fungsi bahu kiri yang dapat dilihat pada persamaan 4.13. Persamaan keanggotaan fuzzy "Menengah" digambarkan menggunakan fungsi segitiga yang dapat dilihat pada persamaan 4.14. Persamaan keanggotaan fuzzy "Banyak" digambarkan menggunakan fungsi linear naik yang dapat dilihat pada persamaan 4.15. *Triangular Fuzzy Number* dihitung dengan membagi setiap bilangan fuzzy keanggotaan dengan nilai terbesar dari fuzzy keanggotaan. Daftar TFN untuk jarak kos dengan universitas dapat dilihat pada Tabel 4.13.

**Tabel 4.12** Fuzzy Set Fasilitas Parkir Mobil

|               | Variabel Parkir Mobil   Domain Himpunan Tegas   Domain Himpunan Fuzzy |            |
|---------------|-----------------------------------------------------------------------|------------|
| Sedikit       |                                                                       |            |
| Menengah      | $3 - 7$                                                               |            |
| <b>Banyak</b> |                                                                       | $6 \infty$ |
|               |                                                                       |            |

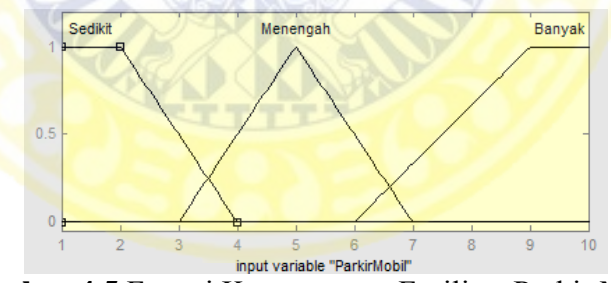

 **Gambar 4.5** Fungsi Keanggotaan Fasilitas Parkir Mobil

$$
\mu_{sedikit}(x) = \begin{cases} 0, & x \ge 4 \\ \frac{4-x}{4-2}, & 2 \le x \le 4 \\ 1, & x \ge 2 \end{cases}
$$
(4.13)

$$
\mu_{menengah}(x) = \begin{cases} 0, & x \le 3, \ x \ge 7 \\ \frac{x-3}{5-3}, & 3 \le x \le 5 \\ \frac{7-x}{7-5}, & 5 \le x \le 7 \end{cases} \tag{4.14}
$$

$$
\mu_{banyak}(x) = \begin{cases} 0, & x \le 6 \\ \frac{x-6}{9-6}, & 6 \le x \le 9 \\ 1, & x \ge 9 \end{cases}
$$
(4.15)

**Tabel 4.13** Daftar *Triangular Fuzzy Number* untuk Fasilitas Parkir Mobil

| Variabel Linguistik | ⊺H I |
|---------------------|------|
| Sedikit             |      |
| Menengah            |      |
| Banyak              |      |

Pada fasilitas terdekat dengan kos terdapat 12 kriteria yang digunakan pada penelitian ini. Kriteria yang berasal dari fasilitas terdekat dengan kos sebagai berikut:

1. Restaurant / depot/ tempat makan terdekat

Berdarakan Abid, Nabeel (2010) himpunan *fuzzy* dibagi menjadi tiga, yaitu *Near*, *Good*, dan *Far* maka batasan himpunan *fuzzy* untuk jarak tempat makan terdekat diganti nama menjadi sedikit, menengah, dan banyak. Jawaban responden pada kuesioner untuk batasan himpunan *fuzzy* kriteria jarak tempat makan terdekat diolah untuk mendapatkan fungsi keanggotaan himpunan *fuzzy* dengan menggunakan persamaan 2.1. Untuk mendapatkan fungsi keanggotaan himpunan *fuzzy* batas bawah digunakan persamaan 2.2, mendapatkan fungsi keanggotaan himpunan *fuzzy* batas tengah digunakan persamaan 2.2, dan mendapatkan fungsi keanggotaan himpunan *fuzzy* batas atas digunakan persamaan 2.3 secara lengkap dapat dilihat pada Lampiran 2.

Variabel masukan untuk tempat makan terdekat dibagi ke 3 fuzzy set, yaitu "Dekat", "Menengah",dan "Jauh". Dari hasil kuesioner didapatkan *fuzzy set* yang dapat dilihat pada Tabel 4.14. Fungsi keanggotaan digambarkan dengan fungsi bahu kiri, segitiga dan linear naik yang dapat dilihat dalam Gambar 4.6.

Persamaan keanggotaan fuzzy "Dekat" digambarkan menggunakan fungsi bahu kiri yang dapat dilihat pada persamaan 4.15. Persamaan keanggotaan fuzzy "Menengah" digambarkan menggunakan fungsi segitiga yang dapat dilihat pada persamaan 4.16. Persamaan keanggotaan fuzzy "Jauh" digambarkan menggunakan fungsi linear naik yang dapat dilihat pada persamaan 4.18. *Triangular Fuzzy Number* dihitung dengan membagi setiap bilangan fuzzy keanggotaan dengan nilai terbesar dari fuzzy keanggotaan. Daftar TFN untuk jarak tempat makan terdekat dapat dilihat pada Tabel 4.15.

| <u>THUCH</u> ILL THE VEH YOU FULLED IN THE TUBE IN THE VIOLENCE |                       |                              |
|-----------------------------------------------------------------|-----------------------|------------------------------|
| Variabel Tempat                                                 | Domain Himpunan Tegas | <b>Domain Himpunan Fuzzy</b> |
| Makan Terdekat                                                  |                       |                              |
| Dekat                                                           | $\leq 3.5$            | [0,03,3,5]                   |
| Menengah                                                        | $2,6 - 6,6$           | 6.6<br>2.6                   |
| Jauh                                                            |                       | $\infty$                     |

**Tabel 4.14** Fuzzy Set Tempat Makan Terdekat

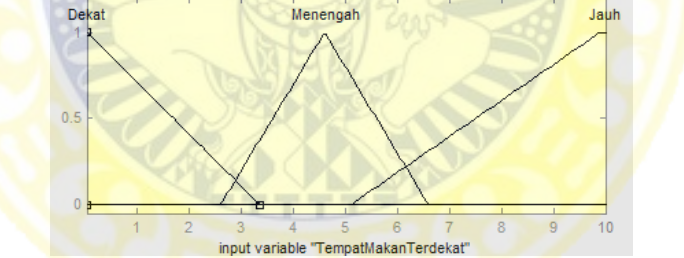

**Gambar 4.6** Fungsi Keanggotaan Tempat Makan Terdekat

$$
\mu_{dekat} (x) = \begin{cases} 0, \ x \ge 3.5 \\ \frac{3.5 - x}{3.5 - 0.03}, \ 0.03 \le x \le 3.5 \end{cases} \tag{4.16}
$$

$$
\mu_{menengah}(x) = \begin{cases} 0, x \le 2.6, x \ge 6.6\\ \frac{x-2.6}{4.6-2.6}, 2.6 \le x \le 4.6\\ \frac{6.6-x}{6.6-4.6}, 4.6 \le x \le 6.6 \end{cases}
$$
(4.17)

$$
\mu_{jauh} (x) = \begin{cases} 0, & x \le 5,1 \\ \frac{x-5,1}{9,9-5,1}, & 5,1 \le x \le 9,9 \\ 1, & x \ge 9,9 \end{cases}
$$
(4.18)

| Variabel Linguistik | I FN                  |
|---------------------|-----------------------|
| Dekat               | $(0.03 \ 0.03 \ 3.5)$ |
| Menengah            | (2,6, 4,6, 6,6)       |
| Jauh                |                       |

**Tabel 4.15** Daftar *Triangular Fuzzy Number* untuk Tempat Makan Terdekat

## 2. Warnet terdekat

Berdarakan Abid, Nabeel (2010) himpunan *fuzzy* dibagi menjadi tiga, yaitu *Near*, *Good*, dan *Far* maka batasan himpunan *fuzzy* untuk jarak warnet terdekat diganti nama menjadi sedikit, menengah, dan banyak. Jawaban responden pada kuesioner untuk batasan himpunan *fuzzy* kriteria jarak warnet terdekat diolah untuk mendapatkan fungsi keanggotaan himpunan *fuzzy* dengan menggunakan persamaan 2.1. Untuk mendapatkan fungsi keanggotaan himpunan *fuzzy* batas bawah digunakan persamaan 2.2, mendapatkan fungsi keanggotaan himpunan *fuzzy* batas tengah digunakan persamaan 2.2, dan mendapatkan fungsi keanggotaan himpunan *fuzzy* batas atas digunakan persamaan 2.3 secara lengkap dapat dilihat pada Lampiran 2.

Variabel masukan untuk warnet terdekat dibagi ke 3 fuzzy set, yaitu "Dekat", "Menengah",dan "Jauh". Dari hasil kuesioner didapatkan *fuzzy set* yang dapat dilihat pada Tabel 4.16. Fungsi keanggotaan digambarkan dengan fungsi bahu kiri, segitiga dan linear naik yang dapat dilihat dalam Gambar 4.7. Persamaan keanggotaan fuzzy "Dekat" digambarkan menggunakan fungsi bahu kiri yang dapat dilihat pada persamaan 4.19. Persamaan keanggotaan fuzzy "Menengah" digambarkan menggunakan fungsi segitiga yang dapat dilihat pada persamaan 4.20. Persamaan keanggotaan fuzzy "Jauh" digambarkan menggunakan fungsi

linear naik yang dapat dilihat pada persamaan 4.21. TFN dihitung dengan membagi setiap bilangan fuzzy keanggotaan dengan nilai terbesar dari fuzzy keanggotaan. Daftar TFN untuk jarak warnet terdekat dilihat pada Tabel 4.17.

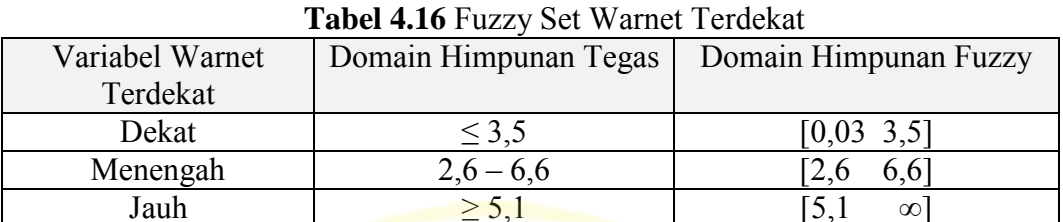

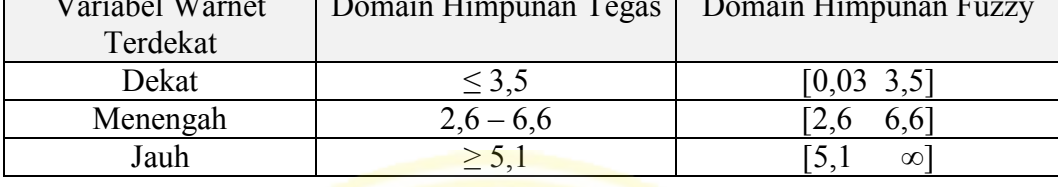

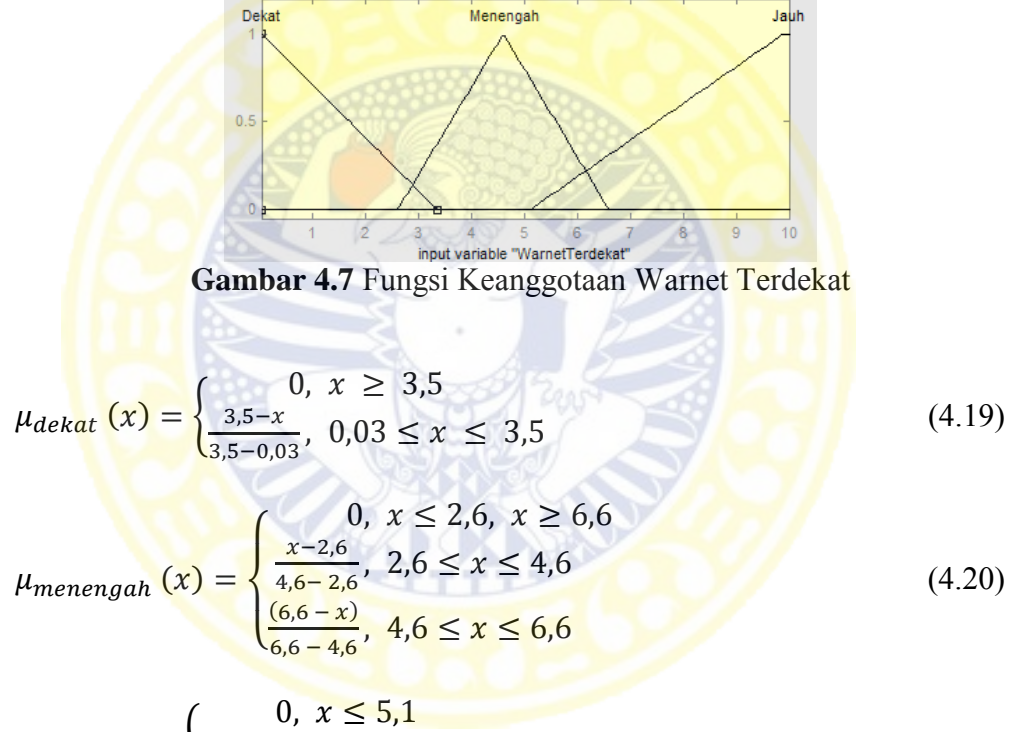

$$
\mu_{j\alpha uh} (x) = \begin{cases} 0, & x \le 5,1 \\ \frac{x-5,1}{9,9-5,1}, & 5,1 \le x \le 9,9 \\ 1, & x \ge 9,9 \end{cases}
$$
(4.21)

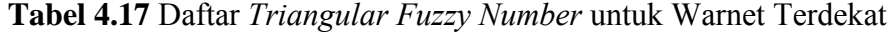

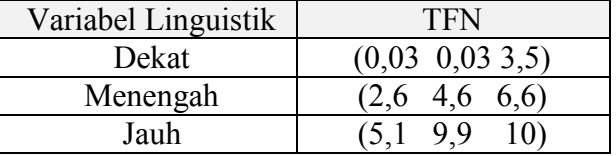

### 3. Mall terdekat

Berdarakan Abid, Nabeel (2010) himpunan *fuzzy* dibagi menjadi tiga, yaitu *Near*, *Good*, dan *Far* maka batasan himpunan *fuzzy* untuk jarak mall terdekat diganti nama menjadi sedikit, menengah, dan banyak. Jawaban responden pada kuesioner untuk batasan himpunan *fuzzy* kriteria jarak mall terdekat diolah untuk mendapatkan fungsi keanggotaan himpunan *fuzzy* dengan menggunakan persamaan 2.1. Untuk mendapatkan fungsi keanggotaan himpunan *fuzzy* batas bawah digunakan persamaan 2.2, mendapatkan fungsi keanggotaan himpunan *fuzzy* batas tengah digunakan persamaan 2.2, dan mendapatkan fungsi keanggotaan himpunan *fuzzy* batas atas digunakan persamaan 2.3 secara lengkap dapat dilihat pada Lampiran 2.

Variabel masukan untuk mall terdekat dibagi ke 3 fuzzy set, yaitu "Dekat", "Menengah",dan "Jauh". Dari hasil kuesioner didapatkan *fuzzy set* yang dapat dilihat pada Tabel 4.18. Fungsi keanggotaan digambarkan dengan fungsi bahu kiri, segitiga dan linear naik yang dapat dilihat dalam Gambar 4.8. Persamaan keanggotaan fuzzy "Dekat" digambarkan menggunakan fungsi bahu kiri yang dapat dilihat pada persamaan 4.22. Persamaan keanggotaan fuzzy "Menengah" digambarkan menggunakan fungsi segitiga yang dapat dilihat pada persamaan 4.23. Persamaan keanggotaan fuzzy "Jauh" digambarkan menggunakan fungsi linear naik yang dapat dilihat pada persamaan 4.24. *Triangular Fuzzy Number* dihitung dengan membagi setiap bilangan fuzzy keanggotaan dengan nilai terbesar dari fuzzy keanggotaan. Daftar TFN untuk jarak mall terdekat dapat dilihat pada Tabel 4.19.

74

**Tabel 4.18** Fuzzy Set Mall Terdekat

|          | Variabel Mall Terdekat   Domain Himpunan Tegas | Domain Himpunan Fuzzy |  |
|----------|------------------------------------------------|-----------------------|--|
| Dekat    |                                                | 0.03                  |  |
| Menengah | $2.6 - 6.6$                                    |                       |  |
| Jauh     |                                                | œ                     |  |

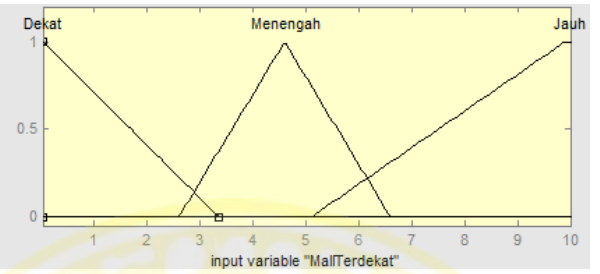

**Gambar 4.8** Fungsi Keanggotaan Mall Terdekat

**OUTOOTTOOT** 

$$
\mu_{dekat} (x) = \begin{cases} 0, & x \ge 3,5 \\ \frac{3,5-x}{3,5-0,1}, & 0,1 \le x \le 3,5 \end{cases}
$$
(4.22)  

$$
\mu_{mengah} (x) = \begin{cases} 0, & x \le 2,6, x \ge 6,6 \\ \frac{x-2,6}{4,6-2,6}, & 2,6 \le x \le 4,6 \\ \frac{6,6-x}{6,6-4,6}, & 4,6 \le x \le 6,6 \end{cases}
$$
(4.23)  

$$
\mu_{jauh} (x) = \begin{cases} 0, & x \le 5,1 \\ \frac{x-5,1}{9,9-5,1}, & 5,1 \le x \le 9,9 \\ 1, & x \ge 9,9 \end{cases}
$$
(4.24)

**Tabel 4.19** Daftar *Triangular Fuzzy Number* untuk Mall Terdekat

| Variabel Linguistik | I FN             |  |
|---------------------|------------------|--|
| Dekat               | (0,03, 0,03,3,5) |  |
| Menengah            | (2,6, 4,6, 6,6)  |  |
| Jauh                |                  |  |

4. Apotek / klinik / dokter / rumah sakit terdekat

Berdarakan Abid, Nabeel (2010) himpunan *fuzzy* dibagi menjadi tiga, yaitu *Near*, *Good*, dan *Far* maka batasan himpunan *fuzzy* untuk jarak apotek terdekat diganti nama menjadi sedikit, menengah, dan banyak. Jawaban responden pada kuesioner untuk batasan himpunan *fuzzy* kriteria jarak apotek terdekat diolah

untuk mendapatkan fungsi keanggotaan himpunan *fuzzy* dengan menggunakan persamaan 2.1. Untuk mendapatkan fungsi keanggotaan himpunan *fuzzy* batas bawah digunakan persamaan 2.2, mendapatkan fungsi keanggotaan himpunan *fuzzy* batas tengah digunakan persamaan 2.2, dan mendapatkan fungsi keanggotaan himpunan *fuzzy* batas atas digunakan persamaan 2.3 secara lengkap dapat dilihat pada Lampiran 2.

Variabel masukan untuk apotek terdekat dibagi ke 3 fuzzy set, yaitu "Dekat", "Menengah",dan "Jauh". Dari hasil kuesioner didapatkan *fuzzy set* yang dapat dilihat pada Tabel 4.20. Fungsi keanggotaan digambarkan dengan fungsi bahu kiri, segitiga dan linear naik yang dapat dilihat dalam Gambar 4.9. Persamaan keanggotaan fuzzy "Dekat" digambarkan menggunakan fungsi bahu kiri yang dapat dilihat pada persamaan 4.25. Persamaan keanggotaan fuzzy "Menengah" digambarkan menggunakan fungsi segitiga yang dapat dilihat pada persamaan 4.26. Persamaan keanggotaan fuzzy "Jauh" digambarkan menggunakan fungsi linear naik yang dapat dilihat pada persamaan 4.27. *Triangular Fuzzy Number* dihitung dengan membagi setiap bilangan fuzzy keanggotaan dengan nilai terbesar dari fuzzy keanggotaan. Daftar TFN untuk jarak apotek terdekat dapat dilihat pada Tabel 4.21.

| Variabel Apotek |             | Domain Himpunan Tegas   Domain Himpunan Fuzzy |
|-----------------|-------------|-----------------------------------------------|
| Terdekat        |             |                                               |
| Dekat           | < 3.5       | [0,03,3,5]                                    |
| Menengah        | $2,6 - 6,6$ | 6.61                                          |
| Jauh            |             |                                               |

**Tabel 4.20** Fuzzy Set Apotek Terdekat

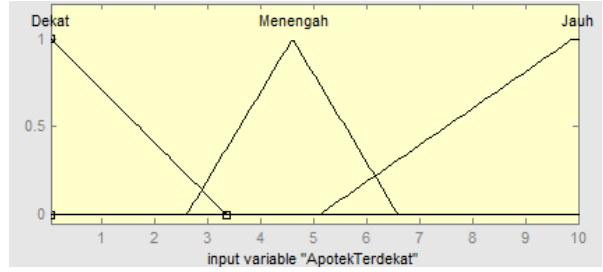

**Gambar 4.9 Fungsi Keanggotaan Apotek Terdekat** 

$$
\mu_{dekat} (x) = \begin{cases} 0, & x \ge 3,5 \\ \frac{3.5 - x}{3.5 - 0.03}, & 0,03 \le x \le 3,5 \end{cases}
$$
(4.25)

$$
\mu_{menengah} (x) = \begin{cases} 0, x \le 2, 6, x \ge 6, 6 \\ \frac{x - 2, 6}{4, 6 - 2, 6}, 2, 6 \le x \le 4, 6 \\ \frac{6, 6 - x}{6, 6 - 4, 6}, 4, 6 \le x \le 6, 6 \end{cases}
$$
(4.26)  

$$
\mu_{jauh} (x) = \begin{cases} 0, x \le 5, 1 \\ \frac{x - 5, 1}{9, 9 - 5, 1}, 5, 1 \le x \le 9, 9 \\ 1, x > 9, 9 \end{cases}
$$
(4.27)

**Tabel 4.21** Daftar *Triangular Fuzzy Number* untuk Apotek Terdekat

| Variabel Linguistik | <b>TFN</b>      |
|---------------------|-----------------|
| Dekat               | (0,03,0,03,3,5) |
| Menengah            | (2,6, 4,6, 6,6) |
| Jauh                | 10)<br>9.9      |

5. Bank / ATM terdekat

Berdarakan Abid, Nabeel (2010) himpunan *fuzzy* dibagi menjadi tiga, yaitu *Near*, *Good*, dan *Far* maka batasan himpunan *fuzzy* untuk jarak bank terdekat diganti nama menjadi sedikit, menengah, dan banyak. Jawaban responden pada kuesioner untuk batasan himpunan *fuzzy* kriteria jarak bank terdekat diolah untuk mendapatkan fungsi keanggotaan himpunan *fuzzy* dengan menggunakan persamaan 2.1. Untuk mendapatkan fungsi keanggotaan himpunan *fuzzy* batas bawah digunakan persamaan 2.2, mendapatkan fungsi keanggotaan himpunan *fuzzy* batas tengah digunakan persamaan 2.2, dan mendapatkan fungsi keanggotaan himpunan *fuzzy* batas atas digunakan persamaan 2.3 secara lengkap dapat dilihat pada Lampiran 2.

Variabel masukan untuk bank terdekat dibagi ke 3 fuzzy set, yaitu "Dekat", "Menengah",dan "Jauh". Dari hasil kuesioner didapatkan *fuzzy set* yang dapat dilihat pada Tabel 4.22. Fungsi keanggotaan digambarkan dengan fungsi bahu kiri, segitiga dan linear naik yang dapat dilihat dalam Gambar 4.10. Persamaan keanggotaan fuzzy "Dekat" digambarkan menggunakan fungsi bahu kiri yang dapat dilihat pada persamaan 4.28. Persamaan keanggotaan fuzzy "Menengah" digambarkan menggunakan fungsi segitiga yang dapat dilihat pada persamaan 4.29. Persamaan keanggotaan fuzzy "Jauh" digambarkan menggunakan fungsi linear naik yang dapat dilihat pada persamaan 4.30. *Triangular Fuzzy Number* dihitung dengan membagi setiap bilangan fuzzy keanggotaan dengan nilai terbesar dari fuzzy keanggotaan. Daftar TFN untuk jarak bank terdekat dapat dilihat pada Tabel 4.23.

|          | Variabel Bank Terdekat   Domain Himpunan Tegas   Domain Himpunan Fuzzy |                                           |
|----------|------------------------------------------------------------------------|-------------------------------------------|
| Dekat    |                                                                        | [0,03,3,5]                                |
| Menengah | $2,6 - 6,6$                                                            | $\begin{bmatrix} 2.6 & 6.6 \end{bmatrix}$ |
| Jauh     |                                                                        |                                           |

**Tabel 4.22** Fuzzy Set Bank Terdekat

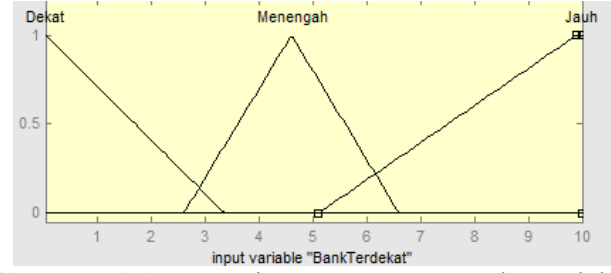

**Gambar 4.10** Fungsi Keanggotaan Bank Terdekat

$$
\mu_{dekat} (x) = \begin{cases} 0, & x \ge 3,5 \\ \frac{3,5-x}{3,5-0,03}, & 0,03 \le x \le 3,5 \end{cases}
$$
(4.28)

$$
\mu_{menengah}(x) = \begin{cases} 0, & x \le 2, 6, \ x \ge 6, 6 \\ \frac{x - 2, 6}{4, 6 - 2, 6}, & 2, 6 \le x \le 4, 6 \\ \frac{6, 6 - x}{6, 6 - 4, 6}, & 4, 6 \le x \le 6, 6 \end{cases} \tag{4.29}
$$

$$
\mu_{jauh}(x) = \begin{cases} 0, & x \le 5,1 \\ \frac{x-5,1}{9,9-5,1}, & 5,1 \le x \le 9,9 \\ 1, & x \ge 9,9 \end{cases}
$$
(4.30)

**Tabel 4.23** Daftar *Triangular Fuzzy Number* untuk Bank Terdekat

| Variabel Linguistik | TFN              |
|---------------------|------------------|
| Dekat               | (0,03, 0,03,3,5) |
| Menengah            | (2,6,4,6,6,6)    |
| Jauh                | 99<br>(51)       |

6. Kendaraan umum terdekat

Berdarakan Abid, Nabeel (2010) himpunan *fuzzy* dibagi menjadi tiga, yaitu *Near*, *Good*, dan *Far* maka batasan himpunan *fuzzy* untuk jarak kendaraan umum terdekat diganti nama menjadi sedikit, menengah, dan banyak. Jawaban responden pada kuesioner untuk batasan himpunan *fuzzy* kriteria jarak kendaraan umum terdekat diolah untuk mendapatkan fungsi keanggotaan himpunan *fuzzy* dengan menggunakan persamaan 2.1. Untuk mendapatkan fungsi keanggotaan himpunan *fuzzy* batas bawah digunakan persamaan 2.2, mendapatkan fungsi keanggotaan himpunan *fuzzy* batas tengah digunakan persamaan 2.2, dan mendapatkan fungsi keanggotaan himpunan *fuzzy* batas atas digunakan persamaan 2.3 secara lengkap dapat dilihat pada Lampiran 2.

Variabel masukan untuk jarak kos dengan universitas dibagi ke 3 fuzzy set, yaitu "Dekat", "Menengah",dan "Jauh". Dari hasil kuesioner didapatkan *fuzzy*  *set* yang dapat dilihat pada Tabel 4.24. Fungsi keanggotaan digambarkan dengan fungsi bahu kiri, segitiga dan linear naik yang dapat dilihat dalam Gambar 4.11. Persamaan keanggotaan fuzzy "Dekat" digambarkan menggunakan fungsi bahu kiri yang dapat dilihat pada persamaan 4.31. Persamaan keanggotaan fuzzy "Menengah" digambarkan menggunakan fungsi segitiga yang dapat dilihat pada persamaan 4.32. Persamaan keanggotaan fuzzy "Jauh" digambarkan menggunakan fungsi linear naik yang dapat dilihat pada persamaan 4.33. *Triangular Fuzzy Number* dihitung dengan membagi setiap bilangan fuzzy keanggotaan dengan nilai terbesar dari fuzzy keanggotaan. Daftar TFN untuk jarak kendaraan umum terdekat dilihat pada Tabel 4.25.

**Tabel 4.24** Fuzzy Set Kendaraan Umum Terdekat

| Variabel Kendaraan Umum Terdekat   Domain Himpunan Tegas | Domain Himpunan Fuzzy |            |
|----------------------------------------------------------|-----------------------|------------|
| <b>Dekat</b>                                             |                       | [0,03,3,5] |
| Menengah                                                 | $2.6 - 6.6$           | 6,6<br>2.6 |
| Jauh                                                     |                       | $\infty$   |

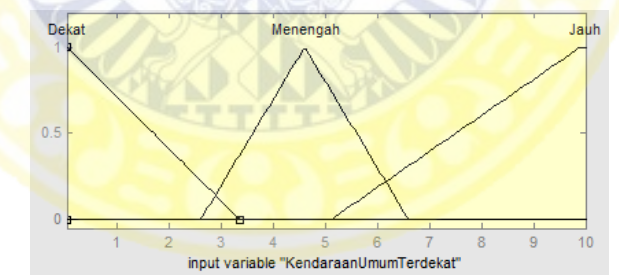

**Gambar 4.11** Fungsi Keanggotaan Kendaraan Umum Terdekat

$$
\mu_{dekat} (x) = \begin{cases} 0, & x \ge 3,5 \\ \frac{3.5 - x}{3.5 - 0.03}, & 0,03 \le x \le 3,5 \end{cases}
$$
(4.31)

$$
\mu_{menengah}(x) = \begin{cases} 0, & x \le 2, 6, \ x \ge 6, 6 \\ \frac{x - 2, 6}{4, 6 - 2, 6}, & 2, 6 \le x \le 4, 6 \\ \frac{6, 6 - x}{6, 6 - 4, 6}, & 4, 6 \le x \le 6, 6 \end{cases} \tag{4.32}
$$

$$
\mu_{j\alpha uh} (x) = \begin{cases} 0, & x \le 5, 1 \\ \frac{x - 5, 1}{9, 9 - 5, 1}, & 5, 1 \le x \le 9, 9 \\ 1, & x \ge 9, 9 \end{cases}
$$
(4.33)

**Tabel 4.25** Daftar *Triangular Fuzzy Number* untuk Kendaraan Umum Terdekat

| Variabel Linguistik | T FN.            |  |
|---------------------|------------------|--|
| Dekat               | (0,03, 0,03,3,5) |  |
| Menengah            | (2,6,4,6,6,6)    |  |
| Jauh                |                  |  |

7. Supermarket terdekat

Berdarakan Abid, Nabeel (2010) himpunan *fuzzy* dibagi menjadi tiga, yaitu *Near*, *Good*, dan *Far* maka batasan himpunan *fuzzy* untuk jarak supermarket terdekat diganti nama menjadi sedikit, menengah, dan banyak. Jawaban responden pada kuesioner untuk batasan himpunan *fuzzy* kriteria jarak supermarket terdekat diolah untuk mendapatkan fungsi keanggotaan himpunan *fuzzy* dengan menggunakan persamaan 2.1. Untuk mendapatkan fungsi keanggotaan himpunan *fuzzy* batas bawah digunakan persamaan 2.2, mendapatkan fungsi keanggotaan himpunan *fuzzy* batas tengah digunakan persamaan 2.2, dan mendapatkan fungsi keanggotaan himpunan *fuzzy* batas atas digunakan persamaan 2.3 secara lengkap dapat dilihat pada Lampiran 2.

Variabel masukan untuk supermarket terdekat dibagi ke 3 fuzzy set, yaitu "Dekat", "Menengah",dan "Jauh". Dari hasil kuesioner didapatkan *fuzzy set* yang dapat dilihat pada Tabel 4.26. Fungsi keanggotaan digambarkan dengan fungsi bahu kiri, segitiga dan linear naik yang dapat dilihat dalam Gambar 4.12. Persamaan keanggotaan fuzzy "Dekat" digambarkan menggunakan fungsi bahu kiri yang dapat dilihat pada persamaan 4.34. Persamaan keanggotaan fuzzy "Menengah" digambarkan menggunakan fungsi segitiga yang dapat dilihat pada persamaan 4.35. Persamaan keanggotaan fuzzy "Jauh" digambarkan menggunakan fungsi linear naik yang dapat dilihat pada persamaan 4.36. *Triangular Fuzzy Number* dihitung dengan membagi setiap bilangan fuzzy keanggotaan dengan nilai terbesar dari fuzzy keanggotaan. Daftar TFN untuk jarak supermarket terdekat dapat dilihat pada Tabel 4.27.

**Tabel 4.26** Fuzzy Set Supermarket Terdekat

| Variabel Supermarket Terdekat   Domain Himpunan Tegas   Domain Himpunan Fuzzy |      |
|-------------------------------------------------------------------------------|------|
| Dekat                                                                         | 0.03 |
| Menengah                                                                      |      |
| Jauh                                                                          |      |

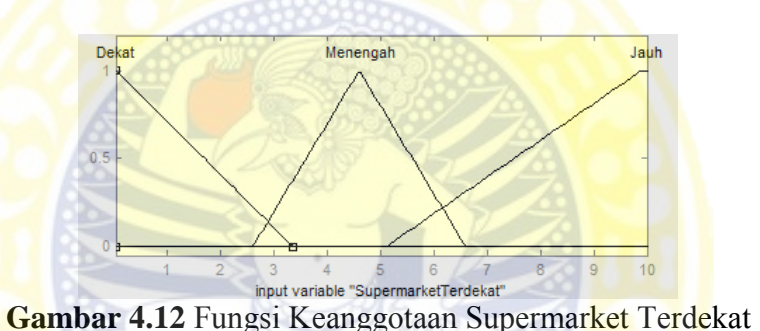

$$
\mu_{dekat} (x) = \begin{cases} 0, & x \ge 3,5 \\ \frac{3,5-x}{3,5-0,03}, & 0,03 \le x \le 3,5 \end{cases}
$$
(4.34)

$$
\mu_{menengah}(x) = \begin{cases} 0, & x \le 2,6, \ x \ge 6,6 \\ \frac{x-2,6}{4,6-2,6}, & 2,6 \le x \le 4,6 \\ \frac{6,6-x}{6,6-4,6}, & 4,6 \le x \le 6,6 \end{cases}
$$
(4.35)

$$
\mu_{jauh}(x) = \begin{cases} 0, & x \le 5,1 \\ \frac{x-5,1}{9,9-5,1}, & 5,1 \le x \le 9,9 \\ 1, & x \ge 9,9 \end{cases}
$$
(4.36)

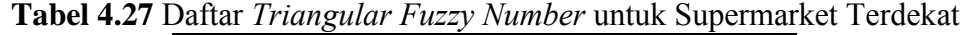

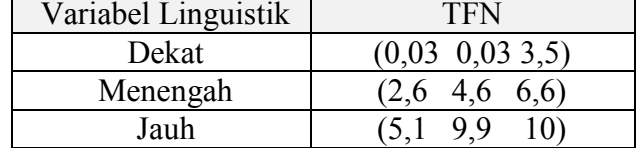

#### 4.3.2 Analisis variabel linguistik pembobotan *fuzzy* TOPSIS

Variabel linguistik pembobotan untuk *fuzzy* TOPSIS berdasarkan urutan prioritas dari kriteria yang diinginkan oleh *user*. Variabel linguistik untuk tingkat kepentingan dibagi menjadi 7 tingkatan (Saghafian, 2005) yang dapat dilihat pada Tabel 4.28.

Urutan prioritas yang dimasukan *user* akan di sesuaikan dengan tingkat kepentingan yang ada. Urutan pertama sama dengan sangat tinggi, urutan kedua sama dengan tinggi, urutan ketiga sama dengan menengah tinggi, urutan keempat sama dengan menengah, urutan kelima sama dengan menengah rendah, urutan keenam sama dengan rendah. Apabila urutan prioritas yang diinginkan *user* adalah tujuh maka prioritas enam dan tujuh dianggap memiliki prioritas yang sama dengan rendah. Apabila urutan prioritas yang diinginkan *user* adalah delapan maka prioritas lima dan enam dianggap memiliki prioritas yang sama dengan menengah rendah serta prioritas tujuh dan delapan dianggap memiliki prioritas yang sama dengan rendah.

| Variabel Linguistik Tingkat Kepentingan |       | <b>TFN</b> |               |
|-----------------------------------------|-------|------------|---------------|
| Sangat Rendah                           | 0.C   | 0.0        | $0.1^{\circ}$ |
| Rendah                                  | (0.0  | 0.1        | 0.3           |
| Menengah Rendah                         | [O. I | 0.3        | 0.5           |
| Menengah                                | (0.3  | 0.5        | 0.7           |
| Menengah Tinggi                         | (I) 5 | 0.7        | $0.9^\circ$   |
| Tinggi                                  |       | 0.9        |               |
| Sangat Tinggi                           | (1) 9 |            |               |
| Sumbor (Cophofion 2005)                 |       |            |               |

**Tabel 4.28** Variabel Linguistik Pembobotan Fuzzy TOPSIS

Sumber: (Saghafian, 2005)

Apabila urutan prioritas yang diinginkan *user* adalah tiga belas maka prioritas pertama dan kedua dianggap memiliki prioritas yang sama dengan sangat tinggi, prioritas ketiga dan keempat dianggap memiliki prioritas yang sama dengan

tinggi, prioritas kelima dan keenam dianggap memiliki prioritas yang sama dengan menengah tinggi, prioritas ketujuh dan kedelapan dianggap memiliki prioritas yang sama dengan menengah, prioritas kesembilan dan kesepuluh dianggap memiliki prioritas yang sama dengan menengah rendah, serta prioritas kesebelas, keduabelas, dan ketigabelas dianggap memliki prioritas yang sama dengan rendah.

4.3.3 Analisis masalah dengan metode *Fuzzy* TOPSIS

Analisis logika *fuzzy* terdapat 6 tahap dalam perhitungannya, pada penelitian ini pemilihan kos mempertimbangkan banyak alternatif sesuai kriteia dan prioritas pencari. Pada Sistem Pendukung Keputusan Pemilihan Kos Daerah Surabaya menggunakan 30 kriteria yang berarti memiliki banyak kemungkinan kriteria yang dipilih dan urutan prioritas yang diinginkan oleh pengguna.

Maka pada dokumen ini akan disimulasikan perhitungan dengan data sebagai berikut:

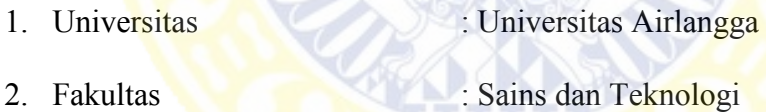

- 3. Program Studi : S1 Sistem Informasi
- 4. Kriteria dan Prioritas pemilihan pencari dapat dilihat pada Tabel 4.29.

|     | Tada Till Intillia agus Filmig i Chéan |           |  |
|-----|----------------------------------------|-----------|--|
| No. | Kriteria                               | Prioritas |  |
|     | Jarak kos dengan Universitas (C1)      |           |  |
|     | Biaya sewa kos (C2)                    |           |  |
|     | Fasilitas meja dan kursi(C5)           |           |  |

**Tabel 4.29** Kriteria dan Prioritas Pencari

Data alternatif pemilihan kos yang digunakan dapat dilihat pada Lampiran 2 dan ringkasan alternatif dengan kriteria yang dipilih oleh pencari dapat dilihat pada Tabel 4.30.

83
Perhitungan untuk mendapatkan varibel linguistik kriteria C1: jarak kos dengan Universitas untuk Alternatif 1 sebagai berikut:

$$
\mu_{dekat} (x) = \frac{3,5 - 2,2}{3,5 - 0,03} = \frac{1.3}{3.4} = 0.374
$$

 $\mu_{menengah}(x) = 0$ 

$$
\mu_{jauh}\left(x\right)=0
$$

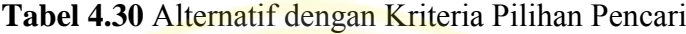

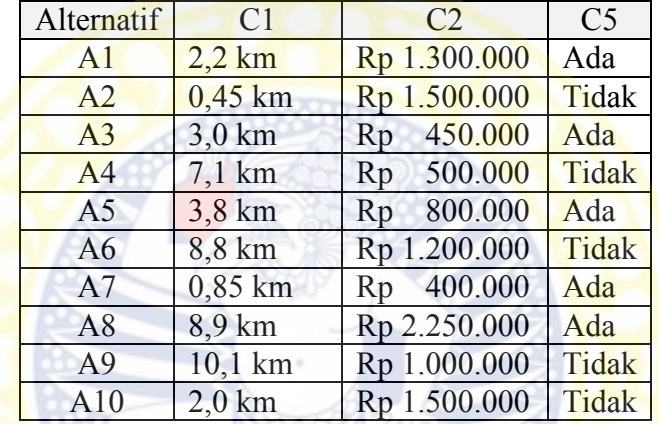

Berdasarkan perhitungan didapatkan nilai paling besar adalah  $\mu_{dekat}$  maka Alternatif 1 kriteria jarak kos dengan Universitas termasuk kedalam fungsi keanggotaan Dekat. Perhitungan untuk mendapatkan varibel linguistik kriteria C1: biaya sewa untuk Alternatif 1 sebagai berikut:

$$
\mu_{murah}(x) = 0
$$

$$
\mu_{sedang}(x) = 0
$$

$$
\mu_{mahal}(x) = 1
$$

Berdasarkan perhitungan didapatkan nilai paling besar adalah  $\mu_{mahal}$  maka Alternatif 1 kriteria biaya sewa termasuk kedalam fungsi keanggotaan mahal. Untuk kriteria C5: fasilitas meja dan kursi Alternatif 1 adalah ya, maka nilainya adalah 1. Selajutnya dengan cara yang sama, mengubah data ke variabel linguistik untuk alternatif A2, A3, A4, A5, A6, A7, A8, A9, A10. Nilai Variabel Linguistik secara lengkap ditunjukan pada Tabel 4.31.

1. Mengubah variabel linguistik ke bilangan *Triangular Fuzzy Number*

Pada tahap ini, variabel linguistik dari kriteria C1 dan C2 diubah kedalam bentuk *Triangular Fuzzy Number*. Untuk kriteria C1: jarak kos dengan Universitas diubah berdasarkan Tabel 4.5. Untuk kriteria C2: biaya sewa diubah berdasarkan Tabel 4.5.

| <b>Alternatif</b> | C1       | C <sub>2</sub> | C <sub>5</sub>   |
|-------------------|----------|----------------|------------------|
| A <sub>1</sub>    | Dekat    | Mahal          |                  |
| A2                | Dekat    | Mahal          |                  |
| A <sub>3</sub>    | menengah | Sedang         |                  |
| A <sub>4</sub>    | Jauh     | Sedang         | 0                |
| A <sub>5</sub>    | menengah | Mahal          |                  |
| A6                | Jauh     | Mahal          | $\theta$         |
| A7                | Dekat    | Murah          |                  |
| A8                | Jauh     | Mahal          |                  |
| A <sup>9</sup>    | Jauh     | Mahal          | $\left( \right)$ |
| A10               | Dekat    | Mahal          |                  |

**Tabel 4.31** Matriks Variabel Linguistik

Untuk kriteria C1: jarak kos dengan universitas pada Alternatif 1 yaitu dekat maka diubah menjadi *Triangular Fuzzy Number* (0,03 0,03 3,5). Untuk C2: biaya sewa pada Alternatif 1 yaitu mahal maka diubah menjadi *Triangular Fuzzy Number* (760.000 1.100.000 1.200.000).

Selajutnya dengan cara yang sama, mengubah variabel linguistik untuk alternatif A2, A3, A4, A5, A6, A7, A8, A9, A10 terhadap kriteria C1 dan C2 dihitung. Nilai *Triangular Fuzzy Number* secara lengkap ditunjukan pada Tabel 4.32.

| <b>Tabel Tida</b> Intailing Initial <i>IT tangunar</i> T <i>ully</i> Intimocr |                |         |                |         |           |                |                |
|-------------------------------------------------------------------------------|----------------|---------|----------------|---------|-----------|----------------|----------------|
|                                                                               | C <sub>1</sub> |         | C <sub>2</sub> |         |           | C <sub>5</sub> |                |
| Alternatif                                                                    |                | $D_{1}$ |                |         | $D_{2}$   |                | $D_3$          |
| A1                                                                            | 0,03           | 0,03    | 3,5            | 760.000 | 1.100.000 | 1.200.000      | $\mathbf{1}$   |
| A2                                                                            | 0,03           | 0,03    | 3,5            | 760.000 | 1.100.000 | 1.200.000      | $\overline{0}$ |
| A <sub>3</sub>                                                                | 2,6            | 4,6     | 6,6            | 400.000 | 600.000   | 800.000        | $\mathbf{1}$   |
| A <sub>4</sub>                                                                | 5,1            | 9,9     | 10,0           | 400.000 | 600.000   | 800.000        | $\overline{0}$ |
| A <sub>5</sub>                                                                | 2,6            | -46     | 6,6            | 760.000 | 1.100.000 | 1.200.000      | 1              |
| A <sub>6</sub>                                                                | 5,1            | 9,9     | 1.0            | 760.000 | 1.100.000 | 1.200.000      | $\overline{0}$ |
| A7                                                                            | 0,03           | 0,03    | 3,5            | 100.000 | 180.000   | 470.000        | 1              |
| A8                                                                            | 5,1            | 9,9     | 10,0           | 760.000 | 1.100.000 | 1.200.000      | 1              |
| A <sup>9</sup>                                                                | 5,1            | 9,9     | 10,0           | 760.000 | 1.100.000 | 1.200.000      | $\overline{0}$ |
| A10                                                                           | 0.03           | 0,03    | 3,5            | 760.000 | 1.100.000 | 1.200.000      | $\theta$       |

**Tabel 4.32** Matriks Nilai *Triangular Fuzzy Number* 

## 2. Menormalkan matriks keputusan

Pada tahap ini, akan dilakukan normalisasi matriks keputusan. Normalisasi terhadap krteria C1: jarak kos dengan Universitas dihitung menggunakan persamaan 2.27 karena C1 merupakan atribut biaya dan *Triangular Fuzzy Number*:

$$
a_{j}^{-} = min\{a_{1j}, a_{2j}, a_{3j}, a_{4j}, a_{5j}, a_{6j}, a_{7j}, a_{8j}, a_{9j}, a_{10j}\}
$$
  
\n
$$
a_{1}^{-} = min\{a_{11}, a_{21}, a_{31}, a_{41}, a_{51}, a_{61}, a_{71}, a_{81}, a_{91}, a_{101}\}
$$
  
\n
$$
a_{1}^{-} = min\{0.03, 0.03, 2.6, 5.1, 2.6, 5.1, 0.03, 5.1, 5.1, 0.03\}
$$
  
\n
$$
b_{j}^{-} = min\{b_{1j}, b_{2j}, b_{3j}, b_{4j}, b_{5j}, b_{6j}, b_{7j}, b_{8j}, b_{9j}, b_{10j}\}
$$
  
\n
$$
b_{1}^{-} = min\{b_{11}, b_{21}, b_{31}, b_{41}, b_{51}, b_{61}, b_{71}, b_{81}, b_{91}, b_{101}\}
$$
  
\n
$$
b_{1}^{-} = min\{0.03, 0.03, 4.6, 9.9, 4.6, 9.9, 0.03, 9.9, 9.9, 0.03\}
$$
  
\n
$$
b_{1}^{-} = min\{c_{1j}, c_{2j}, c_{3j}, c_{4j}, c_{5j}, c_{6j}, c_{7j}, c_{8j}, c_{9j}, c_{10j}\}
$$
  
\n
$$
c_{1}^{-} = min\{c_{11}, c_{21}, c_{31}, c_{41}, c_{51}, c_{61}, c_{71}, c_{81}, c_{91}, c_{101}\}
$$
  
\n
$$
c_{1}^{-} = min\{3.5, 3.5, 6.6, 10, 6.6, 10, 3.5, 10, 10, 3.5\}
$$

Sehingga dapat diketahui  $x_j^-$  untuk Alternatif 1:

$$
x_j^- = (a_j^-, b_j^-, c_j^-)
$$
  

$$
x_1^- = (a_1^-, b_1^-, c_1^-)
$$
  

$$
x_1^- = (0.03, 0.03, 3.5)
$$

Normalisasi alternatif 1 terhadap kriteria C1 maka:

$$
r_{ij} = \left(\frac{a_j^-}{c_{ij}}, \frac{b_j^-}{b_{ij}}, \frac{c_j^-}{a_{ij}}\right)
$$

$$
r_{11} = \left(\frac{a_1^-}{c_{11}}, \frac{b_1^-}{b_{11}}, \frac{c_1^-}{a_{11}}\right)
$$

$$
r_{11} = \left(\frac{0.03}{3.5}, \frac{0.03}{0.03}, \frac{3.5}{0.03}\right)
$$

$$
r_{11} = (0.009, 1.0, 116.667)
$$

Normalisasi terhadap krteria C5: fasilitas meja dan kursi sewa dihitung menggunakan persamaan 2.23 karena C5 merupakan atribut keuntungan dan bilangan *Crips*:

$$
x_1^* = max{x_31, x_{32}, x_{33}, x_{34}, x_{35}, x_{36}, x_{37}, x_{38}, x_{39}, x_{310}}
$$
  

$$
x_1^* = max{1, 0, 1, 0, 1, 0, 1, 1, 0, 0}
$$
  

$$
x_1^* = 1
$$

Normalisasi alternatif 1 terhadap kriteria C5 maka:

$$
r_{ij} = \frac{x_{ij}}{x_j^*} = \frac{1}{1} = 1
$$

Selajutnya dengan cara yang sama, normalisasi untuk alternatif A2, A3, A4, A5, A6, A7, A8, A9, A10 terhadap kriteria C1, C2, dan C5 dihitung. Nilai matriks keputusan ternormalisasi secara lengkap ditunjukan pada Tabel 4.33.

|                |       |                | 1.100111102100000000011 |       |                |       |                |
|----------------|-------|----------------|-------------------------|-------|----------------|-------|----------------|
| Alternatif     |       | C <sub>1</sub> |                         |       | C <sub>2</sub> |       | C <sub>5</sub> |
|                |       | $r_{1}$        |                         |       | r <sub>2</sub> |       | r <sub>3</sub> |
| A <sub>1</sub> | 0.009 | 1.000          | 116.667                 | 0.083 | 0.164          | 0.619 | 1.00           |
| A <sub>2</sub> | 0.009 | 1.000          | 116.667                 | 0.083 | 0.164          | 0.619 | 0.00           |
| A <sub>3</sub> | 0.005 | 0.007          | 1.346                   | 0.124 | 0.300          | 1.177 | 1.00           |
| A <sub>4</sub> | 0.003 | 0.003          | 0.686                   | 0.124 | 0.300          | 1.177 | 0.00           |
| A <sub>5</sub> | 0.005 | 0.007          | 1.346                   | 0.083 | 0.164          | 0.619 | 1.00           |
| A <sub>6</sub> | 0.003 | 0.003          | 1.0000                  | 0.083 | 0.164          | 0.619 | 0.00           |
| A7             | 0.009 | 1.000          | 116.667                 | 0.212 | 1.000          | 4.723 | 1.00           |
| A8             | 0.003 | 0.003          | 0.686                   | 0.083 | 0.164          | 0.619 | 1.00           |
| A <sup>9</sup> | 0.003 | 0.003          | 0.686                   | 0.083 | 0.164          | 0.619 | 0.00           |
| A10            | 0.009 | 1.000          | 116.667                 | 0.083 | 0.164          | 0.619 | 0.00           |

**Tabel 4.33 Matriks Keputusan Ternomalisasi** 

3. Menghitung matriks keputusan terbobot

Pada tahap ini, akan dilakukan perhitungan matriks keputusan terbobot. Bobot untuk setiap urutan prioritas menggunakan variabel linguistic pada Tabel 4.28.

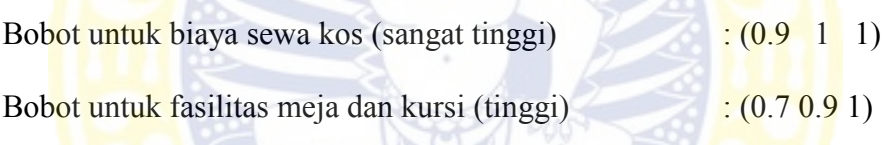

Bobot jarak kos dengan Universitas (menengah tinggi) : (0.5 0.7 0.9)

Pembobotan untuk krteria C2: biaya sewa kos dengan bobot prioritas pertama akan dihitung menggunakan persamaan 2.29, karena C1 merupakan atribut biaya dan *Triangular Fuzzy Number*. Pehitungan pembobotan untuk Alternatif 1 dari kriteria C2 sebagai berikut:

$$
v_{ij} = \left(\frac{a_j^-}{c_{ij}}\alpha_j, \frac{b_j^-}{b_{ij}}\beta_j, \frac{c_j^-}{a_{ij}}\gamma_j\right)
$$
  

$$
v_{21} = \left(\frac{a_1^-}{c_{21}}\alpha_1, \frac{b_1^-}{b_{21}}\beta_1, \frac{c_1^-}{a_{21}}\gamma_1\right)
$$
  

$$
v_{21} = (0.009(.)0.5, 1.0(.)0.7, 116.667(.)0.9)
$$
  

$$
v_{21} = (0.004, 0.700, 105.0)
$$

Pembobotan untuk kriteria C5: fasilitas meja dan kursi dengan bobot prioritas kedua akan dihitung menggunakan persamaan 2.28, karena C5 merupakan atribut kentungan dan bilangan *Crips*. Perhitungan pembobotan untuk Alternatif 1 dari kriteria C5 sebagai berikut:

$$
v_{ij} = r_{ij}(.)w_j
$$
  
\n
$$
v_{ij} = (r_{ij}\alpha_j, r_{ij}\beta_j, r_{ij}\gamma_j)
$$
  
\n
$$
v_{31} = (r_{31}\alpha_1, r_{31}\beta_1, r_{31}\gamma_1)
$$
  
\n
$$
v_{31} = (1.0(.)0.7, 1.0(.)0.9, 1.0(.)1.0)
$$
  
\n
$$
v_{31} = (0.7, 0.9, 1.0)
$$

Selajutnya dengan cara yang sama, pembobotan untuk alternatif A2, A3, A4,

A5, A6, A7, A8, A9, A10 terhadap kriteria C1, C2, dan C5 dihitung. Nilai

matriks keputusan terbobot secara lengkap ditunjukan pada Tabel 4.34.

| Alternatif     |       | C <sub>1</sub> |         |       | C <sub>2</sub> |       |       | C <sub>5</sub> |       |
|----------------|-------|----------------|---------|-------|----------------|-------|-------|----------------|-------|
|                |       | $v_{1}$        |         |       | v <sub>2</sub> |       |       | $v_{3}$        |       |
| A <sub>1</sub> | 0.004 | 0.700          | 105.000 | 0.075 | 0.164          | 0.619 | 0.700 | 0.900          | 1.000 |
| A2             | 0.004 | 0.700          | 105.000 | 0.075 | 0.164          | 0.619 | 0.000 | 0.000          | 0.000 |
| A <sub>3</sub> | 0.002 | 0.005          | 1.212   | 0.112 | 0.300          | 1.177 | 0.700 | 0.900          | 1.000 |
| A <sub>4</sub> | 0.002 | 0.002          | 0.618   | 0.112 | 0.300          | 1.177 | 0.00  | 0.00           | 0.00  |
| A <sub>5</sub> | 0.002 | 0.005          | 1.212   | 0.075 | 0.164          | 0.619 | 0.700 | 0.900          | 1.000 |
| A6             | 0.002 | 0.002          | 0.618   | 0.075 | 0.164          | 0.619 | 0.000 | 0.000          | 0.000 |
| A7             | 0.004 | 0.700          | 105.000 | 0.191 | 1.000          | 4.723 | 0.700 | 0.900          | 1.000 |
| A8             | 0.002 | 0.002          | 0.618   | 0.075 | 0.164          | 0.619 | 0.700 | 0.900          | 1.000 |
| A <sup>9</sup> | 0.002 | 0.002          | 0.618   | 0.075 | 0.164          | 0.619 | 0.000 | 0.000          | 0.000 |
| A10            | 0.004 | 0.700          | 105.000 | 0.075 | 0.164          | 0.619 | 0.000 | 0.000          | 0.000 |

**Tabel 4.34** Matriks Keputusan Terbobot

4. Menghitung solusi ideal positif (SIP) dan solusi ideal negatif (SIN)

Pada tahap ini, akan dilakukan perhitungan SIP dan SIN. Perhitungan dilakukan dengan mendapatkan nilai mean dari krteria C1: jarak kos dengan Universitas

$$
M(v_{ij}) = \frac{(-a_{ij}^2 - b_{ij}^2 + b_{ij}^2 + c_{ij}^2 - a_{ij}b_{ij} + b_{ij}c_{ij})}{[3(-a_{ij} - b_{ij} + b_{ij} + c_{ij})]}
$$

$$
M(v_{11}) = \frac{(-a_{11}^2 - b_{11}^2 + b_{11}^2 + c_{11}^2 - a_{11}b_{11} + b_{11}c_{11})}{[3(-a_{11} - b_{11} + b_{11} + c_{11})]}
$$

$$
M(v_{11}) = \frac{(-(0.004)^2 - (0.7)^2 + (0.7)^2 + (105)^2 - (0.004)(0.7) + (0.7)(105))}{[3\left(-(0.004) - (0.7) + (0.7) + (105)\right)]}
$$

 $M(v_{11}) = 35.235$ 

Selajutnya dengan cara yang sama, perhitungan mean untuk alternatif A2, A3, A4, A5, A6, A7, A8, A9, A10 terhadap kriteria C1, C2, dan C5 dihitung. Nilai matriks mean tergeneralisasi secara lengkap ditunjukan pada Tabel 4.35.

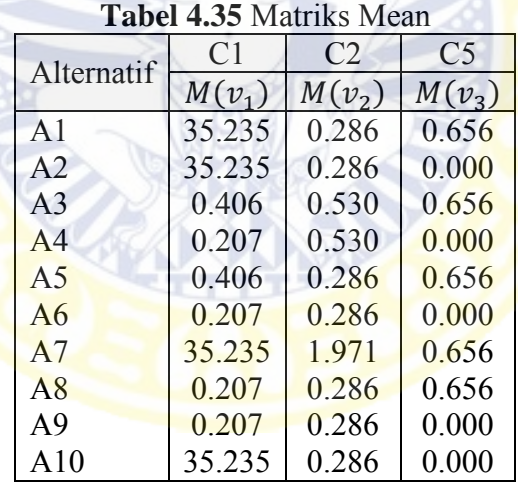

Nilai SIP untuk C1: jarak kos dengan univerasitas sebagai berikut:

 $A^* = [v_1^*, v_2^*, v_3^*, v_4^*, v_5^*, v_6^*, v_7^*, v_8^*, v_9^*, v_{10}^*]$ 

 $A^* = [35.235, 35.235, 0.406, 0.207, 0.406, 0.207, 35.235, 0.207, 0.207, 35.235]$ 

 $A^* = 35.235$ 

Nilai SIN untuk C1: jarak kos dengan univerasitas sebagai berikut:

 $A^- = [v_1^-, v_2^-, v_3^-, v_4^-, v_5^-, v_6^-, v_7^-, v_8^-, v_9^-, v_{10}^-]$ 

 $A^- = [35.235, 35.235, 0.406, 0.207, 0.406, 0.207, 35.235, 0.207, 0.207, 35.235]$  $A^- = 0.207$ 

Selajutnya dengan cara yang sama, perhitungan SIP dan SIN untuk kriteria C2 dan C5 dihitung. Nilai SIP dan SIN secara lengkap ditunjukan Tabel 4.36.

|            | $M(v_1)$ | Alternatif  | $M(v_2)$ | Alternatif     | $M(v_3)$ | Alternatif    |
|------------|----------|-------------|----------|----------------|----------|---------------|
| <b>SIP</b> | 35.235   | 1, 2, 7, 10 | 1971     |                | 0.656    | 1, 3, 5, 7, 8 |
| <b>SIN</b> | 0.207    | 4,6,8,9     | 0.286    | 1,2,5,6,8,9,10 | 0.000    | 2,4,6,9,10    |

**Tabel 4.36** Matriks SIP dan SIN

5. Menghitung ukuran jarak

Pada tahap ini diukur jarak alternatif dengan SIP dan diukur jarak alternatif dengan SIN. Sebelum mengukur jarak terlebih dahulu diketahui perpotongan gari<mark>s antara SIP</mark> dan kriteria untuk setiap alternative. <mark>Untuk per</mark>hitungan  $D_{ij}^*$ Altenatif 4 dari keriteria C1: jarak kos dengan Universitas terhadap Nilai SIP dari kriteria C1 yaitu Alternatif 1 dapat dilihat pada Gambar 4.13.

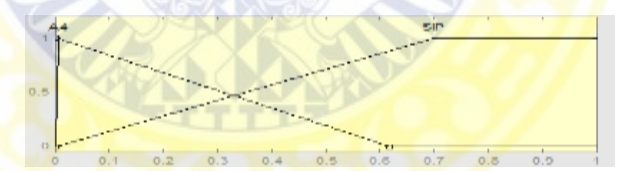

**Gambar 4.13** Perpotongan Alternatif 4 terhadap Nilai SIP C1

Karena pada Alternatif 4 merupakan bilangan *fuzzy* maka ukuran perbedaan antara dua *fuzzy* dihitung dengan persamaan 2.34. Melalui persamaan garis dicari pertemuan dua garis antara Alternatif 1 dengan Alternatif 4 terlebih dahulu diketahui persamaan garisnya dihitung berdasarkan persamaan 2.39. Persamaan garis untuk Alternatif 1 sebagai nilai SIP kriteria C1 yaitu:

$$
x = 0.696y + 0.004
$$

Persamaan garis untuk alternatif 4 kriteria C1 yaitu:

$$
x = -0.616y + 0.618
$$

Selanjutnya dihitung perpotongan garis antara Alternatif 1 kriteria C1 dengan Alternatif 4 kriteria C1 yang disebut dengan  $L_{ij}$  melalui persamaan 2.20 memiliki hasil  $L_{14} = 0.468$ . Perhitungan dengan cara yang sama untuk alternatif A1, A2, A3, A5, A6, A7, A8, A9, A10 untuk kriteria C1, C2, dan C5 terhadap masing-masing SIP dihitung. Nilai matriks hasil  $L_{ij}$ secara lengkap ditunjukan pada Tabel 4.37.

| <b>Label 7.3</b> <i>I</i> Matrix's Hash $\mu_{ij}$ |                |                |                |  |  |
|----------------------------------------------------|----------------|----------------|----------------|--|--|
| Alternatif                                         | C <sub>1</sub> | C <sub>2</sub> | C <sub>5</sub> |  |  |
|                                                    | $L_1$          | L <sub>2</sub> | L <sub>3</sub> |  |  |
| A <sub>1</sub>                                     | 1.000          | 0.339          | 1.000          |  |  |
| A2                                                 | 1.000          | 0.339          | $-3.500$       |  |  |
| A <sub>3</sub>                                     | 0.634          | 0.585          | 1.000          |  |  |
| A <sup>4</sup>                                     | 0.468          | 0.585          | $-3.500$       |  |  |
| A <sub>5</sub>                                     | 0.634          | 0.339          | 1.000          |  |  |
| A6                                                 | 0.468          | 0.339          | $-3.500$       |  |  |
| A7                                                 | 1.000          | 1.000          | 1.000          |  |  |
| A8                                                 | 0.468          | 0.339          | 1.000          |  |  |
| A <sup>9</sup>                                     | 0.468          | 0.339          | $-3.500$       |  |  |
| A10                                                | 1.000          | 0.339          | $-3.500$       |  |  |

**Tabel 4.37** Matriks Hasil

Setelah itu dihitung D<sub>14</sub> untuk alternatif 4 kriteria C1 dengan alternatif 1 sebagai SIP dengan persamaan 2.41 sebagai berikut:

$$
D_{ij}^{*} = 1 - L_{ij}
$$
  
\n
$$
D_{14}^{*} = 1 - L_{14}
$$
  
\n
$$
D_{14}^{*} = 1 - 0.468
$$
  
\n
$$
D_{14}^{*} = 0.532
$$

Perhitungan dengan cara yang sama untuk alternatif A1, A2, A3, A5, A6, A7, A8, A9, A10 untuk kriteria C1, C2, dan C5 terhadap masing-masing  $L_{ij}$ dihitung. Nilai matriks hasil  $D_{ij}^*$  secara lengkap ditunjukan pada Tabel 4.38.

| ∼u             |                |                |         |  |  |  |
|----------------|----------------|----------------|---------|--|--|--|
| Alternatif     | C <sub>1</sub> | C <sub>2</sub> | C5      |  |  |  |
|                | $D_1^*$        | $D_2^*$        | $D_3^*$ |  |  |  |
| A1             | 0.000          | 0.661          | 0.000   |  |  |  |
| A <sub>2</sub> | 0.000          | 0.661          | 1.000   |  |  |  |
| A <sub>3</sub> | 0.366          | 0.415          | 0.000   |  |  |  |
| A <sub>4</sub> | 0.532          | 0.415          | 1.000   |  |  |  |
| A <sub>5</sub> | 0.366          | 0.661          | 0.000   |  |  |  |
| A6             | 0.532          | 0.661          | 1.000   |  |  |  |
| A <sub>7</sub> | 0.000          | 0.000          | 0.000   |  |  |  |
| A8             | 0.532          | 0.661          | 0.000   |  |  |  |
| A9             | 0.532          | 0.661          | 1.000   |  |  |  |
| A10            | 0.000          | 0.661          | 1.000   |  |  |  |

**Tabel 4.38** Matriks Hasil ∗

Untuk perh<mark>itungan D<sub>ij</sub> Altenatif 1 dari keriteria C</mark>1: jarak kos dengan Universitas terhadap Nilai SIN dari kriteria C1 yaitu r Alternatif 4 dapat dilihat pada Gambar 4.14.

**Gambar 4.14** Perpotongan Alternatif 1 terhadap Nilai SIN C1

Karena pada Alternatif 1 merupakan bilangan *fuzzy* maka ukuran perbedaan antara dua *fuzzy* dihitung dengan persamaan 2.35. Melalui persamaan garis dicari pertemuan dua garis antara Alternatif 4 dengan Alternatif 1 terlebih dahulu diketahui persamaan garisnya dihitung berdasarkan persamaan 2.39. Persamaan garis untuk Alternatif 4 sebagai nilai SIN kriteria C1 yaitu:

$$
x = -0.616y + 0.618
$$

Persamaan garis untuk Untuk Alternatif 3 kriteria C1 yaitu:

$$
x = 0.003y + 0.002.
$$

Selanjutnya dihitung perpotongan garis antara Alternatif 4 kriteria C1 dengan Alternatif 1 kriteria C1 yang disebut dengan  $L_{ij}$  melalui persamaan 2.40 memiliki hasil  $y = 0.996$ . Perhitungan dengan cara yang sama untuk alternatif A2, A3, A4, A5, A6, A7, A8, A9, A10 untuk kriteria C1, C2, dan C5 terhadap masing-masing SIN dihitung. Nilai matriks hasil  $L_{ij}$ secara lengkap ditunjukan pada Tabel 4.39.

|                | Alternatif | C <sub>1</sub> | C <sub>2</sub> | C <sub>5</sub> |
|----------------|------------|----------------|----------------|----------------|
|                |            | $L_{1}$        | L <sub>2</sub> | L <sub>3</sub> |
| A <sub>1</sub> |            | 0.468          | 1.000          | $-3.5000$      |
| A <sub>2</sub> |            | 0.468          | 1.000          | 0.0000         |
| A <sub>3</sub> |            | 0.996          | 0.788          | $-3.5000$      |
| A <sub>4</sub> |            | 1.000          | 0.788          | 0.0000         |
| A <sub>5</sub> |            | 0.996          | 1.000          | $-3.5000$      |
| A6             |            | 1.000          | 1.000          | 0.0000         |
| A <sub>7</sub> |            | 0.468          | 0.339          | $-3.5000$      |
| A8             |            | 1.000          | 1.000          | $-3.5000$      |
| A <sup>9</sup> |            | 1.000          | 1.000          | 0.0000         |
| A10            |            | 0.468          | 1.000          | 0.0000         |

**Tabel 4.39** Matriks Hasil Lij

Setelah diketahui L<sub>13</sub> maka dapat diketahui pula D<sub>13</sub> untuk alternatif 3 kriteria C1 dengan alternatif 1 sebagai SIP dengan persamaan 2.41 berikut ini:  $D_{ij}^{-} = 1 - L_{ij}$ 

$$
D_{13} = 1 - L_{13}
$$
  

$$
D_{13} = 1 - 0.996
$$
  

$$
D_{13} = 0.004
$$

Perhitungan dengan cara yang sama untuk alternatif A2, A3, A4, A5, A6, A7, A8, A9, A10 untuk kriteria C1, C2, dan C5 terhadap masing-masing  $L_{ii}$ dihitung. Nilai matriks hasil  $D_{ij}^-$  secara lengkap ditunjukan pada Tabel 4.40. Setelah diketahui perpotongan SIP dan kriteria setiap alternatif maka dapat dihitung jarak alternatif dengan SIP menggunakan persamaan 2.33.

| u              |         |         |                |  |  |  |
|----------------|---------|---------|----------------|--|--|--|
|                | C1      | C2      | C <sub>5</sub> |  |  |  |
| Alternatif     | $D_1^*$ | $D_2^*$ | $D_3^*$        |  |  |  |
| A <sub>1</sub> | 0.532   | 0.000   | 1.000          |  |  |  |
| A <sub>2</sub> | 0.532   | 0.000   | 1.000          |  |  |  |
| A <sub>3</sub> | 0.004   | 0.212   | 1.000          |  |  |  |
| A4             | 0.000   | 0.212   | 1.000          |  |  |  |
| A <sub>5</sub> | 0.004   | 0.000   | 1.000          |  |  |  |
| A6             | 0.000   | 0.000   | 1.000          |  |  |  |
| A7             | 0.532   | 0.662   | 1.000          |  |  |  |
| A8             | 0.000   | 0.000   | 1.000          |  |  |  |
| A <sup>9</sup> | 0.000   | 0.000   | 1.000          |  |  |  |
| A10            | 0.532   | 0.000   | 1.000          |  |  |  |

Tabel 4.40 Matriks Hasil  $D_{ij}^-$ 

Untuk Alte<mark>rnatif 1 perhitungan ukuran jarak alter</mark>na<mark>tif S<sub>i</sub>\* s</mark>ebagai berikut:

$$
S_i^* = \sum_{j=1}^n D_{ij}^*, i = 1, ..., m
$$
  
\n
$$
S_i^* = D_{11}^* + D_{12}^* + D_{13}^*
$$
  
\n
$$
S_i^* = 0.0 + 0.661 + 0.0
$$
  
\n
$$
S_i^* = 0.661
$$

Setelah diketahui perpotongan SIN dan kriteria setiap alternatif maka dapat dihitung jarak alternatif dengan SIN menggunakan persamaan 2.34.Untuk Alternatif 1 perhitungan ukuran jarak alternatif S<sub>i</sub>-sebagai berikut:

$$
S_i^- = \sum_{j=1}^n D_{ij}^-, i = 1, ..., m
$$
  
\n
$$
S_i^- = D_{11}^- + D_{12}^- + D_{13}^-
$$
  
\n
$$
S_i^- = 0.532 + 0.0 + 1.0
$$
  
\n
$$
S_i^- = 1.532
$$

Perhitungan dengan cara yang sama untuk alternatif A2, A3, A4, A5, A6, A7, A8, A9, A10 dihitung. Nilai matriks hasil  $S_i^*$  dan  $S_i^-$ secara lengkap ditunjukan pada Tabel 4.41.

| <b></b> widd ins Tidsil <b>J</b> ; dail <b>J</b> |         |       |  |  |  |  |
|--------------------------------------------------|---------|-------|--|--|--|--|
| Alternatif                                       | $S_i^*$ | S.    |  |  |  |  |
| A <sub>1</sub>                                   | 0.661   | 1.532 |  |  |  |  |
| A2                                               | 1.661   | 1.532 |  |  |  |  |
| A <sub>3</sub>                                   | 0.781   | 1.216 |  |  |  |  |
| A4                                               | 1.947   | 1.212 |  |  |  |  |
| A <sub>5</sub>                                   | 1.027   | 1.004 |  |  |  |  |
| A6                                               | 2.193   | 1.000 |  |  |  |  |
| A7                                               | 0.000   | 2.193 |  |  |  |  |
| A8                                               | 1.193   | 1.000 |  |  |  |  |
| A <sub>9</sub>                                   | 2.193   | 1.000 |  |  |  |  |
| A10                                              | 1.661   | 1.532 |  |  |  |  |

**Tabel 4.41** Matriks Hasil  $S_i^*$  dan  $S_i^-$ 

6. Menghitung kedekatan relative

Pada tahap ini akan dihitung ukuran jarak dengan persamaan 2.43. Dibawah

ini merupakan perhitungan ukuran jarak untuk Alternatif pertama:

$$
C_{i} = \frac{S_{i}^{-}}{(S_{i}^{-} + S_{i}^{+})}
$$

$$
C_{1} = \frac{S_{1}^{-}}{(S_{1}^{-} + S_{1}^{+})}
$$

$$
C_{1} = \frac{1.532}{(1.532 + 0.661)}
$$

$$
C_{1} = 0.699
$$

Perhitungan dengan cara yang sama untuk alternatif A2, A3, A4, A5, A6, A7, A8, A9, A10 dihitung. Nilai matriks hasil *C<sub>i</sub> secara lengkap ditunjukan pada* Tabel 4.42. Dari perhitungan Fuzzy TOPSIS maka urutan alternatif Tabel 4.43.

| Alternatif     | C,    |
|----------------|-------|
| A <sub>1</sub> | 0.699 |
| A2             | 0.480 |
| A3             | 0.609 |
| A4             | 0.384 |
| A5             | 0.494 |
| A6             | 0.313 |
| A7             |       |
| A8             | 0.456 |
| A <sup>9</sup> | 0.313 |
| A10            | 0.480 |

**Tabel 4.42** Tabel Nilai Matriks Hasil

| Alternatif     | Ketiga   | Pertama | Kedua  | $C_i$ |
|----------------|----------|---------|--------|-------|
| A7             | Dekat    | Murah   |        |       |
| A <sub>1</sub> | Dekat    | Mahal   |        | 0.699 |
| A <sub>3</sub> | Menengah | Sedang  |        | 0.609 |
| A <sub>5</sub> | Menengah | Mahal   |        | 0.494 |
| A <sub>2</sub> | Dekat    | Mahal   | $_{0}$ | 0.480 |
| A10            | Dekat    | Mahal   | 0      | 0.480 |
| A8             | Jauh     | Mahal   |        | 0.456 |
| A <sub>4</sub> | Jauh     | Sedang  | 0      | 0.384 |
| A6             | Jauh     | Mahal   | $_{0}$ | 0.313 |
| A <sup>9</sup> | Jauh     | Mahal   |        | 0.313 |

**Tabel 4.43** Matriks Alternatif terurut

# 4.3.4 Perancangan Sistem

Pemodelan hasil analisis proses perancangan sistem akan digambarkan dengan menggunakan *use case diagram* dan *activity diagram*. *Use case diagram* yang dimiliki sistem ini dapat dilihat pada Gambar 4.15.

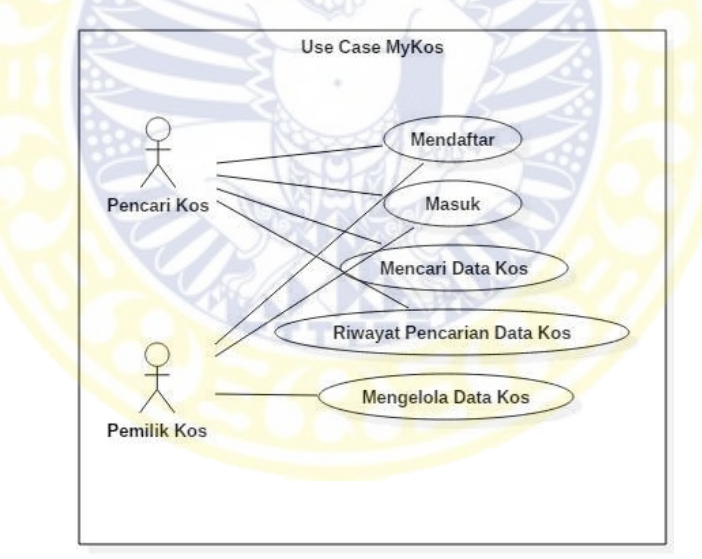

**Gambar 4.15** *Use Case Diagram* 

Didalam sistem ini ada dua aktor yang memakai sistem, yaitu pencari kos dan pemilik kos. Fitur-fitur yang diberikan untuk pencari kos adalah mendaftar ke sistem, masuk ke sistem, mencari kos dengan metode FTOPSIS, dan riwayat pencarian kos. Fitur yang diberikan untuk pemilik kos adalah mendaftar ke sistem, masuk ke sistem, dan mengelola data kos yang dimiliki. Pada fitur mengelola data

kos terdapat 3 kegiatan yaitu, dapat menambah data kos, mengubah data kos, dan menghapus data kos.

# 4.3.4.1 *Activity Diagram* Pencari Kos Daftar/*Sign*

Pada Aktifitas ini Pencari Kos mendaftarkan diri pada sistem agar data diri yang dimiliki dapat tersimpan untuk memudahkan pencarian kos sesuai kebutuhan. Ketika Pencari membuka halaman daftar pencari, maka sistem akan membuka halaman daftar pencari. Pencari mengisi universitas, fakultas, program studi, nama, alamat, telp, jenis kelamin, *username*, *password*, dan *retype password* lalu menekan tombol *signup*. Sistem akan memeriksa kelengkapan data apabila telah lengkap data akan disimpan ke dalam *database* ketika data belum lengkap maka akan muncul peringatan. Setelah data berhasil masuk kedalam *database* sistem akan menampilkan informasi berhasil mendaftar dan membuka halaman utama pencari. *Activity Diagram* Pencari Kos Daftar/*Sign* dapat dilihat pada Gambar 4.16.

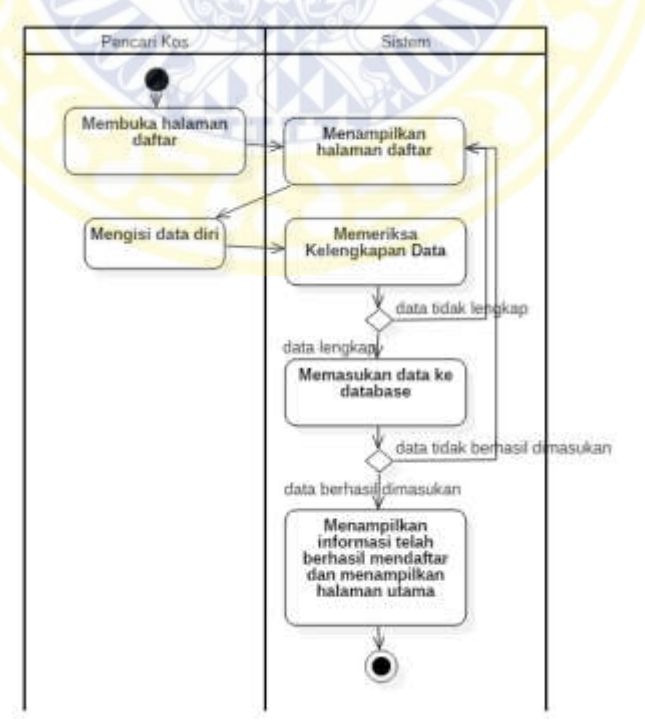

**Gambar 4.16** *Activity Diagram* Pencari Kos Daftar/*Sign* 

#### 4.3.4.2 *Activity Diagram* Pencari Kos Masuk/*Login*

Pada Aktifitas ini Pencari Kos ingin masuk kepada sistem agar dapat menggunakan sistem. Ketika pencari membuka halaman login pencari, sistem akan menampilkan halaman login pencari. Pencari mengisi *username* dan *password* sesuai yang dimiliki. Sistem akan mencari data yang sesuai pada *database*. Ketika sistem menemukan data yang cocok sistem akan membuka halaman utama pencari, Ketika sistem tidak menemukan data yang cocok sistem tetap pada halaman masuk. *Activity Diagram* Pencari Kos Masuk/*Login* dapat dilihat Gambar 4.17.

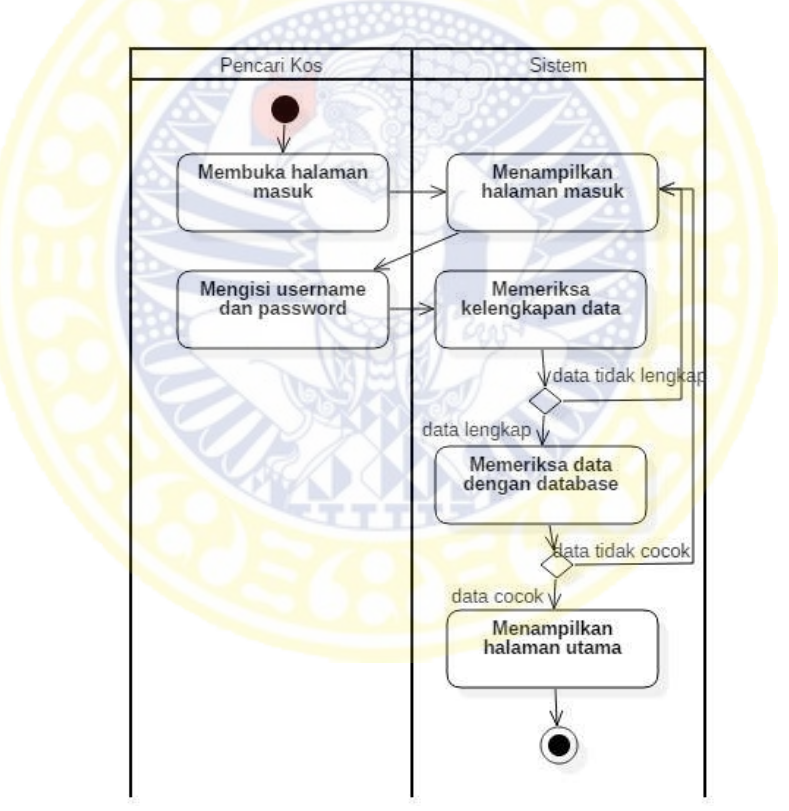

**Gambar 4.17** *Activity Diagram* Pencari Kos Masuk/*Login* 

### 4.3.4.3 *Activity Diagram* Pencari Kos Mencari Data Kos

Pada Aktifitas ini Pencari Kos mencari data kos sesuai kriteria dan prioritas yang dimiliki pecari. Pencari dapat memilih sendiri kriteria dan berapa banyak jumlah kriteria yang diinginkan, serta dapat menentukan urutan prioritas yang diinginkan. Pencari membuka halaman pecarian data kos, sistem akan menampilkan halaman data kos. Pencari mengisi prioritas pada kriteria yang diinginkan dengan menekan tombol. Sistem mengambil data yang sesuai dengan kriteria pada *database*. Setelah mendapatkan data sistem akan menghitung metode TOPSIS dan menampilkan daftar kos sesuai perhitungan metode TOPSIS. *Activity Diagram* Pencari Kos Mencari Data Kos dapat dilihat pada Gambar 4.18.

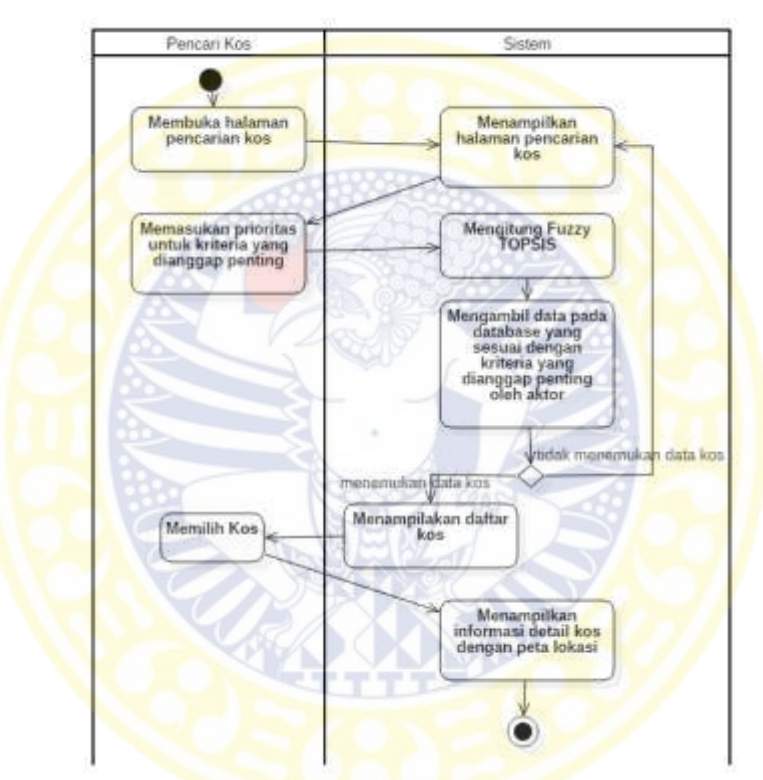

**Gambar 4.18** *Activity Diagram* Pencari Kos Mencari Data Kos

4.3.4.4 *Activity Diagram* Pencari Kos Riwayat Pencarian Data Kos

Pada Aktifitas ini Pencari Kos menyimpan data kos yang diinginkan pada fitur riwayat pencarian. Pencari kos dapat melihat kembali data kos yang telah disimpan. Pencari kos membuka halaman riwayat pencarian kos, sistem akan menampilkan halaman riwayat pencarian kos. Sistem mengambil data riwayat pada database dan menampilkan dalam bentuk daftar riwayat. *Activity Diagram* Pencari Kos Riwayat Pencarian Data Kos dapat dilihat pada Gambar 4.19.

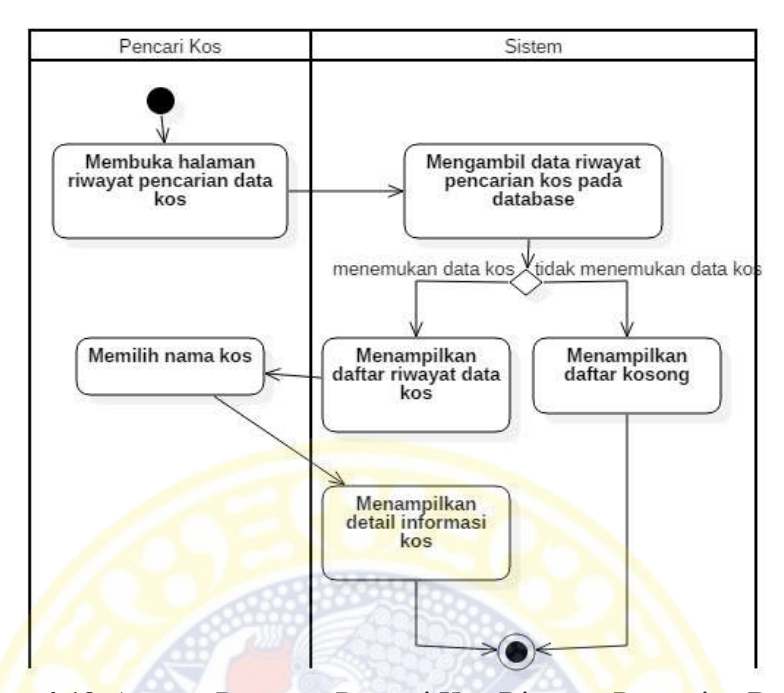

**Gambar 4.19** *Activity Diagram* Pencari Kos Riwayat Pencarian Data Kos 4.3.4.5 *Activity Diagram* Pemilik Kos Daftar/*Sign* 

Pada Aktifitas ini Pemilik Kos mendaftarkan diri pada sistem agar data diri yang dimiliki dapat tersimpan agar dapat mendaftarkan kos yang dimiliki pada sistem. Ketika Pencari membuka halaman daftar pemilik, maka sistem akan membuka halaman daftar pemilik. Pemilik mengisi nama, alamat, telp, *username*, *password*, dan *retype password* lalu menekan tombol *signup*. Sistem akan memeriksa kelengkapan data apabila telah lengkap data akan disimpan ke dalam *database* ketika data belum lengkap maka akan muncul peringatan. Setelah data berhasil masuk kedalam *database* sistem akan menampilkan informasi berhasil mendaftar dan membuka halaman utama pemilik. *Activity Diagram* Pemilik Kos Daftar/*Sign* dapat dilihat pada Gambar 4.20.

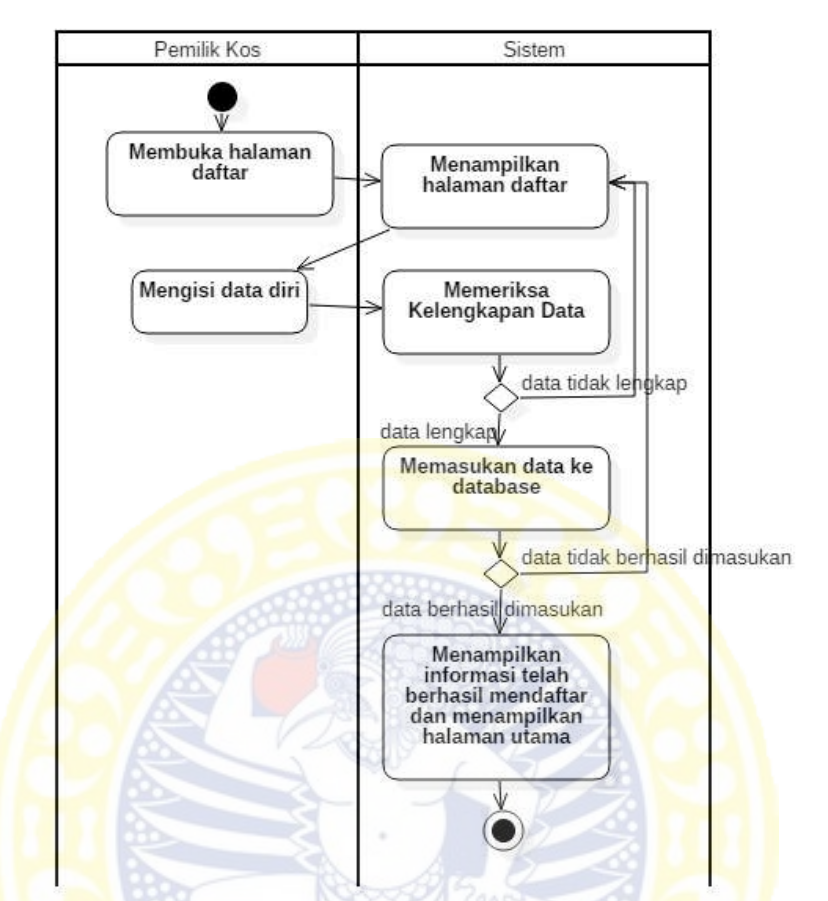

**Gambar 4.20** Activity Diagram Pemilik Kos Daftar/*Sign up*  4.3.4.6 *Activity Diagram* Pemilik Kos Masuk/*Login*

Pada Aktifitas ini Pemilik Kos masuk pada sistem agar dapat menggunakan sistem sesuai *username* dan *password* yang dimiliki. Ketika pemilik membuka halaman login pemilik, sistem akan menampilkan halaman login pemilik. Pemilik mengisi *username* dan *password* sesuai yang dimiliki. Sistem akan mencari data yang sesuai pada *database*. Ketika sistem menemukan data yang cocok sistem akan membuka halaman utama pemilik, Ketika sistem tidak menemukan data yang cocok sistem tetap pada halaman masuk. *Activity Diagram* Pemilik Kos Masuk/*Login* dapat dilihat Gambar 4.21.

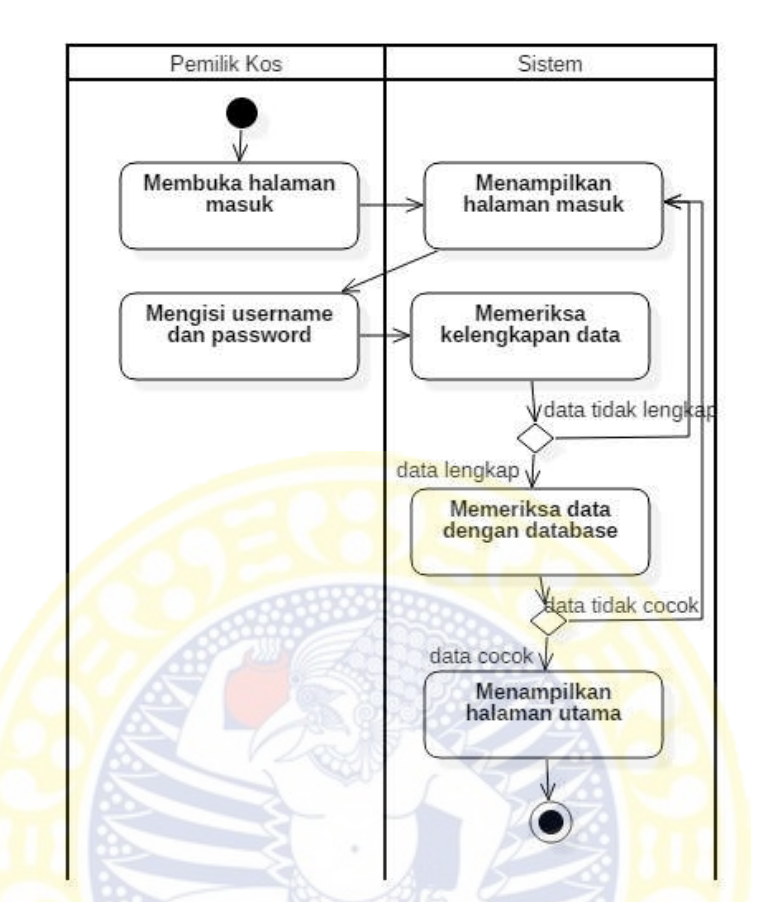

**Gambar 4.21** *Activity Diagram* Pemilik Kos Masuk/*Log in* 

# 4.3.4.7 *Activity Diagram* Pemilik Kos Mengelola Data Kos

Pada Aktifitas ini Pemilik Kos mengelola data kos, terdapat 3 aktifitas yang dapat dilakukan oleh pemilik kos. Aktifitas yang dapat dilakukan adalah dapat menambah data kos, mengubah data kos, dan juga menghapus data kos. Pemilik membuka halaman mengelola data kos, sistem akan membuka halaman mengelola data kos. Sistem akan mengambil data pada *database*, ketika sistem menemukan data kos maka ditampilkan daftar data kos tetapi ketika sistem tidak menemukan data kos sistem menampilkan daftar kosong. Pemilik dapat menekan tombol  $\bullet$  untuk menambah data kos, menekan tombol  $\bullet$  untuk menghapus data kos dan menekan tombol  $\triangleright$  untuk mengubah data kos. Sistem akan menyimpan

perubahan pengelolaan data kos terbaru dan menampilkannya dalam bentuk daftar kos. *Activity Diagram* Pencari Kos Mencari Data Kos dilihat pada Gambar 4.22.

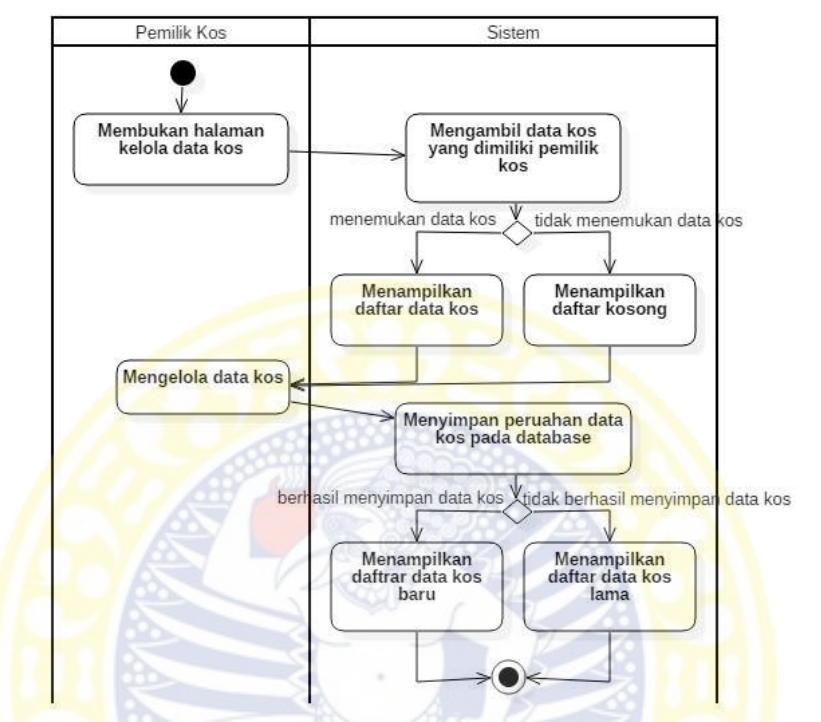

**Gambar 4.22** Activity Diagram Pemilik Kos Mengelola Data Kos

# 4.3.5 Perancangan Basis Data

Perancangan basis data akan digambarkan menggunakan *Conceptual Data Model* (CDM) dapat dilihat pada Gambar 4.23 dan *Physical Data Model* (PDM) dapat dilihat pada Gambar 4.24. Sistem ini akan mencatat beberapa data penting seperti data lokasi, data universitas pencari kos, data diri pemilik, data diri pencari, data kos dan fasilita kos yang akan direpresentasikan kedalam 10 tabel data sebagai berikut:

1. Kecamatan

Perancangan basis data untuk tabel kecamatan merupakan representasi data kecamatan. Data kecamatan yang diperlukan adalah nama kecamatan seluruh Surabaya. Detail perancangan tabel kecamtan dapat dilihat pada Tabel 4.44.

| <b>Tubel THT</b> Tubel Ixocalitatuli |                                 |                     |                             |             |
|--------------------------------------|---------------------------------|---------------------|-----------------------------|-------------|
| No.                                  | Nama Atribut                    | Deskripsi           | Tipe & Panjang   Keterangan |             |
|                                      | id kecamatan                    | Identitas kecamatan | Varchar $(5)$               | Primary Key |
| ∠.                                   | nama kecamatan   Nama kecamatan |                     | Varchar $(20)$              |             |

**Tabel 4.44** Tabel Kecamatan

## 2. Kelurahan

Perancangan basis data untuk tabel kelurahan merupakan representasi data kelurahan. Data kecamatan yang diperlukan adalah nama kelurahan yang ada di Surabaya. Detail perancangan tabel kelurahan dapat dilihat pada Tabel 4.45.

| No. | Nama Atribut   | Deskripsi               | Tipe & Panjang | Keterangan  |
|-----|----------------|-------------------------|----------------|-------------|
|     | id kelurahan   | Identitas kelurahan     | Varchar(7)     | Primary Key |
|     | nama kelurahan | Nama kelurahan          | $V\archar(20)$ |             |
|     | id kecamatan   | Identitas kecamatan     | Varchar(5)     | Foreign Key |
|     |                | yang dimiliki kelurahan |                | dari Tabel  |
|     |                |                         |                | Kecamatan   |

**Tabel 4.45** Tabel Kelurahan

# 3. Universitas

Perancangan basis data untuk tabel universitas merupakan representasi untuk data universitas. Data universitas yang diperlukan adalah nama universitas yang ada di Surabaya. Detail perancangan tabel data universitas dapat dilihat pada Tabel 4.46.

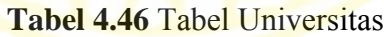

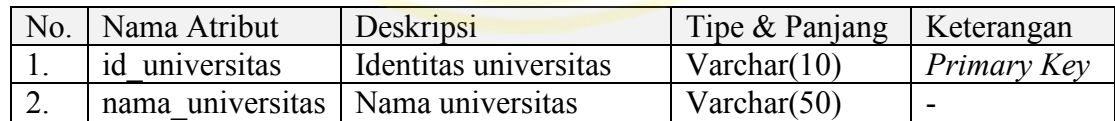

4. Fakultas

Perancangan basis data untuk tabel fakultas merupakan representasi untuk data fakultas yang dimiliki tiap universitas yang ada di Surabaya. Data fakultas yang diperlukan adalah nama fakultas. Detail perancangan tabel data kelurahan dapat dilihat pada Tabel 4.47.

| No. | Nama Atribut   | Deskripsi              | Tipe & Panjang | Keterangan              |  |
|-----|----------------|------------------------|----------------|-------------------------|--|
|     | id fakultas    | Identitas fakultas     | Varchar(10)    | Primary Key             |  |
|     | nama fakultas  | Nama fakultas          | Varchar $(50)$ | -                       |  |
|     | id universitas | Identitas universitas  | Varchar(10)    | <i>Foreign Key dari</i> |  |
|     |                | yang dimiliki fakultas |                | Tabel Universitas       |  |

**Tabel 4.47** Tabel Fakultas

# 5. Program Studi

Perancangan basis data untuk tabel program studi merupakan representasi untuk data program studi yang dimiliki tiap universitas yang ada di Surabaya. Data program studi yang diperlukan adalah nama program studi dan letak program studi. Detail perancangan tabel data program studi pada Tabel 4.48.

| No. | Nama Atribut | Deskripsi                                                            | Tipe & Panjang              | Keterangan                            |
|-----|--------------|----------------------------------------------------------------------|-----------------------------|---------------------------------------|
| Ι.  | id prodi     | Identitas fakultas                                                   | Varchar $(10)$              | Primary Key                           |
| 2.  | nama prodi   | Nama fakultas                                                        | Varchar $(50)$              |                                       |
| 3.  | latitude     | Garis lintang bumi yang<br>menunjakan lokasi gedung<br>program studi | $F$ loat $(10,6)$           |                                       |
| 4.  | longitude    | Garis bujur bumi yang<br>menunjukan lokasi<br>gedung program studi   | $F$ loat $(10,6)$           |                                       |
| 5.  | id fakultas  | Identitas fakultas yang<br>dimiliki program studi                    | $V \cdot \text{archar}(10)$ | Foreign Key<br>dari Tabel<br>Fakultas |

**Tabel 4.48** Tabel Program Studi

# 6. Pemilik Kos

Perancangan basis data untuk tabel pemilik kos merupakan representasi untuk data pemilik kos yang mendaftar pada sistem. Data pemilik kos yang diperlukan adalah nama, telp, username, dan password pemilik. Detail perancangan tabel data pemilik kos dapat dilihat dapat dilihat pada Tabel 4.49.

7. Pencari Kos

Perancangan basis data untuk tabel pencari kos merupakan representasi data pencari kos yang mendaftar pada sistem. Data pencari kos yang diperlukan

adalah nama, jenis kelamin, program studi, username, dan password pencari.

Detail perancangan tabel data pencari kos dapat dilihat pada Tabel 4.50.

| No.              | Nama Atribut     | Deskripsi                   | Tipe & Panjang | Keterangan  |
|------------------|------------------|-----------------------------|----------------|-------------|
|                  | id pemilik       | Identitas pemilik kos       | Varchar $(20)$ | Primary Key |
| 2.               | nama pemilik     | Nama pemilik kos            | Varchar $(30)$ |             |
| 3.               | telp pemilik     | Telp pemilik kos            | Varchar $(12)$ |             |
| $\overline{4}$ . | username pemilik | Username pemilik            | Varchar $(12)$ |             |
|                  |                  | kos                         |                |             |
|                  | password pemilik | <b>Password pemilik kos</b> | Varchar $(20)$ |             |

**Tabel 4.49** Tabel Pemilik Kos

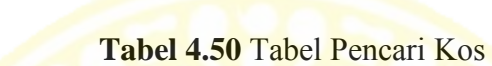

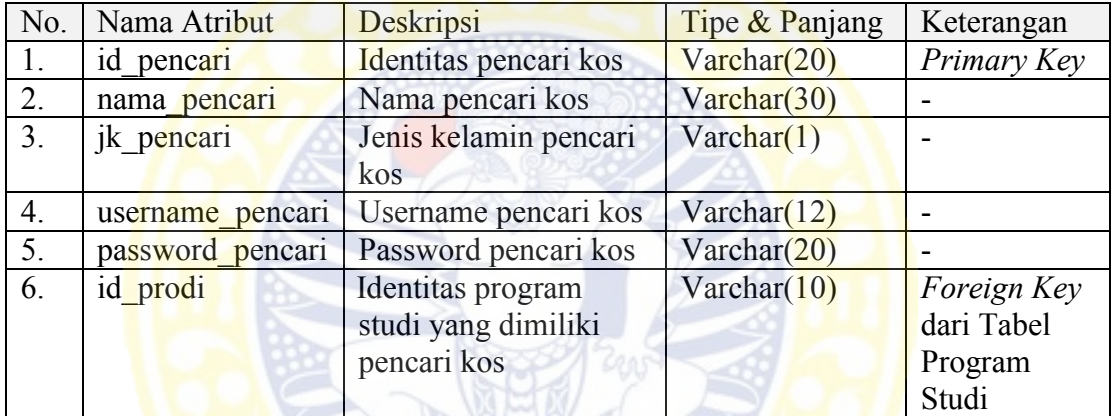

## 8. Riwayat Pencarian

Perancangan basis data untuk tabel riwayat pencarian merupakan representasi untuk data daftar pencarian yang tealh dilakukan pencari kos. Data riwayat pencarian yang diperlukan adalah identitas pencari dan identitas kos. Detail perancangan tabel data riwayat pencarian dapat dilihat pada Tabel 4.51.

| No. | Nama Atribut | Deskripsi                                               | Tipe & Panjang | Keterangan                                 |  |  |
|-----|--------------|---------------------------------------------------------|----------------|--------------------------------------------|--|--|
|     | id riwayat   | Identitas pencari kos                                   | Varchar(10)    | Primary Key                                |  |  |
| 2.  | id pencari   | Identitas pencari kos                                   | Varchar $(20)$ | Foreign Key<br>dari Tabel<br>Pencari Kos   |  |  |
| 3.  | id kos       | Identitas program<br>studi yang dimiliki<br>pencari kos | Varchar $(10)$ | Foreign Key<br>dari Tabel<br>Identitas Kos |  |  |

**Tabel 4.51** Tabel Riwayat Pencarian

9. Identitas Kos

Perancangan basis data untuk tabel identitas kos merupakan representasi untuk data identitas kos, fasilitas kos, dan fasilitas terdekat dengan kos. Data identitas kos yang diperlukan adalah nama kos, alamat kos, lokasi kos, biaya sewa kos, jenis kelamin penghuni kos, jumlah penghuni per kamar, meja kursi, lemari, tempat tidur, kamar mandi luar, kipas angina, AC, Tv, Kulkas, dispenser, internet, ruang tamu, dapur, mesin cuci, pembantu, cuci gosok, cctv *secutiry*, kolam renang, parkir motor, parkir mobil, tempat makan, warnet, mall, apotek dokter, atm bank, supermarket, dan kendaraan umum. Detail perancangan tabel data riwayat pencarian dapat dilihat pada Tabel 4.52.

| No.              | Nama Atribut  | Deskripsi                | Tipe & Panjang      | Keterangan  |
|------------------|---------------|--------------------------|---------------------|-------------|
| 1.               | id kos        | Identitas pencari kos    | Varchar(10)         | Primary Key |
| 2.               | nama kos      | Nama pencari kos         | Varchar $(50)$      |             |
| 3.               | alamat kos    | Alamat pencari kos       | Varchar $(50)$      |             |
| $\overline{4}$ . | latitude kos  | Garis lintang bumi       | Float(10,6)         |             |
|                  |               | yang menunjakan          |                     |             |
|                  |               | lokasi kos               |                     |             |
| 5.               | longitude kos | Garis bujur bumi yang    | $F$ loat $(10,6)$   |             |
|                  |               | menunjukan lokasi kos    |                     |             |
| 6.               | biaya kos     | Biaya sewa kos           | Integer(7)          |             |
| 7.               | jk            | Jenis kelamin penghuni   | $\text{Varchar}(1)$ |             |
|                  |               | kos                      |                     |             |
| 8.               | jmlh penghuni | Jumlah penghuni dalam    | Varchar(1)          |             |
|                  |               | satu kamar               |                     |             |
| 9.               | meja kursi    | Fasilitas meja dan kursi | Varchar(1)          | ÷.          |
|                  |               | yang dimiliki kos        |                     |             |
| 10.              | lemari        | Fasilitas lemari yang    | Varchar(1)          |             |
|                  |               | dimiliki kos             |                     |             |
| 11.              | tmpt tidur    | Fasilitas tempat tidur   | Varchar(1)          | ÷.          |
|                  |               | yang dimiliki kos        |                     |             |
| 12.              | km luar       | Fasilitas kamar mandi    | Varchar(1)          |             |
|                  |               | luar yang dimiliki kos   |                     |             |
| 13.              | kipas angin   | Fasilitas kipas angin    | Varchar(1)          |             |
|                  |               | yang dimiliki kos        |                     |             |

**Tabel 4.52** Tabel Identitas Kos

| No. | Nama Atribut  | Deskripsi                               | Tipe & Panjang      | Keterangan               |
|-----|---------------|-----------------------------------------|---------------------|--------------------------|
| 14. | <b>AC</b>     | Fasilitas AC yang                       | Varchar(1)          |                          |
|     |               | dimiliki kos                            |                     |                          |
| 15. | Tv            | Fasilitas televisi yang                 | Varchar(1)          | $\overline{\phantom{0}}$ |
|     |               | dimiliki kos                            |                     |                          |
| 16  | kulkas        | Fasilitas kulkas yang                   | Varchar(1)          |                          |
|     |               | dimiliki kos                            |                     |                          |
| 17. | dispenser     | Fasilitas dispenser yang                | Varchar(1)          |                          |
|     |               | dimiliki kos                            |                     |                          |
| 18. | internet      | Fasilitas internet yang                 | Varchar(1)          | $\overline{\phantom{0}}$ |
|     |               | dimiliki kos                            |                     |                          |
| 19. | ruang tamu    | Fasilitas meja ruang                    | $\text{Varchar}(1)$ |                          |
|     |               | tamu yang dimiliki kos                  |                     |                          |
| 20. | dapur         | Fasilitas dapur yang                    | Varchar(1)          |                          |
|     |               | dimiliki kos                            |                     |                          |
| 21. | mesin cuci    | Fasilitas mesin cuci                    | Varchar(1)          | $\overline{\phantom{0}}$ |
|     |               | yang dimiliki kos                       |                     |                          |
| 22. | pembantu      | Fasilitas pembantu                      | Varchar(1)          |                          |
|     |               | yang dimiliki kos                       |                     |                          |
| 23. | cuci gosok    | Fasilitas cuci gosok                    | Varchar $(1)$       |                          |
|     |               | yang dimiliki kos                       |                     |                          |
| 24. | cctv security | Fasilitas                               | Varchar(1)          |                          |
|     |               | cctv/security/satpam                    |                     |                          |
|     |               | yang dimiliki kos                       |                     |                          |
| 25. | klm renang    | Fasilitas kolam rennag                  | $\text{Varchar}(1)$ |                          |
|     |               | yang dimiliki kos                       |                     |                          |
| 26. | parkir_motor  | Fasilitas parkir motor                  | Integer(2)          | $\overline{a}$           |
|     |               | yang dimiliki kos                       |                     |                          |
| 27. | parkir_mobil  | Fasilitas parkir mobil                  | Integer(2)          |                          |
|     |               | yang dimiliki kos                       |                     |                          |
| 28. | tmpt makan    | Jarak fasililitas umum                  | Double $(2.2)$      |                          |
|     |               | tempat makan yang<br>berada didekat kos |                     |                          |
|     |               | Jarak fasililitas umum                  |                     |                          |
| 29. | warnet        | warnet yang berada                      | Double $(2.2)$      |                          |
|     |               | didekat kos                             |                     |                          |
| 30. | mall          | Jarak fasililitas umum                  | Double $(2.2)$      |                          |
|     |               | mall yang berada                        |                     |                          |
|     |               | didekat kos                             |                     |                          |
| 31. | apotek_dokter | Jarak fasililitas umum                  | Double $(2.2)$      |                          |
|     |               | apotek/dokter yang                      |                     |                          |
|     |               | berada didekat kos                      |                     |                          |
| 32. | atm bank      | Jarak fasililitas umum                  | Double $(2.2)$      | $\overline{a}$           |
|     |               | atm/bank didekat kos                    |                     |                          |
|     |               |                                         |                     |                          |

**Lanjutan Tabel 4.52** Tabel Identitas Kos

| No. | Nama Atribut   | Deskripsi               | Tipe & Panjang       | Keterangan     |
|-----|----------------|-------------------------|----------------------|----------------|
| 33. | supermarket    | Jarak fasililitas umum  | Double $(2.2)$       |                |
|     |                | supermarket yang        |                      |                |
|     |                | berada didekat kos      |                      |                |
| 34. | kendaraan umum | Jarak fasililitas umum  | Double $(2.2)$       |                |
|     |                | kendaraan umum yang     |                      |                |
|     |                | berada didekat kos      |                      |                |
| 35. | id pemilik     | Identitas pemilik yang  | Varchar $(20)$       | Foreign Key    |
|     |                | dimiliki identitas kos  |                      | dari Tabel     |
|     |                |                         |                      | Pemilik kos    |
| 36. | id kelurahan   | Identitas kelurahan     | Varchar(7)           | Foreign Key    |
|     |                | yang dimiliki identitas |                      | dari Tabel     |
|     |                | kos                     |                      | Kelurahan      |
| 37. | id tfn         | <b>Identitas fuzzy</b>  | $\text{Varchar}(10)$ | Foreign Key    |
|     |                | triangular number yang  |                      | dari Tabel Tfn |
|     |                | dimiliki identitas kos  |                      | Kos            |

**Lanjutan Tabel 4.52** Tabel Identitas Kos

10. Tfn  $K$ os

Perancangan basis data untuk tabel tfn kos representasi data TFN berdasarkan identitas kos. Data tfn yang diperlukan biaya sewa, jenis kelamin penghuni, jumlah penghuni per kamar, meja kursi, lemari, tempat tidur, kamar mandi luar, kipas angin, AC, Tv, Kulkas, dispenser, internet, ruang tamu, dapur, mesin cuci, pembantu, cuci gosok, cctv *secutiry*, kolam renang, parkir motor, parkir mobil, tempat makan, warnet, mall, apotek, bank, supermarket, dan kendaraan umum. Detail perancangan tabel data riwayat pencarian pada Tabel 4.53.

| No.              | Nama Atribut  | Deskripsi               | Tipe & Panjang | Keterangan  |
|------------------|---------------|-------------------------|----------------|-------------|
| 1.               | id tfn        | Identitas pencari kos   | Varchar(10)    | Primary Key |
| 2.               | biaya tfn     | Fuzzy Triangular Number | Varchar $(20)$ |             |
|                  |               | untuk biaya sewa kos    |                |             |
| 3.               | jk tfn        | Fuzzy Triangular Number | Varchar(1)     |             |
|                  |               | untuk jenis kelamin     |                |             |
|                  |               | penghuni kos            |                |             |
| $\overline{4}$ . | jmlh penghuni | Fuzzy Triangular Number | Varchar(20)    |             |
|                  | tfn           | untuk jumlah penghuni   |                |             |
|                  |               | dalam satu kamar        |                |             |

**Tabel 4.53** Tabel Tfn

| Lanjutan Tabel 4.55 Tabel Tin |                 |                                                                                        |                     |                |
|-------------------------------|-----------------|----------------------------------------------------------------------------------------|---------------------|----------------|
| No.                           | Nama Atribut    | Deskripsi                                                                              | Tipe & Panjang      | Keterangan     |
| 5.                            | meja kursi tfn  | Fuzzy Triangular Number<br>untuk fasilitas meja dan<br>kursi yang dimiliki kos         | Varchar(1)          |                |
| 6.                            | lemari tfn      | Fuzzy Triangular Number<br>untuk fasilitas lemari yang<br>dimiliki kos                 | Varchar(1)          |                |
| 7.                            | tmpt tidur tfn  | Fuzzy Triangular Number<br>untuk fasilitas tempat<br>tidur yang dimiliki kos           | Varchar(1)          |                |
| 8.                            | km luar tfn     | Fuzzy Triangular Number<br>untuk fasilitas kamar<br>mandi yang dimiliki kos            | Varchar(1)          |                |
| 9.                            | kipas angin tfn | <b>Fuzzy Triangular Number</b><br>untuk fasilitas kipas angin<br>yang dimiliki kos     | Varchar(1)          |                |
| 10.                           | ac tfn          | Fuzzy Triangular Number<br>untuk fasilitas AC yang<br>dimiliki kos                     | Varchar(1)          |                |
| 11.                           | tv tfn          | Fuzzy Triangular Number<br>untuk fasilitas televisi<br>yang dimiliki kos               | Varchar $(1)$       |                |
| 12.                           | kulkas tfn      | Fuzzy Triangular Number<br>untuk fasilitas kulkas yang<br>dimiliki kos                 | Varchar(1)          |                |
| 13.                           | dispenser tfn   | <b>Fuzzy Triangular Number</b><br>untuk fasilitas dispenser<br>yang dimiliki kos       | Varchar(1)          |                |
| 14.                           | internet tfn    | <b>Fuzzy Triangular Number</b><br>untuk fasilitas internet<br>yang dimiliki kos        | Varchar(1)          |                |
| 15.                           | ruang_tamu_tfn  | <b>Fuzzy Triangular Number</b><br>untuk fasilitas meja ruang<br>tamu yang dimiliki kos | $\text{Varchar}(1)$ |                |
| 16.                           | dapur_tfn       | Fuzzy Triangular Number<br>untuk fasilitas dapur yang<br>dimiliki kos                  | Varchar(1)          | $\overline{a}$ |
| 17.                           | mesin cuci tfn  | Fuzzy Triangular Number<br>untuk fasilitas mesin cuci<br>yang dimiliki kos             | Varchar(1)          |                |
| 18.                           | pembantu tfn    | Fuzzy Triangular Number<br>untuk fasilitas pembantu                                    | Varchar(1)          |                |
| 19.                           | cuci gosok tfn  | Fuzzy Triangular Number<br>untuk fasilitas cuci gosok                                  | Varchar(1)          | $\overline{a}$ |

**Lanjutan Tabel 4.53** Tabel Tfn

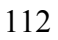

| No. | Nama Atribut           | Deskripsi                                                                                                    | Tipe & Panjang | Keterangan |
|-----|------------------------|----------------------------------------------------------------------------------------------------|----------------|------------|
| 20. | cctv security tf<br>n  | Fuzzy Triangular Number<br>untuk fasilitas<br>cctv/security/satpam yang<br>dimiliki kos                                       | Varchar(1)     |            |
| 21. | klm renang tfn         | Fuzzy Triangular Number<br>untuk fasilitas kolam<br>rennag yang dimiliki kos                                                  | Varchar(1)     |            |
| 22. | parkir motor_tf<br>n   | Fuzzy Triangular Number<br>untuk fasilitas parkir<br>motor yang dimiliki kos                                                  | Integer(1)     |            |
| 23. | parkir_mobil tf<br>n   | <b>Fuzzy Triangular Number</b><br>untuk fasilitas parkir<br>mobil yang dimiliki kos                                           | Varchar(20)    |            |
| 24. | tmpt makan tf<br>n     | <b>Fuzzy Triangular Number</b><br>untuk jarak fasililitas<br>umum tempat<br>makan/depot/restaurant<br>yang berada didekat kos | $V\arctan(20)$ |            |
| 25. | warnet tfn             | <b>Fuzzy Triangular Number</b><br>untuk jarak fasililitas<br>umum warnet yang berada<br>didekat kos                           | Varchar $(20)$ |            |
| 26. | mall tfn               | <b>Fuzzy Triangular Number</b><br>untuk jarak fasililitas<br>umum mall yang berada<br>didekat kos                             | Varchar $(20)$ |            |
| 27. | apotek_dokter_<br>tfn  | <b>Fuzzy Triangular Number</b><br>untuk jarak fasililitas<br>umum apotek/dokter yang<br>berada didekat kos                    | $V\archar(20)$ |            |
| 28. | atm bank tfn           | <b>Fuzzy Triangular Number</b><br>untuk jarak fasililitas<br>umum atm/bank yang<br>berada didekat kos                         | Varchar(20)    |            |
| 29. | supermarket tf<br>n    | Fuzzy Triangular Number<br>untuk jarak fasililitas<br>umum supermarket yang<br>berada didekat kos                             | Varchar $(20)$ |            |
| 30. | kendaraan umu<br>m tfn | Fuzzy Triangular Number<br>untuk jarak fasililitas<br>umum kendaraan umum<br>yang berada didekat kos                          | Varchar(20)    |            |

**Lanjutan Tabel 4.53** Tabel Tfn

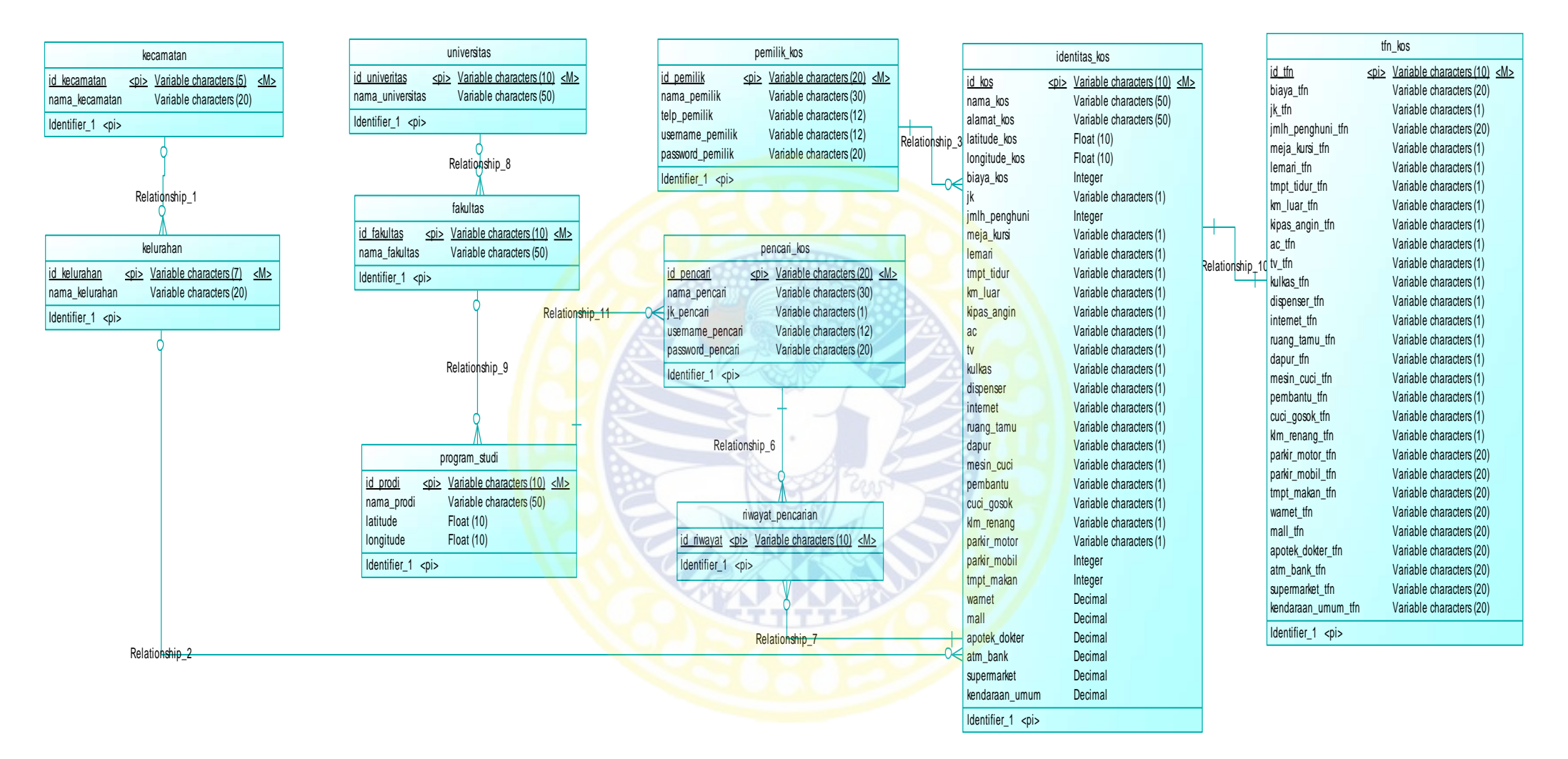

**Gambar 4.23** *Conceptual Data Model*

#### ADLN - PERPUSTAKAAN UNIVERSITAS AIRLANGGA

![](_page_138_Figure_1.jpeg)

**Gambar 4.24** *Physical Data Model*

# 4.3.6 Perancangan Antarmuka

Perancangan antar muka akan dilakukan agar desain yang dibuat dapat mudah dipahami oleh user.

# 1. Halaman Awal

Halaman ini adalah halaman yang pertama kali akan dilihat oleh aktor (pemilik dan pencari). Halaman awal dapat dilihat pada Gambar 4.25 dan Deskripsi Objek dapat dilihat pada Tabel 4.54.

Deskripsi Isi : Di halaman ini akan ditampilkan gambar dan tombol untuk pergi kehalaman selanjutnya.

Desain Tampilan: Warna background abu – abu, warna tombol kuning dan font

berwarna hitam.

Jenis : Form tampilan *(display)* 

Halaman Awal

![](_page_139_Picture_117.jpeg)

**Gambar 4.25** Perancangan Halaman Awal

| <b>E ADUI 7.37</b> DUSKIIDSI OUJUK HARAHAH TAWAH |               |                                     |  |  |
|--------------------------------------------------|---------------|-------------------------------------|--|--|
| Objek                                            | Jenis         | Keterangan                          |  |  |
| btnNext                                          | <b>Button</b> | Menuju halaman masuk                |  |  |
| gambarLogo   Gambar                              |               | Menampilkan gambar logo dari sistem |  |  |

![](_page_139_Picture_118.jpeg)

2. Halaman Masuk

Pada halaman ini aktor akan dibagi menjadi dua bagian yang merepresentasikan diri, yaitu pencari dan pemilik kos. Halaman masuk dapat dilihat pada Gambar 4.26 dan Deskripsi Objek dapat dilihat pada Tabel 4.55.

Deskripsi Isi : Halaman ini akan ditampilkan tombol untuk pergi kehalaman selanjutnya sebagai pemilik kos atau pencari kos.

Desain Tampilan: Warna background abu – abu, warna tombol kuning dan font berwarna hitam.

![](_page_140_Figure_6.jpeg)

**Gambar 4.26** Perancangan Halaman Masuk

![](_page_140_Picture_121.jpeg)

![](_page_140_Picture_122.jpeg)

# 3. Halaman *Signup*/Daftar sebagai Pemilik

Pada halaman ini, pemilik mendaftarkan diri dengan cara memasukan data diri. Halaman *signup*/daftar sebagai pemilik dapat dilihat pada Gambar 4.27 dan

Deskripsi Objek dapat dilihat pada Tabel 4.56.

116

- Deskripsi Isi : Halaman ini merupakan halaman masukan untuk mendaftar sebagai pemilik kos. Masukan yang dibutuhkan nama, telpon, *username*, *password*, dan *retype password*.
- Desain Tampilan: Warna background kombinasi abu abu serta putih, warna tombol kuning dan font berwarna hitam.
- Jenis : Form masukan *(input)*

![](_page_141_Figure_4.jpeg)

**Gambar 4.27** Perancangan Halaman Daftar Pemilik

| $\frac{1}{2}$ |               |                                                                              |  |
|---------------|---------------|------------------------------------------------------------------------------|--|
| Objek         | Jenis         | Keterangan                                                                   |  |
| Text Nama     |               | <i>Edit Text</i> Field untuk memasukkan nama pemilik kos                     |  |
| Text Telp     |               | Edit Text Field untuk memasukkan telpon pemilik kos                          |  |
| Text Username |               | <i>Edit Text</i>   <i>Field</i> untuk memasukkan <i>username</i> pemilik kos |  |
| Text Password |               | <i>Edit Text   Field</i> untuk memasukkan <i>password</i> pemilik kos        |  |
| TextRetype    |               | Edit Text   Field untuk memasukkan retype password                           |  |
| Password      |               | pemilik kos                                                                  |  |
| btnSignup     | <b>Button</b> | Menuju halaman khusus untuk pemilik kos                                      |  |

**Tabel 4.56** Deskripsi Objek Halaman Daftar Pemilik

# 4. Halaman *Login*/Masuk sebagai Pemilik

Pada halaman ini, pemilik dapat masuk kedalam sistem. Halaman *Login*/Masuk sebagai Pemilik dapat dilihat pada Gambar 4.28 dan Deskripsi Objek dapat dilihat pada Tabel 4.57.

- Deskripsi Isi : Halaman ini merupakan halaman masukan untuk masuk ke dalam sistem sebagai pemilik kos. Masukan yang dibutuhkan adalah *username* dan *password*.
- Desain Tampilan: Warna background kombinasi abu abu serta putih, warna tombol kuning dan font berwarna hitam.
- Jenis : Form masukan *(input)*

![](_page_142_Figure_4.jpeg)

**Gambar 4.28** Perancangan Halaman Masuk Pemilik

![](_page_142_Picture_145.jpeg)

![](_page_142_Picture_146.jpeg)

5. Halaman Utama Pemilik

Pada halaman ini, pemilik memiliki dua layout yang dapat digeser. Layout pertama untuk menampilkan data diri pemilik dan layout kedua untuk menampilkan pemberitahuan seputar pengelolaan data kos. Halaman utama pemilik data diri dapat dilihat pada Gambar 4.29 dan deskripsi objek dapat dilihat pada Tabel 4.58.

- Deskripsi Isi : Halaman menampilkan data diri pemilik dan tombol untuk ke halaman ubah data diri.
- Desain Tampilan: Warna background abu abu, warna tombol kuning dan font berwarna hitam.

Jenis : Form tampilan *(display)*

![](_page_143_Picture_182.jpeg)

**Gambar 4.29** Perancangan Halaman Utama Pemilik Data Diri

|                        |               | $\frac{1}{2}$                                                        |
|------------------------|---------------|----------------------------------------------------------------------|
| Objek                  | Jenis         | Keterangan                                                           |
| gmbrLogoPemilik Gambar |               | Menampilkan gambar logo pemilik                                      |
| Text Nama              | Text Area     | Field untuk menampilkan nama pemilik kos                             |
| Text Telp              |               | Text Area Field untuk menampilkan telpon pemilik kos                 |
| Text Username          |               | <i>Text Area</i> Field untuk menampilkan <i>username</i> pemilik kos |
| Text Password          |               | Text Area Field untuk menampilkan password pemilik kos               |
| btnUbah                | <b>Button</b> | Menuju halaman mengubah data pemilik kos                             |

**Tabel 4.58** Deskripsi Objek Perancangan Halaman Utama Pemilik Data Diri

Halaman utama pemilik kelola data kos dapat dilihat pada Gambar 4.30 dan

Deskripsi Objek dapat dilihat pada Tabel 4.59.

- Deskripsi Isi : Halaman menampilkan gambar, informasi kelola data kos, dan tombol untuk kehalaman kelola data kos.
- Desain Tampilan: Warna background abu abu, warna tombol kuning dan font

berwarna hitam.

119
Jenis : Form tampilan *(display)* 

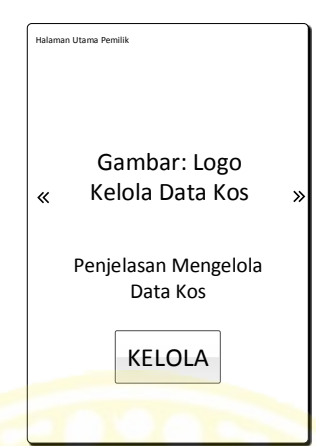

**Gambar 4.30** Perancangan Halaman Utama Pemilik Kelola Data Kos

**COUNTY** 

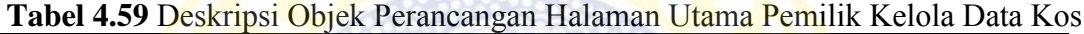

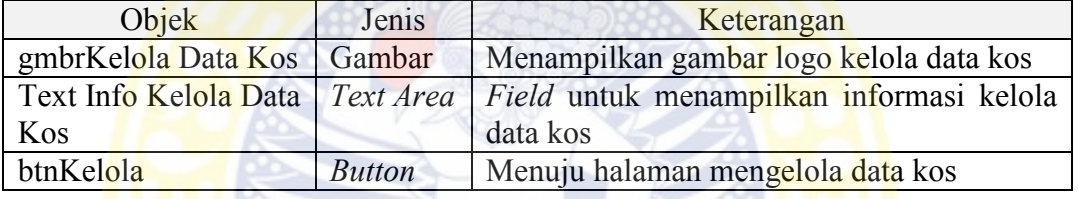

6. Halaman Ubah Data Diri Pemilik

Pada halaman ini, pemilik dapat mengubah data diri yang telah tersimpan agar data diri selalu terbaru. Halaman utama pemilik dapat dilihat pada Gambar 4.31 dan Deskripsi Objek dapat dilihat pada Tabel 4.60.

- Deskripsi Isi : Halaman ini merupakan halaman masukan untuk mengubah data diri pemilik kos. Masukan yang bisa diubah adalah nama, telpon, dan *username*. Masukan yang harus diisi untuk mengubah *password* adalah *password* lama, *password* baru, dan *retype password* baru.
- Desain Tampilan: Warna background kombinasi abu abu serta putih, warna tombol kuning dan font berwarna hitam.

Jenis : Form masukan *(input)*

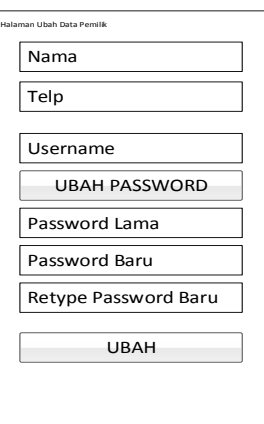

**Gambar 4.31** Perancangan Halaman Ubah Data Diri Pemilik

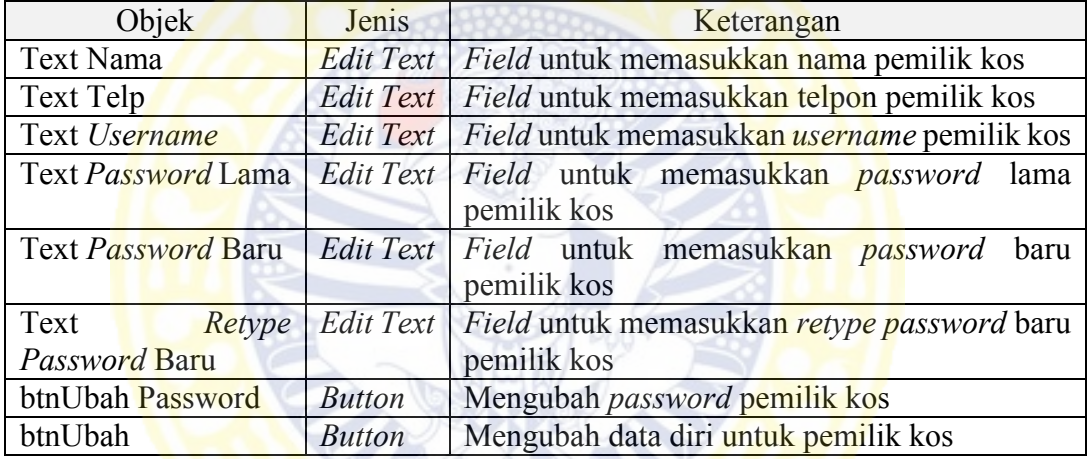

7. Halaman Daftar Kelola Data Kos

Pada halaman ini, pemilik dapat melihat daftar kelola data kos yang dimiliki dan juga memilih aktifitas pengelolaan yang dapat dilakukan dengan data kos. Halaman daftar kelola data kos dapat dilihat pada Gambar 4.32 dan deskripsi objek dapat dilihat pada Tabel 4.61.

Deskripsi Isi : Pada halaman ini ditampilkan daftar kelola data kos.

Desain Tampilan: Warna background kombinasi abu – abu serta putih, warna

tombol kuning dan font berwarna hitam.

Jenis : Form tampilan *(display)* 

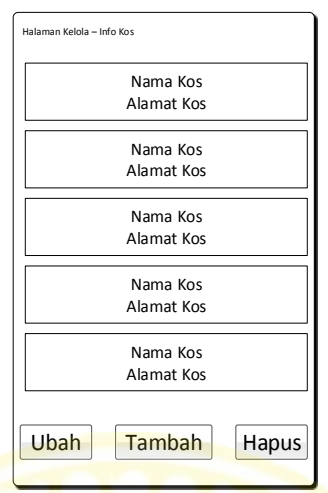

 **Gambar 4.32** Perancangan Halaman Daftar Kelola Data Kos

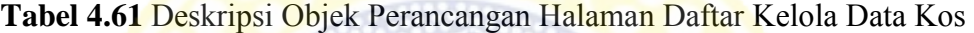

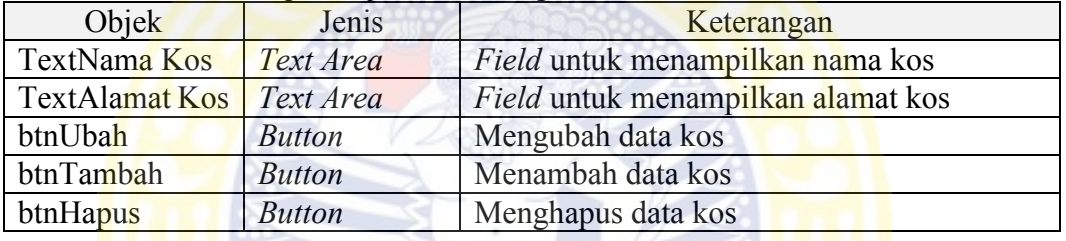

8. Halaman Detail Informasi Kelola Data Kos

Pada halaman ini, pemilik dapat melakukan aktifitas yang telah dipilih pada halaman sebelumnya. Jika pemilik memilih menambah data maka halaman ini akan disajikan tanpa data, apanila pemilik memilih mengubah data yang telah ada maka halaman ini akan disajikan dengan data yang telah tersimpan sebelumnya. Halaman ini akan dibagi menjadi tiga layout yang dapat digeser. Halaman detail informasi kelola data kos informasi utama dapat dilihat pada Gambar 4.33 dan deskripsi objek dapat dilihat pada Tabel 4.62.

Deskripsi Isi : Halaman ini merupakan halaman masukan untuk menambah dan mengubah data kos. Masukan yang dibutuhkan adalah nama kos, alamat kos, kecamatan, kelurahan, biaya sewa, jenis kelamin penghuni, dan jumlah penghuni tiap kamar.

Desain Tampilan: Warna background kombinasi abu – abu serta putih, warna

tombol kuning dan font berwarna hitam.

Jenis : Form masukan *(input)* 

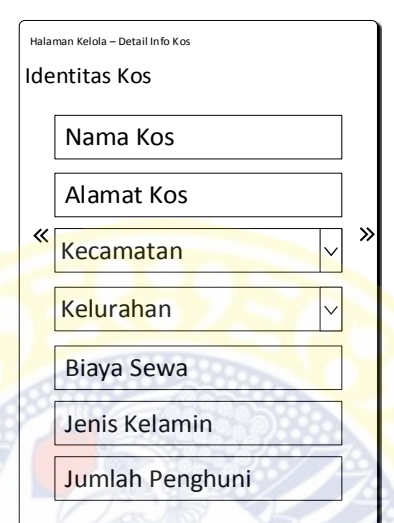

**Gambar 4.33** Perancangan Halaman Detail Informasi Kelola Data Kos Informasi Utama

**Tabel 4.62** Deskripsi Objek Perancangan Halaman Detail Informasi Kelola Data Kos Informasi Utama

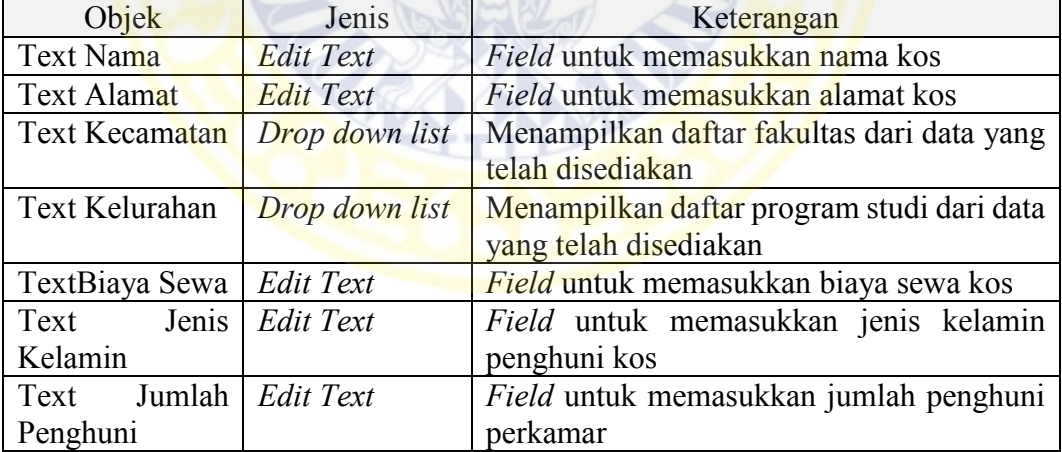

Halaman detail informasi kelola data kos fasilitas kos dapat dilihat pada Gambar 4.34 dan deskripsi objek dapat dilihat pada Tabel 4.63.

Deskripsi Isi : Halaman ini merupakan halaman masukan untuk menambah dan mengubah data kos. Masukan yang dibutuhkan adalah

fasilitas meja dan kursi, lemari, tempat tidur, kipas angina, AC, kamar mandi luar, internet, ruang tamu, dapur, kolam renang, Tv, cuci gosok, mesin cuci, dispenser, pembantu, kulkas, cctv, jumlah parkir motor, dan jumlah parkir mobil.

124

Desain Tampilan: Warna background kombinasi abu – abu serta putih, warna tombol kuning dan font berwarna hitam.

Jenis : Form masukan *(input)* 

Jenis : Form masukan *(input)* 

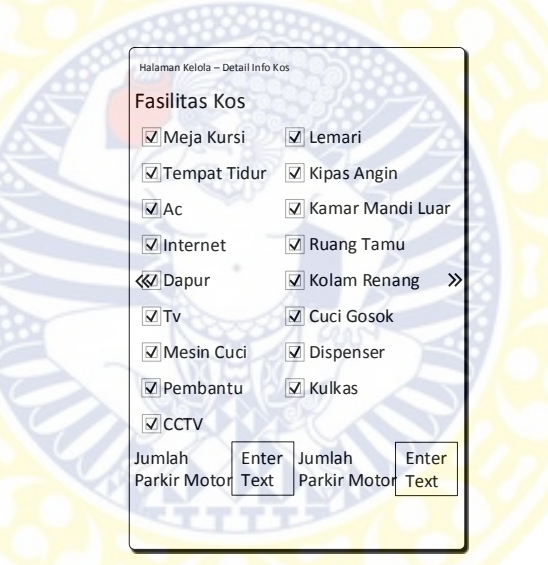

**Gambar 4.34** Perancangan Halaman Detail Informasi Kelola Data Kos Fasilitas Kos

Halaman detail informasi kelola data kos fasilitas umum terdekat dapat dilihat pada Gambar 4.35 dan deskripsi objek dapat dilihat pada Tabel 4.64.

Deskripsi Isi : Halaman ini merupakan halaman masukan untuk menambah dan mengubah data kos. Masukan yang dibutuhkan jarak fasilitas umum terdekat seperti restaurant, warnet, mall, apotek, bank, kendaraan umum dan supermarket.

Desain Tampilan: Warna background kombinasi abu – abu serta putih, warna

tombol kuning dan font berwarna hitam.

Jenis : Form masukan *(input)* 

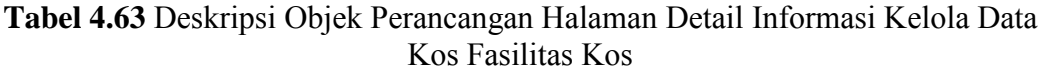

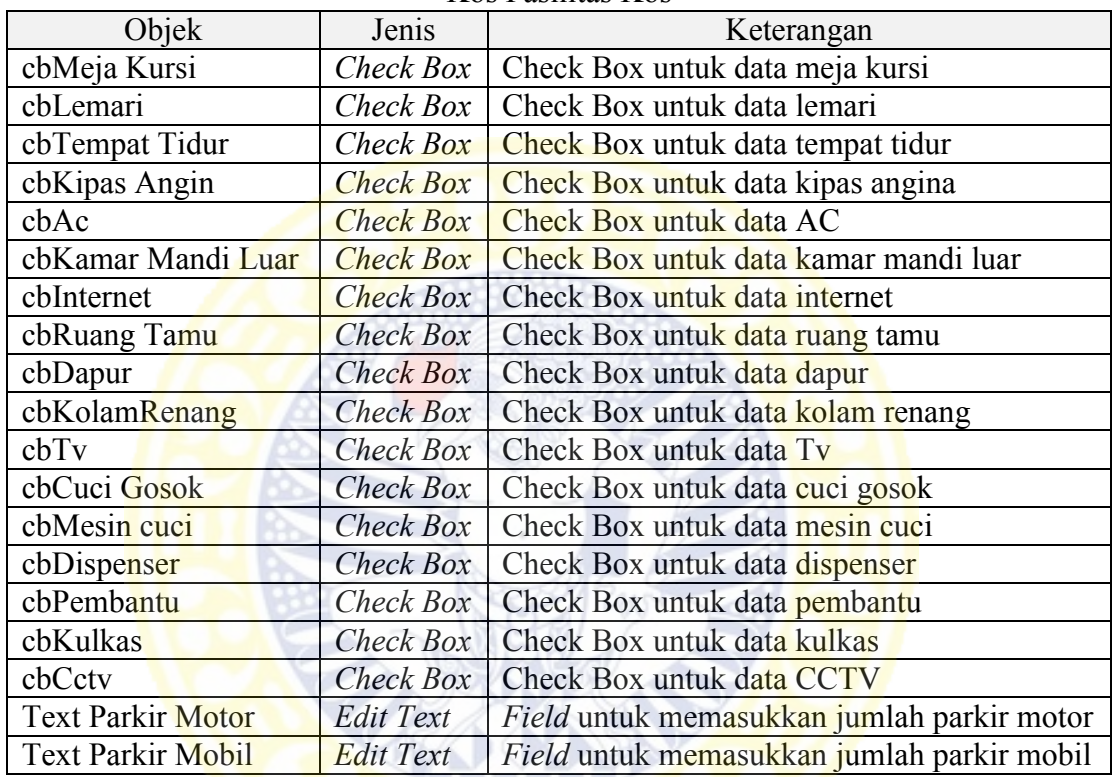

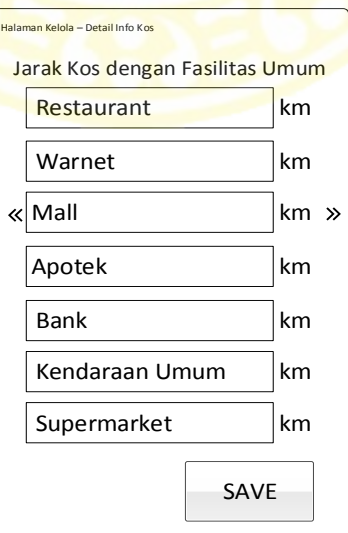

**Gambar 4.35** Perancangan Halaman Detail Informasi Kelola Data Kos Fasilitas Umum Terdekat

|                         |               | KOS Fasilitas Umum Terdekat                                              |
|-------------------------|---------------|--------------------------------------------------------------------------|
| Objek                   | Jenis         | Keterangan                                                               |
| <b>Text Restaurant</b>  | Edit Text     | Field untuk memasukkan jarak kos dengan                                  |
|                         |               | restaurant                                                               |
| <b>Text Warnet</b>      |               | <i>Edit Text</i>   <i>Field</i> untuk memasukkan jarak kos dengan warnet |
| <b>Text Mall</b>        | Edit Text     | Field untuk memasukkan jarak kos dengan mall                             |
| <b>Text Apotek</b>      | Edit Text     | Field untuk memasukkan jarak kos dengan apotek                           |
| <b>Text Bank</b>        | Edit Text     | Field untuk memasukkan jarak kos dengan bank                             |
| Text Kendaraan          | Edit Text     | Field untuk memasukkan jarak kos dengan                                  |
| Umum                    |               | kendaraan umum                                                           |
| <b>Text Supermarket</b> | Edit Text     | <i>Field</i> untuk memasukkan jarak kos dengan                           |
|                         |               | supermarket                                                              |
| btnSave                 | <b>Button</b> | Memasukan data kos                                                       |

**Tabel 4.64** Deskripsi Objek Perancangan Halaman Detail Informasi Kelola Data Kos Fasilitas Umum Terdekat

9. Halaman *Signup*/Daftar sebagai Pencari

Pada halaman ini, pencari mendaftarkan diri dengan cara memasukan data diri. Halaman *signup*/daftar sebagai pencari dapat dilihat pada Gambar 4.36 dan deskripsi objek dapat dilihat pada Tabel 4.65.

Deskripsi Isi : Di halaman ini akan masukan untuk mendaftar sebagai pencari kos. Masukan yang dibutuhkan adalah nama, jenis kelamin, universitas, fakultas, program

studi, *username*, *password*, dan *retype password*.

Desain Tampilan: Warna background kombinasi abu – abu serta putih, warna tombol kuning dan font berwarna hitam.

Jenis : Form masukan *(input)* 

10. Halaman *Login*/Masuk sebagai Pencari

Pada halaman ini, pencari dapat masuk kedalam sistem. Halaman *Login*/Masuk sebagai Pencari dapat dilihat pada Gambar 4.37 dan deskripsi objek dapat dilihat pada Tabel 4.66.

- Deskripsi Isi : Halaman ini merupakan halaman masukan untuk masuk ke dalam sistem sebagai pencari kos. Masukan yang dibutuhkan adalah *username* dan *password*.
- Desain Tampilan: Warna background kombinasi abu abu serta putih, warna tombol kuning dan font berwarna hitam.
- Jenis : Form masukan *(input)*

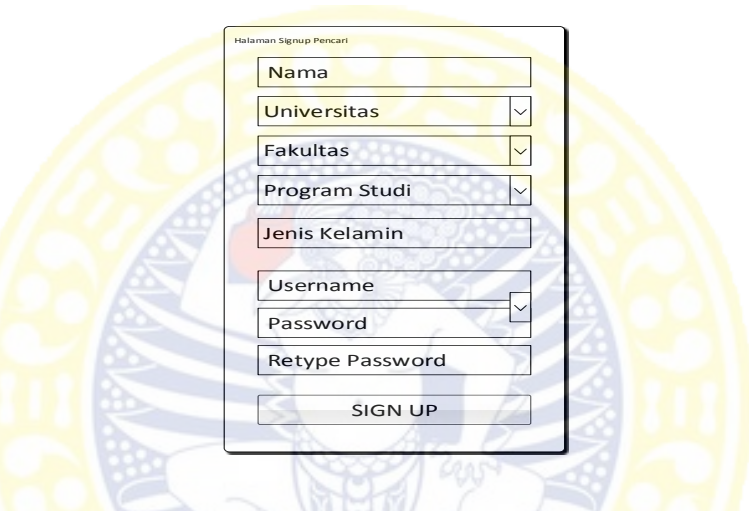

**Gambar 4.36** Perancangan Halaman Daftar Pencari

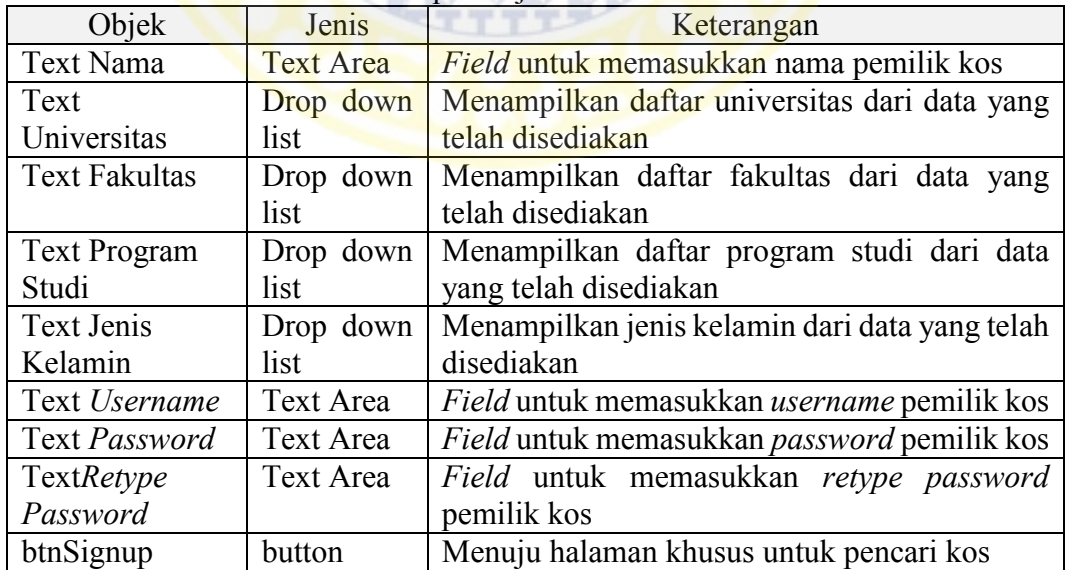

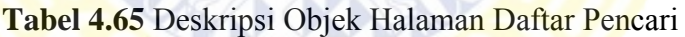

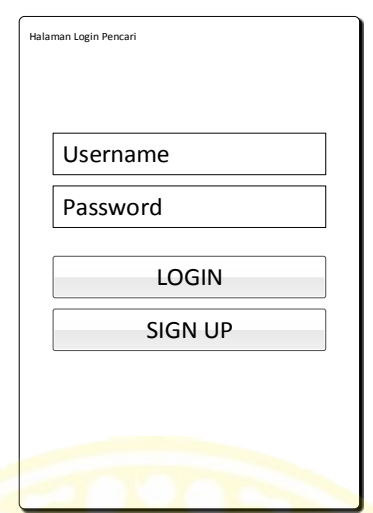

**Gambar 4.37** Perancangan Halaman Masuk Pencari

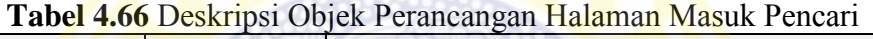

**COUNTY** 

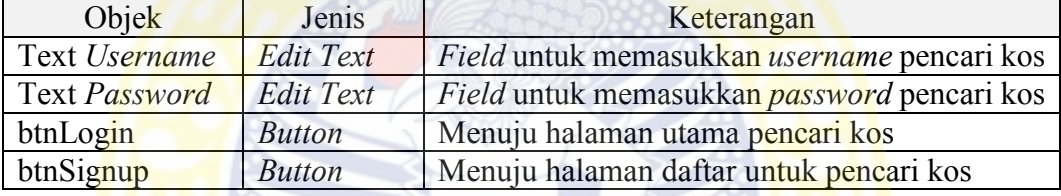

## 11. Halaman Utama Pencari

Pada halaman ini, pencari memiliki tiga layout yang dapat digeser. Layout pertama untuk menampilkan data diri pencari, layout kedua untuk menampilkan pemberitahuan seputar pencarian data kos, dan layout ketiga untuk menampilakn pemberitahuan seputar riwayat pencarian data kos. Halaman utama pencari data diri dapat dilihat pada Gambar 4.38 dan deskripsi objek dapat dilihat pada Tabel 4.67.

Deskripsi Isi : Halaman menampilkan data diri pemilik dan tombol untuk ke halaman ubah data diri.

Desain Tampilan: Warna background abu – abu, warna tombol kuning dan font berwarna hitam.

Jenis : Form tampilan *(display)* 

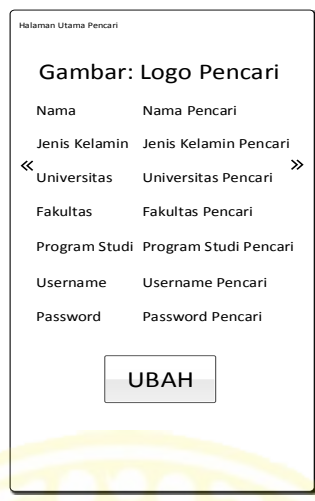

**Gambar 4.38** Perancangan Halaman Utama Pencari Data Diri

|                         |               | <b>Tabel 4.07 DUSKIIDSI ODJUK 1 CHAHCAHgan Halaman Olama 1 Chcarl Data Dhi</b> |
|-------------------------|---------------|--------------------------------------------------------------------------------|
| Objek                   | Jenis         | Keterangan                                                                     |
| gambarLogo Pencari      | Gambar        | Menampilkan gambar logo pencari                                                |
| Text Nama               | Text Area     | Field untuk menampilkan nama pencari kos                                       |
| Text Jenis Kelamin      | Text Area     | Field untuk menampilkan jenis kelamin pencari                                  |
|                         |               | kos                                                                            |
| <b>Text Universitas</b> | Text Area     | Field untuk menampilkan universitas pencari                                    |
|                         |               | kos                                                                            |
| <b>Text Fakultas</b>    | Text Area     | Field untuk menampilkan fakultas pencari kos                                   |
| Text Program Studi      | Text Area     | Field untuk menampilkan program<br>studi                                       |
|                         |               | pencari kos                                                                    |
| Text Username           | Text Area     | Field untuk menampilkan username pencari kos                                   |
| Text Password           | Text Area     | Field untuk menampilkan password pencari kos                                   |
| btnUbah                 | <b>Button</b> | Menuju halaman mengubah data pencari kos                                       |
|                         |               |                                                                                |

**Tabel 4.67** Deskripsi Objek Perancangan Halaman Utama Pencari Data Diri

Halaman utama pencari cari data kos dapat dilihat pada Gambar 4.39 dan deskripsi objek dapat dilihat pada Tabel 4.68.

Deskripsi Isi : Halaman menampilkan gambar, informasi cari data kos,

dan tombol untuk kehalaman cari data kos.

Desain Tampilan : Warna background abu – abu, warna tombol kuning dan

font berwarna hitam.

Jenis : Form tampilan *(display)* 

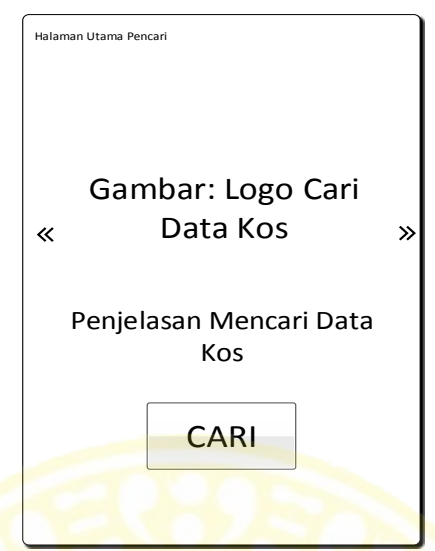

**Gambar 4.39** Perancangan Halaman Utama Pencari Cari Data Kos

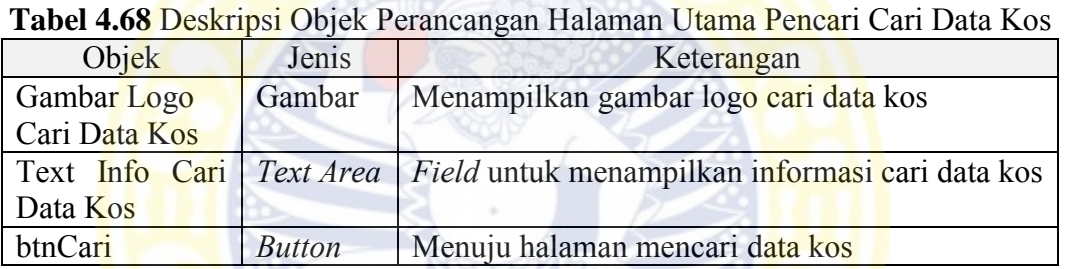

Halaman utama pencari riwayat pencarian data kos dapat dilihat pada Gambar

4.40 dan deskripsi objek dapat dilihat pada Tabel 4.69.

Deskripsi Isi : Halaman menampilkan gambar, informasi riwayat pencarian

kos, dan tombol untuk kehalaman riwayat pencarian kos.

Desain Tampilan: Warna background abu – abu, warna tombol kuning dan font berwarna hitam.

Jenis : Form tampilan *(display)* 

12. Halaman Ubah Data Diri Pencari

Pada halaman ini, pencari dapat mengubah data diri yang telah tersimpan agar data diri selalu terbaru. Halaman ubah data diri pencari dapat dilihat pada Gambar 4.41 dan Deskripsi Objek dapat dilihat pada Tabel 4.70.

- Deskripsi Isi : Di halaman ini akan masukan untuk mengubah data diri pencari kos. Masukan yang dibutuhkan adalah nama, alamat, telpon, jenis kelamin, universitas, fakultas, program studi, *username*, *password*, dan *retype password*.
- Desain Tampilan: Warna background kombinasi abu abu serta putih, warna tombol kuning dan font berwarna hitam.

Jenis : Form masukan *(input)* 

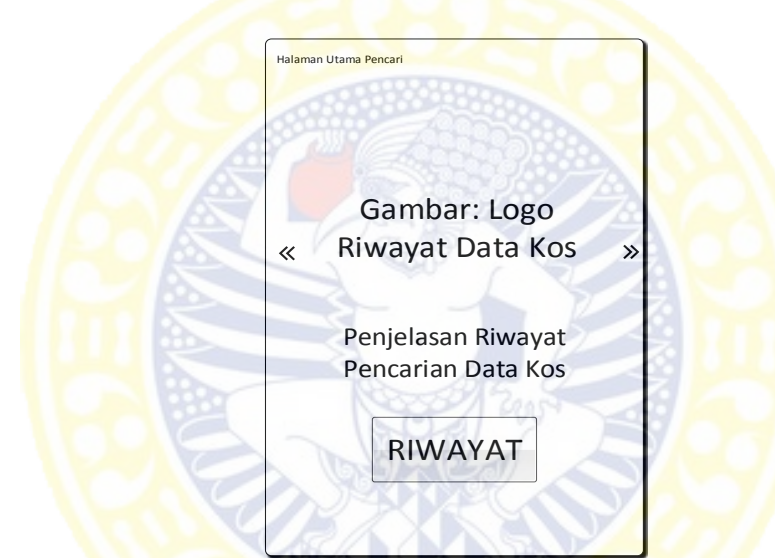

**Gambar 4.40** Perancangan Halaman Utama Pencari Riwayat Pencarian

| Objek                        | Jenis         | Keterangan                                                                |  |  |
|------------------------------|---------------|---------------------------------------------------------------------------|--|--|
| Gambar Logo Riwayat   Gambar |               | Menampilkan gambar<br>riwayat<br>logo                                     |  |  |
| Pencarian Data Kos           |               | pencarian data kos                                                        |  |  |
|                              |               | Text Info Riwayat   Text Area   Field untuk menampilkan informasi riwayat |  |  |
| Pencarian Data Kos           |               | pencarian data kos                                                        |  |  |
| btnRiwayat                   | <b>Button</b> | Menuju halaman riwayat pencarian data kos                                 |  |  |

**Tabel 4.69** Deskripsi Objek Perancangan Halaman Utama Pencari Riwayat Pencarian

#### 13. Halaman Pencarian Data Kos

Pada halaman ini, pencari dapat mencari data kos sesuai kriteria dan prioritas yang diinginkan. Halaman utama pencari data diri dapat dilihat pada Gambar

4.42 dan deskripsi objek dapat dilihat pada Tabel 4.71.

- Deskripsi Isi : Halaman ini merupakan halaman masukan untuk mencari data kos. Masukan yang dibutuhkan adalah *username* dan *password*.
- Desain Tampilan: Warna background abu abu, warna tombol kuning dan font berwarna hitam.
- Jenis : Form masukan *(input)*

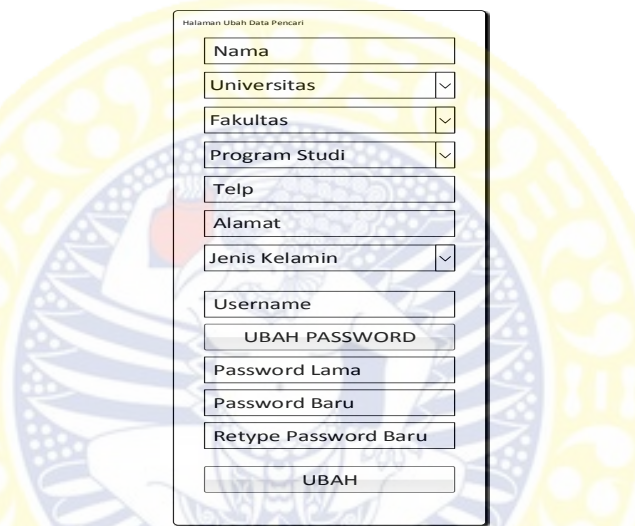

**Gambar 4.41** Perancangan Halaman Ubah Data Diri Pencari

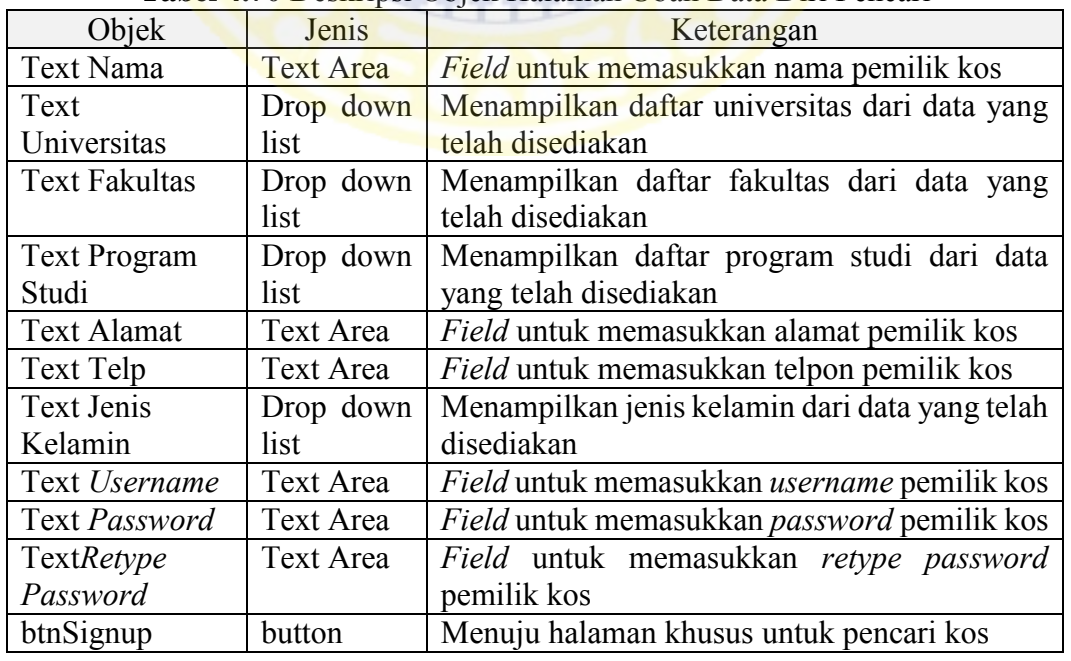

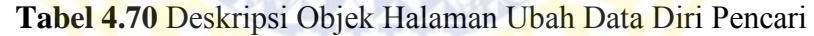

ъ

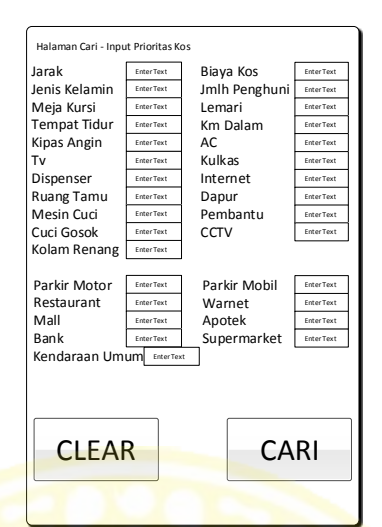

**Gambar 4.42** Perancangan Halaman Pencarian Data Kos

14. Halaman Daftar Pencarian Data Kos

Pada halaman ini, pemilik dapat melihat daftar pencarian data kos yang dimiliki dan juga memilih nama kos yang ingin dilihat. Halaman daftar pencarian data kos pada Gambar 4.43 dan deskripsi objek pada Tabel 4.72.

Deskripsi Isi : Pada halaman ini ditampilkan daftar pencarian data kos.

Desain Tampilan: Warna background kombinasi abu – abu serta putih dan font

berwarna hitam.

- Jenis : Form tampilan *(display)*
- 15. Halaman Detail Informasi Pencarian Data Kos

Pada halaman ini, pencari dapat melihat data kos, fasilitas yang dimiliki, dan fasilitas umum terdekat dengan kos. Halaman ini akan dibagi menjadi tiga layout yang dapat digeser. Halaman detail informasi pencarian data kos informasi utama pada Gambar 4.44 dan deskripsi objek pada Tabel 4.73.

Deskripsi Isi : Menampilkan nama, alamat, kecamatan, kelurahan, biaya sewa, jenis kelamin penghuni dan penghuni tiap kamar.

133

Desain Tampilan: Warna background kombinasi abu – abu serta putih, warna

tombol kuning dan font berwarna hitam.

Jenis : Form tampilan *(display)* 

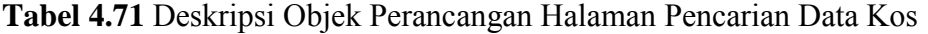

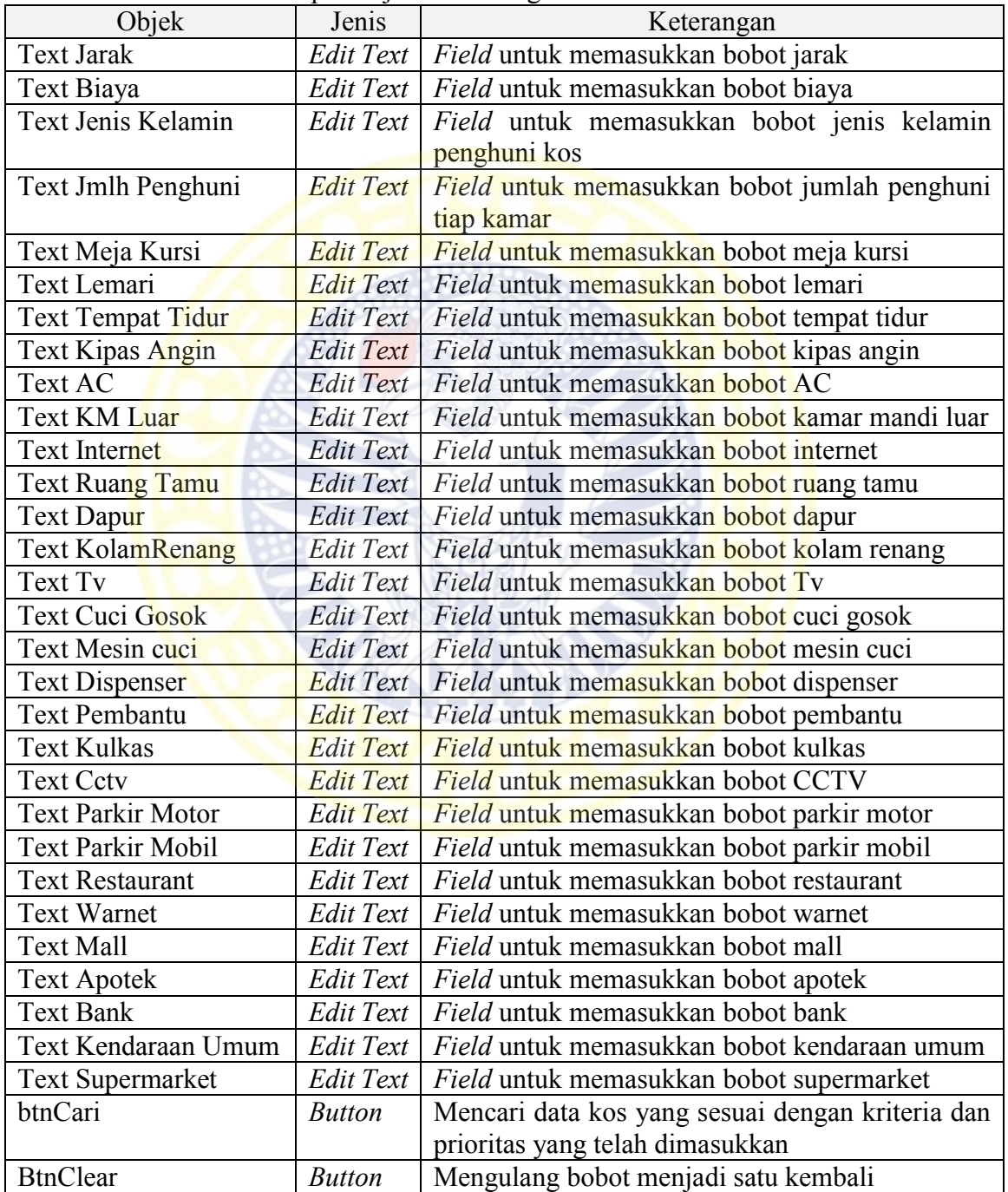

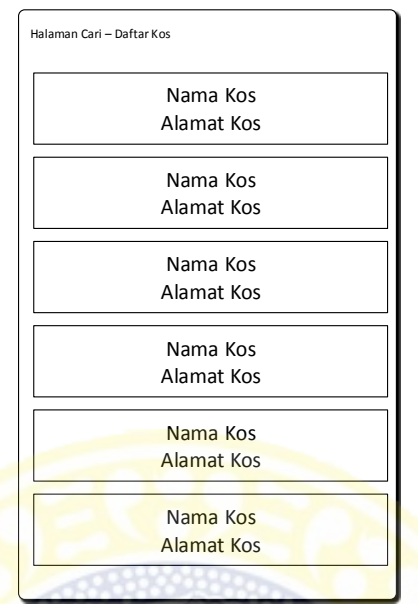

**Gambar 4.43** Perancangan Halaman Daftar Pencarian Data Kos

**Tabel 4.72** Deskripsi Objek Perancangan Halaman Daftar Pencarian DataKos

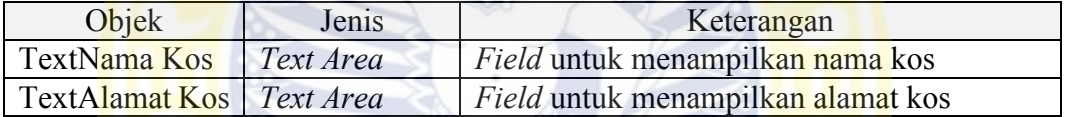

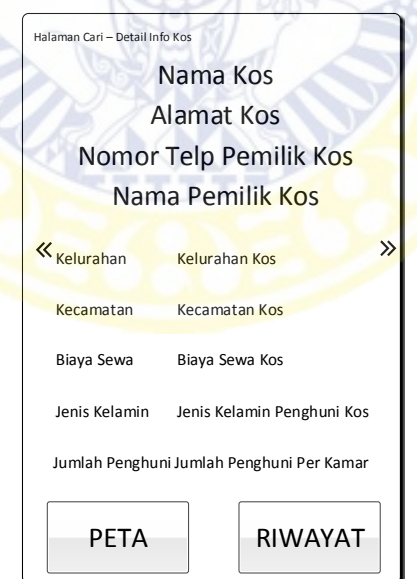

**Gambar 4.44** Perancangan Perancangan Halaman Detail Informasi Pencarian Data Kos Informasi Utama

|               | Dala NOS IIIIOHIIASI UTAIIIA                       |
|---------------|----------------------------------------------------|
| Jenis         | Keterangan                                         |
| Text Area     | Field untuk menampilkan nama kos                   |
| Text Area     | Field untuk menampilkan alamat kos                 |
| Text Area     | Field untuk menampilkan telp pemilik kos           |
| Text Area     | Field untuk menampilkan nama pemilik kos           |
| Text Area     | Field untuk menampilkan kecamatan                  |
| Text Area     | Field untuk menampilkan kelurahan                  |
| Text Area     | Field untuk menampilkan biaya sewa kos             |
| Text Area     | Field untuk menampilkan jenis kelamin penghuni kos |
| Text Area     | Field untuk menampilkan jumlah penghuni perkamar   |
| <b>Button</b> | Menuju peta letak kos                              |
| <b>Button</b> | Memasukan data pada riwayat pencarian              |
|               |                                                    |

**Tabel 4.73** Deskripsi Objek Perancangan Halaman Detail Informasi Pencarian Data Kos Informasi Utama

Halaman detail informasi pencarian data kos fasilitas kos dapat dilihat pada

Gambar 4.45 dan deskripsi objek dapat dilihat pada Tabel 4.74.

- Deskripsi Isi : Halaman ini menampilkan fasilitas meja dan kursi, lemari, tempat tidur, kipas angina, AC, kamar mandi luar, internet, ruang tamu, dapur, kolam renang, Tv, cuci gosok, mesin cuci, dispenser, pembantu, kulkas, cctv, jumlah parkir motor, dan jumlah parkir mobil.
- Desain Tampilan: Warna background kombinasi abu abu serta putih, warna tombol kuning dan font berwarna hitam.

Jenis : Form tampilan *(display)* 

Halaman detail informasi pencarian data kos fasilitas umum terdekat dapat dilihat pada Gambar 4.46 dan deskripsi objek dapat dilihat pada Tabel 4.75.

Deskripsi Isi : Halaman ini menampilkan jarak fasilitas umum terdekat seperti restaurant, warnet, mall, apotek, bank, kendaraan umum dan supermarket.

## Desain Tampilan: Warna background kombinasi abu – abu serta putih, warna

tombol kuning dan font berwarna hitam.

Jenis : Form tampilan *(display)* 

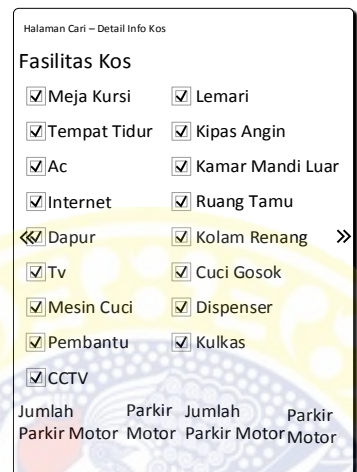

**Gambar 4.45** Perancangan Halaman Detail Informasi Pencarian Data Kos Fasilitas Kos

**Tabel 4.74** Deskripsi Objek Perancangan Halaman Halaman Detail Informasi Pencarian Data Kos Fasilitas Kos

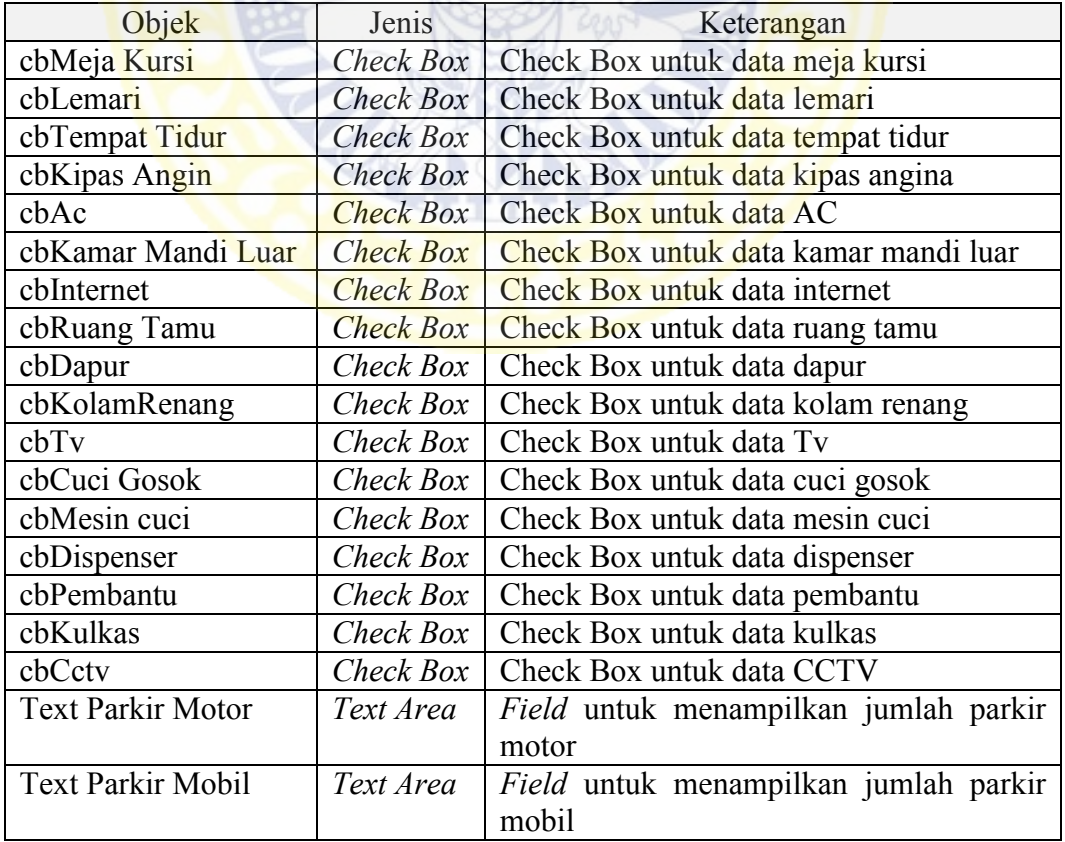

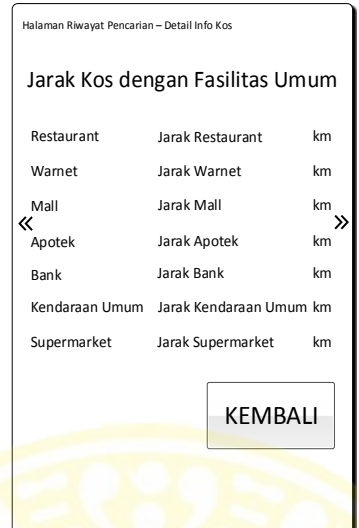

**Gambar 4.46** Perancangan Halaman Detail Informasi Pencarian Data Kos Fasilitas Umum Terdekat

**Tabel 4.75** Deskripsi Objek Perancangan Halaman Detail Informasi Pencarian **Data Kos Fasilitas Umum Terdekat** 

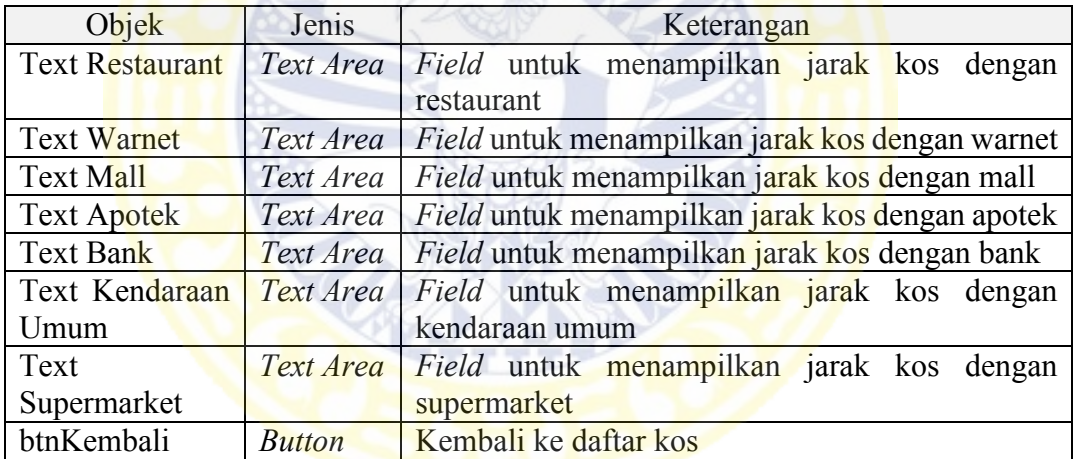

16. Halaman Daftar Riwayat Pencarian Data Kos

Pada halaman ini, pemilik dapat melihat daftar riwayat pencarian data kos yang

telah disimpan. Halaman Daftar Riwayat Pencarian Data Kos dapat dilihat pada

Gambar 4.47 dan Deskripsi Objek dapat dilihat pada Tabel 4.76.

Deskripsi Isi : Pada halaman ini ditampilkan daftar pencarian data kos.

Desain Tampilan: Warna background kombinasi abu – abu serta putih dan font

berwarna hitam.

138

Jenis : Form tampilan *(display)* 

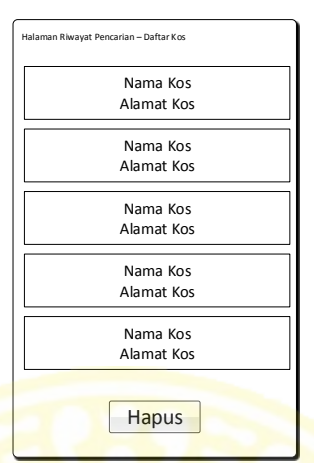

**Gambar 4.47** Perancangan Daftar Riwayat Pencarian Data Kos

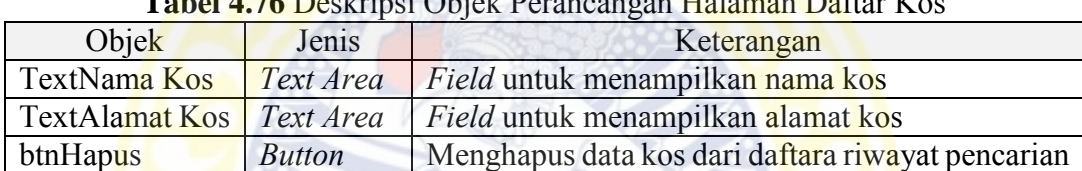

**Tabel 4.76** Deskt Perancangan Halaman Daftar Kosta Berge Perancangan Halaman Daftar Kosta Kosta Berge Perancangan Daftar Kosta Kosta Kosta Kosta Kosta Kosta Kosta Kosta Kosta Kosta Kosta Kosta Kosta Kosta Kosta Kosta Kost

17. Halaman Detail Informasi Riwayat Pencarian Data Kos

Pada halaman ini, pencari dapat melihat data kos, fasilitas yang dimiliki, dan fasilitas umum terdekat dengan kos. Halaman ini akan dibagi menjadi tiga layout yang dapat digeser. Halaman detail informasi riwayat pencarian data kos informasi utama dapat dilihat pada Gambar 4.48 dan deskripsi objek dapat dilihat pada Tabel 4.77.

- Deskripsi Isi : Halaman ini akan melampilkan nama kos, alamat kos, kecamatan, kelurahan, biaya sewa kos, jenis kelamin penghuni kos, dan jumlah penghuni kos tiap kamar.
- Desain Tampilan: Warna background kombinasi abu abu serta putih, warna tombol kuning dan font berwarna hitam.

Jenis : Form tampilan *(display)*

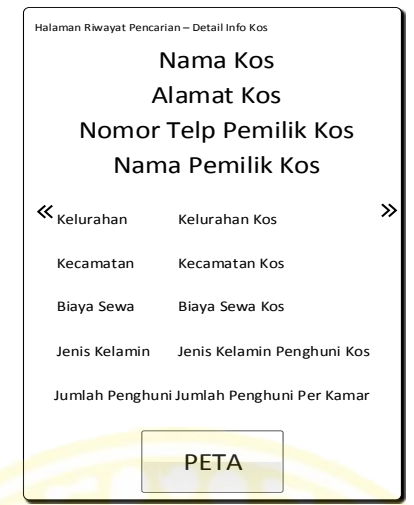

**Gambar 4.48** Perancangan Perancangan Halaman Detail Informasi Riwayat Pencarian Data Kos Informasi Utama

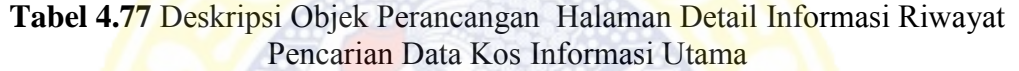

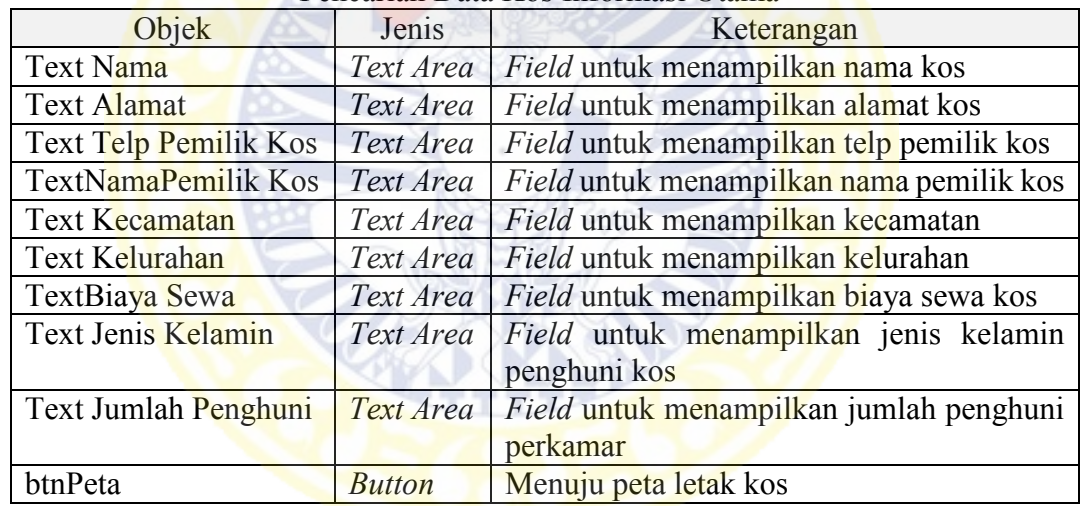

Halaman detail informasi riwayat pencarian data kos fasilitas kos dapat dilihat pada Gambar 4.49 dan deskripsi objek dapat dilihat pada Tabel 4.78.

Deskripsi Isi : Halaman ini menampilkan fasilitas meja dan kursi, lemari, tempat tidur, kipas angina, AC, kamar mandi luar, internet, ruang tamu, dapur, kolam renang, Tv, cuci gosok, mesin cuci, dispenser, pembantu, kulkas, cctv, jumlah parkir motor, dan jumlah parkir mobil.

# Desain Tampilan: Warna background kombinasi abu – abu serta putih, warna

tombol kuning dan font berwarna hitam.

Jenis : Form tampilan *(display)*

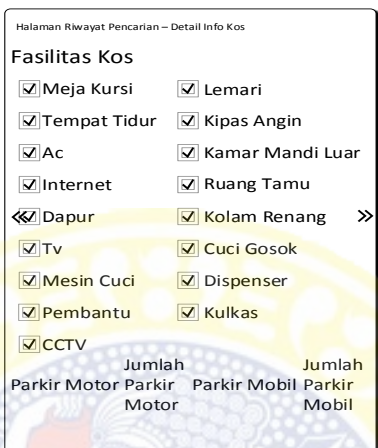

**Gambar 4.49** Perancangan Halaman Detail Informasi Riwayat Pencarian Data Kos Fasilitas Kos

| Tabel 4.78 Deskripsi Objek Perancangan Halaman Halaman Detail Informasi |                   |                                         |  |  |  |
|-------------------------------------------------------------------------|-------------------|-----------------------------------------|--|--|--|
|                                                                         |                   | RiwayatPencarian Data Kos Fasilitas Kos |  |  |  |
| $O_{\text{hold}}$                                                       | I <sub>onio</sub> | $V_{\alpha\alpha\gamma\alpha}$          |  |  |  |

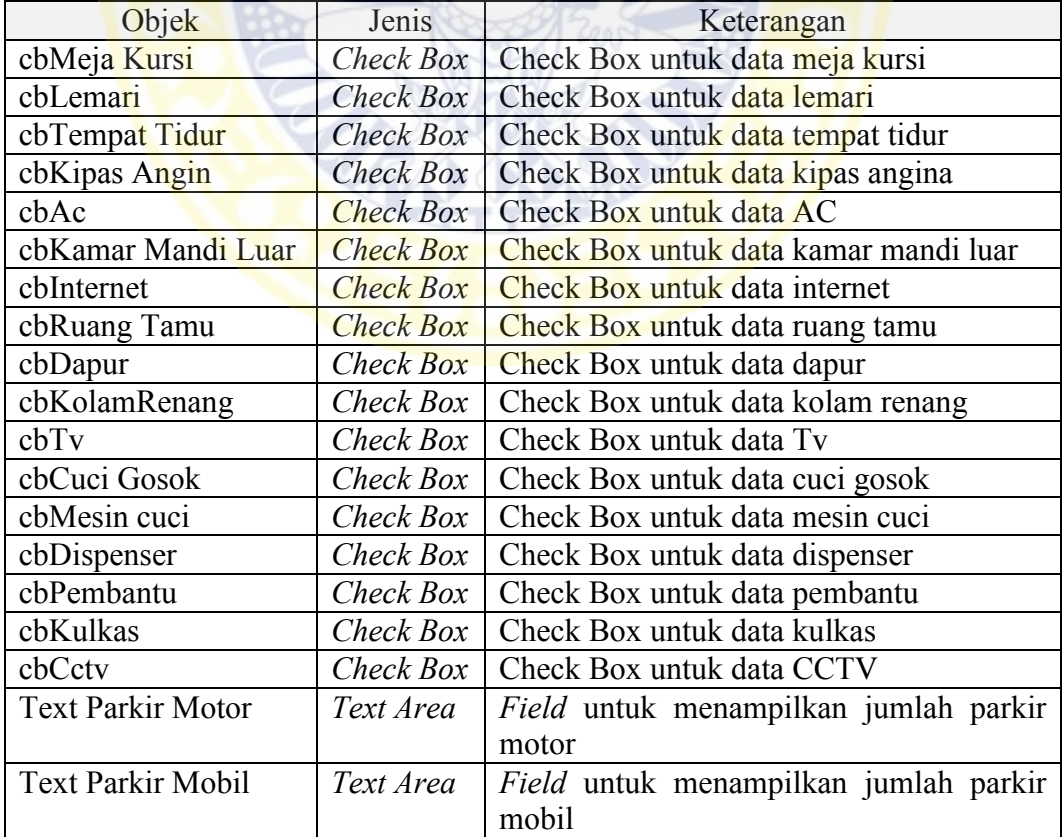

Halaman detail informasi riwayat pencarian data kos fasilitas umum terdekat pada Gambar 4.50 dan deskripsi objek pada Tabel 4.79.

Deskripsi Isi : Halaman ini menampilkan jarak fasilitas umum terdekat dengan kos seperti restaurant, warnet, mall, apotek, bank, kendaraan umum dan supermarket.

Desain Tampilan: Warna background kombinasi abu – abu serta putih, warna

tombol kuning dan font berwarna hitam.

Jenis : Form tampilan *(display)*

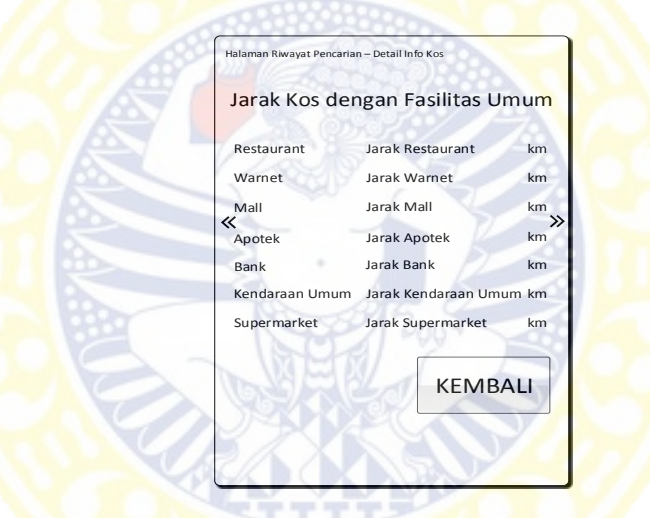

**Gambar 4.50** Perancangan Halaman Detail Informasi Riwayat Pencarian Data Kos Fasilitas Umum Terdekat

|                        |               | Pencarian Data Nos Pasifitas Unium Tendekat     |
|------------------------|---------------|-------------------------------------------------|
| Objek                  | Jenis         | Keterangan                                      |
| <b>Text Restaurant</b> | Text Area     | Field untuk menampilkan jarak kos dengan        |
|                        |               | restaurant                                      |
| <b>Text Warnet</b>     | Text Area     | Field untuk menampilkan jarak kos dengan warnet |
| <b>Text Mall</b>       | Text Area     | Field untuk menampilkan jarak kos dengan mall   |
| <b>Text Apotek</b>     | Text Area     | Field untuk menampilkan jarak kos dengan apotek |
| Text Bank              | Text Area     | Field untuk menampilkan jarak kos dengan bank   |
| Text Kendaraan         | Text Area     | Field untuk menampilkan jarak kos dengan        |
| Umum                   |               | kendaraan umum                                  |
| Text                   | Text Area     | Field untuk menampilkan jarak kos dengan        |
| Supermarket            |               | supermarket                                     |
| btnKembali             | <b>Button</b> | Kembali ke daftar kos                           |

**Tabel 4.79** Deskripsi Objek Perancangan Halaman Detail Informasi Riwayat Pencarian Data Kos Fasilitas Umum Terdekat

#### **4.4** *Construction*

Hasil dari tahap *construction* ini terdiri dari 2 hasil, yaitu implementasi sistem dan pengujian sistem. Hasil dari implementasi sistem adalah implementasi algoritma *Fuzzy* TOPSIS dan perancangan antarmuka dan implementasi antarmuka. Pengujian system dilakukan dengan *black-box* dengan metode *equivalence partitioning*.

#### 4.4.1 Implementasi

 $\Box$ 

Hasil Implementasi sistem berdaraskan perancangan telah dilakukan dengan menggunakan *use case diagram* dan *activity diagram*. Aplikasi mobile sistem pendukung keputusan rekomendasi kos di Kota Surabaya akan diimplementasikan menggunakan Bahasa pemrograman Java dan berbasis Android.

### 4.4.1.1 Implementasi Algoritma Fuzzy TOPSIS

Algoritma Umum dari Sistem Pendukung Keputusan Pemilihan Kos Daerah Surabaya dengan Metode Fuzzy TOPSIS dapat dilihat pada Gambar 4.51.

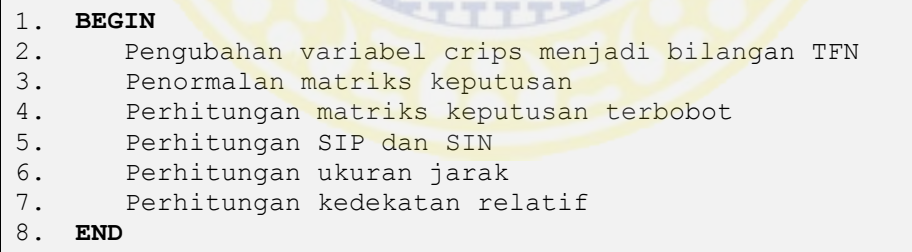

## **Gambar 4.51** Algoritma Umum SPK Pemilihan Kos Daerah Surabaya

Algoritma Umum dimulai dengan mengubah variabel crips data kos menjadi bilangan TFN sesuai dengan fungsi keanggotaan masing–masing kategori. Setelah menjadi bilangan TFN dimulailah perhitungan yang petama yaitu menormalkan matriks keputusan. Kemudian dikalikan dengan bobot yang telah ditentukan oleh pengguna berdasarkan urutan prioritas yang dimiliki. Mencari mean merupakan proses selanjutnya untuk mencari nilai terbesar dan terkecil dari semua alternatif disetiap kriteria. Mean terbesar sama dengan SIP sedangkan mean terkecil sama dengan SIN. Kemudian mencari nilai jarak dari semua alternatif setiap kriteria dengan SIP setiap kriteria dan dari semua alternatif setiap kriteria dengan SIN setiap kriteria. Perhitungan terakhir adalah perhitungan kedekatan relatif yang akan dilanjutkan dengan mengurutkan nilai kedekatan relatif terbesar hingga terkecil. Urutan kedekatan relatif adalah hasil rekomendasi kos terbaik sampe terburuk dari Sistem Pendukung Keputusan Pemilihan Kos Daerah Surabaya berdasarkan kriteria dan prioritas pengguna.

 Langkah pertama merupakan pengubahan variabel dari variabel *crips* menjadi variabel TFN. Algoritma pengubahan variabel dapat dilihat pada Gambar 4.52. Ditentukan batasan keanggotaan himpunan *fuzzy* setiap kriteria terlebih dahulu. Apabila variabel *crip* lebih dari sama dengan c, maka kategori pertama memiliki nilai 0. Apabila variabel *crips* lebih dari sama dengan b dan variabel *crips* kurang dari c maka nilai kategori pertama adalah variabel *crips* dikurangi b dibagi dengan c dikurangi b.

 Nilai untuk kategori kedua memiliki tiga kemungkinan. Kemungkinan pertama apabila variabel *crips* kurang dari sama dengan a atau variabel *crips* lebih dari sama dengan c, maka kategori kedua memiliki nilai 0. Kemungkinan kedua apabila variabel *crips* lebih dari a atau variabel *crips* kurang dari sama dengan b, maka kategori kedua memiliki nilai variabel *crips* dikurangi a dibagi dengan b dikurangi a. Kemungkinan ketiga apabila variabel *crips* lebih dari b atau variabel

*crips* kurang dari sama dengan c, maka kategori kedua memiliki nilai minus variabel *crips* ditambah c dibagi dengan c dikurangi b.

```
1.
      Fungsi varLinguistik (Parameter data)
2.
      BEGIN
3.
         double kategori1, kategori2, kategori3
4.
         Array batas // mengambil batasan himpunan fuzzy setiap 
                            kriteria
5. 
         IF (data >= batas[2]) THEN
6. 
            kategori1 = 07. 
         ELSE \left(\frac{\text{data}}{>} \right) = \text{batas}[1] \left(\frac{\text{data}}{>} \right) = \text{batas}[2])8.
            kategori1 = (data - batas[1]/(batas[2] - batas[1])9.
         ENDIF
10.
         IF ((data <= \text{batas}[3])||(\text{data} > = \text{batas}[5])) THEN
11.
12.
           kategori2 = 0
13.
         ELSE ((data > batas[3])||(data <= batas[4])) THEN
14.
           kategori2 = (data - batas[3]/(batas[4] - batas[3])15.
         ELSE ((data > batas[4])||(data <= batas[5])) THEN
16.
            kategori2 = ((-data) + batas[5])/(batas[5] - batas[4])17.
         ENDIF
18.
19.
         IF (data \leq batas[6]) THEN
20.
           kategori3 = 021.
         ELSE ((data >= batas[6]) \&\& (data <= batas[7])) THEN
22.
           kategori3 = (data - batas[6])/(batas[7] - batas[6])23.
         ELSE (data >= batas[7])
24.
           kategori3 = 125.
         ENDIF
26.
         double max = kategoril
27.
         Array tfn // menampung hasil TFN
28.
         tfn[0] = 0.01929.
                          STTTT
30.
         tfn[1] = 0.0131.
         tfn[2] = 432.
         IF (max < kategori2) THEN
33.
           max = kategori2
35.
            tfn[0] = 236.
            tfn[1] = 4.537.
            tfn[2] = 7ELSEIF (max < kategori3) THEN
38.
3.
           max = kategori3
40.
            tfn[0] = 541.
            tfn[1] = 10
42.
            tfn[2] = 1043.
         ENDIFEND
44.
45.
         RETURN tfn
46.
      END
```
**Gambar 4.52** Alagoritma Pengubahan Variable *Crips* Menjadi Bilangan *Triangular Fuzzy Number* 

 Nilai untuk kategori kedua memiliki tiga kemungkinan. Kemungkinan pertama apabila variabel *crips* kurang dari sama dengan a, maka kategori ketiga memiliki nilai 0. Kemungkinan kedua apabila variabel *crips* lebih dari a dan variabel *crips* kurang dari sama dengan b, maka kategori ketiga memiliki nilai variabel *crips* dikurangi a dibagi dengan b dikurangi a. Kemungkinan ketiga apabila variabel *crips* lebih dari b, maka kategori ketiga memiliki nilai 1.

 Langkah kedua merupakan perhitungan menormalkan matriks keputusan. Pada perhitungan ini terdapat empat kategori, yaitu atribut biaya variabel *crips*, atribut biaya variabel *fuzzy*, atribut keuntungan variabel *crips*, dan atribut keuntungan variabel *fuzzy*.

Algoritma menormalkan matriks keputusan dengan atribut biaya dengan bilang *fuzzy* dapat dilihat pada Gambar 4.53. Didefinisikan terlebih dahulu array hasil untuk menampung hasil dari menormalkan matriks keputusan dan array tfn untuk menampung nilai x yang terkecil. Array tfn pertama kali akan diisi oleh nilai x kriteria baris pertama. Selanjutnya akan diulang sebanyak baris dari kriteria untuk mencari nilai x terkecil dari seluruh baris kriteria. Ketika a kriteria lebih kecil dari a terkecil maka a terkecil digantikan dengan a kriteria. Ketika b kriteria lebih kecil dari b terkecil maka b terkecil digantikan dengan b kriteria. Ketika c kriteria lebih kecil dari c terkecil maka c terkecil digantikan dengan c kriteria.

Diulang sebanyak baris dari kriteria untuk menormalkan matriks keputusan dengan cara membagi nilai terkecil dengan nilai kriteria. Hasil a sama dengan a terkecil dibagi dengan c kriteria. Hasil b sama dengan b terkecil dibagi dengan b kriteria. Hasil c sama dengan c terkecil dibagi dengan a kriteria.

```
1.
2.
3.
4.
5. 
6. 
7. 
8.
9.
10.
11.
12.
13.
14.
15.
16.
17.
18.
19.
20.
21.
22.
23.
24.
END
    Fungsi langkahSatuBiayaFuzzy (Parameter kriteria)
    BEGIN
        Array hasil // Array dua dimensi untuk menampung hasil 
                          menormalkan matriks keputuasan
        Array tfn_min // Array satu dimensi untuk menampung TFN 
                          paling kecil
        tfn min[0] = kriteria[0][0]tfn min[1] = kriteria[0][1]tfn min[2] = kriteria[0][2]FOR i \leftarrow 1 TO kriteria.row
          IF (kriteria[i][0] < tfn_min[0]) THEN
            tfn min[0] = kriteria[i][0]
          ELSE (kriteria[i][1] < tfn_min[1]) THEN
            tfn min[1] = kriteria[i][1]
          ELSE (kriteria[i][2] < tfn_min[2]) THEN
            tfnmin[2] = kriteria[i][2]ENDIF
       ENDFOR
       FOR i \leftarrow 0 TO kriteria.row
          hasil[i][0] = tfn min[0] / kriteria[i][2]
          hasil[i][1] = tfn min[1] / kriteria[i][1]
          hasil[i][2] = tfn min[2] / kriteria[i][0]
        ENDFOR
        RETURN hasil
```
**Gambar 4.53** Algoritma Penormalan Matriks Keputusan Atribut Biaya Bilangan Fuzzy

Algoritma menormalkan matriks keputusan dengan atribut keuntungan dengan bilang *fuzzy* dapat dilihat pada Gambar 4.54. Didefinisikan terlebih dahulu array hasil untuk menampung hasil dari menormalkan matriks keputusan dan array tfn untuk menampung nilai a,b, dan c yang terbesar Array tfn pertama kali akan diisi oleh nilai a,b, dan c kriteria baris pertama. Selanjutnya akan diulang sebanyak baris dari kriteria untuk mencari nilai nilai a,b, dan c terbesar dari seluruh baris kriteria. Ketika a kriteria lebih besar dari a terbesar maka a terbesar digantikan dengan a kriteria. Ketika b kriteria lebih besar dari b terbesar maka b terbesar digantikan dengan b kriteria. Ketika c kriteria lebih besar dari c terbesar maka c terbesar digantikan dengan c kriteria.

```
1.
2.
3.
4.
5. 
6. 
7. 
8.
9.
10.
11.
12.
13.
14.
15.
16.
17.
18.
19.
20.
21.
22.
23.
24.
END
    Fungsi langkahSatuKentunganFuzzy (Parameter kriteria)
    BEGIN
       Array hasil // Array dua dimensi untuk menampung hasil 
                          menormalkan matriks keputuasan
       Array tfn_max // Array satu dimensi untuk menampung TFN 
                          paling besar
      tfn max[0] = kriteria[0][0]tfn max[1] = kriteria[0][1]tfn max[2] = k \text{riteria}[0][2]FOR i \leftarrow 1 TO kriteria.row
          IF (kriteria[i][0] > tfn max[0]) THEN
           tfn max[0] = kriteria[i][0]
         ELSE (kriteria[i][1] > tfn_max[1]) THEN
            tfn max[1] = kriteria[1][1]ELSE (kriteria[i][2] > tfn_max[2]) THEN
           tfn max[2] = kriteria[i][2]
          ENDIF
       ENDFOR
       FOR i \leftarrow 0 TO kriteria.row
          hasil[i][0] = kriteria[i][0] / tfn max[2]
          hasil[i][1] = kriteria[i][1] / tfn max[1]
          hasi1[i][2] = kriteria[i][2] / tfnmax[0]ENDFOR
       RETURN hasil
```
**Gambar 4.54** Algoritma Penormalan Matriks Keputusan Atribut Keuntungan Bilangan Fuzzy

Diulang sebanyak baris dari kriteria untuk menormalkan matriks keputusan dengan cara membagi nilai kriteria dengan niali terbesar. Hasil a sama dengan a kriteria dibagi dengan c terbesar. Hasil b sama dengan b kriteria dibagi dengan b terbesar. Hasil c sama dengan c kriteria dibagi dengan a terbesar.

Algoritma menormalkan matriks keputusan dengan atribut kentungan dengan bilang *crips* dapat dilihat pada Gambar 4.55. Didefinisikan terlebih dahulu array hasil untuk menampung hasil dari menormalkan matriks keputusan, tfn\_max

untuk menampung nilai kriteria yang terbesar dan hitung untuk menampung hasil normalisasi setiap kriteria. Tfn\_max pertama kali akan diisi oleh nilai kriteria baris pertama. Selanjutnya akan diulang sebanyak baris dari kriteria untuk mencari nilai terbesar dari seluruh baris kriteria. Ketika nilai kriteria lebih besar dari nilai tfn\_max maka nilai tfn\_max digantikan dengan nilai kriteria. Diulang sebanyak baris dari kriteria untuk menormalkan matriks keputusan. Nilai hitung tiap kriteria merupakan hasil membagi nilai kriteria dengan nilai tfn\_max. Hasil a, b dan c sama dengan nilai hitung.

**CORNA** 

```
1.
2.
3.
4.
5. 
6. 
7. 
8.
9.
10.
11.
12.
13.
14.
15.
16.
17.
18.
19.
    Fungsi langkahSatuKentunganCrips (Parameter kriteria)
    BEGIN
        Array hasil //Array dua dimensi untuk menampung hasil 
                            menormalkan matriks keputuasan
        double tfn max //bilangan untuk menampung nilai kriteria
                            paling besar
        double hitung //bilangan untuk menampung hasil 
                             normalisasi tiap kriteria
        tfn max = kriteria[0]
       FOR i  1 TO kriteria.row 
          IF (kriteria[i] > tfn_max) THEN
            tfn max = kriteria[i]
          ENDIF
       ENDFOR
        FOR i \leftarrow 0 TO kriteria.row
          hitung = kriteria[i] / tfn max
          hasil[i][0] =hitung
          hasil[i][1] = hitung
          hasil[i][2] = hiutng
        ENDFOR
        RETURN hasil
    END
```
**Gambar 4.55** Algoritma Penormalan Matriks Keputusan Atribut Keuntungan Bilangan *Crips* 

Langkah ketiga merupakan perhitungan matriks keputusan terbobot. Sebelum dilakukan perhitungan matriks keputusan terbobot diperlukan bobot setiap kriteria terlebih dahulu. Algoritma perhitungan bobot setiap kriteria dapat dilihat pada Gambar 4.56. Didefinisikan terlebih dahulu Array bobot untuk menampung nilai bobot. Nilai x adalah hasil pembagian urutan prioritas pengguna dengan 6. Sedangkan index adalah hasil pengurangan 6 dengan hasil sisa pembagian urutan prioritas dengan 6. Nilai x dan index dihitung untuk mendapatkan hasil bila melebihi 6 maka sisa dari pembagian harus digabung dengan sisa pembagian karena prioritas diaggap hanya sedikit perbedaannya.

```
1.
2.
3.
4.
5.
6.
7.
8.
9.
10.
11.
12.
13.
14.
15.
16.
17.
18.
19.
20.
21.
22.
23.
24.
25.
26.
27.
28.
29.
30.
    Fungsi menghitungBobot (Parameter w, spare)
    BEGIN
         Array bobot // array satu dimensi untuk 
                                 menampung bobot 
         String R = 0.0, 0.1, 0.3String MR = 0.1, 0.3, 0.5String M = 0.3, 0.5, 0.7String MT = 0.5, 0.7, 0.9String T = 0.7, 0.9, 1.0String ST = 0.9, 1.0, 1.0int x = urutan / 6;
         int index = 6 - (urutan % 6);int i = 1;
         WHILE (x > = 0)WHILE (i < 7) 
                  IF (i <= index) THEN
                       FOR \textbf{i} \leftarrow 0 TO x
                           IF (i = 1) THENbobot[index] = STELSE (i = 2) THEN
                                bobot[index] = TELSE (i = 3) THEN
                                bobot[index] = MTELSE (i = 4) THEN
                               bobot[index] = MELSE (i = 5) THEN
                                bobot/index] = MRELSE (i = 6) THEN
                                bobot[index] = RENDIF
                       ENDFOR
```
**Gambar 4.56** Algoritma Perhitungan Bobot Setiap Kriteria

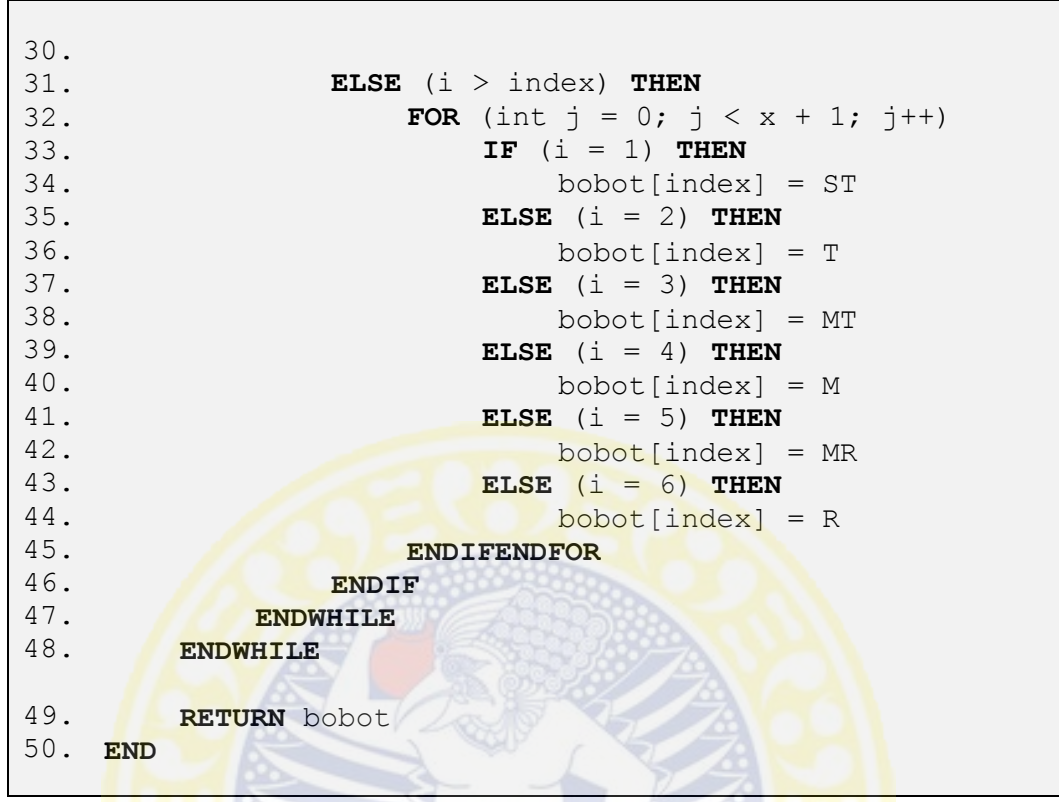

**Lanjutan Gambar 4.56** Algoritma Perhitungan Bobot Setiap Kriteria

Setelah mengetahui bobot setiap kriteria maka perhitungan matriks keputusan terbobot bias dilakukan. Algoritma perhitungan matriks keputusan terbobot dapat dilihat pada Gambar 4.57. Diulang sebanyak baris dari kriteria untuk matriks keputusan terbobot dengan cara mengali nilai kriteria dengan niali bobot. Kriteria a sama dengan a kriteria dikali dengan a bobot. Kritera b sama dengan b kriteria dikali dengan b bobot. Kategori c sama dengan c kriteria dikali dengan c bobot.

Langkah keempat merupakan perhitungan SIP dan SIN. Perhitungan SIP dan SIN sama dengan menghitung mean dari setiap kriteria, mean dengan nilai paling besar merupakan nilai SIP sedangkan mean dengan niali paling kecil merupakan nilai SIN. Algoritma perhitungan SIP dan SIN pada Gambar 4.58.

```
1.
Fungsi langkahDua (Parameter kriteria, bobot)
2.
3.
4.
5. 
6. 
7. 
8.
9.
END
   BEGIN
       FOR i \leftarrow 0 TO kriteria.row
         kriteria[i][0] = kriteria[i][0] * bobot[0]
         kriteria[i][1] = kriteria[i][1] * bobot[1]
         kriteria[i][2] = kriteria[i][2] * bobot[2]
       ENDFOR
       RETURN kriteria
```
**Gambar 4.57** Algoritma Perhitungan Matriks Keputusan Terbobot

```
1.
2.
3.
4.
5. 
6. 
7. 
8.
9.
10.
11.
12.
13.
14.
15.
16.
17.
18.
19.
20.
21.
22.
23.
24.
25.
END
    Fungsi langkahTiga (Parameter kriteria)
    BEGIN
       Array mean // Array dua dimensi untuk menampung hasil 
                          mean setiap alternatif
        Array data ke // Array satu dimensi untuk menampung index
                         tempat hasil mean paling besar dan
                         kecil
       Double max // Bilangan untuk menampung hasil mean 
                         terbesar
       Double min // Bilangan untuk menampung hasil mean 
                          terkecil
        FOR i \leftarrow 0 TO kriteria.row
          mean[i] = ((kriteria[i][0]^2) - (kriteria[i][1]^2)) +(kriteria[i][1]^2) + (kriteria[i][2]^2) -
                    (kriteria[i][0] * kriteria[i][1]) + 
                    (kriteria[i][1] * kriteria[i][2])) / (3 *
                    (-kriteria[i][0] - kriteria[i][1] +
                    kriteria[i][1] + kriteria[i][2])
       ENDFOR
       max = mean[0]min = mean[0]FOR i \leftarrow 1 TO kriteria.row
          IF (max < mean[i]) THEN
            max = mean[i]data ke[0] = iELSE IF(min < mean[i]</math) THEN
            min = mean[i]data ke[1] = iENDIF
       ENDFOR
       RETURN data_ke
```
**Gambar 4.58** Algoritma Perhitungan SIP dan SIN

Untuk algortima perhitungan ini didefinisikan terlebih dahulu Array mean untuk menampung hasil mean setiap kriteria, Array data\_ke untuk menampung index mean paling besar dan index mean paling kecil, bilangan max untuk menampung hasil mean terbesar, dan bilangan min untuk menampung hasil mean terkecil. Diulang sebanyak baris dari kriteria untuk menghitung mean. Mean sama dengan pangkat dua a kriteria dikurangi pangkat dua b kriteria ditambah pangkat dua b kriteria ditambah pangkat dua c kriteria dikurangi a kriteria dikali b kriteria ditambah b kriteria dikali c kriteria dibagi dengan tiga kali minus a kriteria dikurangi b kriteria ditambah b kriteria ditambah c.

Nilai max dan min pertama kali akan diisi oleh mean baris pertama. Diulang sebanyak baris kriteria untuk mencari nilai terbesar dan terkecil dari mean. Apabila nilai max lebih kecil dari mean, maka nilai max sama dengan mean dan data ke baris pertama akan diisi oleh index mean. Apabila nilai min lebih kecil dari mean, maka nilai min sama dengan mean dan data\_ke baris kedua akan diisi oleh index mean.

Langkah kelima merupakan perhitungan jarak setiap alternatif terhadap SIP dan SIN setiap kriteria. Algoritma perhitungan jarak setiap alternatif terhadap SIP setiap kriteria dapat dilihat pada Gambar 4.59. Algoritma perhitungan jarak setiap alternatif terhadap SIN setiap kriteria dapat dilihat pada Gambar 4.60.

Pehitungan jarak setiap alternatif terhadap SIP setiap kriteria dimulai dengan mendefinisikan Array D\_max untuk menampung hasil jarak terhadap SIP dan nilai max . Diulang sebanyak baris kriteria untuk menghitung D\_max. D\_max sama dengan 1 dikurangi a kriteria index max dikurangi c kriteria dibagi dengan minus c kriteria dikurangi b kriteria dikurangi b kriteria index max dikurangi a kriteria index max.

```
1.
2.
3.
4.
5. 
6. 
7. 
8.
9.
10.
     Fungsi langkahEmpatMax (Parameter kriteria, max)
     BEGIN
        Array D max // Array satu dimensi untuk menampung hasil
                            jadak terhadap solusi ideal positif
        FOR i \leftarrow 0 TO kriteria.row
           D max[i] = (1-((kriteria(max)[0] - kriteria[i][2]))((-(\text{kriteria}[i][2] - (\text{kriteria}[i][1])) -(kriteria[max][1] - kriteria[max][0]))))
        ENDFOR
        RETURN D_max
     END
```
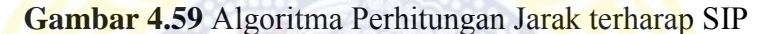

| Fungsi langkahEmpatMin (Parameter kriteria, min)<br>1.           |
|------------------------------------------------------------------|
| 2.<br><b>BEGIN</b>                                               |
| 3.<br>Array D min // Array satu dimensi untuk menampung hasil    |
| jarak terhadap solusi ideal negatif                              |
| FOR $i \leftarrow 0$ TO kriteria.row<br>4.                       |
| 5.<br>$D$ min[i]= $(1-((kriteria[min][2] - kriteria[min][0]))$ / |
| 6.<br>$((\text{kriteria}[i][1] - \text{kriteria}[i][0])) +$      |
| 7.<br>$(kriteria[\min][2] - kriteria[\min][1]))$ )               |
| 8.<br><b>ENDFOR</b>                                              |
| 9.<br><b>RETURN</b> D min<br>10.                                 |
| <b>END</b>                                                       |

**Gambar 4.60** Algoritma Perhitungan Jarak terhadap SIN

Pehitungan jarak setiap alternatif SIN setiap kriteria dimulai dengan mendefinisikan Array D\_min untuk menampung hasil jarak terhadap SIN dan nilai min. Diulang sebanyak baris kriteria untuk menghitung D\_min. D\_min sama dengan 1 dikurangi c kriteria index min dikurangi a kriteria dibagi dengan b kriteria dikurangi a kriteria ditambah c kriteria index min dikurangi b kriteria index min.

Langkah keenam merupakan perhitungan kedekatan relative. Algoritma perhitungan kedekatan relatif dapat dilihat pada Gambar 4.61. Untuk algortima perhitungan ini didefinisikan terlebih dahulu Array identitas untuk menyimpan identitas kos, Array C untuk menampung nilai preferensi setiap alternatif, String move untuk menampung identitas kos yang akan dipindah sesuai urutan, dan bilangan max untuk menampung nilai terbesar dari nilai preferensi setiap alternatif.

```
1.
        Fungsi langkahLima (Parameter S_plus, S_min)
2.
        BEGIN
           Array identitas // array untuk menyimpan identitas kos 
3.
4.
           Array C // Array satu dimensi untuk menampung hasil 
                           solusi ideal negative
5. 
           String move // kalimat untuk menampung idntitas kos 
                           yang akan di pindah
6. 
           double max // bilangan untuk menampung nilai terbesar 
                           dari C
7. 
           FOR i \leftarrow 0 TO S plus.length
8.
             C[i] = (S min[i] / (S min[i]) + S plus[i]))9.
           ENDFOR
10.
           FOR i \leftarrow 1 TO C.length-1
11.
              FOR i \leftarrow 0 TO C.length-1
12.
                IF (C[i] > C[i + 1]) THEN
13.
                  max = C[i]14.
                  move = identitas[i]15.
                  C[i] = C[i + 1]16.
                   identitas[i] = identitas[i+1]
17.
                   C[i + 1] = max18.
                   Identitas[i + 1] = move
19.
           ENDFOR
20.
21.
                          STTT
           RETURN D_min
                                  TC
22.
        END
```
**Gambar 4.61** Algoritma Perhitungan Kedekatan Relatif

Nilai preferensi setiap alternatif diperoleh dengan membagi jarak alternatif terhadap SIN dengan jarak alternatif terhadap SIN ditambah jarak alternatif terhadap SIP. Kedekatan relative merupakan urutan dari nilai preferensi setiap alternatif dari nilai terbesar sampai nilai terkceil. Diulang sebanyak panjang nilai preferensi dikurangi dan kembali diulang sebanya panjang nilai preferensi dikurangi satu untuk mendapatkan urutan nilai preferensi setiap alternatif. Apabila nilai preferensi saat ini lebih besar dari nilai preferensi selanjutnya, maka max sama
dengan nilai preferensi, move akan diisi oleh identitas kos saat ini, nilai preferensi saat ini diisi dengan nilai preferensi selanjutnya, identitas saat ini diisi dengan identitas kos selanjutnya, nilai prefrensi selanjutnya akan diisi oleh max, dan identitas kos selanjutnya diisi oleh move.

4.4.1.2 Deskripsi Akhir Sistem

Deskripsi akhir system merupakan tahapan untuk menampilkan hasil implementasi antarmuka berdasarkan perancangan antarmuka yang telah dibuat sebelumnya. Berikut ini adalah hasil implementasi yang telah dibuat:

1. Halaman Awal

Halaman ini adalah halaman yang pertama kali akan dilihat oleh aktor (pemilik dan pencari). Halaman ini adalah pertanda bahwa telah masuk pada sistem. Implementasi halaman awal dapat dilihat pada Gambar 4.62.

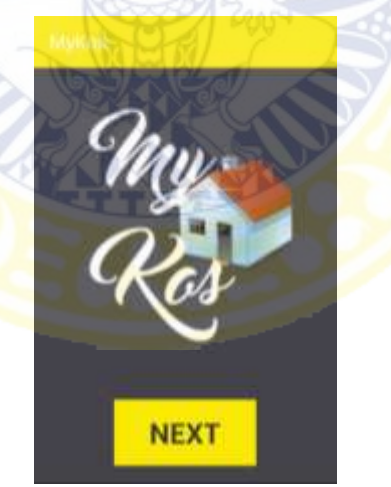

**Gambar 4.62** Implementasi Halaman Awal

2. Halaman Masuk

Pada halaman ini aktor akan memilih salah satu tombol yang merepresentasikan diri, yaitu untuk tombol pencari dan untuk tombol pemilik. Implementasi halaman masuk dapat dilihat pada Gambar 4.63.

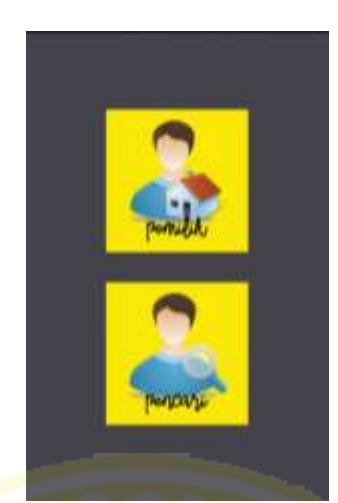

**Gambar 4.63** Implementasi Halaman Masuk

3. Halaman *Signup*/Daftar sebagai Pemilik

Pada halaman ini, pemilik mendaftarkan diri dengan cara memasukan data diri sesuai permintaan di halaman *signup*. Implementasi halaman *signup*/daftar sebagai pemilik dapat dilihat pada Gambar 4.64.

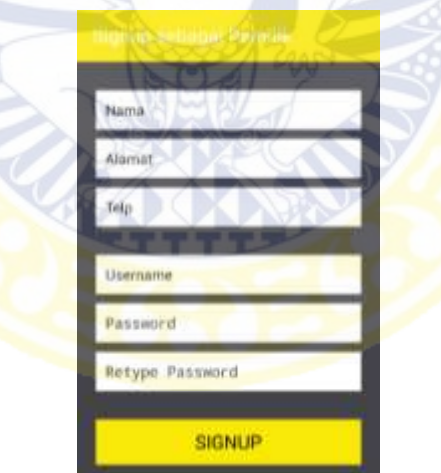

**Gambar 4.64** Implementasi Halaman *Signup*/Daftar sebagai Pemilik

4. Halaman *Login*/Masuk sebagai Pemilik

Pada halaman ini, pemilik dapat masuk kedalam sistem dengan cara memasukan username dan password yang dimiliki oleh pemilik. Implementasi halaman *Login*/Masuk sebagai Pemilik dapat dilihat pada Gambar 4.65.

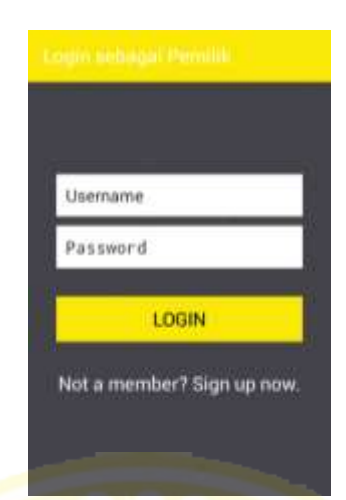

**Gambar 4.65** Implementasi Halaman *Login*/Masuk sebagai Pemilik

5. Halaman Utama Pemilik

Pada halaman ini, pemilik memiliki dua layout yang dapat digeser. Layout pertama untuk menampilkan data diri pemilik dan tombol untuk mengubah data diri. Layout kedua untuk menampilkan pemberitahuan seputar pengelolaan data kos dan tombol untuk mengelola data kos. Implementasi halaman utama pemilik dapat dilihat pada Gambar 4.66

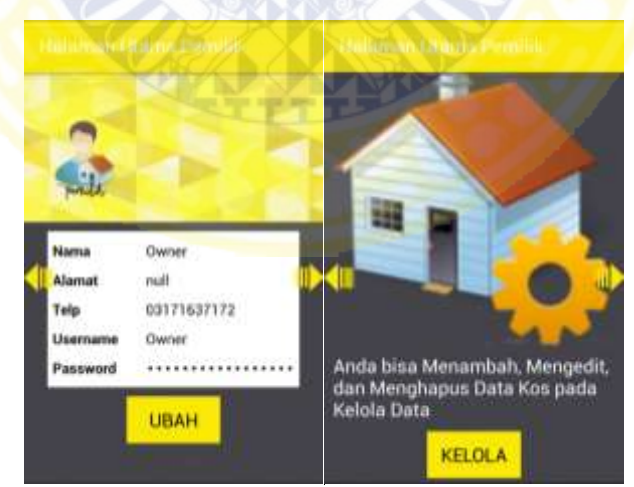

**Gambar 4.66** Implementasi Halaman Utama Pemilik

6. Halaman Ubah Data Diri Pemilik

Pada halaman ini, pemilik dapat mengubah data diri agar data diri selalu terbaru.

Implementasi halaman utama pemilik pada Gambar 4.67.

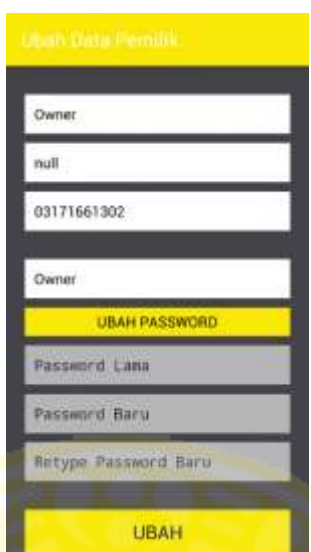

**Gambar 4.67** Implementasi Halaman Ubah Data Diri Pemilik

7. Halaman Daftar Kelola Data Kos

Pada halaman ini, pemilik dapat melihat daftar kelola data kos yang dimiliki dan juga memilih aktifitas pengelolaan yang dapat dilakukan dengan data kos. Implementasi halaman Daftar Kelola Data Kos dapat dilihat pada Gambar 4.68.

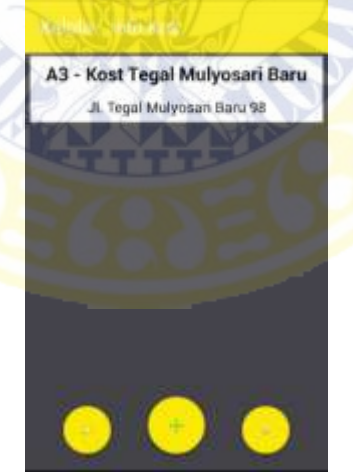

**Gambar 4.68** Implementasi Halaman Daftar Kelola Data Kos

8. Halaman Detail Informasi Kelola Data Kos

Pada halaman ini, pemilik dapat melakukan aktifitas yang telah dipilih pada halaman sebelumnya. Jika pemilik memilih menambah data maka halaman ini akan disajikan tanpa data, apanila pemilik memilih mengubah data yang telah ada maka halaman ini akan disajikan dengan data yang telah tersimpan sebelumnya. Implementasi halaman detail informasi kelola data kos dapat dilihat pada Gambar 4.69.

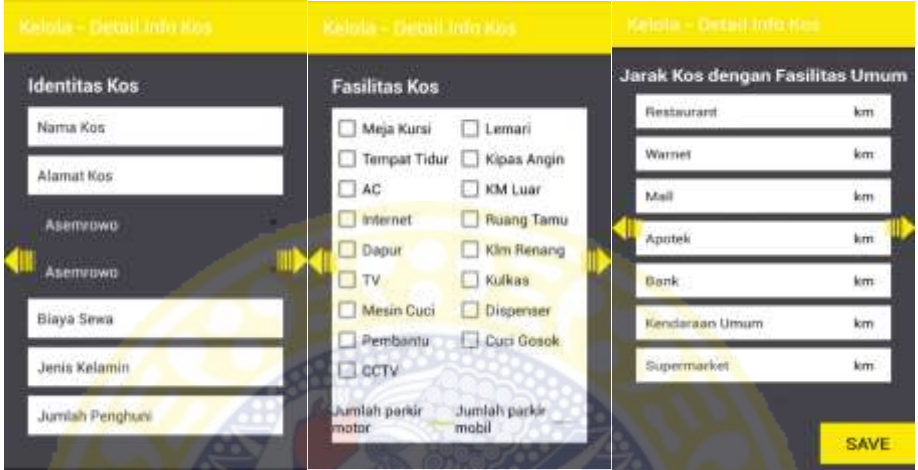

**Gambar 4.69** Implementasi Halaman Detail Informasi Kelola Data Kos

9. Halaman *Signup*/Daftar sebagai Pencari

Pada halaman ini, pencari mendaftarkan diri dengan cara memasukan data diri sesuai permintaan di halaman *signup*. Implementasi halaman *signup*/daftar sebagai pencari dapat dilihat pada Gambar 4.70.

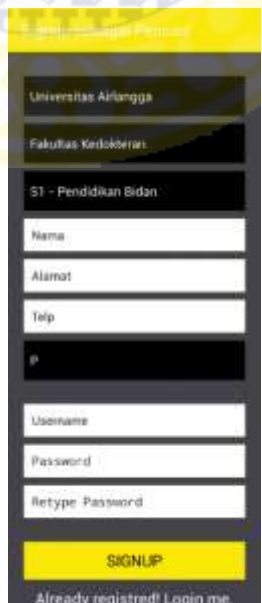

**Gambar 4.70** Implementasi Halaman *Signup*/Daftar sebagai Pencari

10. Halaman *Login*/Masuk sebagai Pencari

Pada halaman ini, pencari dapat masuk kedalam sistem dengan cara memasukan username dan password yang dimiliki oleh pencari. Implementasi halaman *Login*/Masuk sebagai Pencari dapat dilihat pada Gambar 4.71.

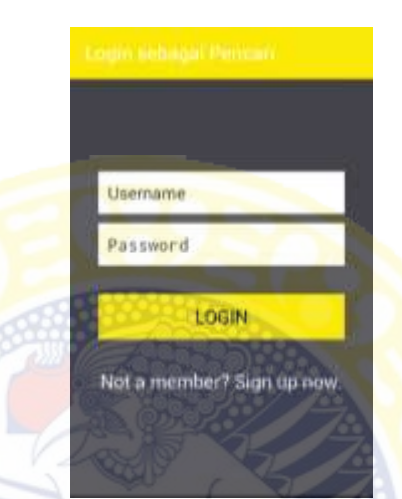

**Gambar 4.71** Implementasi Halaman *Login*/Masuk sebagai Pencari

11. Halaman Utama Pencari

Pada halaman ini, pencari memiliki tiga layout yang dapat digeser. Layout pertama untuk menampilkan data diri pencari dan tombol untuk mengubah data diri. Layout kedua untuk menampilkan pemberitahuan pencarian data kos dan tombol untuk mencari data kos. Layout ketiga untuk menampilkan pemeritahuan riwayat pencarian data kos dan tombol untuk melihat daftar riwayat kos. Implementasi halaman utama pencari pada Gambar 4.72.

12. Halaman Ubah Data Diri Pencari

Pada halaman ini, pencari dapat mengubah data diri yang telah tersimpan agar data diri selalu terbaru. Implementasi halaman utama pencari dapat dilihat pada Gambar 4.73.

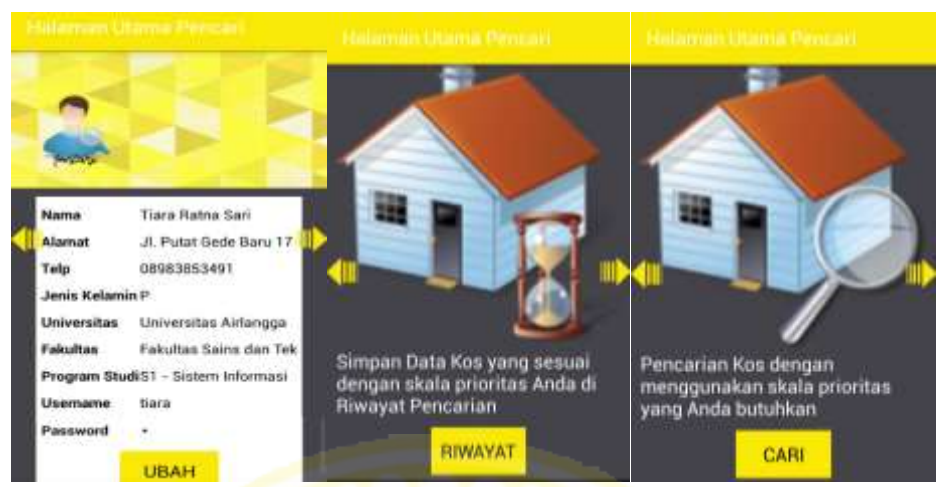

**Gambar 4.72** Halaman Utama Pencari

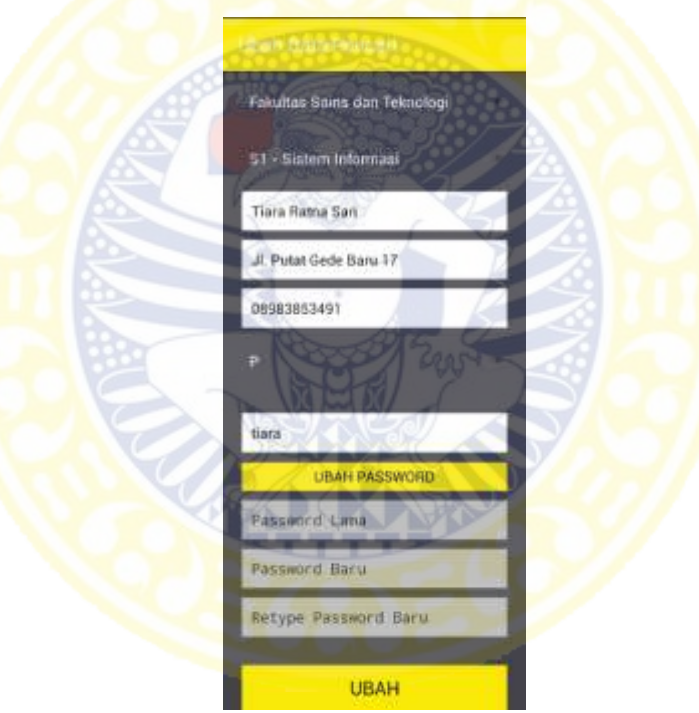

**Gambar 4.73** Implementasi Halaman Utama Pencari

## 13. Halaman Pencarian Data Kos

Pada halaman ini, pencari akan diminta memasukan nilai bobot dengan cara menekan tombol sesuai kriteria yang di inginkan. Bobot yang dimasukan adalah urutan prioritas yang dimiliki pencari untuk setiap kriteria. Implementasi halaman pencarian data kos dapat dilihat pada Gambar 4.74.

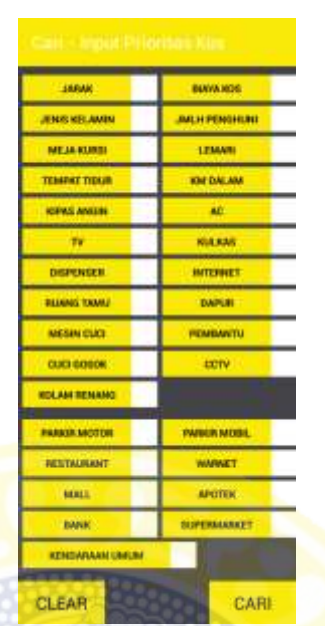

**Gambar 4.74** Implementasi Halaman Pencarian Data Kos

14. Halaman Daftar Pencarian Data Kos

Pada halaman ini, pencari dapat melihat daftar kos hasil pencarian dari halaman pencarian data kos. Implementasi halaman daftar pencarian data kos dapat dilihat pada Gambar 4.75.

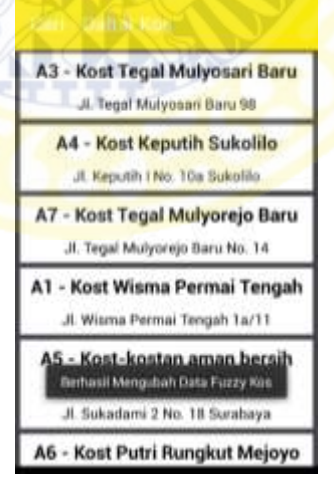

**Gambar 4.75** Implementasi Halaman Daftar Pencarian Data Kos

15. Halaman Detail Informasi Pencarian Data Kos

Pada halaman ini, pencari dapat melihat detail informasi data kos yang telah dipilih pada halaman daftar pencarian data kos. Halaman detail informasi pencarian data kos dapat dilihat pada Gambar 4.76. Pada halaman ini juga ditampilkan tombol peta yang langsung terhubung dengan *Google Maps* untuk melihat letak kos. Implementasi halaman peta kos pada Gambar 4.77.

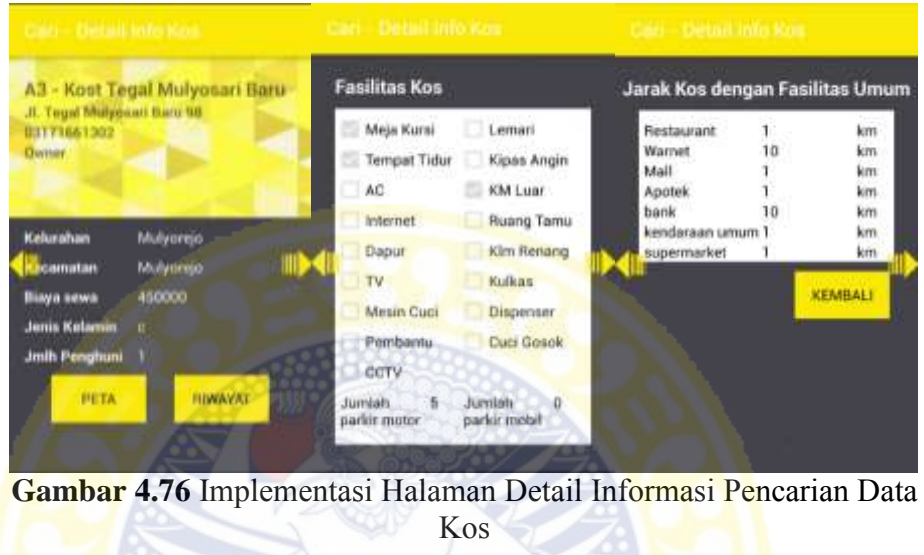

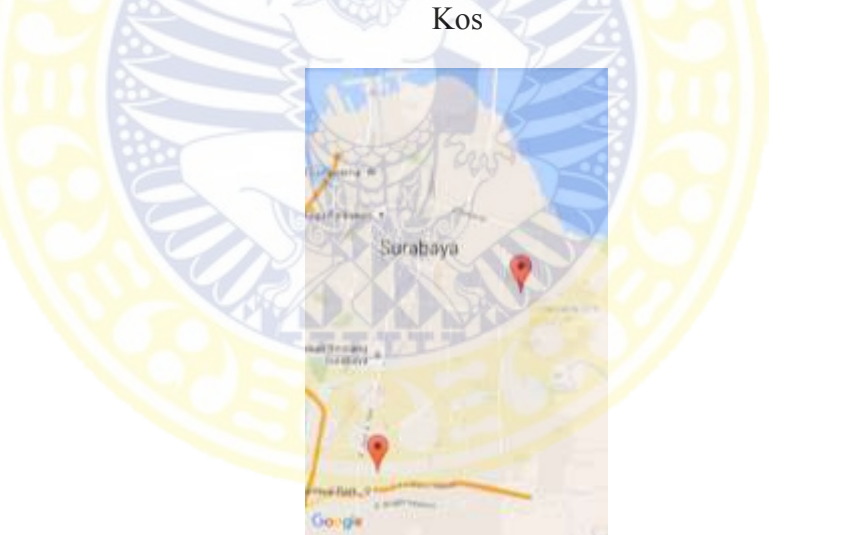

**Gambar 4.77** Implementasi Halaman Peta Kos

#### 16. Halaman Daftar Riwayat Pencarian Data Kos

Pada halaman ini, pencari dapat melihat daftar riwayat data kos yang telah disimpan dari daftar pencarian kos. Terdapat tombol hapus untuk menghapus data kos dari daftar riwayat pencarian data kos. Implementasi halaman daftar riwayat pencarian data kos dapat dilihat pada Gambar 4.78.

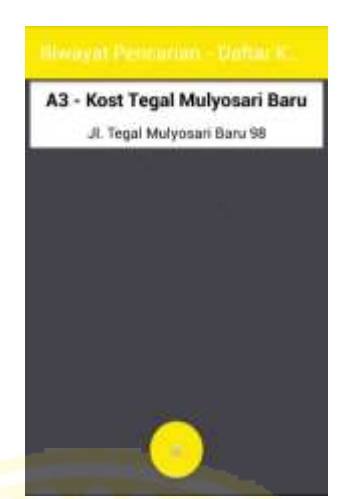

**Gambar 4.78** Implementasi Halaman Daftar Riwayat Pencarian Data Kos

17. Halaman Detail Informasi Riwayat Pencarian Data Kos

Pada halaman ini, pencari dapat melihat detail informasi data kos yang telah dipilih dimasukan pada riwayat pencarian data kos. Halaman detail informasi riwayat pencarian data kos dapat dilihat pada Gambar 4.79. Pada halaman ini juga ditampilkan tombol peta yang langsung terhubung dengan *Google Maps* untuk melihat letak kos. Implementasi Halaman peta kos dapat dilihat pada Gambar 4.77.

| na inte Alfredo i ordonime –         | <b>CONSUMIT AND</b>                 |                                                            |                                |   | anns an an anns an san - Detail a      |    |                                 |
|--------------------------------------|-------------------------------------|------------------------------------------------------------|--------------------------------|---|----------------------------------------|----|---------------------------------|
| <b>Fasilitas Kos</b>                 |                                     | Jf. Tegal Mulyosari Baru 98                                | A3 - Kost Tegal Mulyosari Baru |   |                                        |    | Jarak Kos dengan Fasilitas Umum |
| Meja Kursi<br>Tempat Tidur<br>AC     | Leman<br>Kipas Angin<br>KM Luar     | <b>Dwner</b><br>02171661302                                |                                |   | Restaurant<br>Wannet<br>Mall<br>Apotek | 10 | km<br>km<br>km<br>km            |
| Internet<br>Dapur<br>TV.             | Ruang Tamu<br>Klim Renang<br>Kulkas | Kelurahan<br><b>Ecamatan</b>                               | Mulyorejo<br>Mulyorejo         | ш | bank<br>kendaraan umum<br>supermarket  | 10 | km<br>km<br>km                  |
| Mesin Cuci<br>Pembantu               | Dispenser<br>Cup Gosok              | Biaya sewa<br><b>Jenis Kelamin</b><br><b>Jmih Penghuni</b> | 450000                         |   |                                        |    | <b>KEMBALI</b>                  |
| CCTV<br>Jumlah<br>5<br>parkir motor. | $\theta$<br>Jumlah<br>parkir mobil  |                                                            | <b>PETA</b>                    |   |                                        |    |                                 |

**Gambar 4.79** Implementasi Halaman Detail Informasi Riwayat Pencarian Data Kos

### 4.4.2 Pengujian Sistem

Pengujian Sistem dilakukan dengan metode *black box* testing yang berfokus pada fungsionalitas sistem. Sistem yang diuji adalah fungsi-fungsi yang berkaitan dengan aplikasi Sistem Pendukung Keputusan Pemilihan Kos Daerah Suarabaya.

### 1. Halaman Awal

Hasil pengujian *black box* testing pada halaman awal ditunjukkan pada Table

4.80.

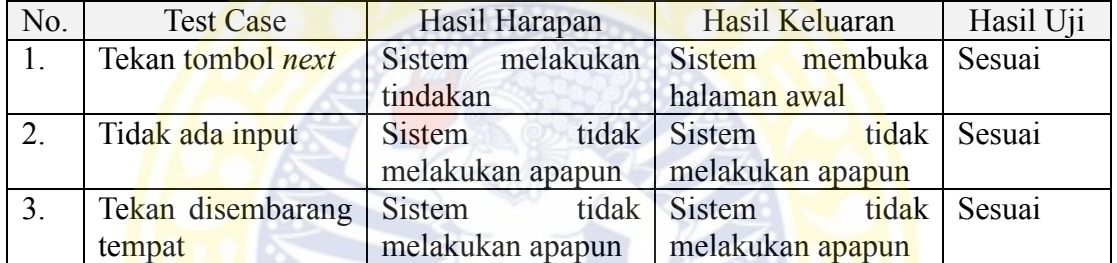

#### **Tabel 4.80** Hasil Pengujian Halaman Awal

2. Halaman Masuk

Hasil pengujian *black box* testing pada halaman masuk ditunjukkan pada Table

4.81.

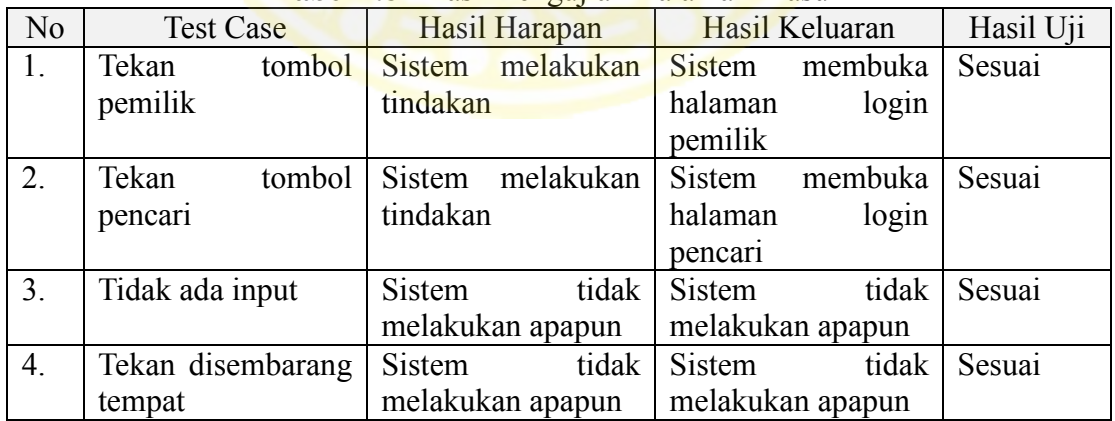

#### **Tabel 4.81** Hasil Pengujian Halaman Masuk

3. Halaman *Login*/Masuk sebagai Pemilik

Hasil pengujian *black box* testing pada halaman *login*/masuk sebagai pemilik

ditunjukkan pada Table 4.82.

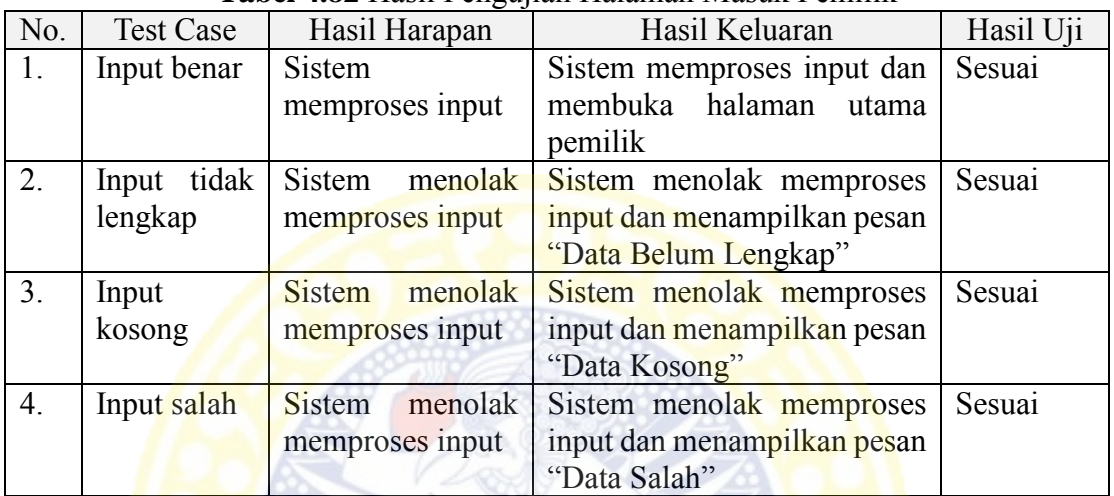

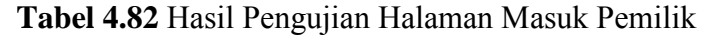

4. Halaman Signup/Daftar sebagai Pemilik

Hasil pengujian *black box* testing pada halaman *signup*/daftar sebagai pemilik

ditunjukkan pada Table 4.83.

| No. | <b>Test Case</b> | $\cup$ $\cup$<br>Hasil Harapan | Hasil Keluaran              | Hasil Uji |
|-----|------------------|--------------------------------|-----------------------------|-----------|
| 1.  | Input benar      | <b>Sistem</b>                  | Sistem memproses input dan  | Sesuai    |
|     |                  | memproses input                | membuka halaman<br>utama    |           |
|     |                  |                                | pemilik                     |           |
| 2.  | tidak<br>Input   | Sistem<br>menolak              | Sistem menolak memproses    | Sesuai    |
|     | lengkap          | memproses input                | input dan menampilkan pesan |           |
|     |                  |                                | "Data Belum Lengkap"        |           |
| 3.  | Input            | Sistem<br>menolak              | Sistem menolak memproses    | Sesuai    |
|     | kosong           | memproses input                | input dan menampilkan pesan |           |
|     |                  |                                | "Data Kosong"               |           |
| 4.  | Input salah      | <b>Sistem</b><br>menolak       | Sistem menolak memproses    | Sesuai    |
|     |                  | memproses input                | input dan menampilkan pesan |           |
|     |                  |                                | "Data Salah"                |           |

**Tabel 4.83** Hasil Pengujian Halaman Daftar Pemilik

## 5. Halaman Utama Pemilik

Hasil pengujian *black box* testing pada halaman utama pemilik ditunjukkan

pada Table 4.84.

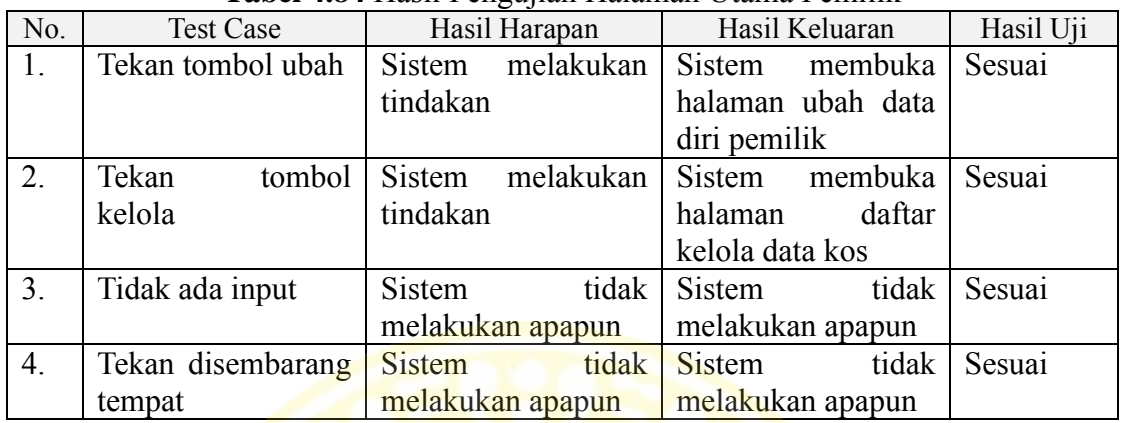

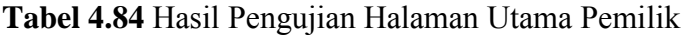

6. Halaman Ubah Data Diri Pemilik

Hasil pengujian *black box* testing pada halaman ubah data diri pemilik

ditunjukkan pada Table 4.85.

| No. | <b>Test Case</b> | Hasil Harapan            | Hasil Keluaran              | Hasil Uji |
|-----|------------------|--------------------------|-----------------------------|-----------|
| 1.  | Input benar      | <b>Sistem</b>            | Sistem memproses input dan  | Sesuai    |
|     |                  | memproses input          | membuka halaman<br>utama    |           |
|     |                  |                          | pemilik                     |           |
| 2.  | tidak<br>Input   | menolak<br><b>Sistem</b> | Sistem menolak memproses    | Sesuai    |
|     | lengkap          | memproses input          | input dan menampilkan pesan |           |
|     |                  |                          | "Data Belum Lengkap"        |           |
| 3.  | Input            | menolak<br><b>Sistem</b> | Sistem menolak memproses    | Sesuai    |
|     | kosong           | memproses input          | input dan menampilkan pesan |           |
|     |                  |                          | "Data Kosong"               |           |
| 4.  | Input salah      | <b>Sistem</b><br>menolak | Sistem menolak memproses    | Sesuai    |
|     |                  | memproses input          | input dan menampilkan pesan |           |
|     |                  |                          | "Data Salah"                |           |

**Tabel 4.85** Hasil Pengujian Halaman Ubah Data Diri Pemilik

7. Halaman Daftar Kelola Data Kos

Hasil pengujian *black box* testing pada halaman daftar kelola data kos ditunjukkan pada Table 4.86.

8. Halaman Detail Informasi Kelola Data Kos

Hasil pengujian *black box* testing pada halaman detail informasi kelola data kos

ditunjukkan pada Table 4.87.

| No.            | <b>Test Case</b> | Hasil Harapan          | Hasil Keluaran           | Hasil Uji |
|----------------|------------------|------------------------|--------------------------|-----------|
| 1.             | Tekan tombol     | Sistem melakukan       | Sistem membuka           | Sesuai    |
|                | ubah             | tindakan               | halaman detail informasi |           |
|                |                  |                        | kelola data kos<br>dan   |           |
|                |                  |                        | menampilkan data kos     |           |
|                |                  |                        | yang telah tersimpan di  |           |
|                |                  |                        | database                 |           |
| 2.             | Tekan tombol     | Sistem melakukan       | Sistem membuka           | Sesuai    |
|                | tambah           | tindakan               | halaman detail informasi |           |
|                |                  |                        | kelola data kos          |           |
| 3 <sub>1</sub> | Tekan tombol     | Sistem melakukan       | Sistem menghapus data    | Sesuai    |
|                | hapus            | tindakan               | kos dari daftar dan dari |           |
|                |                  |                        | database                 |           |
| 4.             | Tidak I<br>ada   | tidak<br><b>Sistem</b> | Sistem tidak melakukan   | Sesuai    |
|                | input            | melakukan apapun       | apapun                   |           |
| 5.             | Tekan            | tidak<br>Sistem        | Sistem tidak melakukan   | Sesuai    |
|                | disembarang      | melakukan apapun       | apapun                   |           |
|                | tempat           |                        |                          |           |

**Tabel 4.86** Hasil Pengujian Halaman Daftar Kelola Data Kos

# **Tabel 4.87** Hasil Pengujian Halaman Detail Informasi Kelola Data Kos

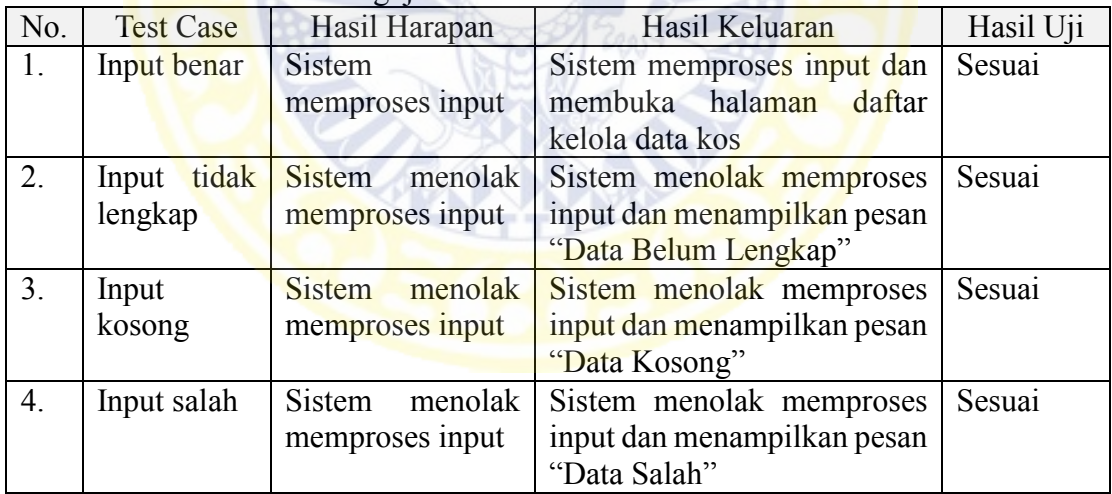

# 9. Halaman Signup/Daftar sebagai Pencari

Hasil pengujian *black box* testing pada halaman *signup*/daftar sebagai pencari

ditunjukkan pada Table 4.88.

10. Halaman *Login*/Masuk sebagai Pencari

Hasil pengujian *black box* testing pada halaman *login*/masuk sebagai pencari

ditunjukkan pada Table 4.88.

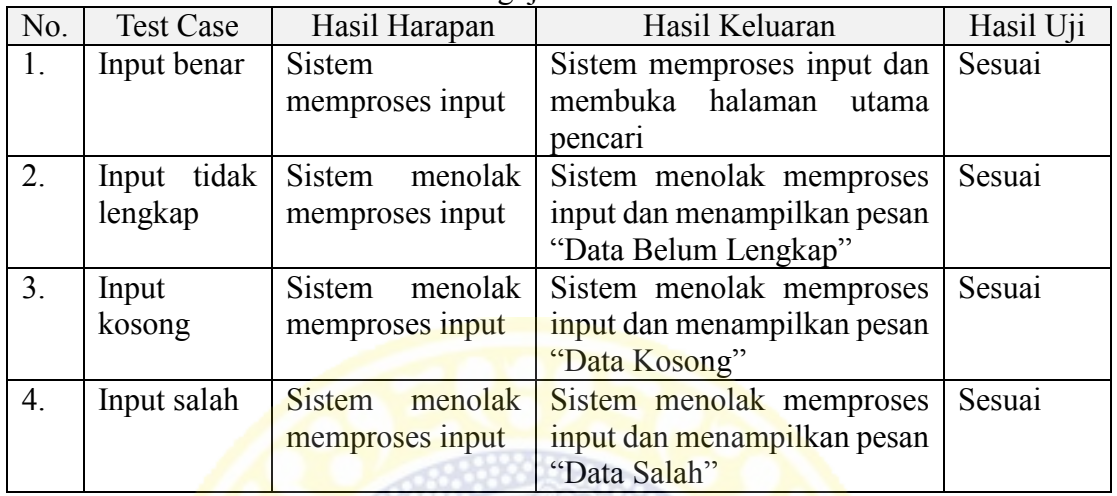

## **Tabel 4.88** Hasil Pengujian Halaman Daftar Pencari

# **Tabel 4.89 Hasil Pengujian Halaman Masuk Pencari**

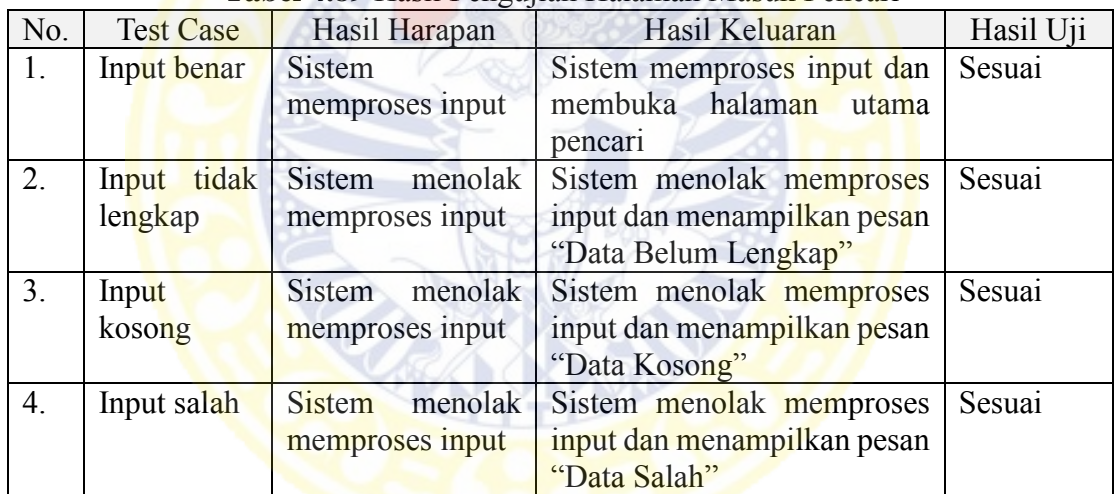

11. Halaman Utama Pencari

Hasil pengujian *black box* testing pada halaman utama pencari ditunjukkan pada

Table 4.90.

## 12. Halaman Ubah Data Diri Pencari

Hasil pengujian *black box* testing pada halaman ubah data diri pencari ditunjukkan pada Table 4.91.

| No.              | <b>Test Case</b> | ۔ ن ت<br>Hasil Harapan | Hasil Keluaran         | Hasil Uji |
|------------------|------------------|------------------------|------------------------|-----------|
| 1.               | Tekan            | Sistem melakukan       | Sistem<br>membuka      | Sesuai    |
|                  | tombol ubah      | tindakan               | halaman ubah data diri |           |
|                  |                  |                        | pencari                |           |
| 2.               | Tekan            | melakukan<br>Sistem    | Sistem<br>membuka      | Sesuai    |
|                  | tombol           | tindakan               | halaman daftar riwayat |           |
|                  | kelola           |                        | pencarian data kos     |           |
| 3.               | Tekan            | melakukan<br>Sistem    | membuka<br>Sistem      | Sesuai    |
|                  | tombol cari      | tindakan               | halaman pencarian data |           |
|                  |                  |                        | kos                    |           |
| $\overline{4}$ . | Tidak<br>ada     | Sistem<br>tidak        | Sistem tidak melakukan | Sesuai    |
|                  | input            | melakukan apapun       | apapun                 |           |
| 5.               | Tekan            | tidak<br><b>Sistem</b> | Sistem tidak melakukan | Sesuai    |
|                  | disembarang      | melakukan apapun       | apapun                 |           |
|                  | tempat           |                        |                        |           |

**Tabel 4.90** Hasil Pengujian Halaman Utama Pencari

# **Tabel 4.91** Hasil Pengujian Halaman Ubah Data Diri Pencari

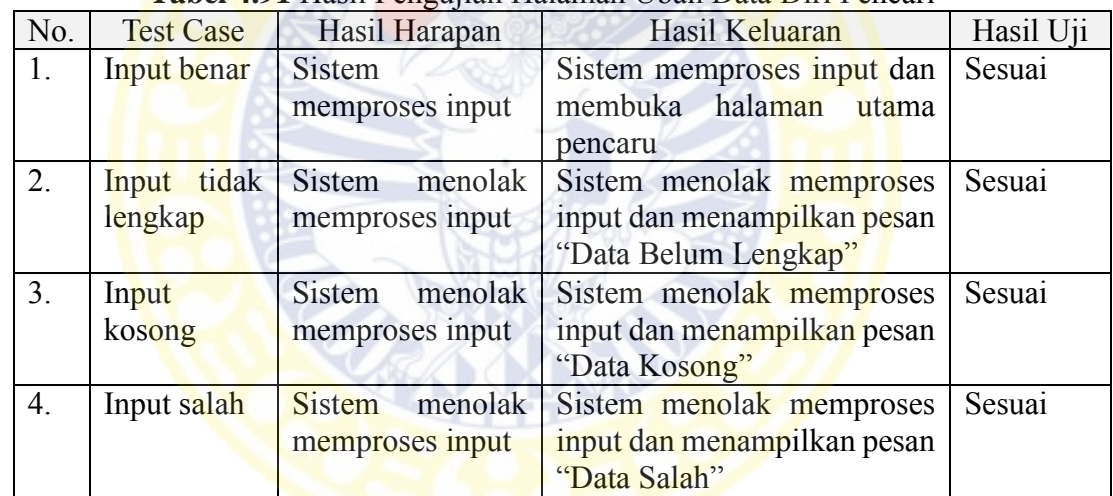

13. Halaman Pencarian Data Kos

Hasil pengujian *black box* testing pada halaman pencarian data kos ditunjukkan

pada Table 4.92.

## 14. Halaman Daftar Pencarian Data Kos

Hasil pengujian *black box* testing pada halaman daftar pencarian data kos

ditunjukkan pada Table 4.93.

| No. | <b>Test Case</b> | Hasil Harapan  | Hasil Keluaran              | Hasil Uji |
|-----|------------------|----------------|-----------------------------|-----------|
| 1.  | Input            | <b>Sistem</b>  | Sistem memproses input dan  | Sesuai    |
|     | benar            | memproses      | menampilkan rekomendari     |           |
|     |                  | input          | kos pada halaman daftar     |           |
|     |                  |                | pencarian data kos          |           |
| 2.  | Input            | Sistem menolak | Sistem menolak memproses    | Sesuai    |
|     | kosong           | memproses      | input dan menampilkan pesan |           |
|     |                  | input          | "Data Kosong"               |           |

**Tabel 4.92** Hasil Pengujian Halaman Pencarian data Kos

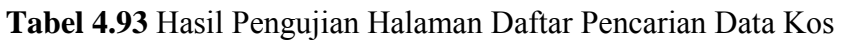

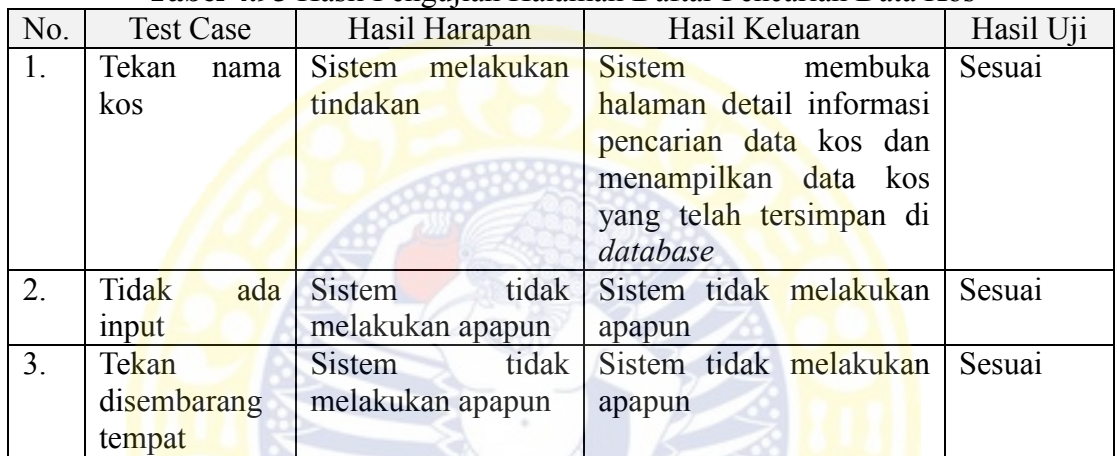

15. Halaman Detail Informasi Pencarian Data Kos

Hasil pengujian *black box* testing pada halaman detail informasi pencarian data

kos ditunjukkan pada Table 4.94.

| No.              | <b>Test Case</b> | Hasil Harapan          | Hasil Keluaran                | Hasil Uji |
|------------------|------------------|------------------------|-------------------------------|-----------|
| 1.               | Tekan tombol     | Sistem melakukan       | Sistem membuka halaman        | Sesuai    |
|                  | peta             | tindakan               | peta kos                      |           |
| 2.               | Tekan tombol     | melakukan<br>Sistem    | Sistem memproses data kos     | Sesuai    |
|                  | riwayat          | tindakan               | masuk kedalam <i>database</i> |           |
|                  |                  |                        | dan daftar riwayat pencarian  |           |
|                  |                  |                        | data kos                      |           |
| 3.               | Tekan tombol     | Sistem<br>melakukan    | Sistem membuka halaman        | Sesuai    |
|                  | kembali          | tindakan               | daftar pencarian data kos     |           |
| $\overline{4}$ . | Tidak<br>ada     | tidak<br><b>Sistem</b> | tidak melakukan<br>Sistem     | Sesuai    |
|                  | input            | melakukan apapun       | apapun                        |           |
| 5.               | Tekan            | tidak<br>Sistem        | tidak<br>melakukan<br>Sistem  | Sesuai    |
|                  | disembarang      | melakukan apapun       | apapun                        |           |
|                  | tempat           |                        |                               |           |

**Tabel 4.94** Hasil Pengujian Halaman Detail Informasi Pencarian Data Kos

16. Halaman Daftar Riwayat Pencarian Data Kos

Hasil pengujian *black box* testing pada halaman daftar riwayat pencarian data

kos ditunjukkan pada Table 4.95.

| N <sub>0</sub>   | <b>Test Case</b><br>Hasil Harapan |     |          | $\mathcal{L}$<br>Hasil Uji<br>Hasil Keluaran |                                  |  |
|------------------|-----------------------------------|-----|----------|----------------------------------------------|----------------------------------|--|
|                  |                                   |     |          |                                              |                                  |  |
| 1.               | Tekan nama                        |     |          | Sistem melakukan                             | Sistem membuka<br>Sesuai         |  |
|                  | kos                               |     | tindakan |                                              | halaman detail informasi         |  |
|                  |                                   |     |          |                                              | riwayat pencarian data           |  |
|                  |                                   |     |          |                                              | kos dan menampilkan              |  |
|                  |                                   |     |          |                                              | data kos yang telah              |  |
|                  |                                   |     |          |                                              | tersimpan di <i>database</i>     |  |
| 2.               | Tekan tombol                      |     |          | Sistem melakukan                             | Sistem menghapus data Sesuai     |  |
|                  | hapus                             |     | tindakan |                                              | kos dari daftar dan dari         |  |
|                  |                                   |     |          |                                              | database                         |  |
| 3.               | Tidak                             | ada | Sistem   | tidak                                        | Sistem tidak melakukan<br>Sesuai |  |
|                  | input                             |     |          | melakukan apapun                             | apapun                           |  |
| $\overline{4}$ . | Tekan                             |     |          | Sistem tidak                                 | Sistem tidak melakukan<br>Sesuai |  |
|                  | disembarang                       |     |          | melakukan apapun                             | apapun                           |  |
|                  | tempat                            |     |          |                                              |                                  |  |

**Tabel 4.95** Hasil Pengujian Halaman Daftar Riwayat Pencarian Data Kos

17. Halaman Detail Informasi Riwayat Pencarian Data Kos

Hasil pengujian *black box* testing pada halaman detail informasi riwayat

pencarian data kos ditunjukkan pada Table 4.96.

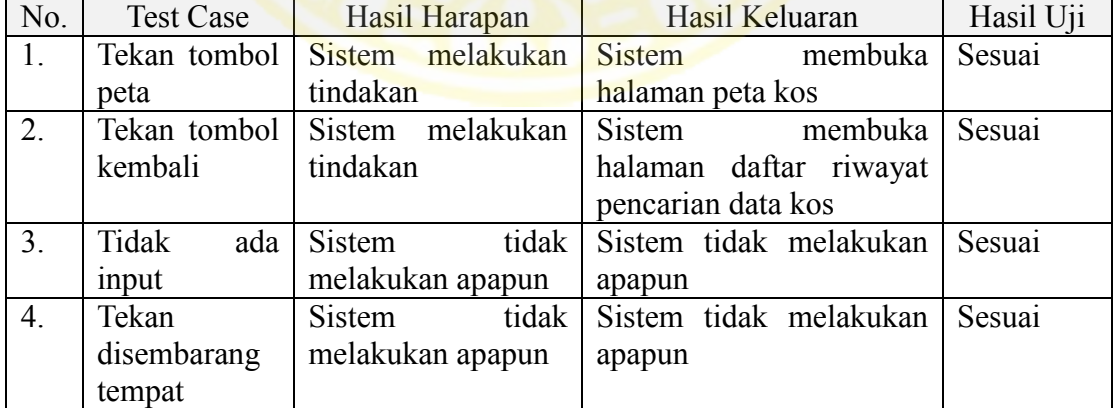

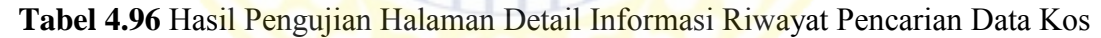

#### **4.5** *Deployment*

Hasil dari tahap *deployment* ini terdiri dari 3 hasil, yaitu *delivery*, *feedback*, dan evaluasi. *Delivery* dilakukan terhadap 30 orang responden yang berasal dari 6 universitas. *Feedback* dilakukan dengan mengisi kuesioner terhadap 30 orang responden. Evaluasi sistem dilakukan dengan menghitung rata-rata kepuasan responden terhadap keseluruhan sistem.

#### 4.5.1 *Delivery*

*Delivery* sistem ini berguna untuk menjelaskan kepada calon pengguna tentang hasil rancang bangun sistem dan berguna juga untuk pengguna mencoba sistem sebagai pencari kos. *Delivery* sistem kepada calon pengguna 6 perguruan tinggi tiap perguruan tinggi sebanyak 5 orang sehingga berjumlah 30 responden. Perguruan tinggi yang digunakan untuk penelitian ini sebanyak 6 sebagai berikut:

- 1. Universitas Airlangga
- 2. Institut Teknologi Sepuluh Nopember
- 3. Universitas Negeri Surabaya
- 4. Universitas Surabaya
- 5. Universitas Hang Tuah
- 6. Universitas Wijaya Kusuma

## 4.5.2 *Feedback*

*Feedback* pengguna berguna untuk melihat tanggapan atau respon *user* terhadap fungsionalitas dari fitur-fitur yang ada serta tampilan pada aplikasi. Untuk melihat tanggapan atau respon *user*, dilakukan pemberian kuesioner hasil rancang bangun sistem kepada responden. Hasil Kuesioner dapat dilihat pada Lampiran 4.

#### 4.5.3 Evaluasi sistem

Evaluasi sistem berguna untuk mengukur kepuasan calon pengguna terhadap hasil rancang bangun sistem. Berdasarkan hasil kuesioner dapat diringkas hasil evaluasi hasil rancang bangun sistem pada Tabel 4.97.

| No.              | Kategori         | Aspek                               |                | Jawaban Responden |                |                |                |
|------------------|------------------|-------------------------------------|----------------|-------------------|----------------|----------------|----------------|
|                  | Evaluasi         |                                     | <b>SS</b>      | S                 | CS             | <b>KS</b>      | <b>TS</b>      |
| 1.               |                  | Mudah menggunakan aplikasi          | 11             | 12                | 7              | $\theta$       | $\overline{0}$ |
| 2.               |                  | Fitur-fitur dalam aplikasi berjalan | $\overline{4}$ | 14                | 11             | 1              | $\theta$       |
|                  |                  | dengan baik                         |                |                   |                |                |                |
| 3.               |                  | Memudahkan pencarian informasi kos  | 13             | 15                | $\overline{2}$ | $\theta$       | $\overline{0}$ |
| $\overline{4}$ . | <b>Usability</b> | Fitur mencari kos membantu mencari  | 8              | 16                | 6              | $\bf{0}$       | $\theta$       |
|                  |                  | kos sesuai kriteria                 |                |                   |                |                |                |
| 5.               |                  | Fitur peta membantu menemukan       | $\overline{4}$ | 20                | 6              | $\theta$       | $\theta$       |
|                  |                  | lokasi kos yang dicari              |                |                   |                |                |                |
| 6.               |                  | Kelengkapan data<br>kos<br>sesuai   | 5              | 7                 | 17             | 1              | $\Omega$       |
|                  |                  | kebutuhan                           |                |                   |                |                |                |
| 7.               | Completness      | Kelengkapan informasi untuk setiap  | 3              | 11                | 16             | $\theta$       | $\theta$       |
|                  |                  | kos sesuai kebutuhan                |                |                   |                |                |                |
| 8.               | Performance      | Tampilan aplikasi menarik           | $\overline{4}$ | 15                | 11             | $\theta$       | $\theta$       |
| 9.               | Keseluruhan      | Aplikasi secara keseluruhan baik    | 5              | 16                | 9              | $\overline{0}$ | $\overline{0}$ |
| 10.              | <b>Sistem</b>    | Menggunakan aplikasi untuk mencari  | 6              | 13                | 10             |                | $\theta$       |
|                  |                  | kos                                 |                |                   |                |                |                |

**Tabel 4.97** Ringkasan Hasil Kuesioner

Ket:  $SS =$  Sangat Setuju berbobot 5  $S =$  Setuju berbobot 4

CS= Cukup Setuju berbobot 3 KS = Kurang Setuju berbobot 2

TS = Tidak Setuju berbobot 1

Setelah itu hasil evaluasi akan dihitung rata-rata setiap aspek. Hasil rata-rata

setiap aspek secara lengkap dapat dilihat pada Tabel 4.98. Contoh perhitungan rata-

rata aspek mudah menggunakan aplikasi sebagai berikut:

Rata – Rata Setiap Aspek = 
$$
\frac{\sum_{j=1}^{30} Jawaban Responden_j * bobot}{jumlah responden setiap aspek}
$$
  
Rata – Rata Setiap Aspek = 
$$
\frac{11 * 5 + 12 * 4 + 7 * 3 + 0 * 2 + 0 * 1}{30}
$$
  
Rata – Rata Setiap Aspek = 
$$
\frac{124}{30}
$$
  
Rata – Rata Setiap Aspek = 4.13

175

| No.              | Kategori      | Aspek                                  | Rata-Rata    |
|------------------|---------------|----------------------------------------|--------------|
|                  | Evaluasi      |                                        | Setiap Aspek |
| 1.               |               | Mudah menggunakan aplikasi             | 4.13         |
| 2.               |               | berjalan<br>Fitur-fitur dalam aplikasi | 3.7          |
|                  |               | dengan baik                            |              |
| 3.               | Usability     | Memudahkan pencarian informasi kos     | 4.37         |
| $\overline{4}$ . |               | Fitur mencari kos membantu mencari     | 4.07         |
|                  |               | kos sesuai kriteria                    |              |
| 5.               |               | Fitur peta membantu menemukan lokasi   | 3.93         |
|                  |               | kos yang dicari                        |              |
| 6.               |               | Kelengkapan data kos sesuai kebutuhan  | 3.53         |
| 7.               | Completness   | Kelengkapan informasi untuk setiap kos | 3.57         |
|                  |               | sesuai kebutuhan                       |              |
| 8.               | Performance   | Tampilan aplikasi menarik              | 3.77         |
| 9.               | Keseluruhan   | Aplikasi secara keseluruhan baik       | 3.87         |
| 10.              | <b>Sistem</b> | Menggunakan aplikasi untuk mencari     | 3.8          |
|                  |               | kos                                    |              |

**Tabel 4.98** Hasil Rata-Rata Setiap Aspek

Hasil rata-rata setiap aspek akan dihitung kembali untuk mendapatkan ratarata setiap kategori. Hasil rata-rata setiap kategori secara lengkap dapat dilihat pada Tabel 4.99. Contoh perhitungan rata-rata kategori *Usability* sebagai berikut:

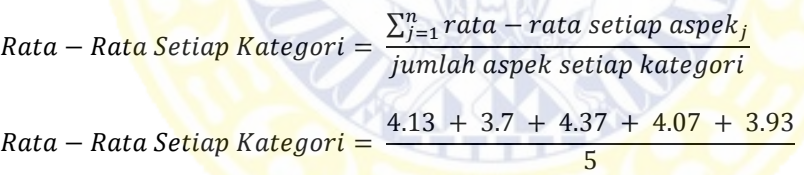

 $Rata - Rata Setiap Kategori = \frac{20.20}{\pi}$ 5

 $Rata - Rata Setiap Kategori = 4.04$ 

|     | <b>Tabel 4.77</b> Hash Kata-Kata Schap Kategori |                           |  |  |  |  |
|-----|-------------------------------------------------|---------------------------|--|--|--|--|
| No. | Kategori Evaluasi                               | Rata-Rata Setiap Kategori |  |  |  |  |
|     | Usability                                       | 4 04                      |  |  |  |  |
|     | Completness                                     | 3.55                      |  |  |  |  |
|     | Performance                                     | 3.77                      |  |  |  |  |
|     | Keseluruhan Sistem                              | 3.83                      |  |  |  |  |

**Tabel 4.99** Hasil Rata-Rata Setiap Kategori

Hasil rata-rata setiap kategoti akan dihitung kembali untuk mendapatkan

rata-rata keseluruhan sistem. Perhitungan rata-rata keseluruhan sistem sebagai berikut:

Rata – Rata Keseluruhan Sistem = 
$$
\frac{\sum_{j=1}^{4} rata - rata setiap kategori_j}{jumlah kategori keseluruhan sistem}
$$
  
Rata – Rata Keseluruhan Sistem = 
$$
\frac{4.04 + 3.55 + 3.77 + 3.83}{4}
$$

Rata – Rata Keseluruhan Sistem =  $\frac{15.19}{4}$ 4

 $Rata - Rata Keseluruhan Sistem = 3.8$ 

Hasil rata-rata kategori *Usability* adalah 4.04 yang berarti dalam kategori *Usability* termasuk kategori sangat baik. Hasil rata-rata kategori *Completness*  adalah 3.55 yang berarti dalam kategori *Completness* termasuk kategori baik. Hasil rata-rata kategori *Performance* adalah 3.77 yang berarti dalam kategori *Performance* termasuk kategori baik. Hasil rata-rata kategori keseluruhan sistem adalah 3.83 yang berarti dalam kategori keseluruhan sistem termasuk kategori baik.

Hasil dari rata-rata yang didaptkan untuk semua kategori adalah 3.80. Maka hasil dari evaluasi ini menunjukan bahwa calon *user* menganggap fitur-fitur yang disediakan dalam aplikasi Sistem Pendukung Keputusan Pemilihan Kos Daerah Surabaya termasuk dalam kategori baik. Adapun saran yang lisan saat *deployment* adalah kurang penjelasan yang ada didalam aplikasi itu sendiri.

177

#### **BAB V**

## **KESIMPULAN DAN SARAN**

#### **5.1 Kesimpulan**

Setelah dilakukan rancang bangun Sistem Pendukung Keputusan Pemilihan Kos Daerah Surabaya dengan Metode Fuzzy TOPSIS Berbasis *Mobile*, maka dapat diambil kesimpulan bahwa rancang bangun sistem dilakukan melalui beberapa tahap:

- 1. Metode Fuzzy TOPSIS digunakan untuk menyelesaikan permasalahan pemilihan kos dengan mengidentifikasi kriteria dan prioritas yang mempengaruhi proses pemilihan kos kemudian melakukan perankingan data kos.
- 2. Sistem dirancang dengan menggunakan:
	- e. Use case diagram, sehingga diperoleh 2 aktor, yaitu pemilik kos dan pencari kos.
	- f. Activity diagram, aktifitas yang dapat dilakukan oleh kedua aktor berjumlah 7 aktifitas.
	- g. Conceptual Data Model (CDM) dan Physical Data Model (PDM), sehingga diperoleh desain database sistem.
	- h. Antarmuka, dirancanglah antarmuka yang dapat mudah dipahami oleh aktor. Rancangan antarmuka terdiri dari 17 tampilan halaman.
- 3. Sistem dibangun melalui empat tahap, yaitu:
	- a. Menulis Algoritma *Fuzzy* TOPSIS.
- b. Membuat *user interface* aplikasi sesuai dengan rancangan antarmuka sebanyak 17 tampilan halaman.
- c. Melakukan testing sistem dengan dengan metode *blackbox testing*. Pengujian menunjukkan bahwa *input* data kosong atau tidak sesuai pada sistem menyebabkan eksekusi tidak berhasil. Sistem akan mengeksekusi data apabila data yang dimasukkan benar dan sesuai, kemudian data akan lansung disimpan ke dalam basis data.
- d. Melakukan evaluasi sistem dengan memberikan kuesioner hasil rancang bangun sistem kepada calon *user* sehingga diperoleh hasil rata rata bahwa *user* menganggap fitur-fitur yang disediakan dalam aplikasi ini bernilai 3,8 dari nilai terkecil 1 dan nilai terbesar 5. Berdasarkan hasil kuesioner maka dapat disimpulkan bahwa fitur-fitur yang ada termasuk dalam kategori baik.

## **5.2 Saran**

Dalam penelitian ini, Sistem Pendukung Keputusan Pemilihan Kos Daerah Surabaya dengan Metode Fuzzy TOPSIS Berbasis *Mobile* hanya dibangun untuk diakses melalui Android sehingga untuk pengembangan selanjutnya disarankan aplikasi ini dapat dibangun ke dalam versi wed maupun iOs. Pada pencarian data longitude dan latitude dari alamat kos yang telah dimasukan masih manual dengan mencari lewat *Google* sehingga untuk pengembangan selanjutnya disarankan untuk menambahkan fitur langsung menandai pada peta untuk mendapatkan data longitude dan latitude yang akurat.

## **DAFTAR PUSTAKA**

- Chen et al. (1992). *Fuzzy Multiple Attribute Decision Making.* Verlag Berlin Heidelberg: Springer.
- Connolly et al. (2005). *Database Systems A Practical Approach to Design, Implementation, and Management fourth Edition.* Boston: Pearson Education.
- Ertugrul, I. (2007). Fuzzy TOPSIS Method for Academic Member . *Springer*, 151-156.
- Hwang et al. (1981). *Multiple Attribute Decision Making Methods and Application.* Verlag Berlin Heidelberg: Springer.
- Kabir et al. (2011). Comparative Analysis OF AHP and Fuzzy AHP Models For Multicriteria Inventory Classification. *International Journal of Fuzzy Logic System*, Vol.1, No.1.
- Kadir, A. (2003). *Pengenalan Sistem Informasi.* Yogyakarta: Andi Offset.
- KBBI. (2016, 8 5). *KBBI IV Daring*. Retrieved from Badan Pengembangan dan Pembinaan Bahasa, Kementerian Pendidikan dan Kebudayaan Republik Indonesia: http://kbbi4.portalbahasa.com/
- Kusrini. (2007). *Strategi Perancangan dan Pengelolaan Basis Data.* Yogyakarta: Penerbit Andi.
- Larsen, R. J. (2006). *An Introductional to Mathematical Statictics and Its Applications.* United States of America: Pearson Prentice Hall.
- Pressman, R. S. (2010). *Rekayasa Perangkat Lunak.* Yogyakarta: Penerbit Andi.
- Safaat, N. (2012). *Android Pemrograman Aplikasi Mobile Smartphone dan Tablet PC Berbasis Android.* Bandung: Informatika.
- Saghafian, S. (2005). Multi-criteria Group Decision Making Using Modified Fuzzy TOPSIS Procedure. *IEEE*, 4.
- Sahib, N. K. (2010). Guiding Mobile Robot by Applying Fuzzy Approach on Sonar Sensors. *Al-Khwarizmi Engineering Journal*, Vol. 6, No. 3, PP 36 - 44.
- Sarwono, J. (2006). *Metode Penelitian Kuantitatif dan Kualitatif.* Yogyakarta: Graha Ilmu.
- Sri Kusumadewi, d. (2006). *Fuzzy Multi-Attribute Decision Making (FUZZY MADM).* Yogyakarta: Penerbit Graha Ilmu.
- Tettamanzi, e. a. (2001). *Soft Computing: Integrating Evolutionary.* Verlag Berlin Heidelberg: Springer.
- Turban et al. (2001). *Decision Support and Intelegent Systems, (6 th ed.).* New Jersey: Prentice-Hall Inc.
- Yeh, C.-H. (2002). A problem-based selection of multi-attribute decision-making methods. *Blackwell Publishers Ltd.*, 169-181.
- Yi Wu, et al. (2009). *A fuzzy MCDM approch for evaluating banking performance based on Balanced Scorecard.* Taiwan: ELSEVIER.

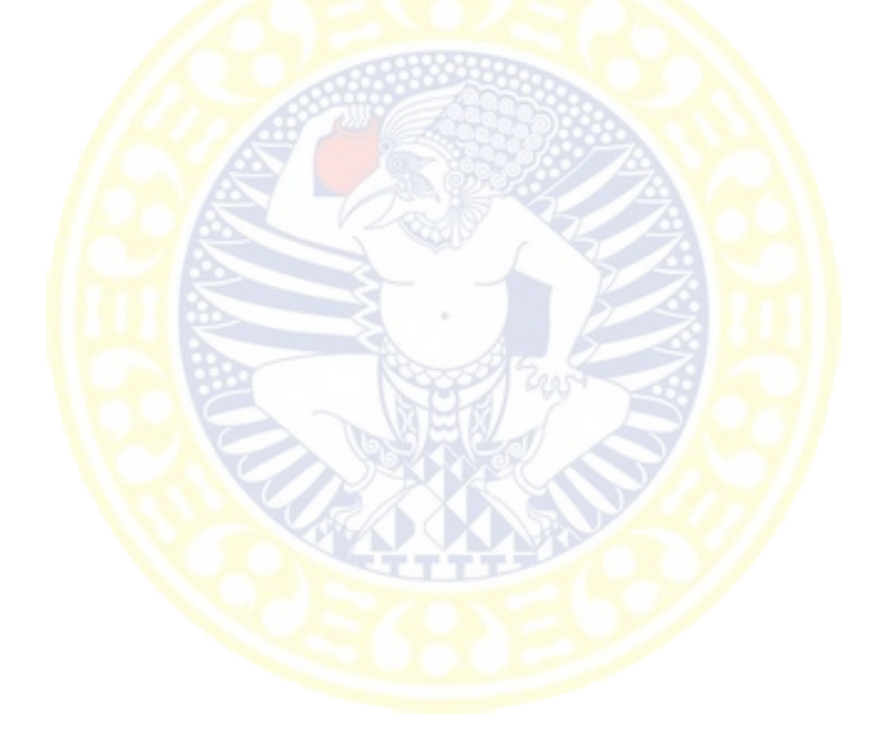

## **LAMPIRAN**

#### **1. LAYOUT KUESIONER HIMPUNAN FUZZY**

## Judul Penelitian PERANCANGAN DAN IMPLEMENTASI SISTEM PENDUKUNG KEPUTUSAN PEMILIHAN KOST DAERAH SURABAYA DENGAN METODE TOPSIS BERBASIS MOBILE

#### **I. Pengantar**

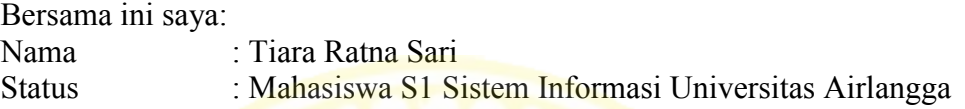

Menyampaikan beberapa pertanyaan kepada saudara/i dengan permohonan agar berkenan meluangkan waktu untuk mengisi kuisioner berikut. Hasil kuisioner akan saya gunakan sebagai data dari penelitian skripsi program studi sarjana (S-1) Sistem Informasi, Fakultas Sains dan Teknologi, Universitas Airlangga, Surabaya.

#### **II. Identitas Responden**

- 1. Nama :
- 2. Fakultas
- 3. Universitas :

#### **III. Cara Pengisian Kuisioner**

Pertanyaan bagian pertama mengenai permasalahan yang dialami ketika memilih kost dalam bentuk essay dan untuk batasan kriteria dalam bentuk pertanyaan singkat. pertanyaan singkat.

#### **IV. Pertanyaan Essay**

1. Menurut pengalaman yang anda miliki permasalahan apa yang dihadapi ketika memilih kost?

……………………………………………………………………………… ………………………………………………………………………………

……………………………………………………………………………… 2. Sistem yang dibutuhkan dan diharapkan untuk menjawab permasalahan yang anda temui?

………………………………………………………………………………  $\mathcal{L}^{(n)}$ 

```
………………………………………………………………………………
```
#### **V. Pertanyaan Singkat**

1. Menurut anda berapa jarak kos yang termasuk dekat, sedang, dan jauh antara kost dengan universitas ntara 0 sampai 10 km? Dekat :.........km Sedang :.........km Jauh :.........km

- 2. Menurut anda berapa biaya sewa yang termasuk murah, sedang, dan mahal untuk sebuah kos antara Rp 100.000 sampai Rp 5.000.000? Murah :  $Rp$ ……… Sedang:  $Rp$ ……… Mahal :  $Rp$ ………
- 3. Menurut anda berapa penghuni yang termasuk sedikit, sedang, dan banyak untuk sebuah kamar kos antara 1 sampai 10 orang? Sedikit :………orang Sedang :………orang Banyak :………orang
- 4. Menurut anda berapa jumlah parkir motor yang termasuk sedikit, menengah, dan banyak untuk rumah kos antara 1 sampai 10 motor? Sedikit :………km Menengah :………km Banya :………km
- 5. Menurut anda berapa jumlah parkir mobil yang termasuk sedikit, menengah, dan banyak untuk rumah kos antara 1 sampai 10 mobil? Sedikit :………km Menengah :………km Banya :………km
- 6. Menurut anda berapa jarak tempat makan yang termasuk dekat, sedang, dan jauh antara kos dengan tempat makan ntara 0 sampai 10 km? Dekat :………km Sedang :…………km Jauh :…………km
- 7. Menurut anda berapa jarak warnet yang termasuk dekat, sedang, dan jauh antara kos dengan warnet ntara 0 sampai 10 km? Dekat :.........km Sedang :..........km Jauh :...........km
- 8. Menurut anda berapa jarak mall yang termasuk dekat, sedang, dan jauh antara kos dengan mall ntara 0 sampai 10 km? Dekat :………km Sedang :………km Jauh :………km
- 9. Menurut anda berapa jarak apotek / dokter yang termasuk dekat, sedang, dan jauh antara kos dengan apotek / dokter ntara 0 sampai 10 km? Dekat :.................<mark>km Sedang :...........km Jauh</mark> :............km
- 10. Menurut anda berapa jarak bank / atm yang termasuk dekat, sedang, dan jauh antara kos dengan bank / atm antara 0 sampai 10 km? Dekat :.........km Sedang :.........km Jauh :.........km
- 11. Menurut anda berapa jarak capai kendaraan umum yang termasuk dekat, sedang, dan jauh antara kos dengan jarak capai kendaraan ntara 0 sampai 10 km? Dekat :..........km Sedang:..........km Jauh :..........km
- 12. Menurut anda berapa jarak supermarket yang termasuk dekat, sedang, dan jauh antara kos dengan supermarket antara 0 sampai 10 km? Dekat :........km Sedang:.........km Jauh :.........km

# **LAMPIRAN**

# **2. HASIL KUESIONER HIMPUNAN FUZZY**

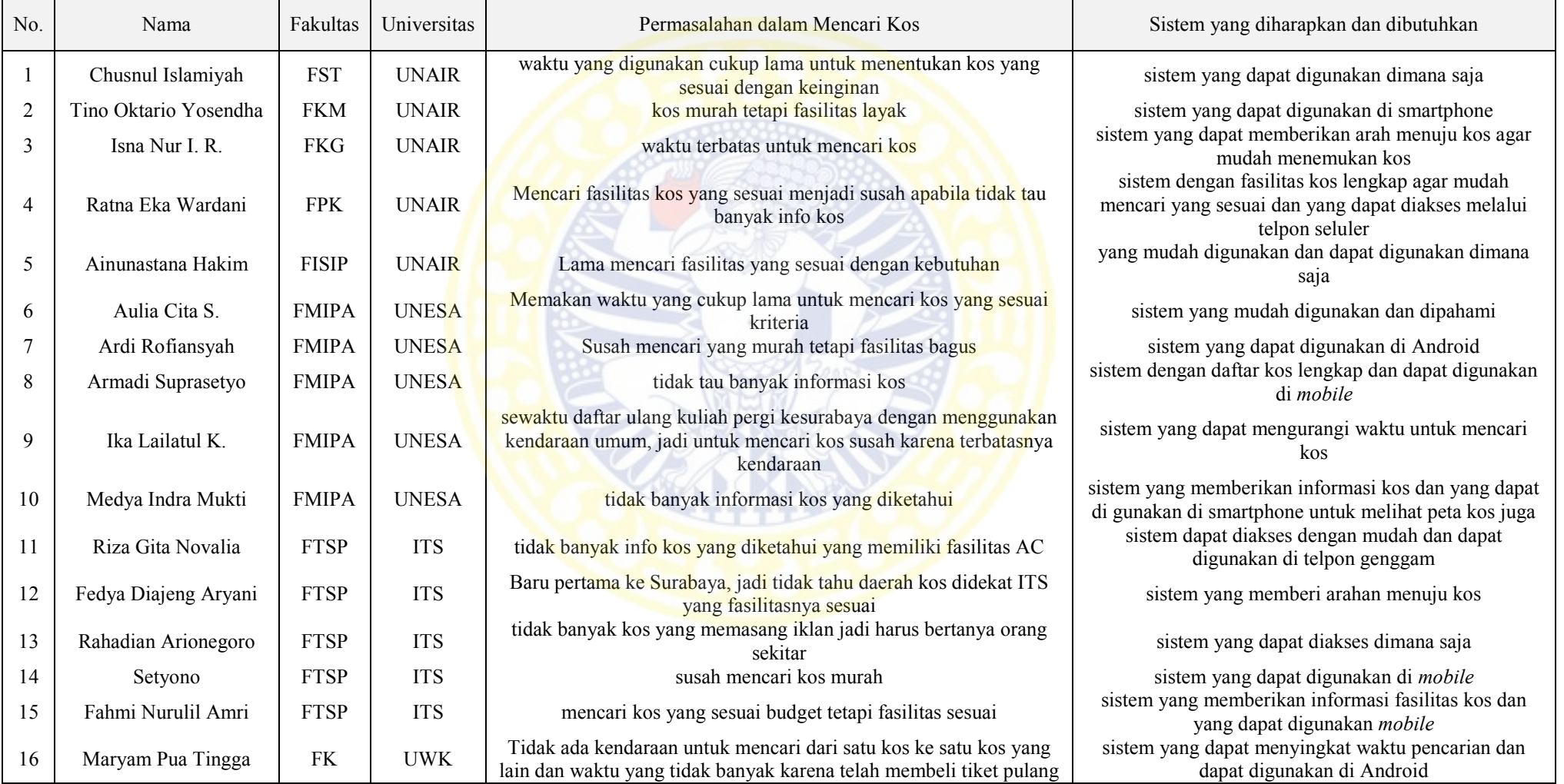

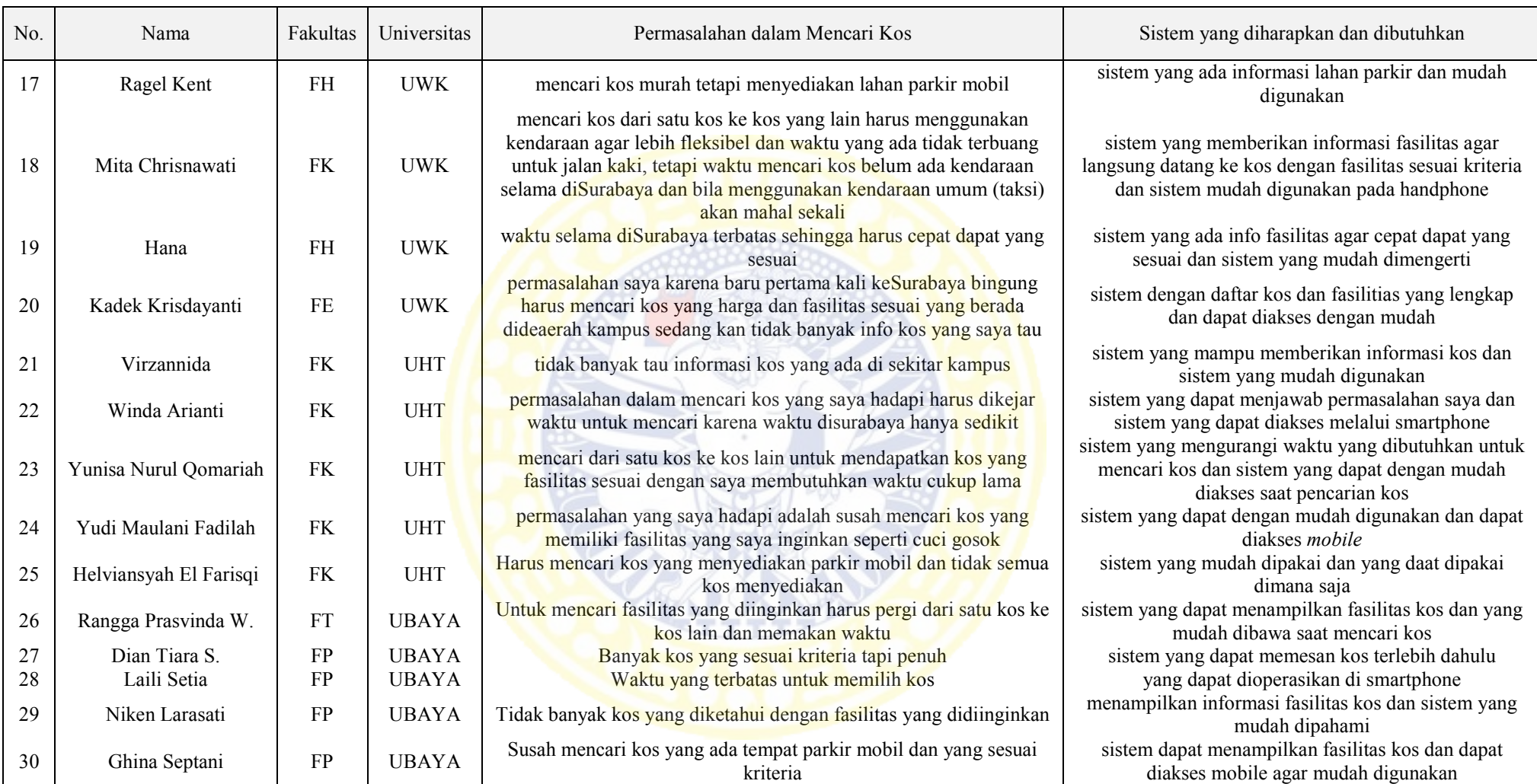

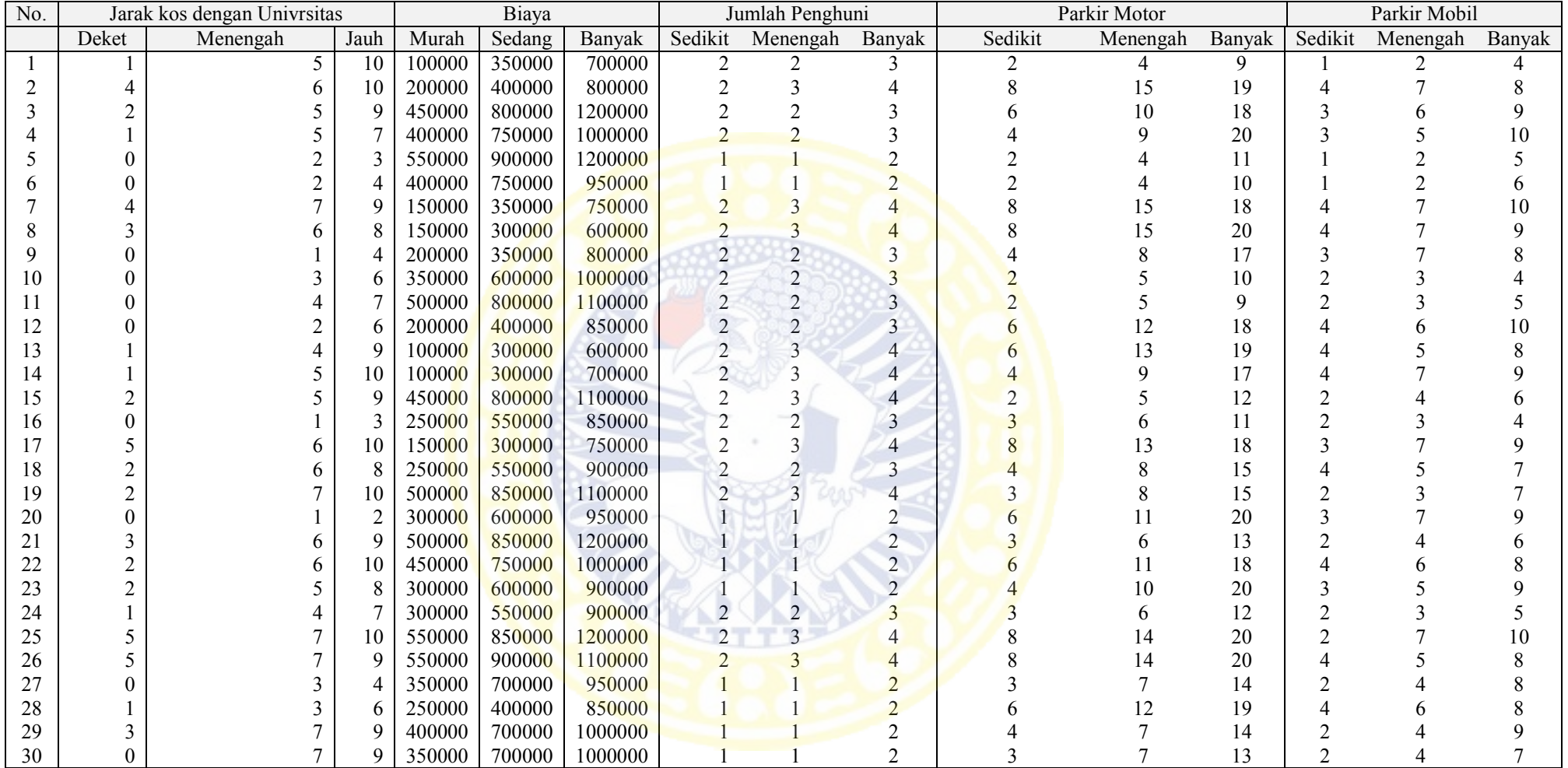

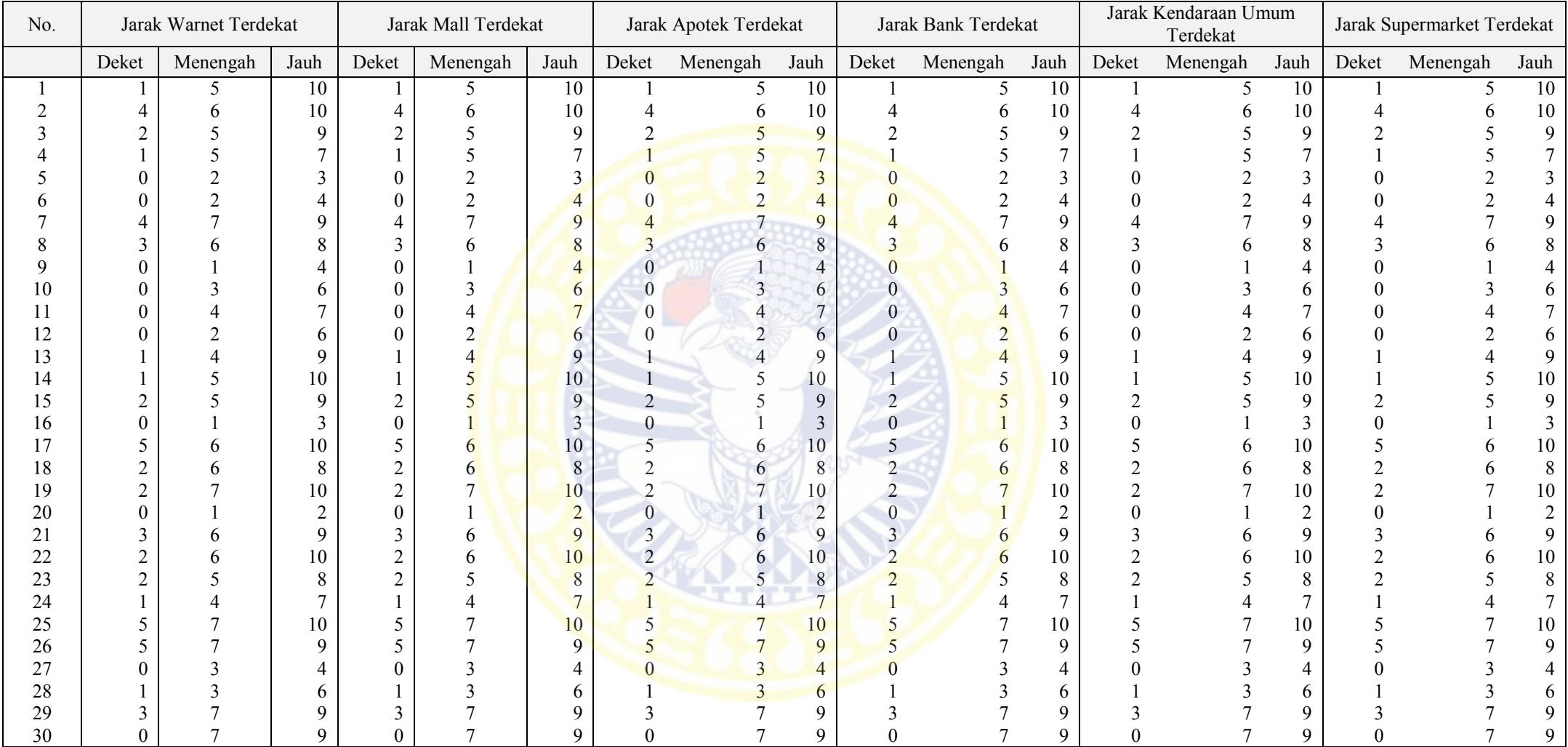

## **LAMPIRAN**

## **3. HIMPUNAN FUZZY INPUT SETIAP KRITERIA**

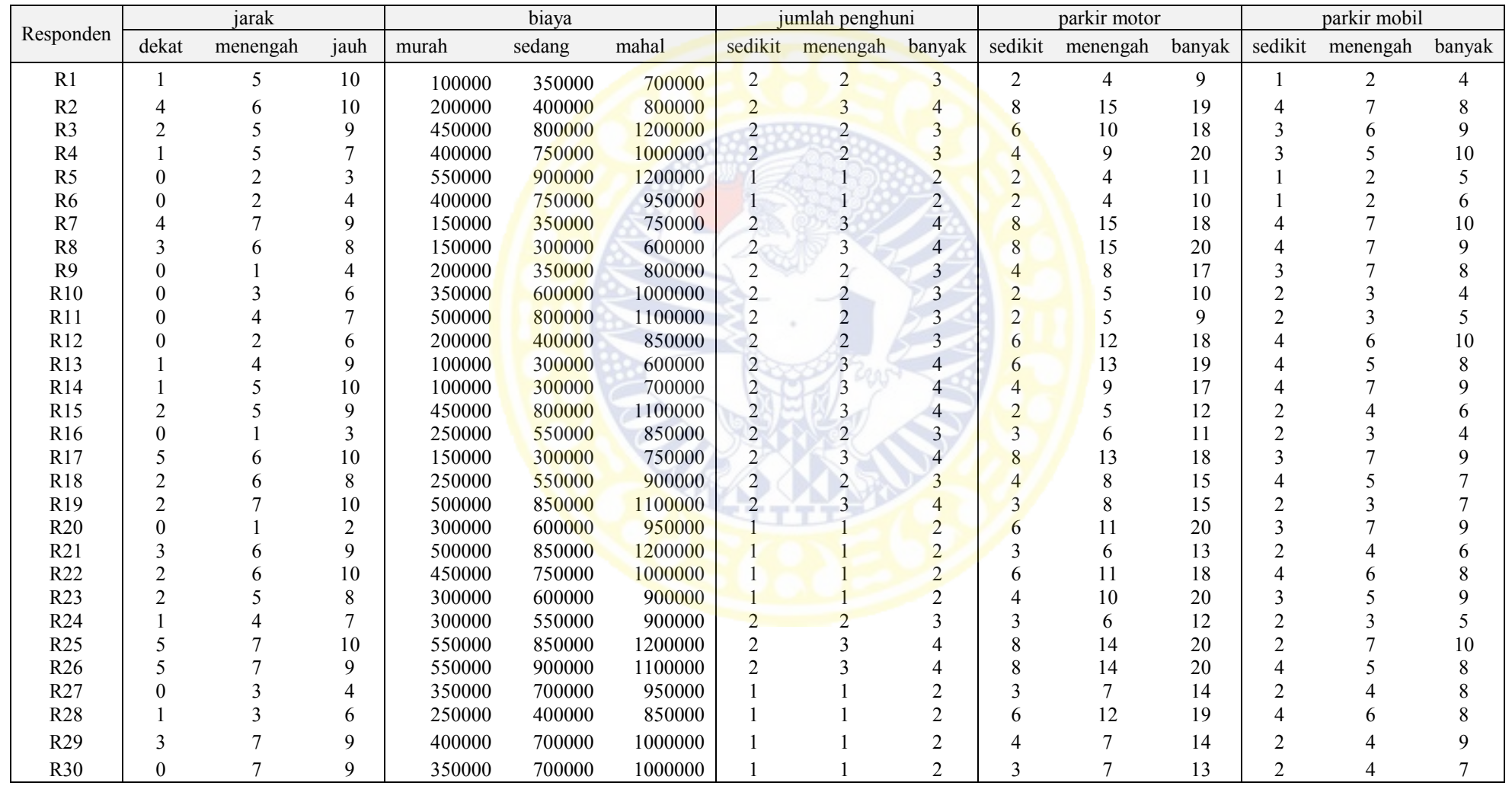

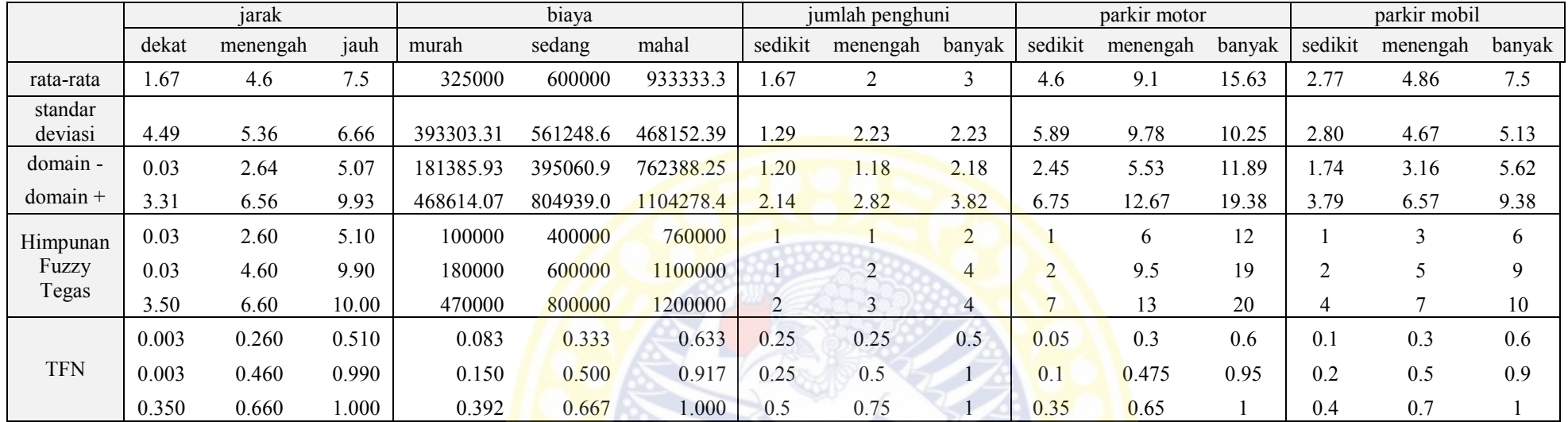

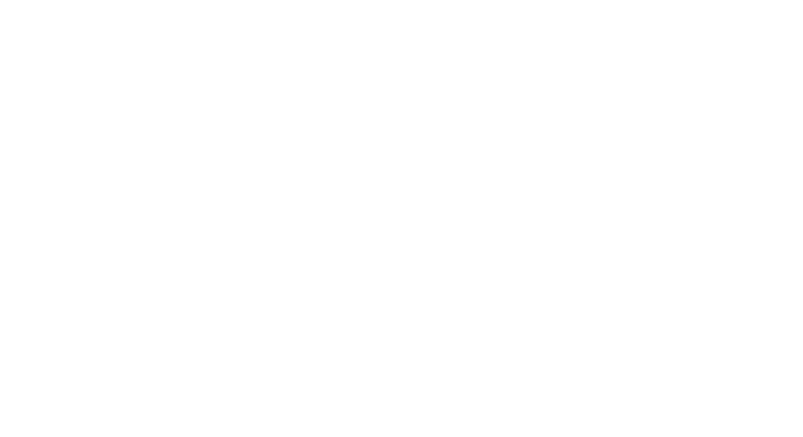

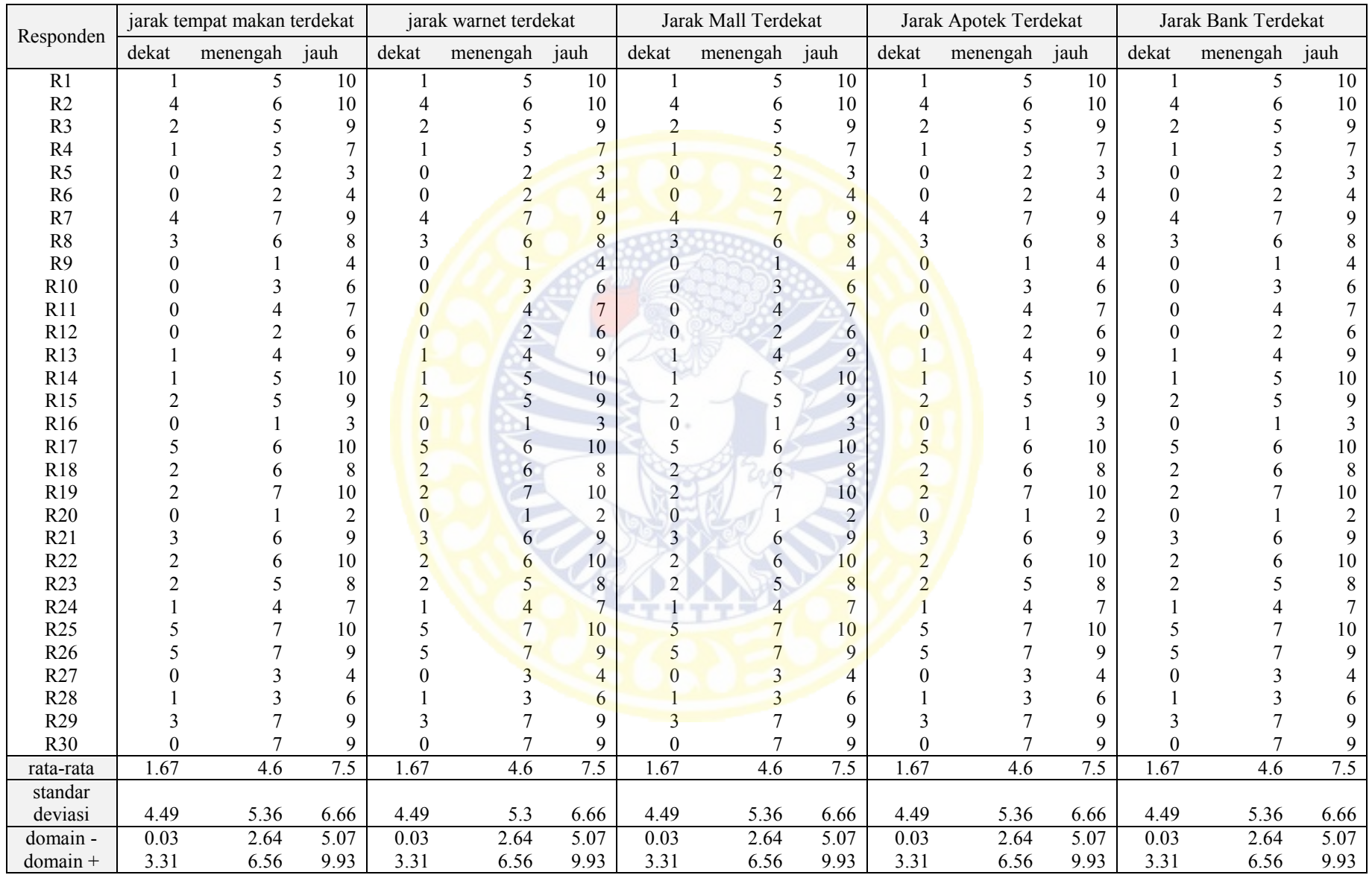

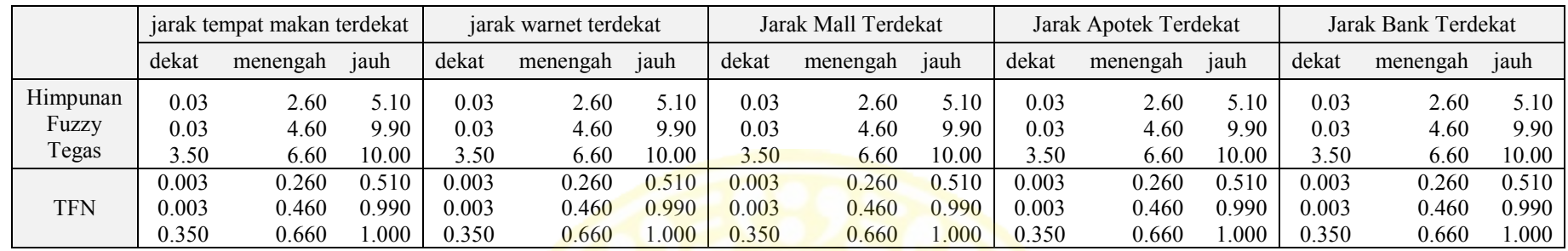

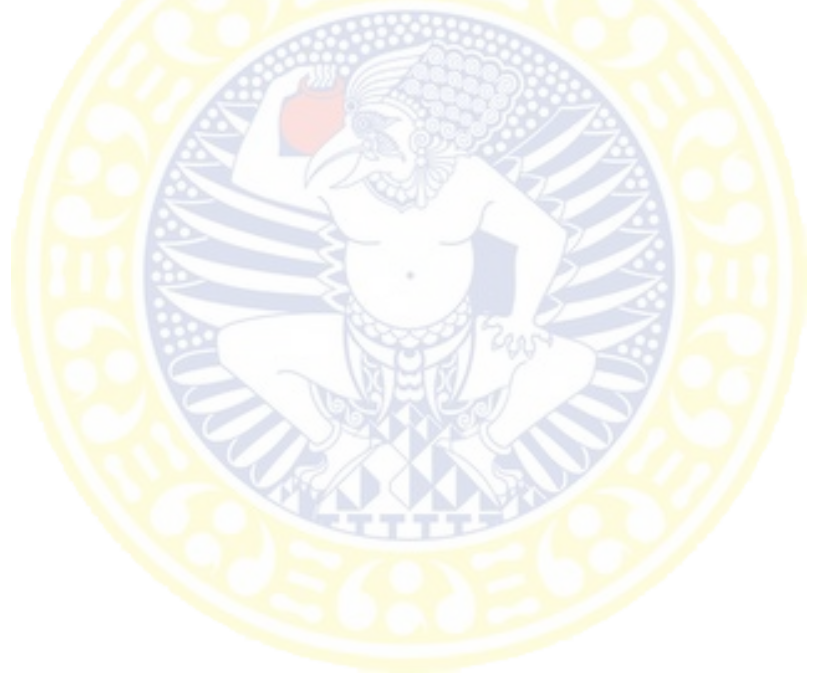
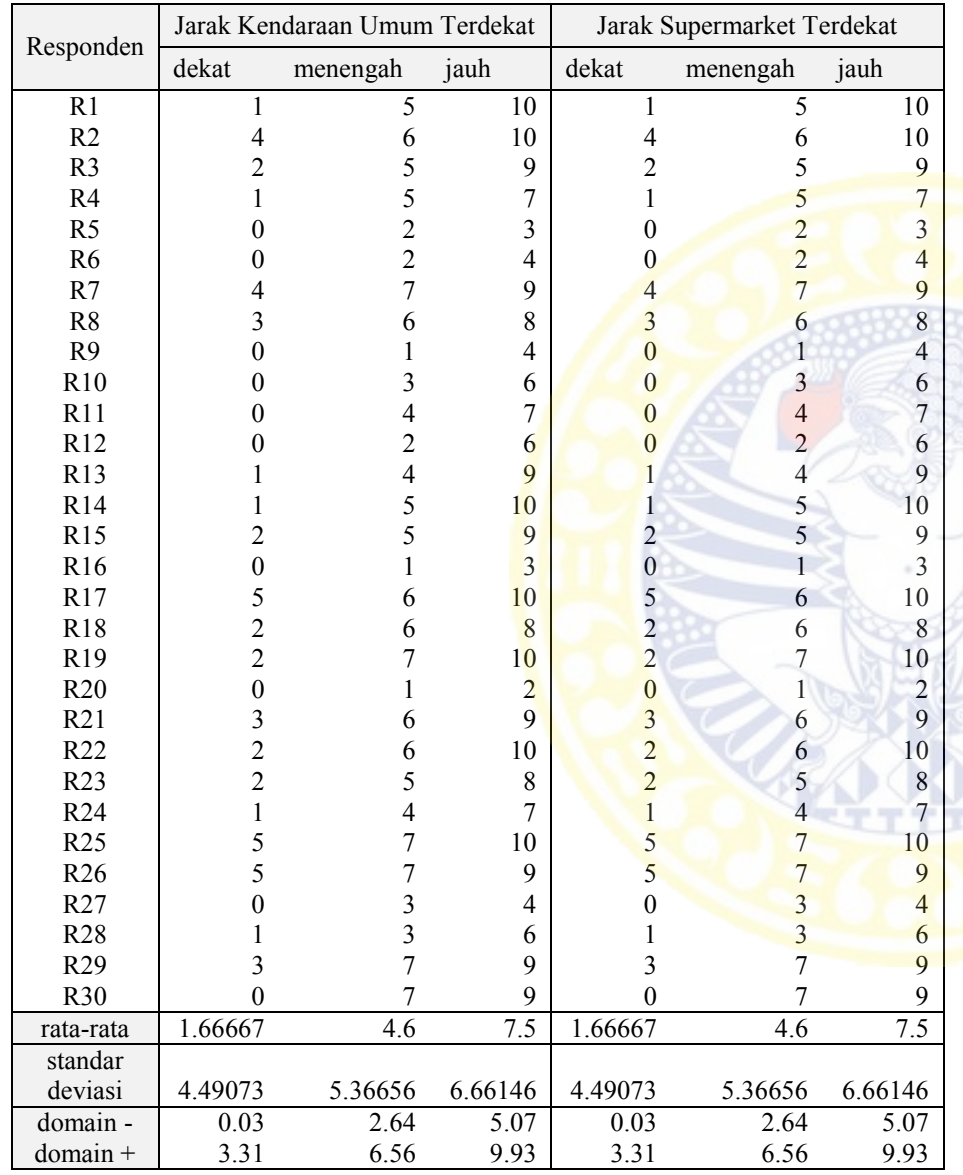

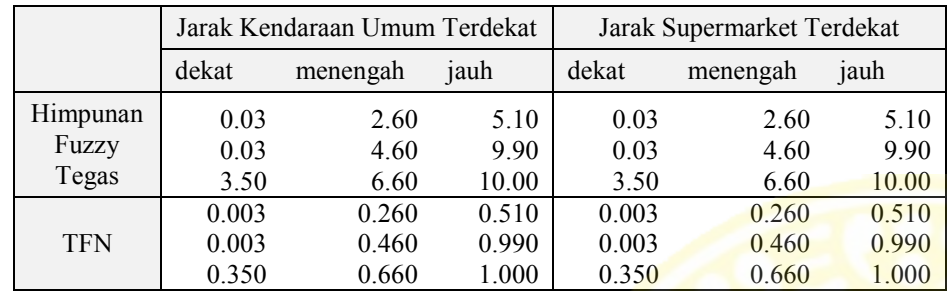

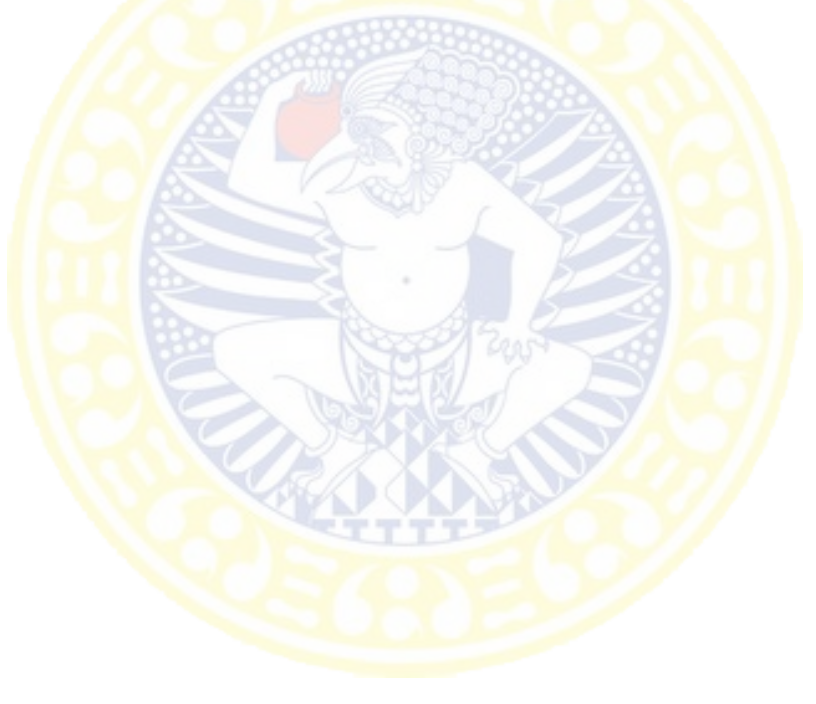

# **4.** *PLANNING*

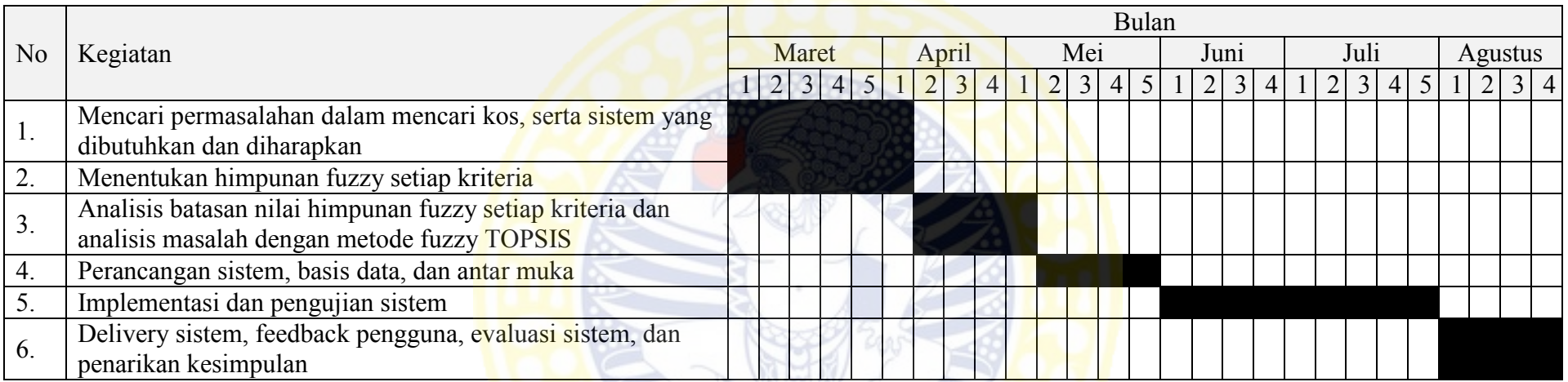

# **5. DATA ALTERNATIF KOS**

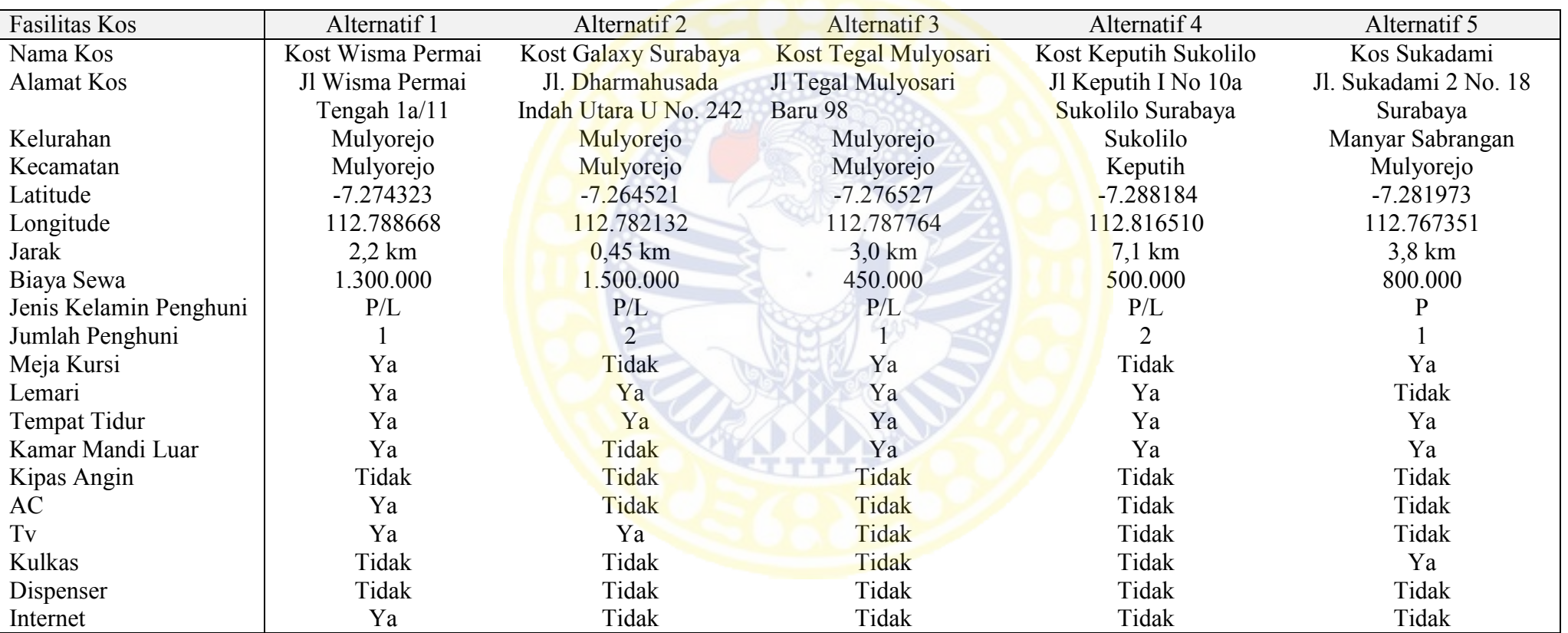

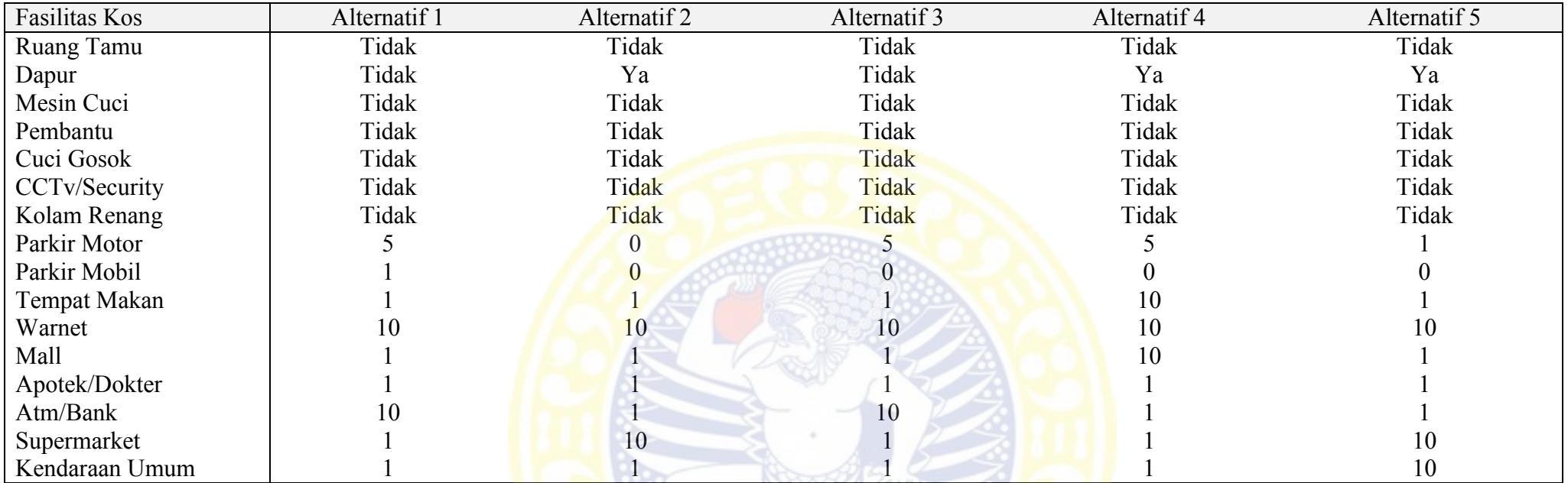

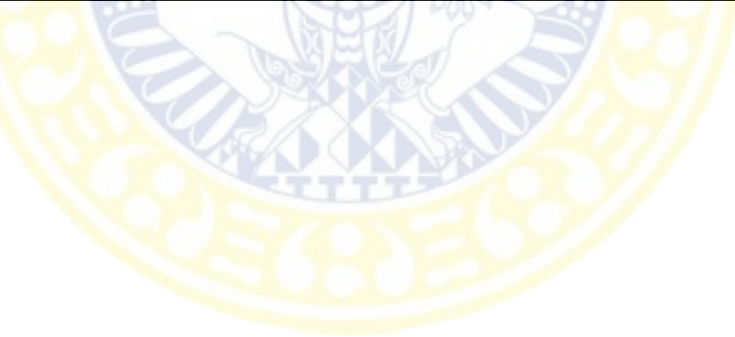

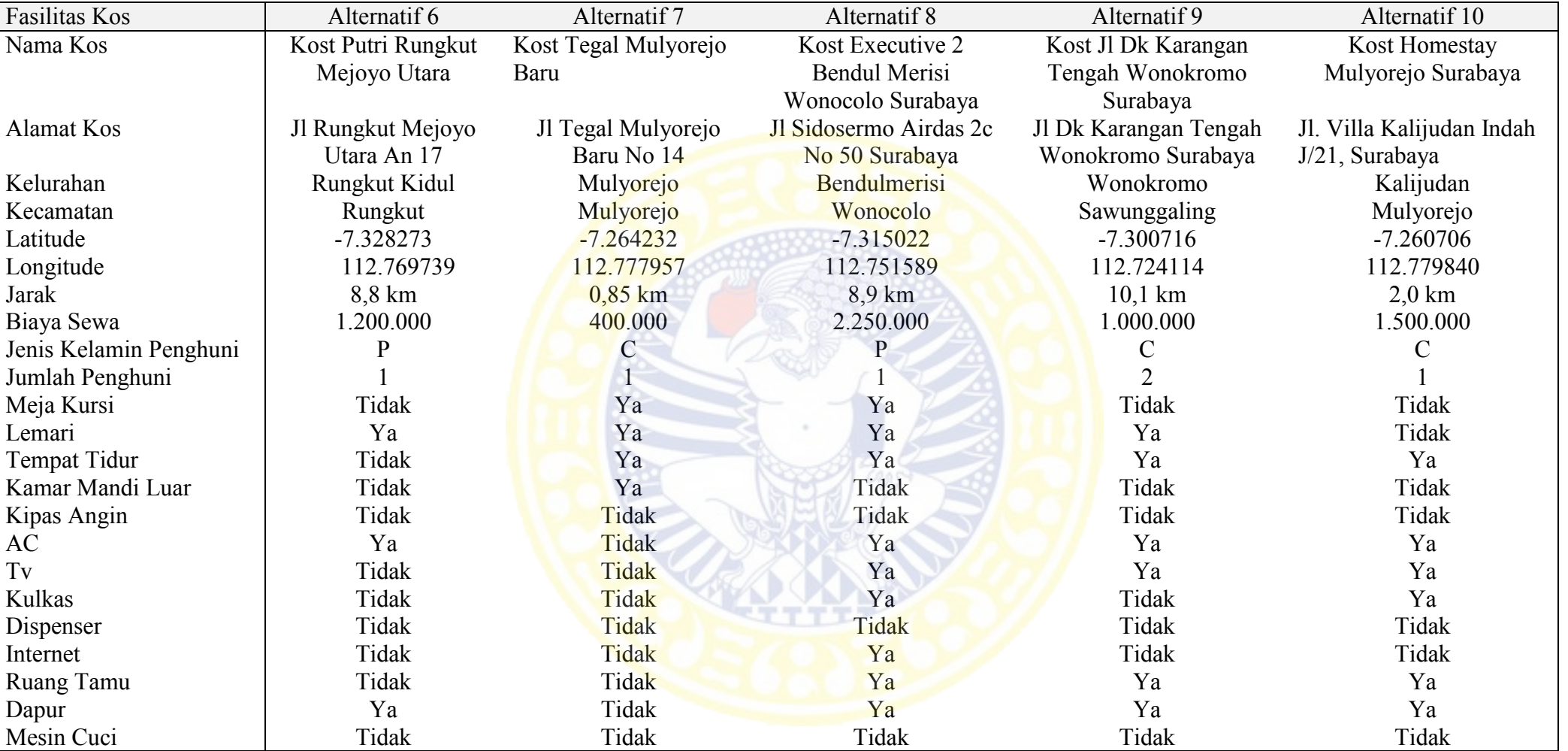

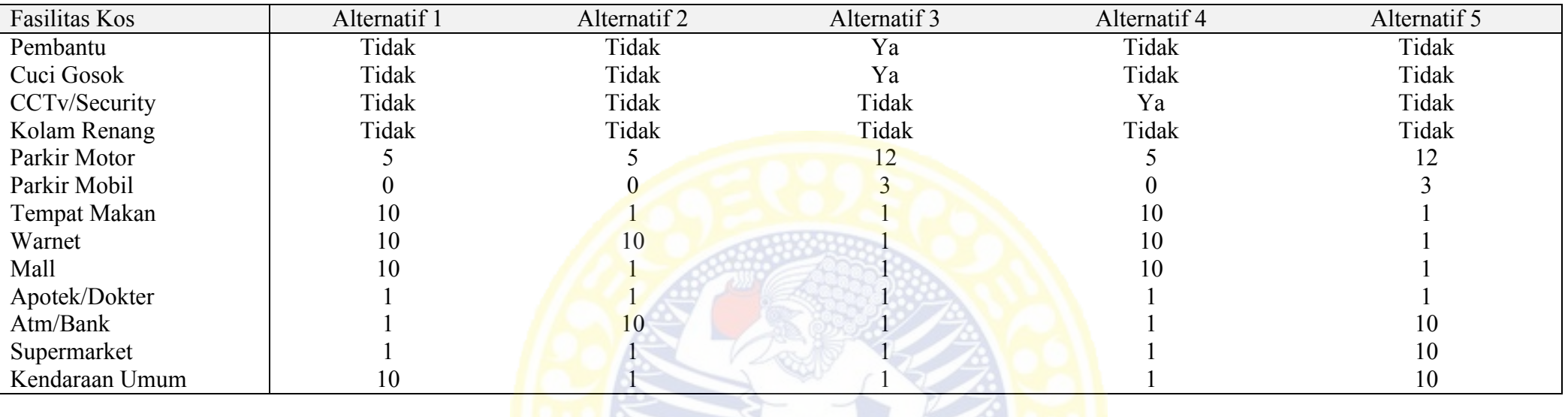

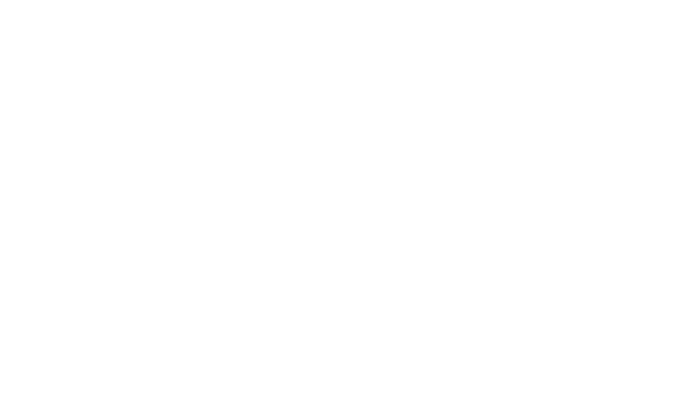

## **6. LAYOUT KUESIONER EVALUASI SISTEM**

Judul Penelitian

## PERANCANGAN DAN IMPLEMENTASI SISTEM PENDUKUNG KEPUTUSAN PEMILIHAN KOS DAERAH SURABAYA DENGAN METODE TOPSIS BERBASIS MOBILE

### **I. Pengantar**

Bersama ini saya:

Nama : Tiara Ratna Sari Status : Mahasiswa S1 Sistem Informasi Universitas Airlangga Menyampaikan beberapa pertanyaan kepada saudara/i dengan permohonan agar berkenan meluangkan waktu untuk mengisi kuisioner berikut. Hasil kuisioner akan saya gunakan sebagai data dari penelitian skripsi program studi sarjana (S-1) Sistem Informasi, Fakultas Sains dan Teknologi, Universitas Airlangga, Surabaya.

### **II. Identitas Responden**

Nama Fakultas : Universitas

### **III. Cara Pengisian Kuisioner**

Pertanyaan yang diajuakn dalam kuisioner ini merupakan respon pengguna terhadap Sistem Pendukung Keputusan Pemilihan Kos. Cara Pengisian responden diminta memberikan tanda centang  $(\sqrt{2})$  pada kolom yang sesuai dengan penilaian responden.

### **IV. Pertanyaan**

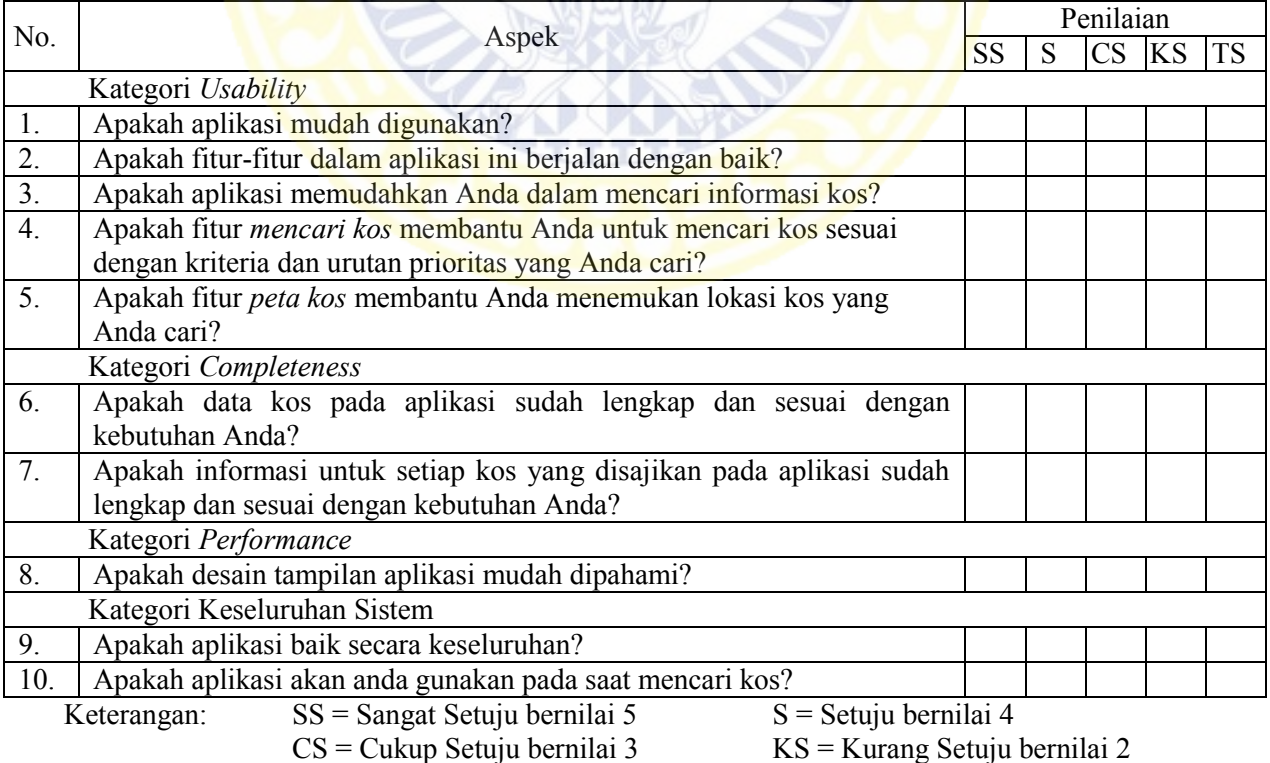

TS = Tidak Setuju bernilai 1

## **7. PENGISIAN KUESIONER EVALUASI SISTEM**

#### **Judul Penelitian**

#### PERANCANGAN DAN IMPLEMENTASI SISTEM PENDUKUNG KEPUTUSAN PEMILIHAN KOS DAERAH SURABAYA DENGAN METODE TOPSIS BERBASIS **MOBILE**

#### I. Pengantar

Bersama ini saya:

Nama : Tiara Ratna Sari

**Status** : Mahasiswa S1 Sistem Informasi Universitas Airlangga

Menyampaikan beberapa pertanyaan kepada saudara/i dengan permohonan agar berkenan meluangkan waktu untuk mengisi kuisioner berikut. Hasil kuisioner akan saya gunakan sebagai data dari penelitian skripsi program studi sarjana (S-1) Sistem Informasi, Fakultas Sains dan Teknologi, Universitas Airlangga, Surabaya.

#### **II.** Identitas Responden

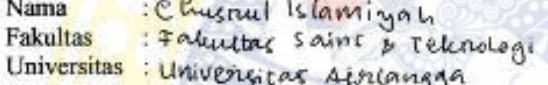

#### **III. Cara Pengisian Kuisioner**

Pertanyaan yang diajuakn dalam kuisioner ini merupakan respon pengguna terhadap Sistem Pendukung Keputusan Pemilihan Kos. Cara Pengisian responden diminta memberikan tanda centang (V) pada kolom yang sesuai dengan penilaian responden.

#### IV. Pertanyaan

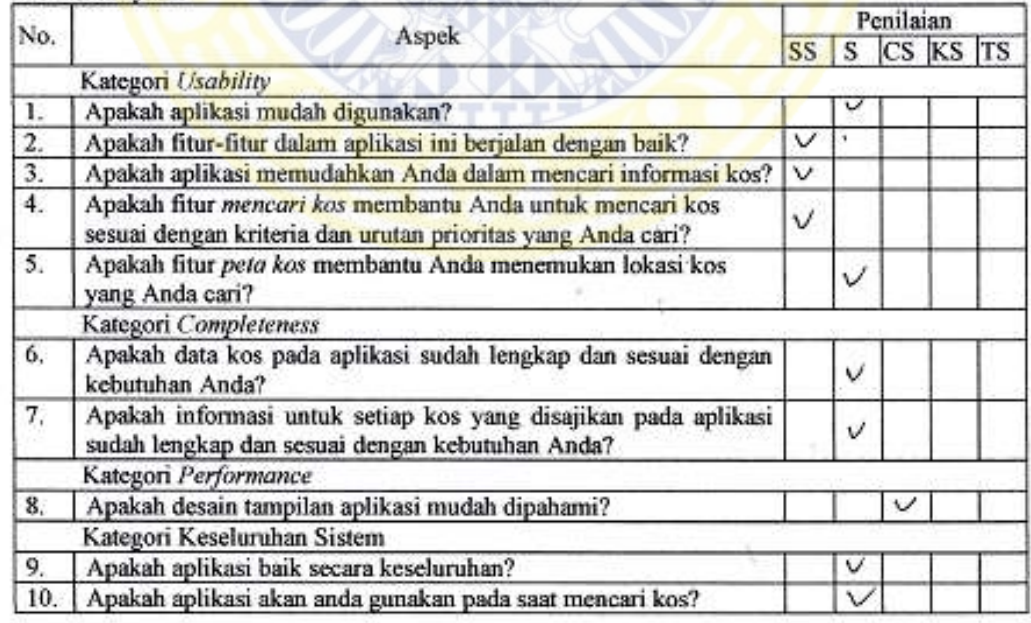

Keterangan: SS = Sangat Setuju bernilai 5  $CS = Cukup$  Setuju bernilai 3

 $S =$  Setuju bernilai 4

 $TS = Tidsk$  Setuiu bernilai 1

KS = Kurang Setuju bernilai 2

# **8. HASIL KUESIONER EVALUASI SISTEM**

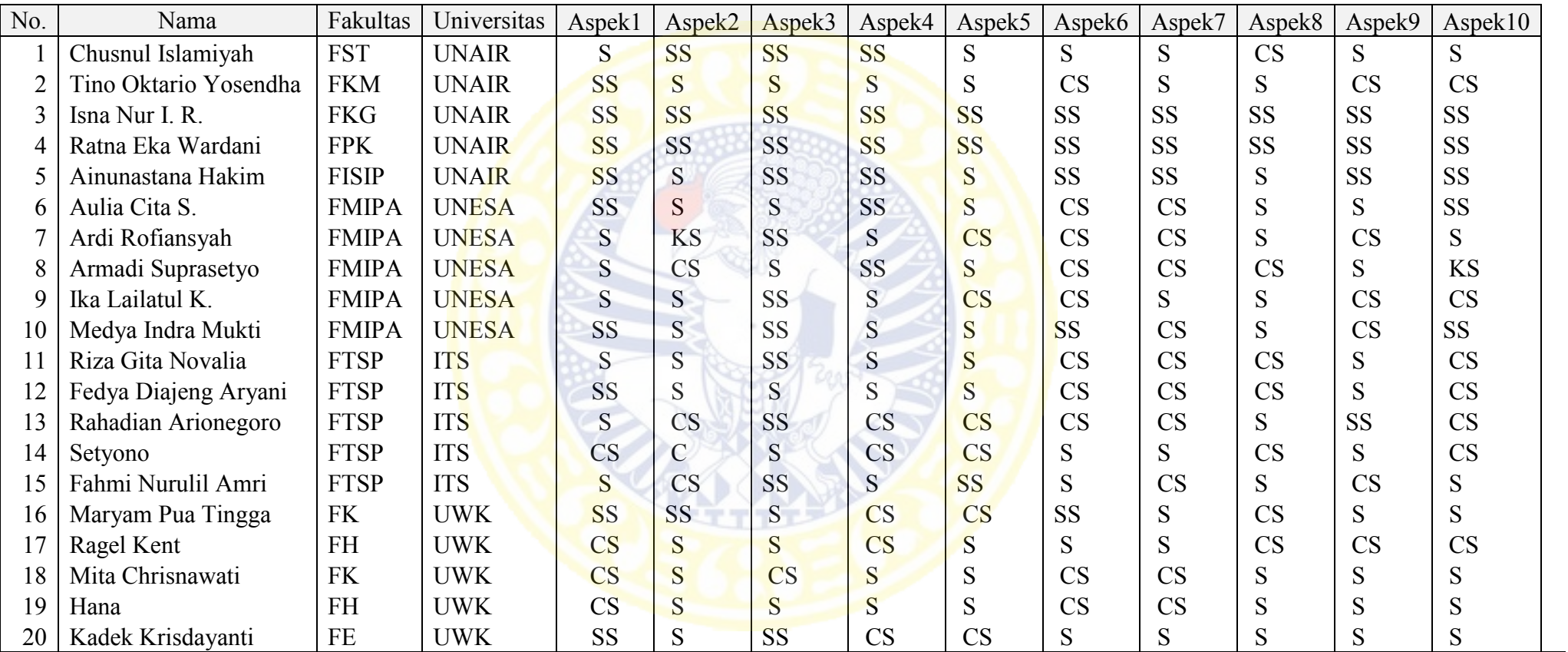

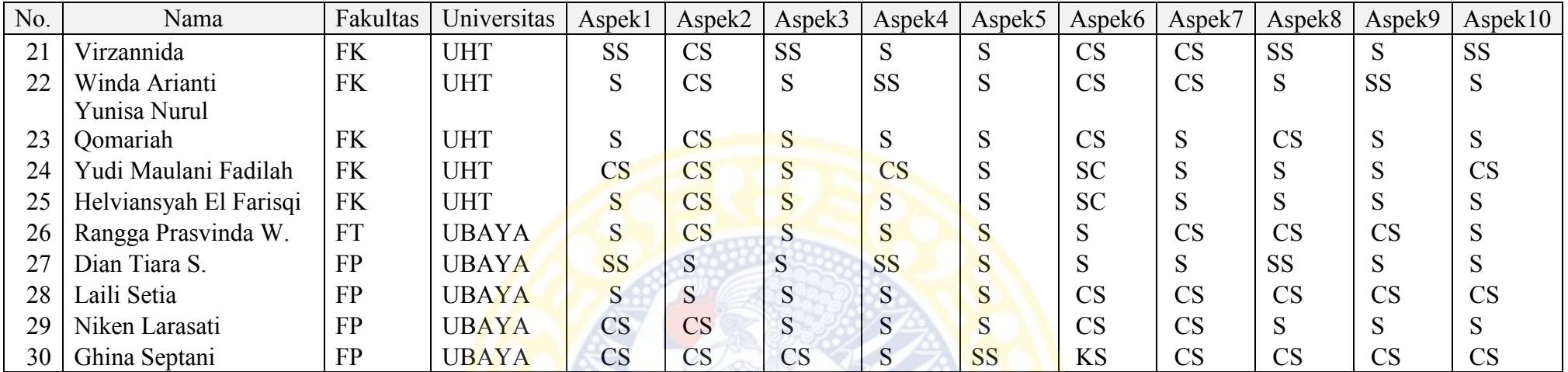

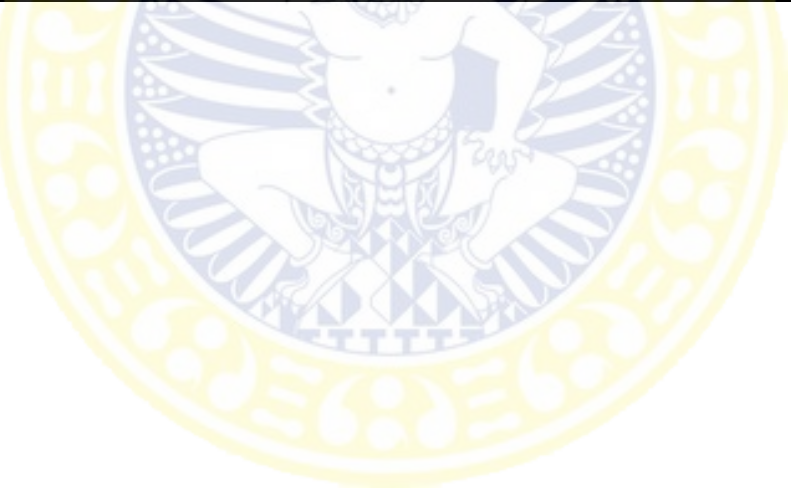